# Dell™ PowerVault™ Modular Disk Storage Manager CLI ガイド

# メモおよび注意

■ メモ: コンピュータを使いやすくするための重要な情報を説明しています。

■ 注意:ハードウェアの損傷やデータの損失の可能性があることを示し、その危険を 回避する方法を説明しています。

#### 本書の内容は予告なく変更されることがあります。 **© 2008** すべての著作権は **Dell Inc.** にあります。

\_\_\_\_\_\_\_\_\_\_\_\_\_\_\_\_\_\_\_\_

Dell Inc. の書面による許可のない複製は、いかなる形態においても厳重に禁じられています。

本書に使用されている商標:Dell、DELL ロゴ、および PowerVault は Dell Inc. の商標です。<br>Microsoft、Internet Explorer および Windows は米国およびその他の国における Microsoft Corporation の商標または登録商標です。

商標または製品の権利を主張する事業体を表すために、その他の商標および社名が使用されているこ とがあります。それらの商標や会社名は、一切 Dell Inc. に帰属するものではありません。

2008 年 9 月

# 目次

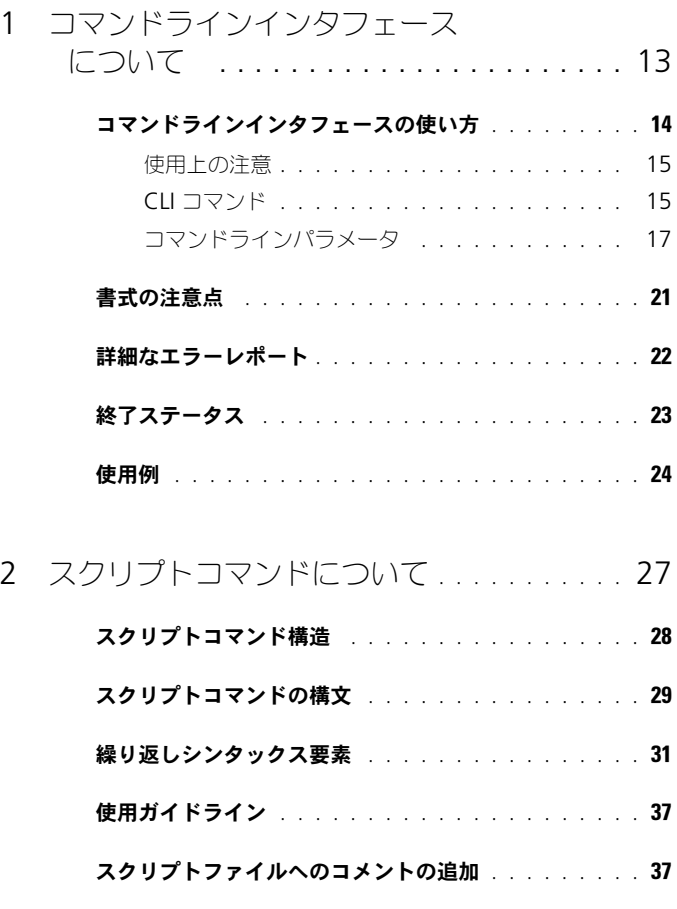

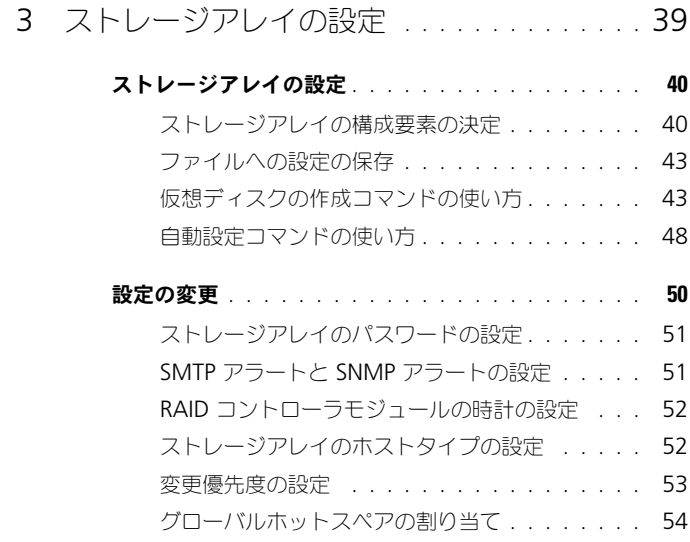

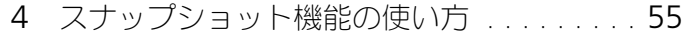

### [最初のスナップショット仮想ディスクを作成](#page-56-0) [するためのホストサーバーの使い方](#page-56-0) . . . . . . . . . 57

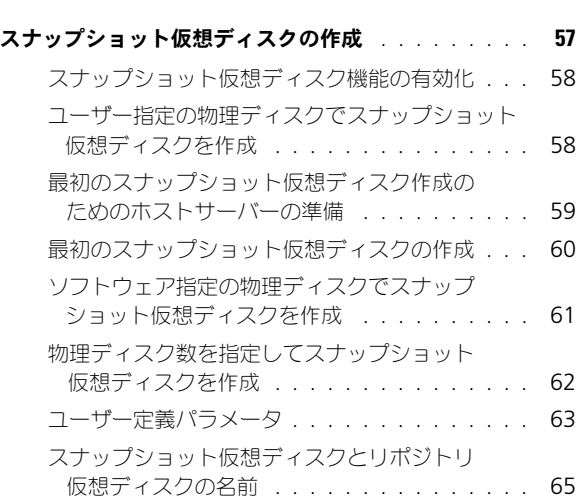

- [スナップショット仮想ディスクの設定の変更](#page-65-0) . . . . . . . 66
- [スナップショット仮想ディスクの停止と削除](#page-65-1) . . . . . . . . 66
	- [スナップショット仮想ディスクの再生成](#page-66-0) . . . . . 67 [スナップショット仮想ディスクを再生成するための](#page-66-1) [ホストサーバーの準備](#page-66-1) . . . . . . . . . . . . . . 67
	- [スナップショット仮想ディスクの再生成](#page-67-0) . . . . . 68

# 5 [仮想ディスクのコピー機能の使い方](#page-70-0) . . . . . . 71

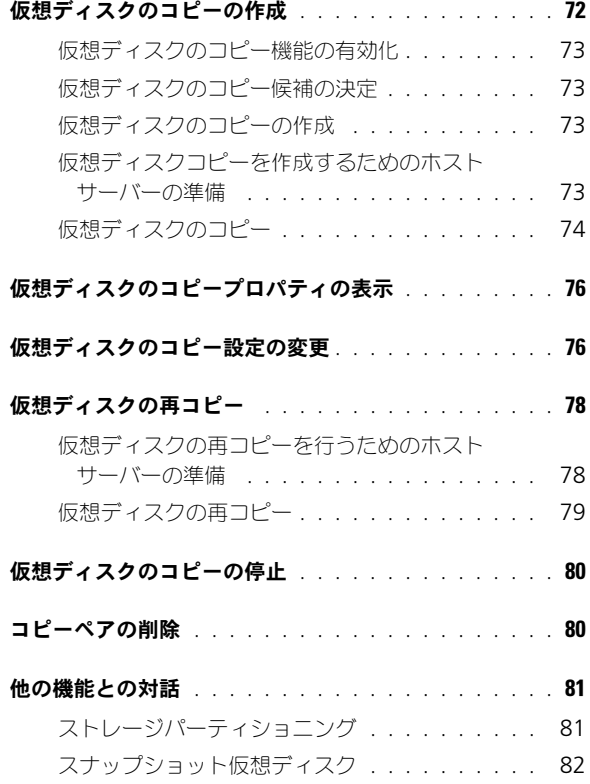

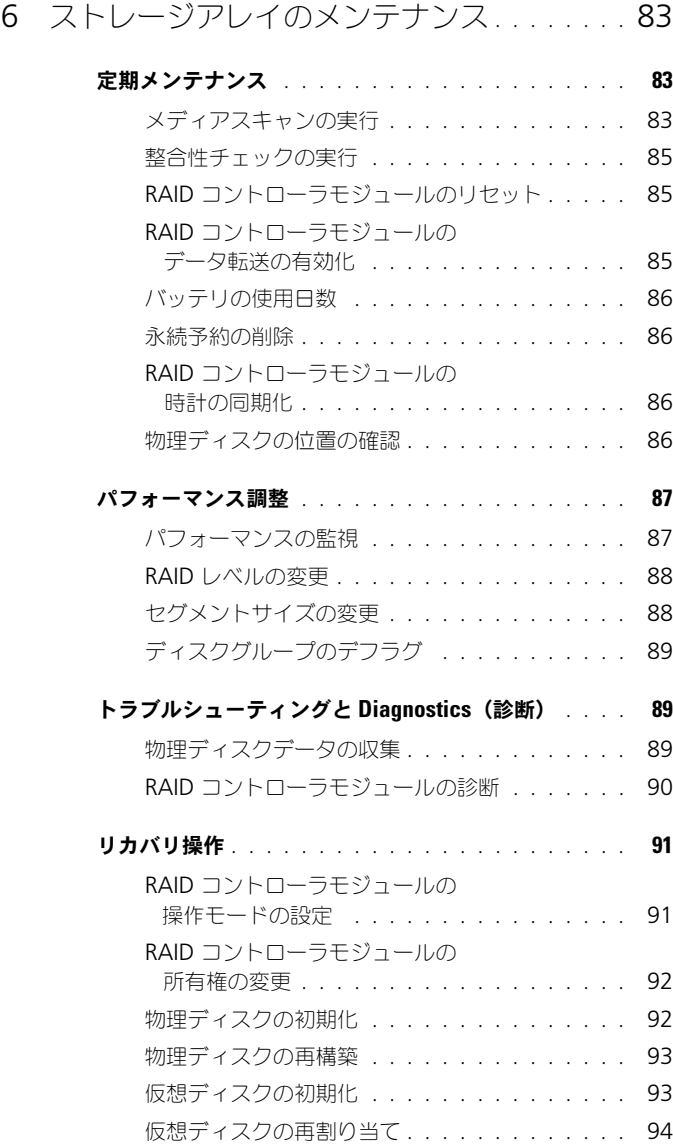

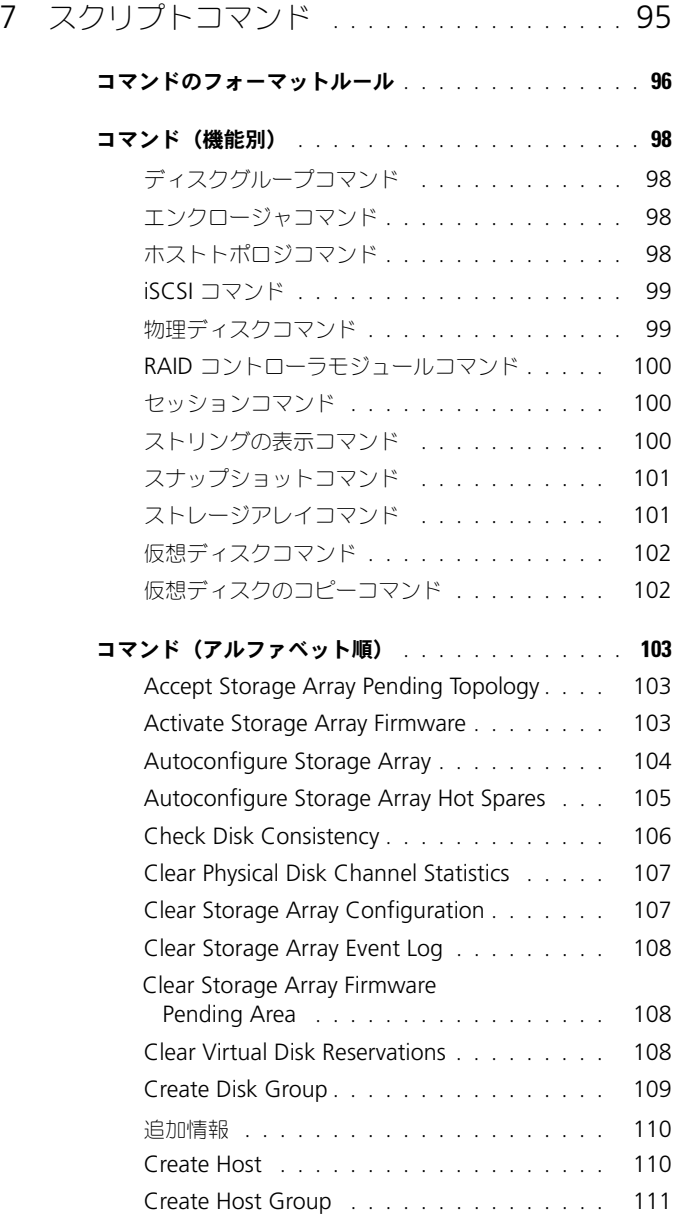

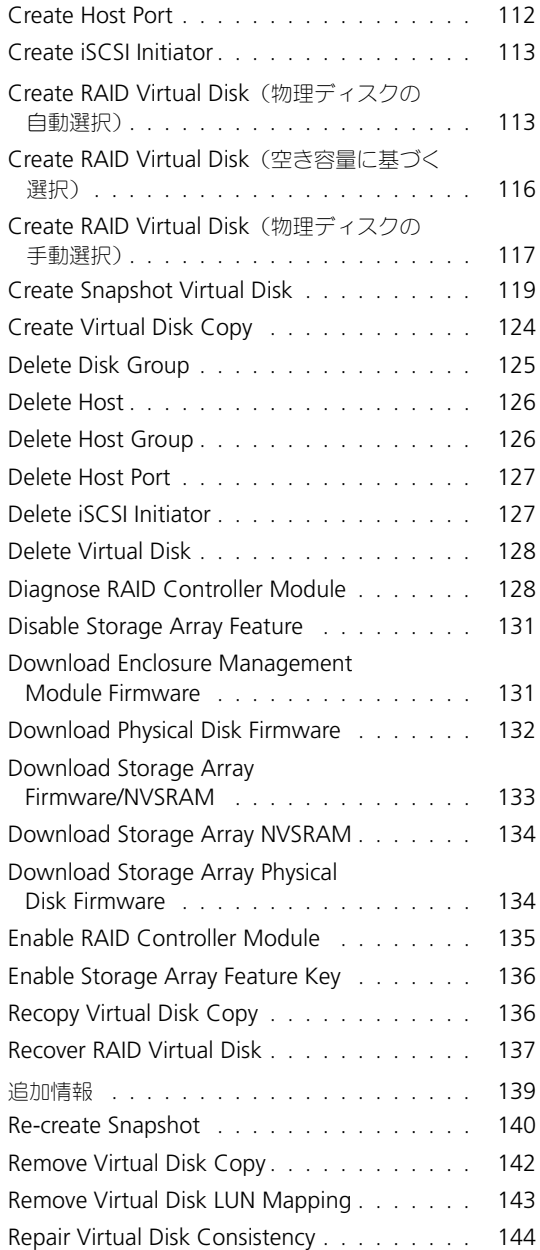

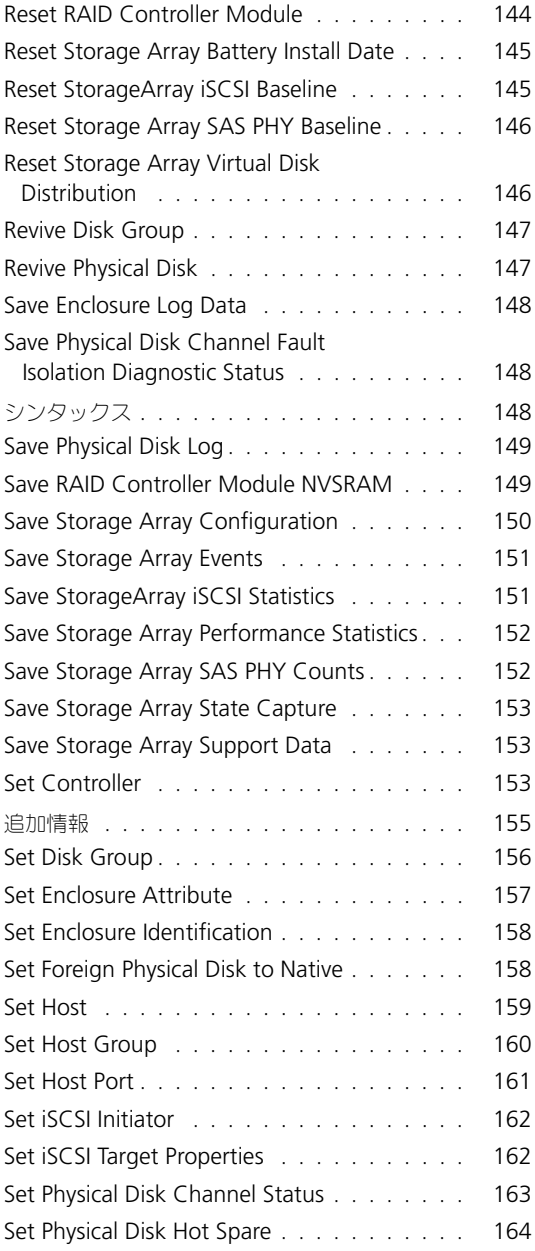

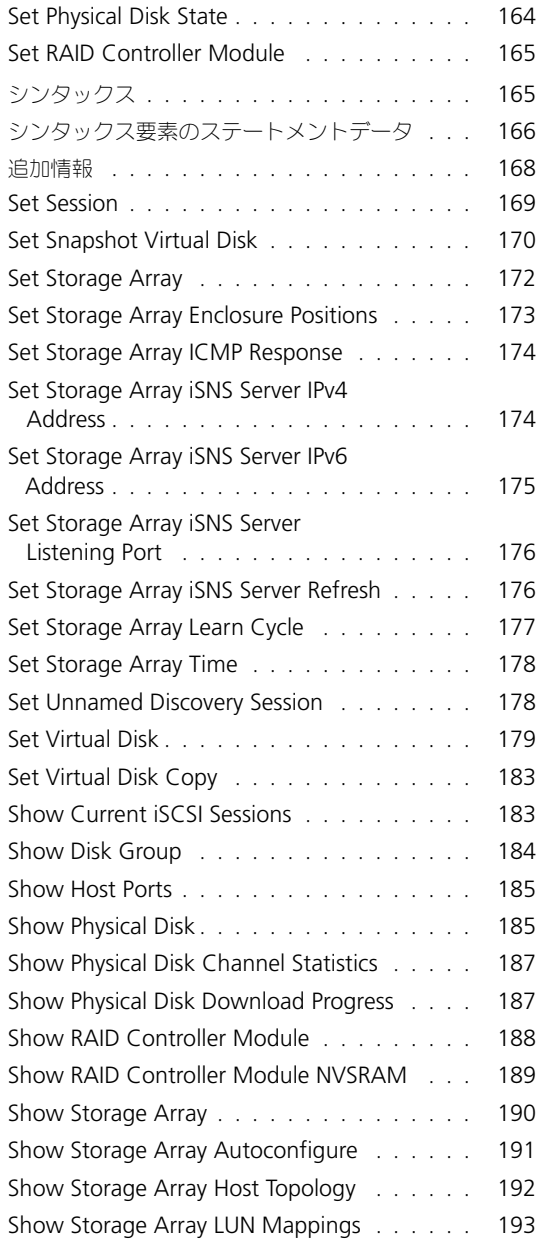

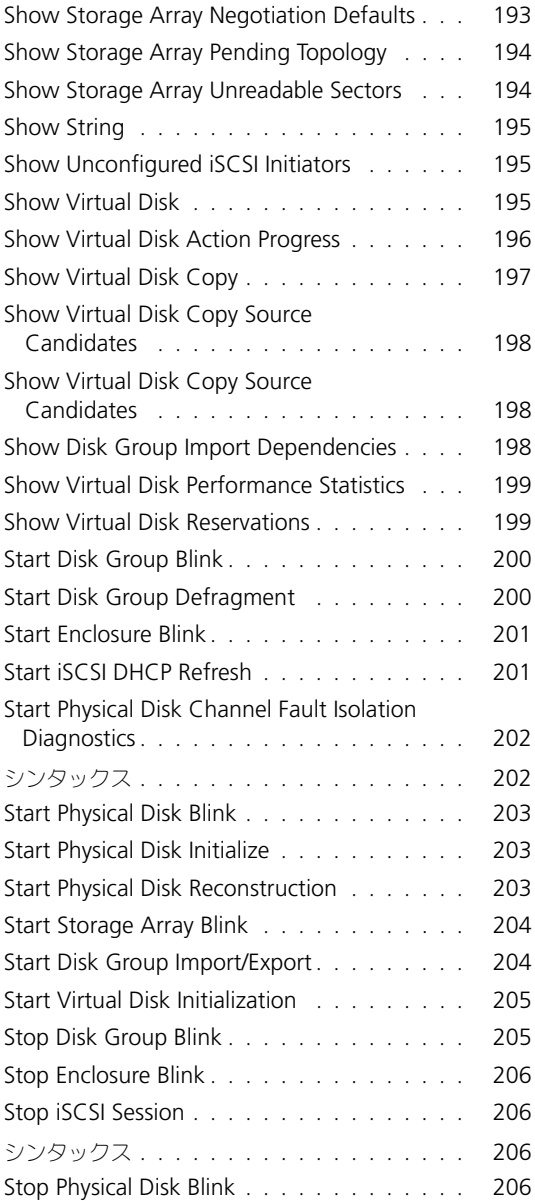

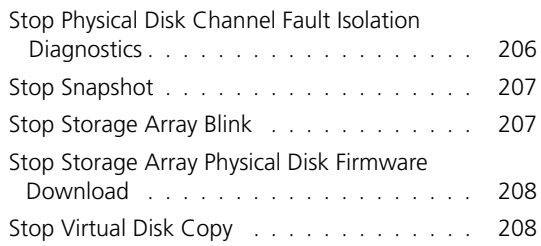

- A [サンプルスクリプトファイル](#page-208-0) . . . . . . . . . . 209
	- [設定スクリプト例](#page-208-1) 1 . . . . . . . . . . . . . . . . . . . 209
	- [設定スクリプト例](#page-210-0) 2 . . . . . . . . . . . . . . . . . . . 211

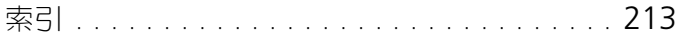

# <span id="page-12-0"></span>コマンドラインインタフェース について

本ガイドは、コマンドラインインタフェース(CLI)ツールおよびその関連コマン ドとスクリプトファイルを使用するシステム管理者、開発者、およびエンジニア を対象としています。CLI コマンドによって実行される関数は、Modular Disk (MD) Storage Manager からでもアクセスできます。MD Storage Manager は、ストレージアレイに対するグラフィカルユーザーインタフェース (GUI)で す。Storage Manager ソフトウェアについては、『ユーザーズガイド』を参照し てください。Storage Manager ソフトウェアは、複数のストレージアレイを作成 および管理するために使用されるソフトウェアです。詳細については、お使いのシ ステムに付属のハードウェアおよびソフトウェアのマニュアルを参照してください。

■ メモ:アップデートには他の文書の内容に取って変わる情報が含まれている場合が よくありますので、**support.jp.dell.com** でアップデートがないかどうかを常に確 認し、初めにお読みください。

**■ メモ : CLI** コマンドには、破壊的なコマンドについての対話型警告がありません。

コマンドラインインタフェース(CLI)は、ストレージアレイのインストール担当 者、開発者、およびエンジニアがストレージアレイを設定したり監視したりする ために使用するソフトウェアツールです。コマンドラインインタフェースを使用 することにより、Microsoft® Windows® のコマンドプロンプト(C:¥)や Linux の端末などの OS プロンプトからコマンドを実行することができます。 各コマンドにより、ストレージアレイを管理したりストレージアレイのステータ ス情報を取得したりできます。コマンドの実行方法としては、コマンドを個別に 入力することもできますし、複数回同じ操作を実行するような場合に(複数のス トレージアレイに同じ設定を行う場合など)、スクリプトファイルを実行すること もできます。スクリプトファイルは、コマンドラインインタフェースからロード して、実行できます。対話モードでコマンドを実行することもできます。対話 モードでは、特定のストレージアレイに接続し、コマンドを入力し、ストレージ アレイへの効果を確認しながら、新しいコマンドを入力することができます。

コマンドラインインタフェースから、Dell™ PowerVault™ Modular Disk Storage Manager ソフトウェア (MD Storage Manager) のスクリプトエン ジンユーティリティに直接アクセスできます。スクリプトエンジンは、コマンド ラインからコマンドを読み取ったり、スクリプトファイルを実行することにより、 コマンドによって指示される動作を実行します。

コマンドラインインタフェースを使用して、次のことが行えます。

- スクリプトエンジンに直接アクセスして、対話モードで、またはスクリプト ファイルを使用してコマンドを実行できます。
- 異なるストレージアレイに対して同じ設定を行う場合には、複数のストレー ジアレイで実行するスクリプトコマンドバッチファイルを作成できます。
- ホストに直接接続しているストレージアレイ、イーサネット経由でホストと 接続しているストレージアレイ、およびその両方の組み合わせに対してスク リプトコマンドを実行できます。
- ストレージアレイの設定情報を表示できます。
- 管理ドメインにストレージアレイを追加したり、管理ドメインからストレー ジアレイを削除したりできます。
- ローカルサブネットに接続しているすべてのストレージアレイを自動検出で きます。
- SNMP (Simple Network Management Protocol)トラップの送信先お よび電子メールアラート通知を追加したり削除したりできます。
- メールサーバーと送信者の電子メールアドレス、またはアラート通知用の SMTP(Simple Mail Transport Protocol)サーバーを指定できます。
- 標準のコマンドラインディスプレイまたは指定ファイルに出力を送信でき ます。

# <span id="page-13-0"></span>コマンドラインインタフェースの使い方

CLI コマンドを使用して、スクリプトエンジンにアクセスしたり、スクリプトコ マンドを受け取るストレージアレイを指定したり、動作環境パラメータを設定す ることができます。

CLI コマンドの構成要素は次のとおりです。

- **SMcli**
- ストレージアレイ識別子
- パラメータ
- スクリプトコマンド

CLI コマンドの一般的な形式のシンタックスは次のとおりです。

SMcli storageArray parameters script-commands;

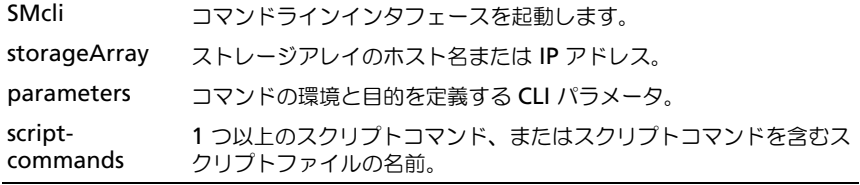

スクリプトコマンドは、ストレージアレイの設定コマンドです。スクリプトコ マンドの概要を 27 [ページの「スクリプトコマンドについて」に](#page-26-1)まとめます。ス クリプトコマンドの定義、シンタックス、およびパラメータを 95 [ページの「ス](#page-94-1) [クリプトコマンド」](#page-94-1)に示します。

#### <span id="page-14-0"></span>使用上の注意

**SMcli** とストレージアレイ名のみ入力し、CLI パラメータ、スクリプトコマンド、 またはスクリプトファイルを指定しない場合には、コマンドラインインタフェー スが対話モードで実行されます。対話モードでは、コマンドの先頭に **SMcli** ける ことなく、個々のコマンドを実行できます。1 つのコマンドを入力し、その結果 を確認してから、次のコマンドを入力することができます。このとき、**SMcli** ス トリングを入力する必要はありません。対話モードは、設定エラーを確認したり、 設定の変更を素早くテストする場合に便利です。

パラメータなしで **SMcli** を入力したり、間違ったパラメータを入力した場合に は、スクリプトエンジンにより、使用法に関する情報が表示されます。

メモ : **SMcli** コマンドは、管理ステーションでの MD Storage Manager ソフト Ű ウェアのインストール中に選択されたパスのクライアントディレクトリにインス トールされます。

メモ : **SMcli** コマンドは、システム環境コマンドパスのコンポーネントになります。

#### <span id="page-14-1"></span>CLI コマンド

本項では、次のことを行う際に使用できる CLI コマンドについて説明します。

- ストレージアレイの識別
- パスワードの設定
- ストレージアレイの追加
- 通信パラメータの指定
- スクリプト設定コマンドの指定
- スクリプト設定コマンドが含まれるファイルの指定

次に、各コマンドで使用されるパラメータとターミナルを示す CLI コマンドの書 式について説明します。次に、各コマンドで使用されるパラメータとターミナル を示す CLI コマンドの書式について説明します。また、CLI コマンドで使用され るパラメータの定義を 表 [1-1](#page-14-2) に示します。

#### <span id="page-14-2"></span><sup>表</sup> 1-1. コマンド名の規則

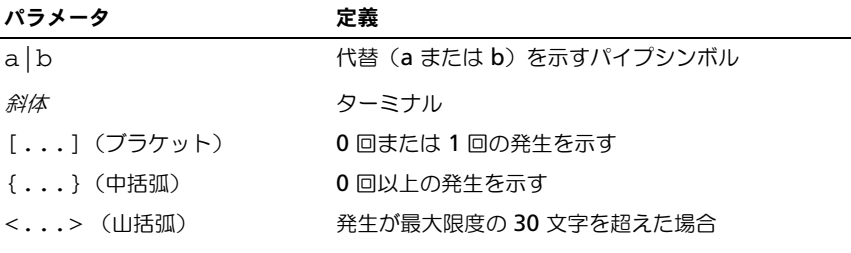

#### <sup>表</sup> 1-1. コマンド名の規則 (続き)

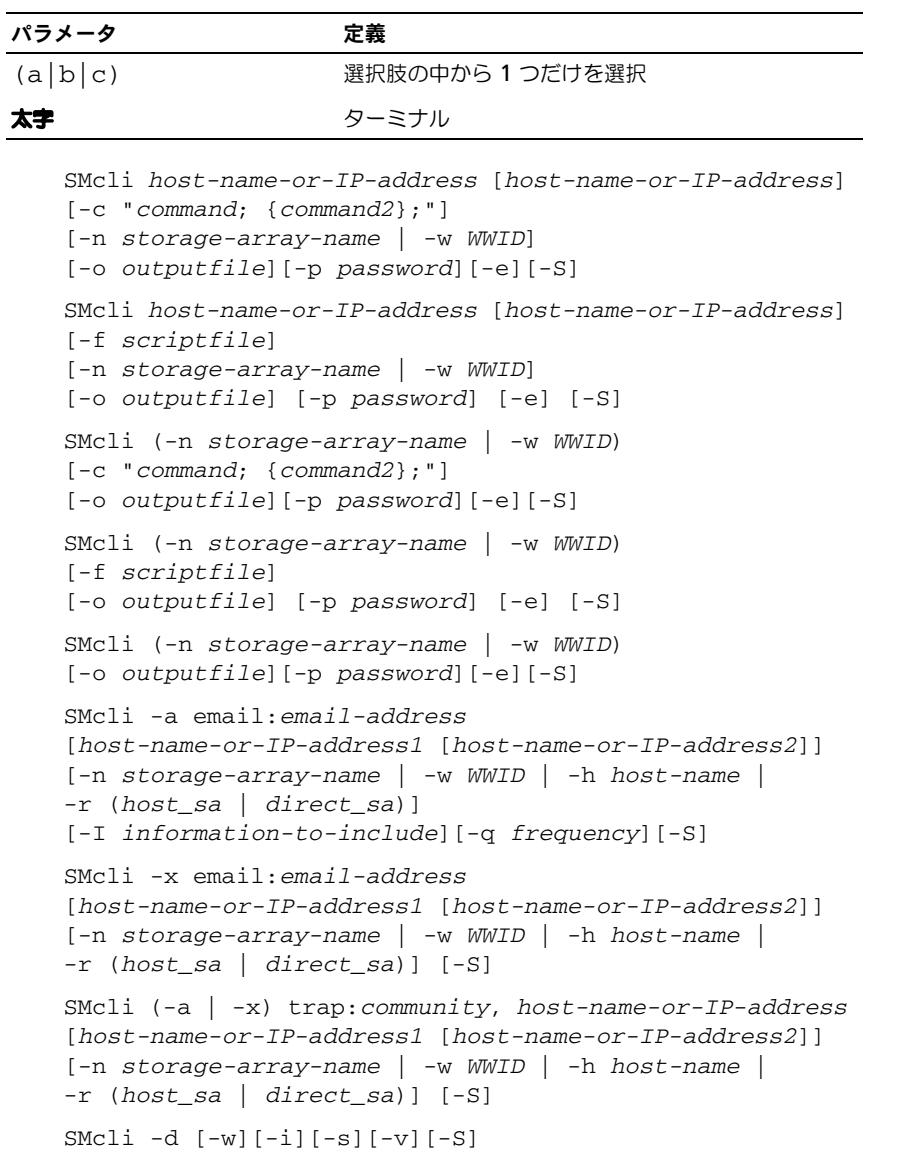

```
SMcli -m host-name-or-IP-address -F email-address
[-g contactInfoFile][-S]
SMcli -A [host-name-or-IP-address
[host-name-or-IP-address]] [-S]
SMcli -X (-n storage-array-name | -w WWID | 
-h host-name)
SMcli -?
```
## <span id="page-16-0"></span>コマンドラインパラメータ

#### <sup>表</sup> 1-2. コマンドラインパラメータ

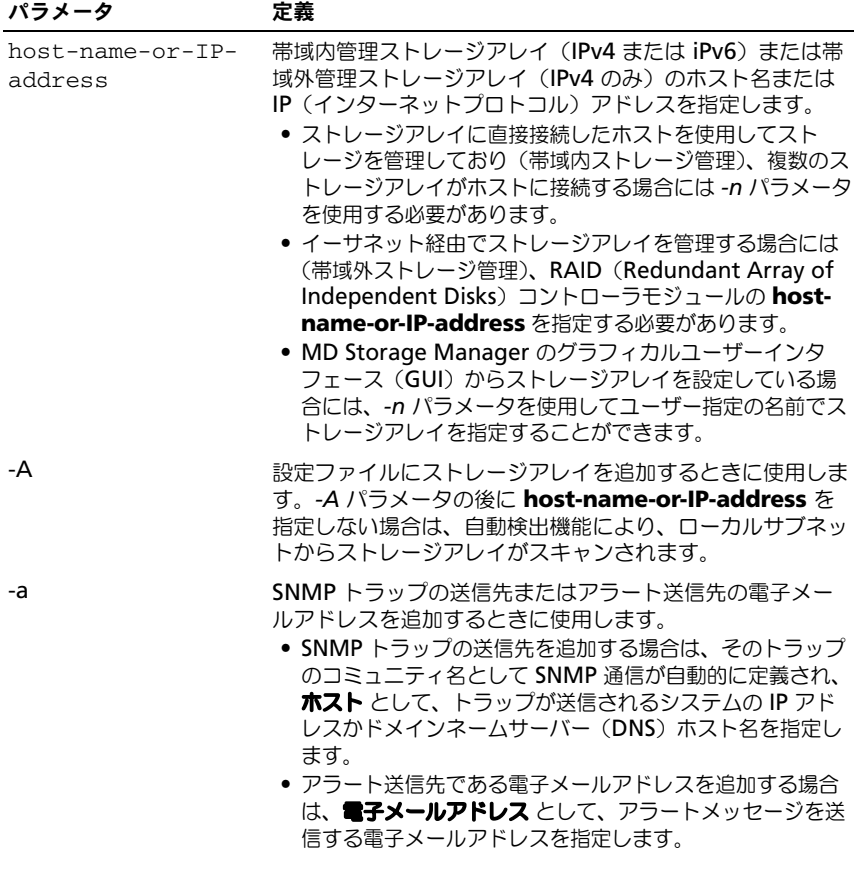

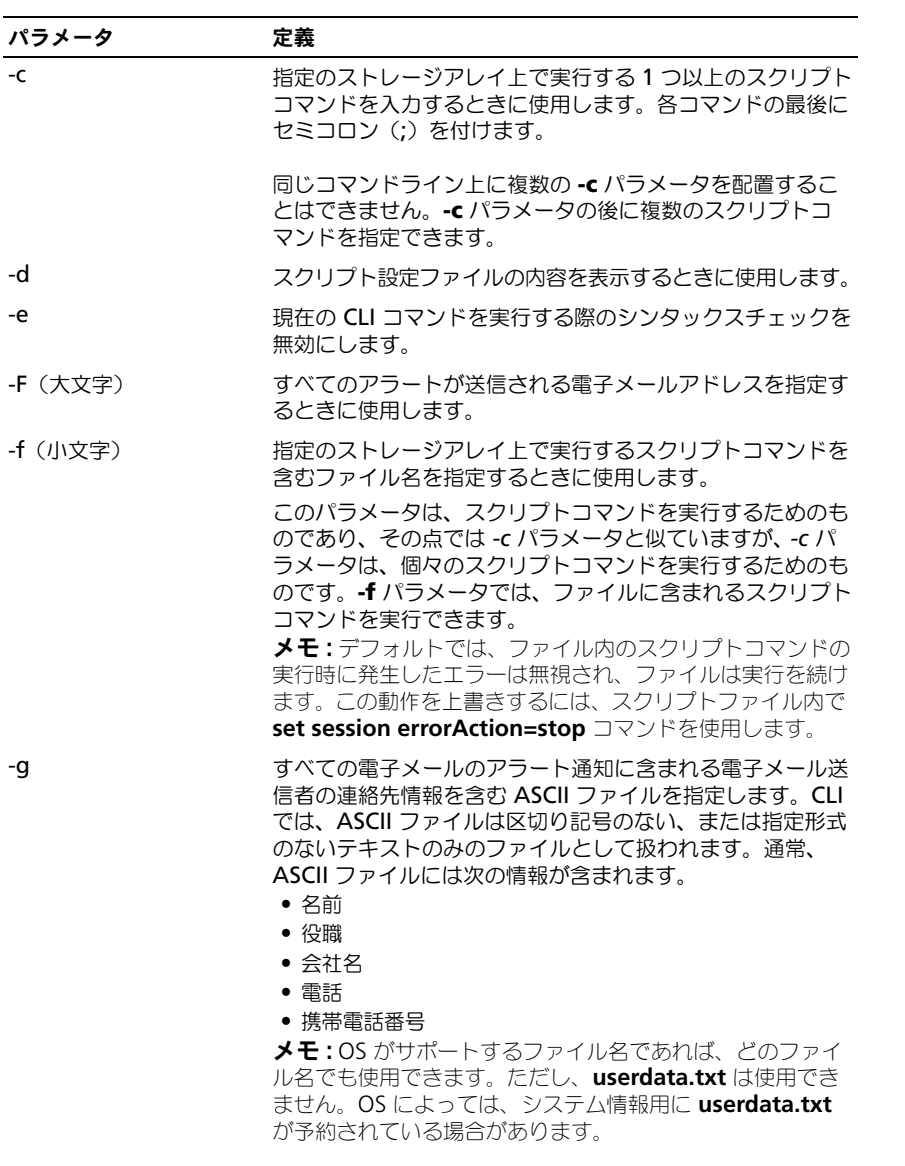

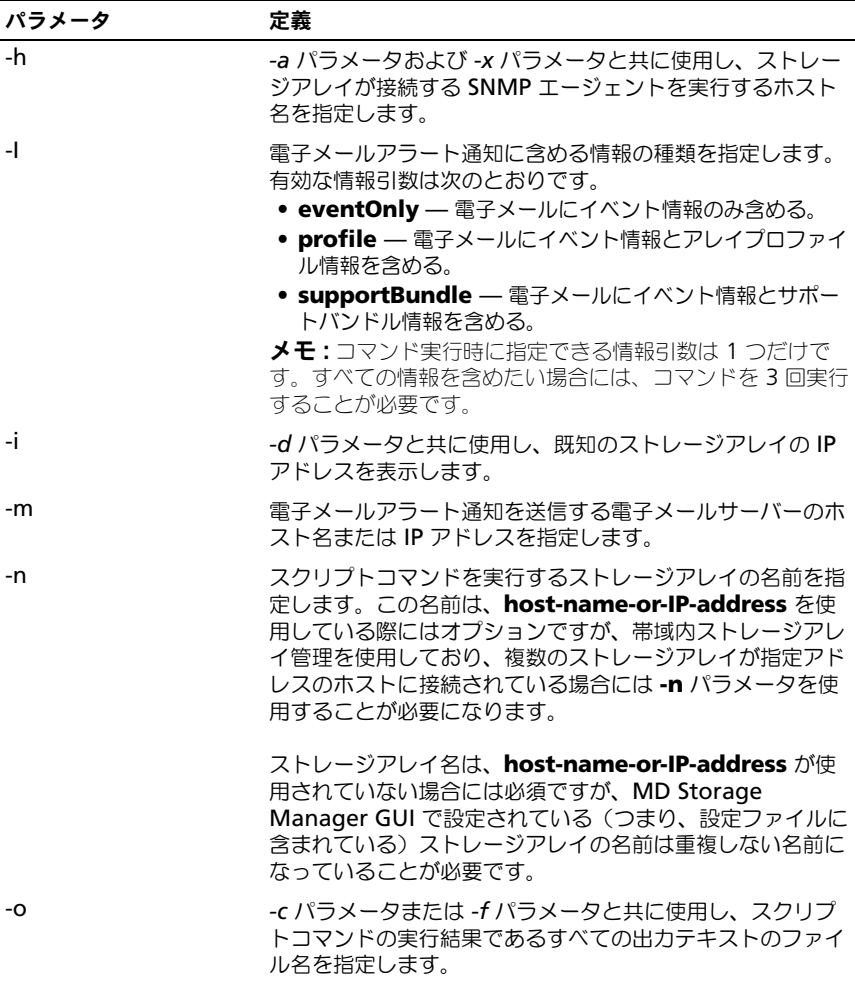

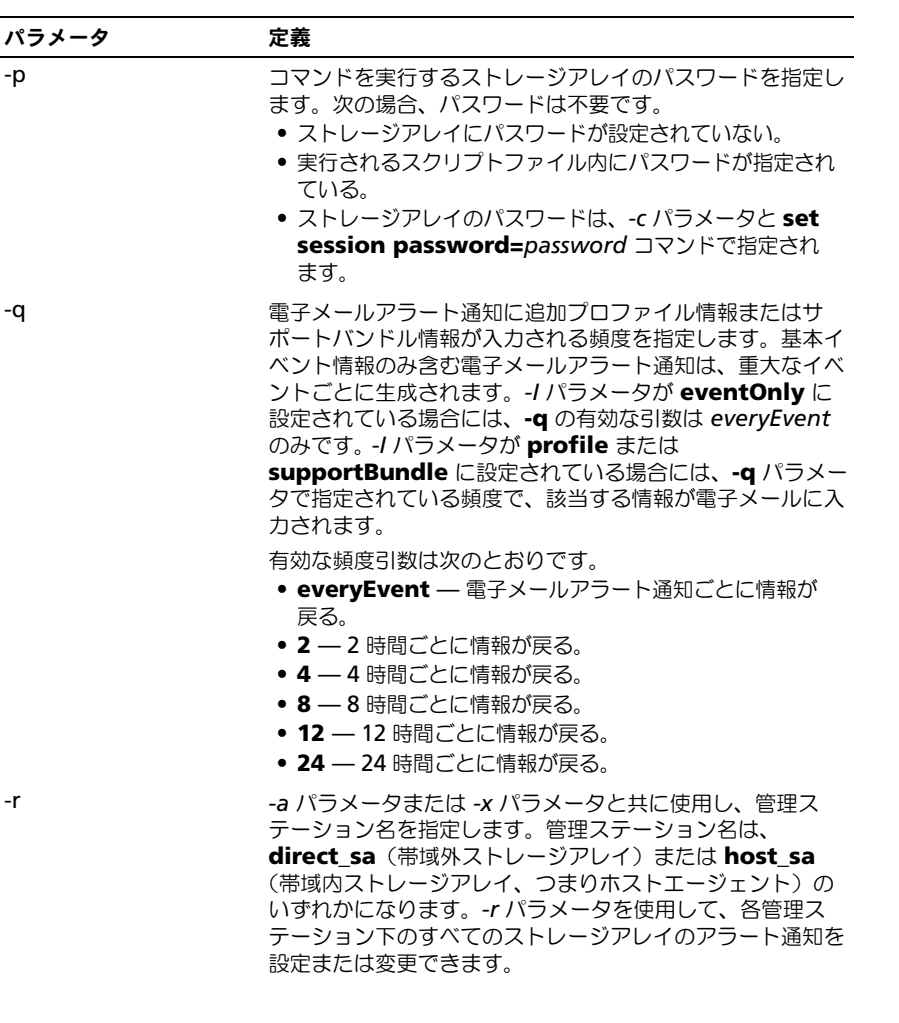

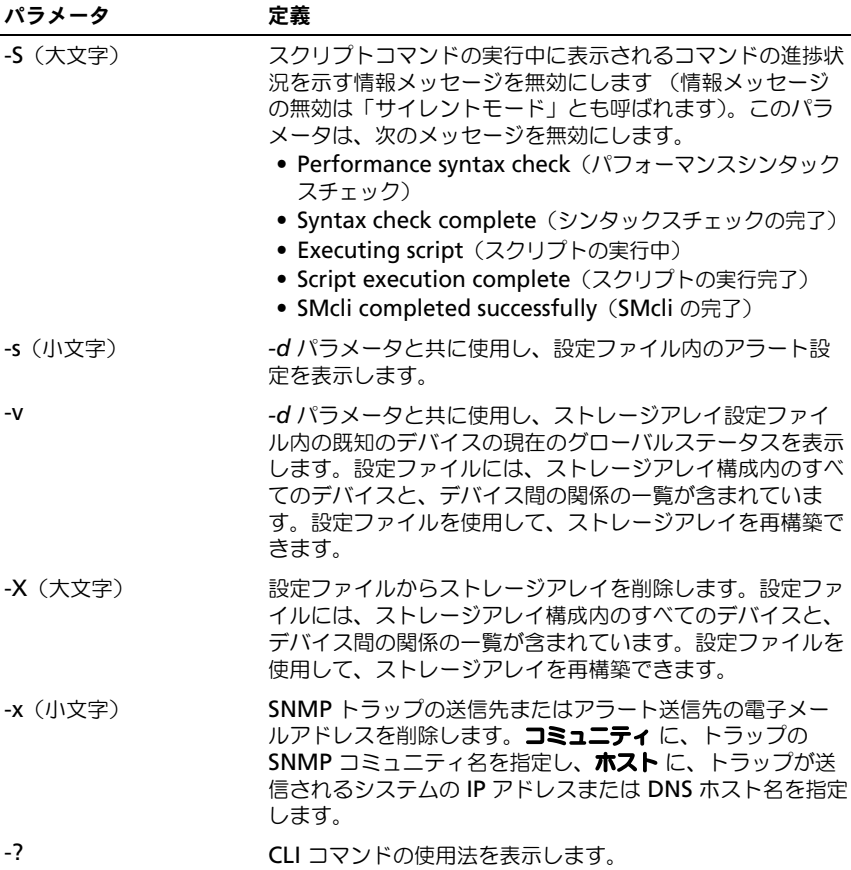

# <span id="page-20-0"></span>書式の注意点

書式の注意点<br><sub>名前またはラベルの一部として使用する引用符 ("") については、Microsoft®</sub> **書式の注意点**<br>名前またはラベルの一部として使用する引用符("")については、Microsoft<sup>®</sup><br>Windows® OS 上で CLI コマンドおよびスクリプトコマンドを実行する際には注 .<br>部として使用する引用符("")については、Microsoft<sup>®</sup><br>CLI コマンドおよびスクリプトコマンドを実行する際には注<br>Windows 上での CLI コマンドおよびスクリプトコマンド 10刖6/U6プ ソバリニ 叩ヒレ \医用タるコ用竹 \ / にプい \は、 ⅣⅣ<br>1시: - - - - -® OC -で CL ココン じも トバコ クロプ - コン じた中にナ 意が必要です。次に、Windows 上での CLI コマンドおよびスクリプトコマン|<br>の実行において、名前に引用符を使用するときの注意事項を示します。<br>対話モード以外では、引数の一部である引用符(" ")には、その前にバックス の実行において、名前に引用符を使用するときの注意事項を示します。

対話モード以外では、引数の一部である引用符("")には、その前にバックス<br>ラッシュ(¥)を挿入する必要があります。次に、例を示します。

<sup>-</sup>c "set storageArray userLabel=¥"Engineering¥";"

# **Engineering** はストレージアレイ名です。  $\blacksquare$

·ジアレイ名です。<br>字ストリング(「ストリングリテラル」とも呼ばれま<br>"")を使用することはできません。たとえば、次のス 。<br>「ストリングリテラル」とも呼ばれま<br>ふことはできません。たとえば、次のス<br>を **"Finance"Array** に設定すること スクリフトコマ

-c "set storageArray userLabel=¥"¥"Finance¥"Array¥";" す。たとえば、前の例の

はできません。<br>-c "set storageArray userLabel=\"\"Finance\"Array\";"<br>**Linux** 上では、名前またはラベルを囲む区切り記号は一重引用符('')になりま eArray userLabel=\"\"Finance\"A<br>はラベルを囲む区切り記号は一重引用符(<br>**Linux** バージョンは次のようになります。 く上では、名前またはラベルを囲む区切り記号は一重引用符('')<br>ことえば、前の例の Linux バージョンは次のようになります。<br>-c 'set storageArray userLabel="Engineering";'

# <span id="page-21-0"></span>詳細なエラーレポート

**詳細なエラーレポート**<br>CLI から発生したエラー情報は、収集後、ファイルに書き込まれます。CLI の詳細 • CLI またはスクリプトコマンドを異常終了しなければならない状態になる なエラーデータは、次のように収集、保存されます。

- 」エンにエン「『ホポ、スネ』、<br>データは、次のように収集、保存されます。<br>またはスクリプトコマンドを異常終了しなければ<br>CLI の終了前に、エラーデータが収集されます。 • CLI またはスクリプトコマンドを異常終了しなければならない状態になる<br>と、CLI の終了前に、エラーデータが収集されます。<br>• CLI は自動的に、標準名のファイルにエラーデータを書き込むことにより、 と、CLIの終了前に、エラーデータが収集されます。
- ことはできません。• CLI は自動的に、標準名のファイルにエラーデータを書き込むことにより、<br>エラーデータを保存します。<br>• CLI では、エラーデータファイルの既存バージョンへの上書きを無効にする<br>ことはできません。
- CLIでは、エラーデータファイルの既存バージョンへの上書きを無効にする 1ルの既存バージョンへの上書きを<br>2 つのタイプとして扱われます。

— ことはできません。<br>ニラー処理において、エラーは次の 2 つのタイプとして扱われ;<br>● ユーザーが入力したパラメータまたはシンタックスエラー

- ユーザーが入力したパラメータまたはシンタックスエラー
- 操作エラーの結果として発生した例外

● ユーザーが入力したパラメータまたはシンタックスエラー<br>● 操作エラーの結果として発生した例外<br>CLI によりいずれかのエラータイプが検出されると、そのエラー情報が直接コ マンドラインに出力され、リターンコードが設定されます。リターンコードに コーザーが入力した可能性のあるシンタックスエラーを確認するために必要な、<br>コマンドシンタックスに関する情報も出力されます。<br>コマンドの実行中に例外が発生した場合は、CLI は自動的に、エラー情報を よっては、エラーの原因になったパラメータに関する情報も出力されます。また、

コマンドシンタックスに関する情報も出力されます。<br>コマンドの実行中に例外が発生した場合は**、CLI** は自動的に、エラー情報を<br>**excprpt.txt** という名前のファイルに保存します。CLI は、システムプロパティ ーマンドの実行中に例外が発生した場合は、CLI は自動的に、エラー情報を<br>**excprpt.txt** という名前のファイルに保存します。CLI は、システムプロパティ<br>**devmgr.datadir** によって指定されているディレクトリに **excprpt.txt** を配 コマンドの未11中に例外が先生のた場日は、CLIは自動的に、エフ一間報と<br>**excprpt.txt** という名前のファイルに保存します。CLI は、システムプロパティ<br>**devmgr.datadir** によって指定されているディレクトリに **excprpt.txt** を配 елергрение согр⊟н<br>География **devmgr.datadir** によって指定されているディレクトリに **excprpt.txt** を配<br>置します。このディレクトリは、デフォルトでは、Windows ではメインインス **devingi.uatauir** によって指定されているティレクトウに **excprpt.txt** を配<br>置します。このディレクトリは、デフォルトでは、Windows ではメインインス<br>トールディレクトリ下の client/data ディレクトリになり、Linux では<br>**/var/opt/SM** ディレクトリになります。なんらかの理由で CLI が **excprpt.txt** 。 このティウノトウは、テフォルトでは、 Windows ではスインインス<br>ィレクトリ下の client/data ディレクトリになり、 Linux では<br>**t/SM** ディレクトリになります。なんらかの理由で CLI が **excprpt.txt**<br>を **devmgr.datadir** によって指定されているディレクトリに配置でき トールディレクトリ下の client/data ディレクトリになり、Linux では ー・ルティンフトウトの chemotata ティンフトウになり、 Linux では<br>**/var/opt/SM** ディレクトリになります。なんらかの理由で CLI が **excprpt.tx**<br>ファイルを **devmgr.datadir** によって指定されているディレクトリに配置でき<br>ない場合には、CLI が実行されている同じディレクトリ内に保存されます。この /Val/UpUJIVI ノイレノドノになりより。 は/じンかり圧面 J JL<br>コームサキュー **ivanopusivi** ティレンドウになりよす。なからかの理由で CLIか **excpipt.txt**<br>ファイルを **devmgr.datadir** によって指定されているディレクトリに配置でき<br>ない場合には、CLI が実行されている同じディレクトリ内に保存されます。この<br>ファイルの名前または保存場所を変更することはできません。excprpt.txt ファ ファイルを **devingi.datadii** によって指定されているティレクトウに配置てき<br>ない場合には、CLI が実行されている同じディレクトリ内に保存されます。この<br>ファイルの名前または保存場所を変更することはできません。e**xcprpt.txt** ファ<br>イルは、例外が発生するたびに上書きされます。ex**cprpt.txt** ファイル内の情報 ノアコルで UUVINYI JUALIAUIT により JTBJとC4<br>たい追へには、CLLが中にされていて申いゴー を保存するには、新しいファイルまたはディレクトリにこの情報をコピーする必 要があります。

## <span id="page-22-0"></span>終了ステータス  $\frac{1}{2}$

**終了ステータス**<br>CLI コマンドまたは CLI スクリプトコマンドの実行後、そのコマンドで定義され 後、そのコマンドで定義され<br>表 [1-3](#page-22-1) にステータス値を示し ます。

<span id="page-22-1"></span><sup>表</sup> 1-3. 終了ステータス

| ステータス値   | 意味                                        |
|----------|-------------------------------------------|
| $\Omega$ | コマンドはエラーなしで終了しました。                        |
| 1        | コマンドはエラーで終了しました。エラー情報も表示されます。             |
| 2        | スクリプトファイルが存在しません。                         |
| 3        | 出カファイルを開いているときにエラーが発生しました。                |
| 4        | ストレージアレイが指定のアドレスにありません。                   |
| 5        | アドレスが別のストレージアレイを指定しています。                  |
| 6        | 接続しているホストエージェントにストレージアレイ名が存在してい<br>ません。   |
| 7        | ストレージアレイ名が指定のアドレスにありませんでした。               |
| 8        | ストレージアレイ名が設定ファイル内にありませんでした。               |
| 10       | ストレージアレイに管理クラスが存在していません。                  |
| 11       | 設定ファイルからストレージアレイを検出できませんでした。              |
| 12       | 内部エラーが発生しました。                             |
| 13       | 無効なスクリプトシンタックスが検出されました。                   |
| 14       | RAID コントローラモジュールがストレージアレイと通信できません<br>でした。 |
| 15       | 重複した引数が入力されました。                           |
| 16       | 実行エラーが発生しました。                             |
| 17       | 指定のアドレスにホストがありません。                        |
| 18       | ワールドワイド ID(WWID)が設定ファイル内にありませんでした。        |
| 19       | このアドレスに WWID はありませんでした。                   |
| 20       | 未知の IP アドレスが指定されました。                      |
| 21       | イベントモニター設定ファイルが壊れています。                    |
| 22       | ストレージアレイがイベントモニターと通信できませんでした。             |
| 23       | RAID コントローラモジュールがアラート設定を書き込めませんで<br>した。   |
| 24       | 間違った管理ステーションが指定されています。                    |
| 25       | 無効なコマンドです。                                |
| 26       | デバイスが設定ファイル内にありませんでした。                    |

#### <sup>表</sup> 1-3. 終了ステータス (続き)

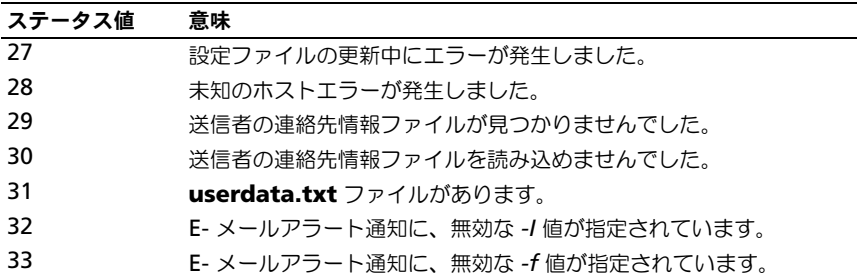

#### <span id="page-23-0"></span>使用例 $\epsilon$ 両方の

 CLI コマンドの入力例を示します。この例により、シン **使用例**<br>次に、 コマンドラインへの CLI コマンドの入力例を示します。この例により、 シン<br>タックス、 書式、およびスクリプトコマンドを示します。Windows と Linux の **・・・。**<br>コマンドラインへの CLI コマンドの入力例を示します。この例により、シン<br>ス、書式、およびスクリプトコマンドを示します。Windows と Linux *0*<br>OS 用の使用例を示します。-**c** パラメータの使用法は、OS の種類によっ 次に、コマント つインへの CLI コマントの入刀例を示します。この例により、シン<br>;、およびスクリプトコマンドを示します。Windows と Linux の<br>使用例を示します。**-c** パラメータの使用法は**、OS** の種類によっ<br>Windows OS では**、-c** パラメータの後に、引用符("")で囲ん トコマントをホします。Windows と Linux の<br>。**-c** パラメータの使用法は、OS の種類によっ<br>ま、**-c** パラメータの後に、引用符("")で囲ん<br>Linux OS では、-c パラメータの後に、一重引 | 両<u>万</u>の! て異なります。 Windows OS では、-c パラメータの後に、引用符("") で囲ん<br>だスクリプトコマンドがきます。Linux OS では、-c パラメータの後に、一重引 用符('')で囲んだスクリプトコマンドがきます。

<sub>んます く</sub>ーグー darview ファイー・フィル ここっ。<br>■ メモ:次の例で使用されているスクリプトコマンドの詳細については、95 [ページ](#page-94-1) [の「スクリプトコマンド」](#page-94-1)を参照してください。は

次の例では、ストレージアレイ名が変更されます。ストレージアレイの元の名前 **Payroll\_Array** で、新しい名前は **Finance\_Array** です。 Windows:

SMcli -n "Payroll\_Array" -c "set storageArray userLabel=¥"Finance\_Array¥";" userLabel=¥"Finance\_Array¥";"<br><mark><:</mark><br>SMcli -n 'Payroll\_Array'-c 'set storageArray

#### Linux:

```
<mark>(:</mark><br>SMcli -n 'Payroll_Array'-c<br>userLabel="Finance_Array";'
<u>c</u> mais a primeril array a set eterogeneral
     userLabel='Finance Array';
```
次の例では、既存の仮想ディスクを削除し、ストレージアレイに新しい仮想デ<br>スクを作成します。既存の仮想ディスク名は **Stocks\_<\_Bonds** で、新しい仮<br>ディスク名は **Finance** です。RAID コントローラモジュールホスト名は スクを作成します。既存の仮想ディスク名は Stocks < Bonds で、新しい仮想 <sub>久の例では、以住の政治ナイスノを前麻し、ストレーンアレイに新しい放送<br>スクを作成します。既存の仮想ディスク名は **Stocks\_<\_Bonds** で、新し<br>ディスク名は **Finance** です。RAID コントローラモジュールホスト名は<br>**finance1** と **finance2** です。ストレージアレイは保護され、パスワード</sub> スノ<sup></sup>でIF成しよす。成<del>IFD</del>I成成)<br>ディスク名は **Finance** です。R<br>**finance1 と finance2** です。<br>**TestArray** が必要になります。

Windows:

```
SMcli finance1 finance2 -c "set session password=
¥"TestArray¥"; delete virtualDisk [¥"Stocks_<_ 
Bonds¥"]; create virtualDisk physicalDiskCount[3] 
raidLevel=5 capacity=10 GB userLabel=¥"Finance¥"; show 
storageArray healthStatus;"
```
#### Linux:

SMcli finance1 finance2 -c 'set session password= "TestArray"; delete virtualDisk ["Stocks\_<\_Bonds"]; create virtualDisk physicalDiskCount[3] raidLevel=5 capacity=10 GB userLabel="Finance"; show storageArray healthStatus;' city=10 GB userLabel="Finance"; show storageArra<br>thStatus;'<br>**scriptfile.scr** という名前のスクリプトファイル内のコマンドを

healthStatus ; '<br>次の例は、**scriptfile.scr** という名前のスクリプトファイル内のコマンドを<br>**Example** という名前のストレージアレイ上で実行する方法を示しています。-e 。<br>やの例は、 - --**----451 -** ---- トハミク兰のファロプリフェノル中のフフンバナ **Example** こいっち前のストレーシアレイエ U尖口 9 る力広をかひていよ<br>パラメータにより、 シンタックスチェックなしでファイルが実行されます。 <sub>外の例は</sub>、scriptine.scr というも前のスクッフィックイル内のコマンイセー<br>**Example** という名前のストレージアレイ上で実行する方法を示しています。 -e<br>パラメータにより、シンタックスチェックなしでファイルが実行されます。<br>**SMcli** コマンドをシンタックスチェックなしで実行すると、高速でファイルを実 **Example** という名前のストレージアレイ上で実行する方法を示しています。-e<br>パラメータにより、シンタックスチェックなしでファイルが実行されます。<br>**SMcli** コマンドをシンタックスチェックなしで実行すると、高速でファイルを実<br>行することができますが、シンタックスが不適切だった場合には、**SMcli** コマン ドは止しく実行しない可能性があります。

```
SMcli -n Example -f scriptfile.scr -e
```
ドは止しく実行しない可能性かあります。<br>- SMcli -n Example -f scriptfile.scr -e<br>次の例は**、scriptfile.scr**という名前のスクリプトファイル内のコマンドを SMcli -n Example -f scriptfile.scr -e<br>次の例は、**scriptfile.scr** という名前のスクリプトファイル内のコマンドを<br>**Example** という名前のストレージアレイ上で実行する方法を示しています。こ 次の例は、**scriptfile.scr** という名前のスクリプトファイル内のコマンドを<br>**Example** という名前のストレージアレイ上で実行する方法を示しています。こ<br>の例では、ストレージアレイは、パスワード **My\_Array** で保護されています。 スクリプトファイル内のコマンドの実行結果は、ファイルの例では、ストレージアレイは、パスワード **My\_Array** で保護されています。<br>スクリプトファイル内のコマンドの実行結果は、ファイル **output.txt** に出力さ わます

## Windows:

SMcli -n Example -f scriptfile.scr -p "My\_Array" -o output.txt

#### Linux:

output.txt<br>|-<br>SMcli -n Example -f scriptfile.scr -p 'My\_Array' -o output.txt

.<br>次の例では、現在の構成内で現在検出されているすべてのストレージアレイが! 示されます。この例のコマンドにより、各ストレージアレイのホスト名が返され ます。

SMcli -d

各ストレージアレイの IP アドレスを確認したい場合には、このコマンドに -*i* パラ メータを追加します。

SMcli -d -i

# コマンドラインインタフェース について

# <span id="page-26-1"></span><span id="page-26-0"></span>スクリプトコマンドについて スン ソノ ドーマノ ドに ンいし

スクリプトコマンドを使用して、ストレージアレイを設定および管理することが CLI)コマン ドを入力します。スクリプトコマンドは個々に入力することもできますし、スクトヒは兵体りよすか、コマントライフインタンエースを使ってスクラフトコマ:<br>ドを入力します。スクリプトコマンドは個々に入力することもできますし、ス: 〜 00 へん へノリノー コマンド いっぽん コマンドラーフ コンナー ファイル エマンド コマンド こうしん コマン ンシンエースを<sub>ほン</sub> くスンフノドコマン<br>個々に入力することもできますし、スク<br>行するという方法もあります。個々のス リプトコマンドが含まれるファイルを実行するという方法もあります。個々のス よっし、スノ<br>す。個々のス<br>そのコマンド つつ - コマンド カートコンドリンによる - コマンドコンガム ロック・ロート - コマンド<br>ファイル - コマンドエストエフ - ロート・ロート・ビート - コンジントラス - コンジン を指定します。スクリプトコマンドのファイルを実行する場合は、CLIコマンド • コマンドイル名を指定します。<br>1にそのファイル名を指定します。<br>• コマンドシンタックスの検証 よって処理されます。スクリプトエンジンは、次のことを行います。<br>- コマンドシンタックスの検証<br>- コマンドの解釈

- 
- コマンドの解釈
- 指定されたコマンドを、RAID コントローラモジュールによって実行される 適切なプロトコル準拠コマンドに変換します。 • 指定されたコマンドを、RAID コントロー<br>適切なプロトコル準拠コマンドに変換しま<br>• コマンドをストレージアレイに渡します。
	-

適切なプロトコル準拠コマンドに変換します。<br>● コマンドをストレージアレイに渡します。<br>ストレージアレイでは、ストレージアレイ内の RAID コントローラモジュールが .<br>スクリプトコマンドを実行します。

スクリプトエンジンとスクリプトコマンドによってサポートされているストレー<br>ジアレイの設定と管理は、表 [2-1](#page-26-2) のとおりです。

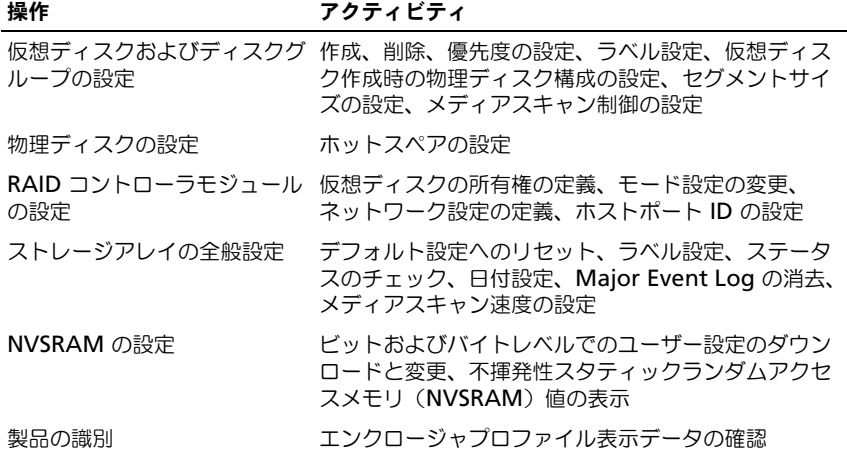

#### <span id="page-26-2"></span><sup>表</sup> 2-1. サポートされる設定と管理

<sup>表</sup> 2-1. サポートされる設定と管理 (続き)

| 操作         | アクティビティ                                                               |
|------------|-----------------------------------------------------------------------|
| バッテリの管理    | バッテリ取り付け日の設定                                                          |
| ファームウェアの管理 | RAID コントローラモジュール、エンクロージャ管理モ<br>ジュール(EMM)、および物理ディスクファームウェア<br>のダウンロード。 |

# <span id="page-27-0"></span>スクリプトコマンド構造

すべてのスクリプトコマンドが次のような構造になります。 すべてのスクリフトコマンドか次のよっな構造になります。<br>command operand-data {statement-data}<br>**command** は、実行するアクションを示し、**operand-data** は、設定または管

command operand-data {statement-data}

<sub>ement-data*}*<br>し**、operand-data** は、設定または管<br>**RAID** コントローラモジュール、物理</sub> **command** は、実行するアクションを示し<mark>、*operand-data* は、</mark>設定または<br>理するストレージアレイコンポーネント(RAID コントローラモジュール、物<del>I</del><br>ディスク、またはディスクグループなど)を示し、*statement-data* は、その コンポーネントに対して行うこと(ディスクグループの- Jata は、<sub>設定さたは旨</sub><br>ローラモジュール、物理<br>e*ment-data* は、その<br>RAID レベルや可用性を 理するストレージアレイコンポーネント(RAID コントローラモジュール、物理<br>ディスク、またはディスクグループなど)を示し、*statement-data* は、その ン)ポーネントに対して行うこと(ディスクグループ<br>コンポーネントに対して行うこと(ディスクグループ<br>operand-data のシンタックスは次のとおりです。

```
(object-type | allobject-types | [qualifier] (object-
type [identifier] {object-type [identifier]} | object-
types [identifier-list]))
```
*operand-data* オブジェクトは次の 4 つの方法で識別されます。 t*ypes [identifier-list*]))<br>*perand-data オブジェクトは次の 4 つの方法***<br>\* オブジェクトタイプとオブジェクト修飾子** 

- 
- perand-data オフ<br>• オブジェクトタ<br>• all パラメータ • オブジェク<br>• all パラメ-<br>• ブラケット
- 
- *all* パラメータ<br>• ブラケット<br>• 識別子のリスト
- メモ:名前には、英数文字、ハイフン、アンダースコアを自由に組み合わせて使用 <u>レ</u>ン・ヒ・Bibildia、 <sub>天数メナ</sub>、 ハイフク、 アフター スコア A自由に福み占わせて使用<br>できます。コマンド名の長さは 30 文字までです。文字数の制限を超える場合は、 、ここの ファント 出の長こは 50 久」 30 と こ 。 ス 」 数の説<br>角括弧 ([ ]) の代わりに山括弧 (< >) を使用してください。

ーーファン<sub>・・・・・</sub><br>コマンドが特定のオブジェクトを参照しない場合、オブジェクトタイプを使用! - <sub>2007</sub> - コ・ベカリに山括弧(< >)を使用してください。<br>|括弧([ ])の代わりに山括弧(< >)を使用してください。<br>|ドが特定のオブジェクトを参照しない場合、オブジェクトタイプを使用し<br>*all パ*ラメータは、ストレージアレイ内の指定タイプのすべてのオブジェク - ニュー<br>クトを参照しない場<br>ストレージアレイ内<br><mark>allVirtualDisks</mark>)。 ます。all パラメータけ、フトレージアレイ内の指定タイプのすべてのオブジェノ トを示します(たとえば、allVirtualDisks)。

、<br>;)。<br>行する場合には、ブラケットを使用し<br>**virtualDisk[engineering]**)。オブ ジョン・ション・ジェクト<br>サウのナブゾークレビサビアココンバナウにナス旧人には「ブラケー」を注のし 何に♡ス)ノノエノ<br>マユづヾ゛ hi+ <sub>「に対してコ</sub>マファを実けする場合には、フラッテアを使用し<br>指定します(たとえば、**virtualDisk[engineering]**)。オブ<br>ットを指定する場合にはブラケット内に識別子リストを指定し<br>**virtualDisks[sales engineering marketing]**)。識別子 <sub>てオンフェントを指定しよす(たこえば**、virtualDisk[engineering]**)。オン<br>ジェクトのサブセットを指定する場合にはブラケット内に識別子リストを指定し<br>ます(たとえば**、virtualDisks[sales engineering marketing]**)。識別子<br>リスト内では、スペースを区切り文字とします。オブジェクトを説明するのにさ</sub> ます (たとえば、virtualDisks[sales engineering marketing])。識別子 らに情報が必要な場合には、修飾子を使用します。

 [2-2](#page-28-1) に、オブジェクトタイプと、オブジェクトタイプに関連付けられている識 別子を示します。

<span id="page-28-1"></span><sup>表</sup> 2-2. オブジェクトタイプと識別子

| オブジェクトタイプ           | 識別子                                                             |
|---------------------|-----------------------------------------------------------------|
| controller          | 0 または 1                                                         |
| physicalDisk        | エンクロージャ ID とスロット ID                                             |
| physicalDiskChannel | 物理ディスクチャネル識別子                                                   |
| host                | ユーザーラベル                                                         |
| hostChannel         | ホストチャネル識別子                                                      |
| hostGroup           | ユーザーラベル                                                         |
| hostPort            | ユーザーラベル                                                         |
| snapshot            | 仮想ディスクのユーザーラベル                                                  |
| storageArray        | なし                                                              |
| enclosure           | エンクロージャ ID                                                      |
| virtualDisk         | 仮想ディスクユーザーラベルまたは仮想ディスクの<br>ワールドワイド ID(WWID)( <b>set</b> コマンドのみ) |
| virtualDiskCopy     | ターゲット仮想ディスクおよび仟意でソース仮想<br>ディスクのユーザーラベル                          |
| diskGroup           | 仮想ディスクグループ番号                                                    |

ステートメントデータの書式は、**属性 = 値** (たとえば、raidLevel=5)、**属性名** <del>ーー・フェンスのイベクタルフェコ</del><br>ハトデータの書式は、**属性 = 値**(たとえば、raidLevel=5)、**属**<br>batteryInstallDate)、または**オペレーション名**(たとえば、 ステートメントデータの書式は、**属性**<br>(たとえば、**batteryInstallDate**)、<br>**consistencyCheck**)になります。

# <span id="page-28-0"></span>スクリプトコマンドの構文

<sup>ざ</sup>まな側面(ホストト **ノド の構文**<br>て、ストレージアレイのさまざまな側面(ホストト<br>RAID コントローラモジュール構成、仮想ディスク ここと アイティー コンディスク コンディスク<br>コ カロプリ ココンバ 右住田 レオーコ レコー 、ジコリームのキナ ガナセ 回て(キコ リ ホロン、<sub>物柱ノ1ペン情成、NAID コントローフヒンユール情成、政感ノ1.<br>定義、ディスクグループ定義など)を定義したり管理したりすることから、</sub> ポロジ、物理ディスク構成、RAID コントローラモジュール構成、仮想ディスク セ<sub>氏用して</sub>、ストレーシアレイのさよさよな圆面(ホストト<br>ク構成、RAID コントローラモジュール構成、仮想ディスク<br>ープ定義など)を定義したり管理したりすることから、コ<br>膨大な数に上ります。しかし、コマンドは、大きく分類され、 コーフヒッユール構成、吸ぶティスノ<br>したり管理したりすることから、コ<br>しかし、コマンドは、大きく分類され<br>ざまな場面で再利用できるようになっ ています。ています。 ストレージアレイの設定および管理のさまざまな場面で再利用できるようになっ

[2-3](#page-29-0) に、スクリプトコマンドの書式と、各コマンドの定義を示します。

## <span id="page-29-0"></span><sup>表</sup> 2-3. スクリプトコマンドの書式

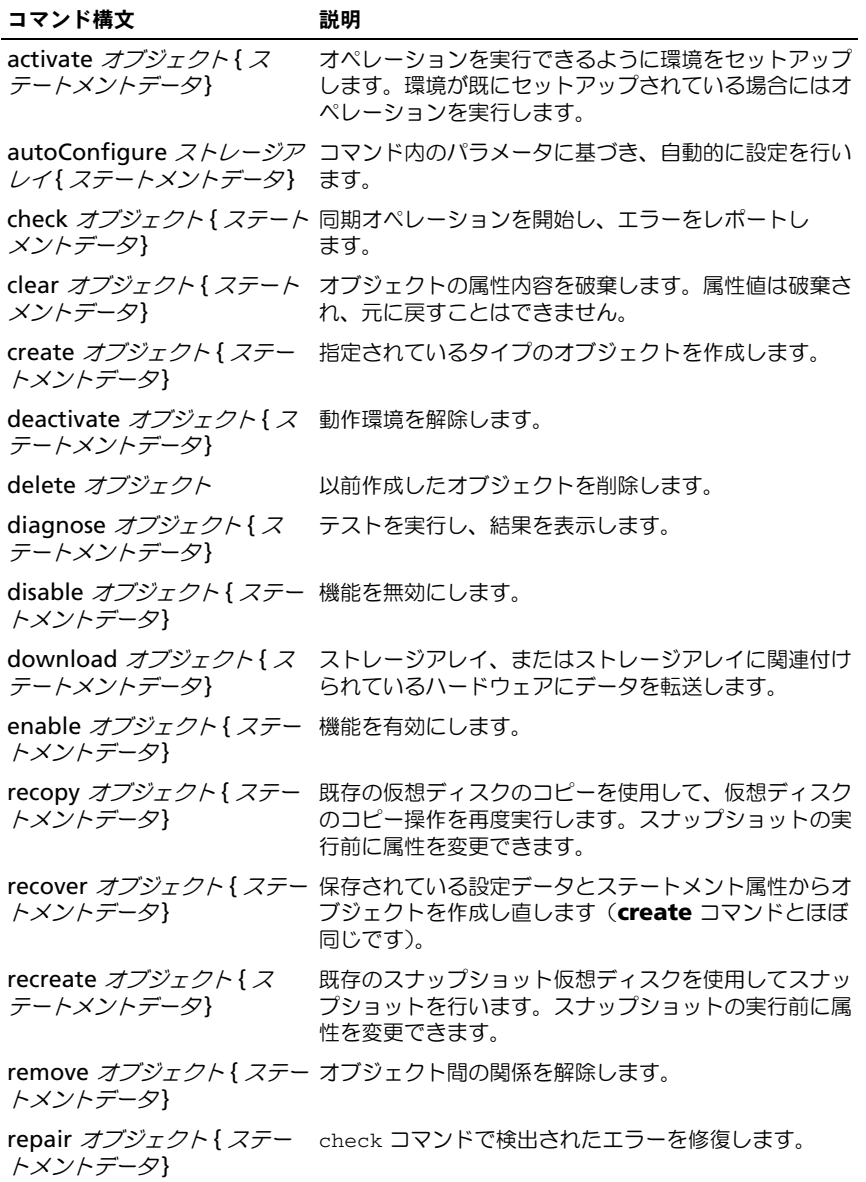

#### <sup>表</sup> 2-3. スクリプトコマンドの書式 (続き)

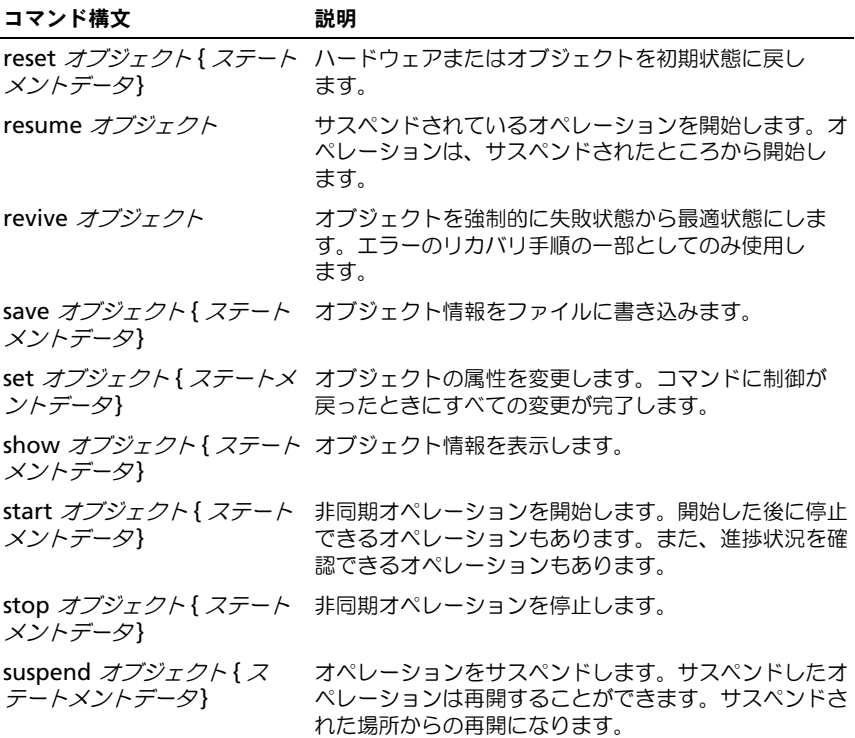

# <span id="page-30-0"></span>繰り返しシンタックス要素

**繰り返しシンタックス要素**<br>繰り返しシンタックス要素とは、1 つ以上のスクリプトコマンドで使用できる変 ク**ンタ ックス要素**<br>クス要素とは、1つ以上のスクリプトコマンドで使用できる変<br>1つのカテゴリのことです。繰り返しシンタックスは、95 [ペ](#page-94-1)ー ジの「スクリプトコマンド」に記されているスクリプトコマンドの定義内で使用数とパラメータの1つのカテゴリのことです。繰り返しシンタックスは、95ペー ッフス妄為こは、「フ以上のスフッフ」「コマフ」「C皮用でさるタ<br>の1つのカテゴリのことです。繰り返しシンタックスは、95 ペ<br>トコマンド」に記されているスクリプトコマンドの定義内で使用<br>繰り返しシンタックスとシンタックスで使用できるシンタックス 奴し<br>ごの されています。繰り返しシンタックスとシンタックスで使用できるシンタックス<br>値を 表 [2-4](#page-30-1) [に示します。](#page-94-1)

#### <span id="page-30-1"></span><sup>表</sup> 2-4. 繰り返しシンタックス要素

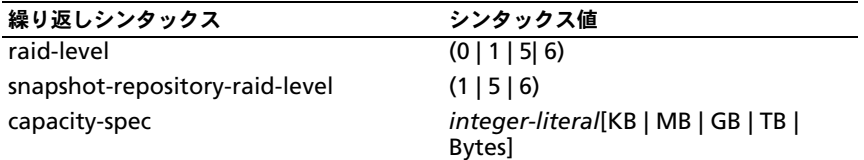

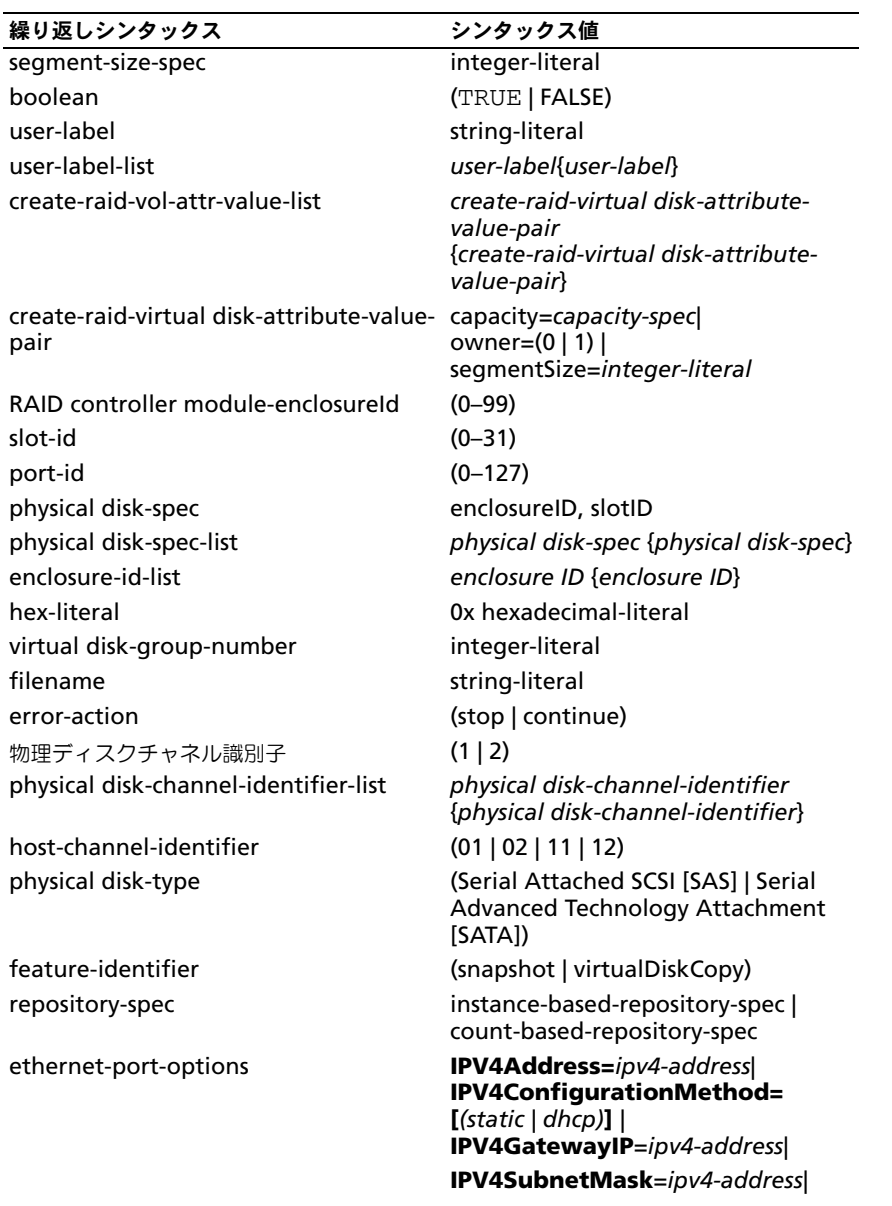

#### iscsi-host-port-options **IPV4Address=***ipv4-address* | **IPV6LocalAddress** =*ipv6-address*  | **IPV6RoutableAddress** =*ipv6 address*  | **IPV6RouterAddress** =*ipv6-address* | **enableIPV4**= *boolean*  | **enableIPV6** =*boolean*  | **enableIPV4Vlan** =*boolean*  | **enableIPV6Vlan** =*boolean*  | **enableIPV6Priority** =*boolean*  | **enableIPV6Priority** =*boolean*  | **IPV4ConfigurationMethod**=(*static*  | *dhcp*) | **IPV6ConfigurationMethod** = (*static* | *auto*) | **IPV4GatewayIP**= *ipv4-address* | **IPV6HopLimit** =*integer* | **IPV6NdDetectDuplicateAddress** = *integer* | **IPV6NdReachableTime** =*integer*  | **IPV6NdRetransmitTime** =*integer* | **IPV6NdTimeOut** =*integer* | **IPV4Priority** =*integer* | **IPV6Priority** =*integer* | **IPV4SubnetMask** =*ipv4-address* | **IPV4VlanID** =*integer* | **IPV6VlanI**D=*integer* | **maxFramePayload**=intege r **tcpListeningPort** =*tcp-port-id* | メモ:特定の IPV4 または IPV6 設定を適 用するには、enableIPV4 パラメータまた<br>は enableIPV6 パラメータを TRUE に設定 する必要があります。 **メモ : IPV6** のアドレススペースは 128<br>ビットで、コロンで分割された 16 ビット の16 進数ブロック 8 個で表されます。 連続するゼロのブロックを表すには、先 行ゼロを省略し、ダブルコロンを使用す ることもできます。繰り返しシンタックス ちょう アンタックス値

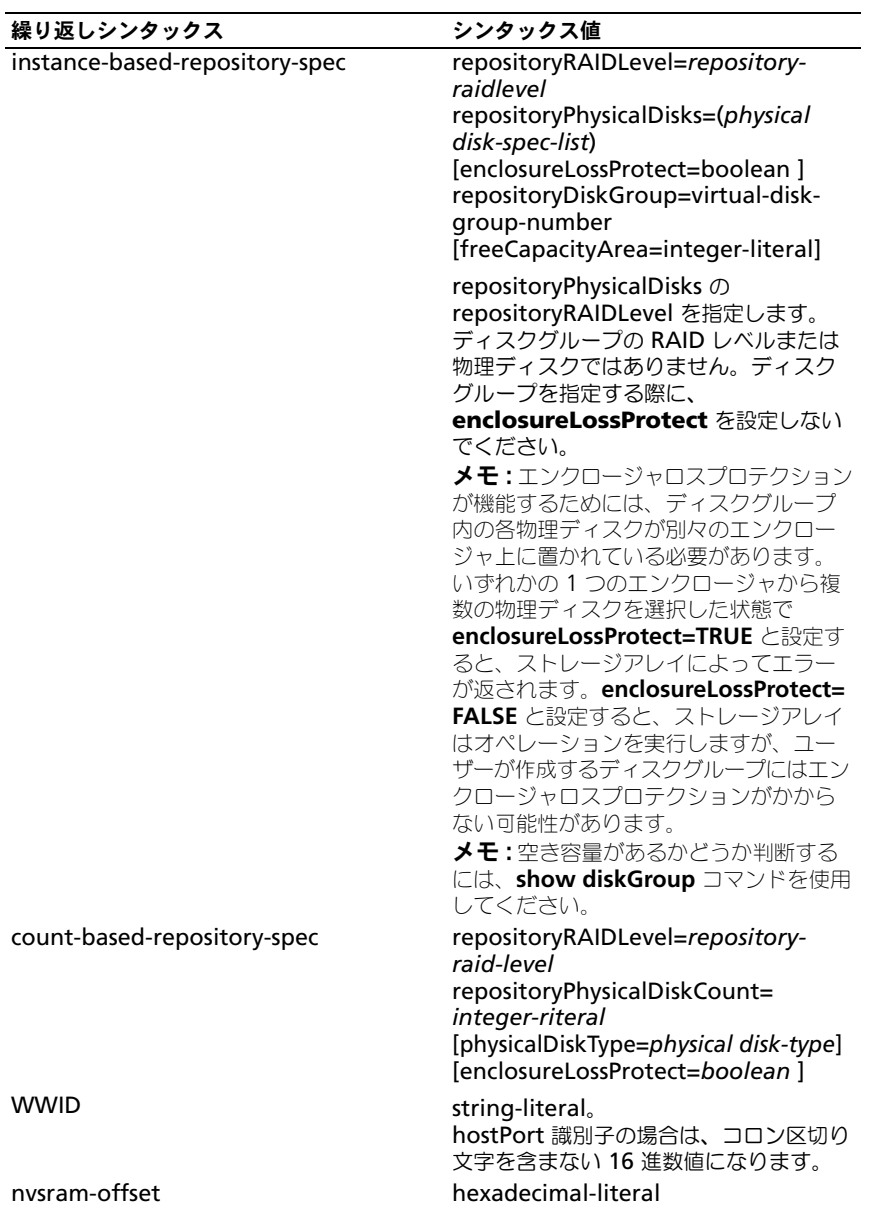

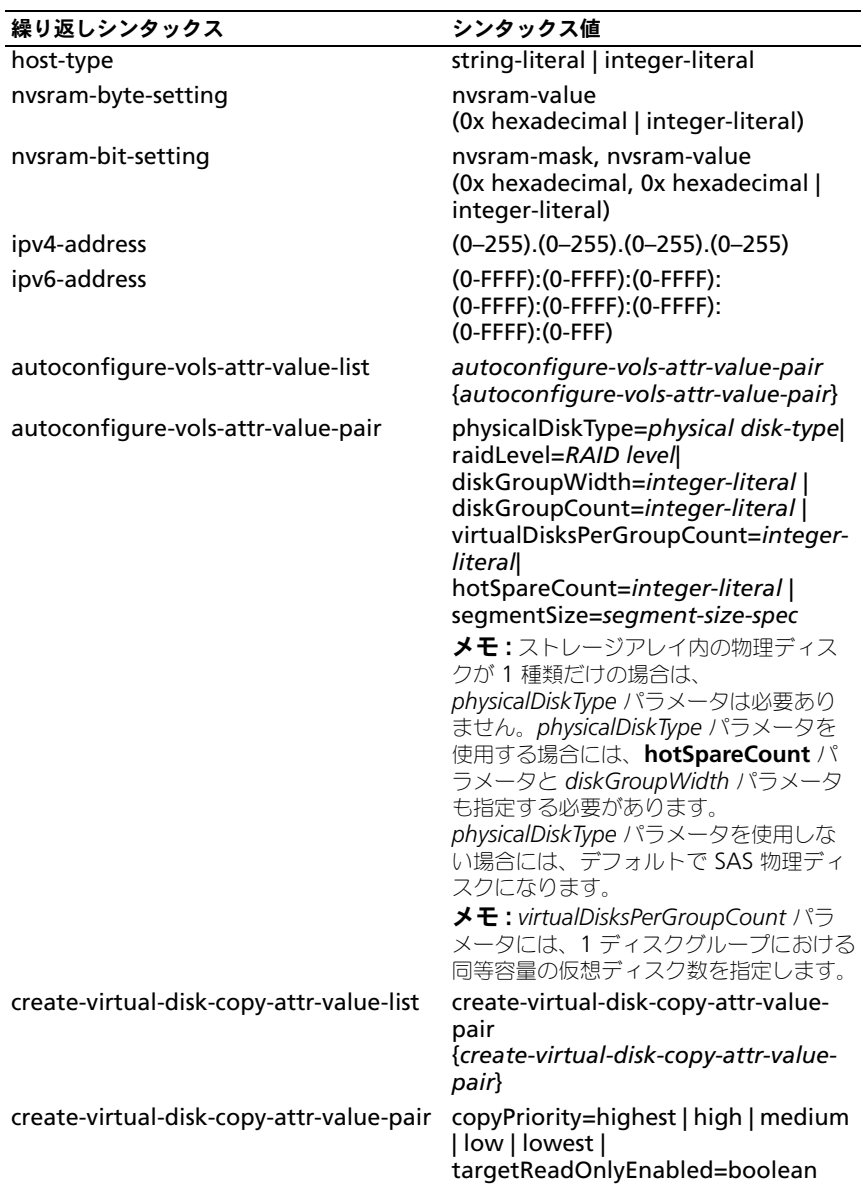

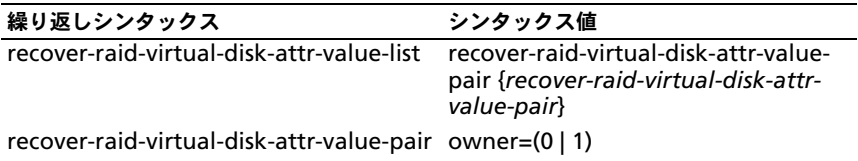

#### <sup>表</sup> 2-5. 繰り返しシンタックス要素の値の範囲

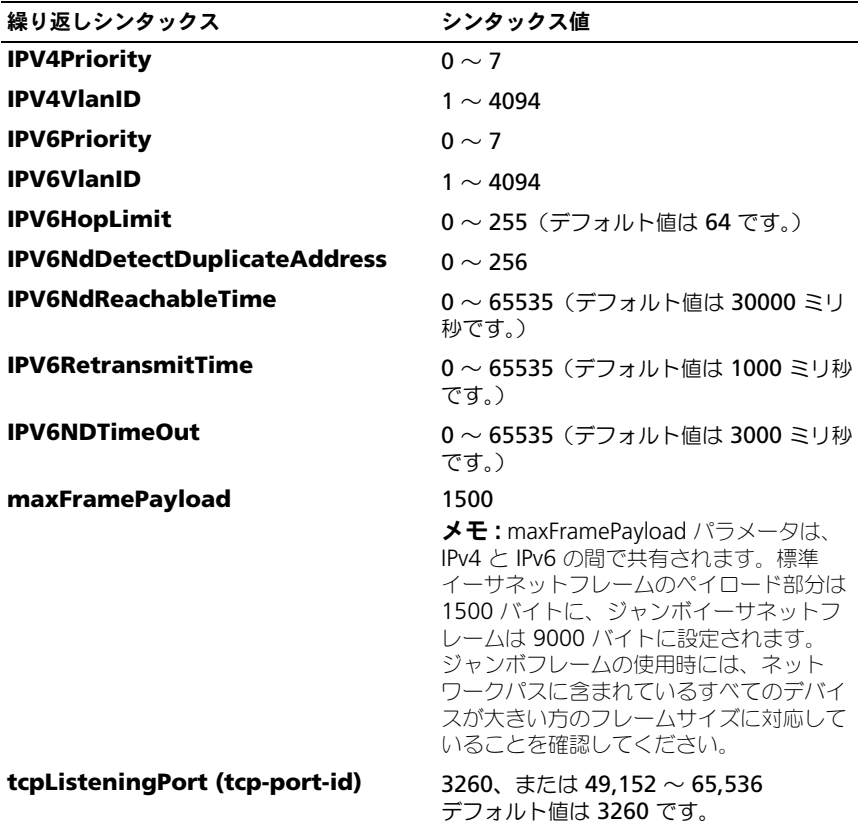
# 使用ガイドライン

コマンドラインにスクリプトコマンドを指定するときの注意点を次に示します。

- コマンドはすべて最後にセミコロン (;) を付けます。
- 1つのコマンドラインに複数のコマンドを指定できますが、コマンド間はヤ ミコロン(;)で区切ることが必要です。
- コマンドと、関連するプライマリパラメータとセカンダリパラメータ間は半 角スペースで区切ることが必要です。
- スクリプトエンジンでは、大文字と小文字が区別されます。
- スクリプトにコメントを追加できます。コメントを追加しておくと、後でス クリプトコマンドの目的を確認するのに役立ちます。コメントの追加方法に ついては、37 [ページの「スクリプトファイルへのコメントの追加」](#page-36-0)を参照 してください。

**■ メモ: CLI** とスクリプトコマンドは大文字と小文字を区別しませんが、ユーザーラ ベル(仮想ディスク、ホスト、ホストポートなどのコーザーラベル)は大文字小文 字を区別します。ユーザーラベルでオブジェクトを指定する場合は、ユーザーラベ ルは定義されているとおりに入力する必要があります。大文字小文字が間違ってい ると、CLI およびスクリプトコマンドは失敗します。

■ メモ:名前には、英数文字、ハイフン、アンダースコアを自由に組み合わせて使用 できます。コマンド名の長さは 30 文字までです。文字数の制限を超える場合は、 角括弧([ ])の代わりに山括弧(<>)を使用してください。

メモ : 数値と単位の間にスペースを入れずに 10 以上の値を指定すると、*capacity* パラメータはエラーを返します (たとえば、10GB ではエラーが返されますが、 10 GB ではエラーになりません)。

# <span id="page-36-0"></span>スクリプトファイルへのコメントの追加

スクリプトファイルにコメントを追加する方法は次の 3 つです。

1 スクリプトエンジンは、2 つのスラッシュ(**/ /**)の後のすべてのテキストの 行末文字に到達するまでをコメントとして解釈します。スクリプトエンジン がコメント処理を開始した後、行末文字を検出できない場合、エラーメッ セージが表示され、スクリプトオペレーションは終了します。このエラー は、たとえば、スクリプトの最後にコメントを追加して、最後に Enter キーを押していない場合に発生します。

// Deletes the existing configuration. clear storageArray Configuration;

2 スクリプトエンジンは、 **/ \*** <sup>と</sup> **\* /** 間のテキストをコメントと解釈します。ス クリプトエンジンがコメント開始記号とコメント終了記号の両方を検出でき ない場合、エラーメッセージが表示され、スクリプトオペレーションは終了 します。

/\* Deletes the existing configuration \*/ clear storageArray Configuration;

3 スクリプトファイルの実行中に表示したいコメントをスクリプトファイル内 に追加する場合は、**show** ステートメントを使用します。表示したいテキ ストは、引用符(" ")で囲みます。 show "Deletes the existing configuration"; clear storageArray Configuration;

# ストレージアレイの設定

本章では、コマンドラインからスクリプトコマンドを実行して、物理ディスクグ ループから仮想ディスクを作成し、RAID(Redundant Array of Independent Disks)ストレージアレイを設定する方法について説明します。ここでは、RAID についてその概念と関連用語について理解していることを前提とします。スト レージアレイを設定する前に、物理ディスク、ディスクグループ、仮想ディスク、 ホストグループ、ホスト、および RAID コントローラモジュールの概念について は熟知しているようにしてください。ストレージアレイの設定と関連定義の詳細 については、オンラインヘルプ、『インストールガイド』、MD Storage Manager の『ユーザーズガイド』、および『オーナーズマニュアル』を参照して ください。

RAID ストレージアレイを設定する際には、適切な RAID レベルとその他必要な項 目を確実にそのストレージアレイに対して定義できるよう、事前の計画が必要で す。ストレージアレイを設定する主な目的は、物理ディスクのコレクションから、 ホストによってアドレスを設定できる仮想ディスクを作成することです。本章で は、RAID ストレージアレイをセットアップし、実行することができるコマンド について説明します。そのほかにも、より細かい制御や柔軟性を提供するコマン ドがありますが、これらの多くについては、ファームウェアや、マップが必要に なるあるさまざまな構造についての深い知識が必要です。コマンドラインインタ フェース(CLI)コマンドやスクリプトコマンドは、すべて細心の注意を払って使 用してください。

以下の項では、いくつかの CLI コマンドとスクリプトコマンドを使用します。こ れらのコマンドを使ってストレージアレイを設定する方法を示します。本章で示 すコマンドの使用法が、そのコマンドの唯一の使用法ではありません。コマンド のシンタックス、パラメータ、および使用上の注意については、95 [ページの「ス](#page-94-0) [クリプトコマンド」](#page-94-0)を参照してください。

本章には、CLI コマンドおよびスクリプトコマンドの使用例が含まれています。 この例で使用されているコマンドシンタックスは、Microsoft® Windows® OS を実行するホストに対応したものです。使用例には、C:¥ プロンプトと DOS パス が含まれています。OS によっては、このプロンプトとパスが異なります。

ほとんどのコマンドおよびスクリプトファイルにおいて、全 Windows OS と Linux OS でシンタックスは変わりません。ただし、Windows OS では、コマン ド内の名前の入力方法について追加の必要事項があります。Windows では、名 前は、他の区切り記号に加え 2 つのバックスラッシュ(¥)で囲む必要がありま す。たとえば、Windows 上で実行するコマンド内では、名前は次のように入力 します。

[¥"Engineering¥"]

Linux システムでは、スクリプトファイル内でこの名前は次のようになります。 ["Engineering"]

# ストレージアレイの設定

ストレージアレイを設定する際、最大限のデータ保護レベルを維持しながら、 データへのアクセス速度を上げることによって、最大限のデータ可用性を引き出 すことができます。ホストがデータにアクセスする速度は、ディスクグループの RAID レベルと、セグメントサイズ設定の影響を受けます。データ保護レベルは、 RAID レベル、ハードウェアの冗長性(グローバルホットスペアなど)、ソフト ウェア冗長性(スナップショット機能など)によって決まります。

通常、ストレージアレイの設定では、次の項目を定義します。

- ディスクグループと関連付ける RAID レベル
- 仮想ディスク
- 仮想ディスクにアクセスするホスト

本項では、スクリプトコマンドを使用して、物理ディスクのアレイからストレー ジアレイを設定する方法について説明します。

### ストレージアレイの構成要素の決定

以前設定されたことのないストレージアレイを設定する場合でも、ストレージア レイに含めるハードウェアとソフトウェア機能を決定する必要があります。既存 の設定を持つストレージアレイを設定する場合には、ストレージアレイ全体を再 構築しているのでない限り、新しい設定が既存の設定を変えてしまわないように 注意することが必要です。たとえば、未割り当ての物理ディスクで新しいディス クグループを作成する場合には、どの物理ディスクを使用できるのか判断する必 要があります。本項で説明するコマンドにより、ストレージアレイ内のコンポー ネントと機能を確認することができます。

**show storageArray** コマンドでは、ストレージアレイのコンポーネントとプ ロパティに関する以下の情報を得ることができます。

- ストレージアレイ内のコンポーネントと機能に関する詳細なプロファイル
- バッテリの使用日数
- デフォルトホストタイプ (現在のホストタイプ)
- 使用可能な他のホストタイプ
- ホットスペアの場所
- 有効な機能の識別子
- 論理コンポーネントと物理コンポーネントのプロファイル
- 両 RAID コントローラモジュールの設定時刻
- ストレージアレイ内の各仮想ディスクを現在所有する RAID コントローラモ ジュール

ストレージアレイに関する最新情報を取得するには、**show storageArray** コ マンドを *profile* パラメータで実行します。次に、Windows 上で実行される CLI コマンドとスクリプトコマンドの使用例を示します。

client>smcli 123.45.67.89 -c "show storageArray profile;"

この例では、ストレージアレイは、ダミーの IP アドレス 123.45.67.89 で示され ています。ストレージアレイは名前で示すこともできます。

**show storageArray profile** コマンドは、ストレージアレイに関する詳細情 報を返します。この情報の表示は複数画面にわたります。表示バッファのサイズ を大きくすれば、全情報を一度に表示することもできます。この詳細情報をファ イルに保存したい場合は、次のコマンドを実行してください。

client>smcli 123.45.67.89 -c "show storageArray profile;" -o c:¥folder¥storageArrayprofile.txt

この例では、**folder** が、プロファイルファイルを保存するフォルダで、 **storageArrayprofile.txt** がそのファイル名になります。フォルダとファイル 名には、任意の名前を指定できます。

■ 注意:ファイルに情報を保存する際、スクリプトエンジンは、ファイル名が実際に 存在するファイル名なのかどうかということに関知しません。既存のファイル名で ある場合でも、スクリプトエンジンは、何の警告もなく、そのファイルに情報を上 書きします。

情報をファイルに保存すると、設定の記録としても、リカバリ時の参考にも使え ます。

ストレージアレイの機能およびコンポーネントの要約を取得したい場合には、 summary パラメータを使用します。次のようなコマンドになります。

client>smcli 123.45.67.89 -c "show storageArray summary;"

この要約情報は、profile パラメータで取得された情報の最初のセクションに含ま れている情報です。

以下の **show** コマンドは、ストレージアレイの特定のコンポーネントに関する情 報を返すコマンドです。これらの各コマンドで返される情報も、**show** 

**storageArray profile** コマンドで返される情報と同じですが、それぞれ特定 のコンポーネントのみの情報を返します。以下のコマンドは完全な形のコマンド ではありません。各コマンドの詳細については、各コマンド横に示されている項 を参照してください。

- show controller (100 ページの「RAID [コントローラモジュールコマン](#page-99-0) [ド」\)](#page-99-0)
- show physicalDisks (185 ページの「[Show Physical Disk](#page-184-0)」)
- show physicalDiskchannels stats (187 ページの「Show Physical Disk [Channel Statistics](#page-186-0)」)
- show storageArray hostTopology (192 ページの「Show Storage [Array Host Topology](#page-191-0)」)
- show storageArray lunmappings(193 ページの「[Show Storage](#page-192-0)  [Array LUN Mappings](#page-192-0)」)
- show allVirtualDisks (195 ページの「[Show Virtual Disk](#page-194-0)」)
- show diskGroup (184 ページの「[Show Disk Group](#page-183-0)」)
- show virtualDisk reservations(199 ページの「[Show Virtual Disk](#page-198-0)  [Reservations](#page-198-0)」)

以下のコマンドもストレージアレイに関する情報を返します。

- show storageArray autoConfigure(191 ページの「[Show Storage](#page-190-0)  [Array Autoconfigure](#page-190-0)」)
- show controller NVSRAM (189 ページの「Show RAID Controller [Module NVSRAM](#page-188-0)」)
- show storageArray unreadableSectors (194 [ページの「](#page-193-0)Show [Storage Array Unreadable Sectors](#page-193-0)」)
- show virtualDiskCopy sourceCandidates (198  $R \tilde{y}$  Fshow [Virtual Disk Copy Source Candidates](#page-197-0)」)
- show virtualDiskCopy targetCandidates (198 [ページの「](#page-197-1)Show [Virtual Disk Copy Source Candidates](#page-197-1)」)
- show virtualDisk performanceStat (198 ページの「Show Disk Group [Import Dependencies](#page-197-2)」)

各コマンドによって返される情報を含む **show** コマンドの詳細については、 95 [ページの「スクリプトコマンド」](#page-94-0)を参照してください。ストレージアレイに関 するコマンドはそのほかにもあります。98 [ページの「コマンド\(機能別\)」に](#page-97-0)コ マンド一覧が示されています。これらのコマンドは、コマンドがサポートするス トレージアレイの動作によって分類されています。たとえば、仮想ディスクコ マンド、ホストコマンド、エンクロージャコマンドなどです。

# <span id="page-42-0"></span>ファイルへの設定の保存

■ 注意:ファイルに情報を保存する際、スクリプトエンジンは、ファイル名が実際に 存在するファイル名なのかどうかということに関知しません。既存のファイル名で ある場合でも、スクリプトエンジンは、何の警告もなく、そのファイルに情報を上 書きします。

新しく設定を行った後で、または他のストレージアレイ上で使用するために既存 設定をコピーするために、設定内容をファイルに保存することができます。設定 を保存するには、**save storageArray configuration** コマンドを使用しま す。設定を保存すると、コマンドライン上で実行できるスクリプトファイルが作 成されます。このコマンドのシンタックスを次に示します。

save storageArray configuration file="filename" [(allconfig | globalSettings=(TRUE | FALSE)) | virtualDiskConfigAndSettings=(TRUE | FALSE) | hostTopology=(TRUE | FALSE) | lunMappings=(TRUE | FALSE)]

設定全体を保存するのか、特定の機能のみ保存するのか選択できます。このパラ メータ値を設定するコマンド例を次に示します。

client>smcli 123.45.67.89 -c "save storageArray configuration file= ¥"c:¥folder¥¥storageArrayconfig1.scr¥";"

この例では、**folder** が、設定ファイルを保存するフォルダで、 **storageArrayconfig1.scr** がそのファイル名になります。フォルダとファイ ル名には、任意の名前を指定できます。MD Storage Manager は、設定ファイ ルには **.scr** 拡張子を使用します。

# 仮想ディスクの作成コマンドの使い方

**create virtualDisk** コマンドを使用して、次の 3 つの方法で、ストレージアレ イ上に新しい仮想ディスクを作成できます。

- ユーザー自身が新しいディスクグループに物理ディスクを割り当てるのと同 時に新しい仮想ディスクを作成する。
- MD Storage Manager ソフトウェアが新しいディスクグループに物理 ディスクを割り当てるのと同時に新しい仮想ディスクを作成する。
- 既存のディスクグループに新しい仮想ディスクを作成する。

ディスクグループには、未割り当ての物理ディスクがあることが必要です。仮想 ディスクにディスクグループの全容量を割り当てる必要はありません。

#### ユーザーが割り当てる物理ディスクで仮想ディスクを作成

新しい仮想ディスクを作成し、使用する物理ディスクを割り当てると、MD Storage Manager が新しいディスクグループを作成します。そして、RAID コントローラモジュールファームウェアがディスクグループ番号を新しいディス クグループに割り当てます。このコマンドのシンタックスを次に示します。

```
create virtualDisk physicalDisks=
(enclosureID0,slotID0...enclosureIDn,slotIDn) 
raidLevel=0 \mid 1 \mid 5 \mid 6)userLabel="virtualDiskName"
[capacity=virtualDiskCapacity owner=(0 | 1)]segmentSize=segmentSizeValuel [enclosureLossProtect=
(TRUE | FALSE)]
```
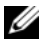

メモ: capacity、owner、segmentSize、および enclosureLossProtect の各パラ メータはオプションです。設定を定義するのに必要なパラメータを使用してくださ い。ただし、これらのパラメータはまったく使用しなくてもかまいません。

userLabel パラメータは、仮想ディスクの名前になります。仮想ディスク名は、 英数字、ハイフン、下線のどんな組み合わせでもかまいません。仮想ディスク名 の最大長は 30 文字です。スペースは使用できません。また、仮想ディスク名は 引用符(")で囲む必要があります。

physicalDisks パラメータには、ディスクグループとして使用する物理ディスク のリストを指定します。各物理ディスクに対してエンクロージャ ID とスロット ID を入力します。リストは括弧で囲みます。物理ディスクのエンクロージャ ID とスロット ID はコンマで区切ります。エンクロージャ ID とスロット ID のペア とペアはスペースで区切ります。次に、例を示します。

(0,0 0,1 0,2 0,3 0,4)

capacity パラメータは、仮想ディスクのサイズを定義します。仮想ディスクに ディスクグループの全容量を割り当てる必要はありません。未使用分は、後で別 の仮想ディスクに割り当てることができます。

owner パラメータは、仮想ディスクを割り当てる RAID コントローラモジュール を定義します。RAID コントローラモジュールを指定しない場合、RAID コント ローラモジュールファームウェアにより、仮想ディスクのオーナーが決定され ます。

segmentSize パラメータは、**autoConfigure storageArray** コマンドで使 用される segmentSize パラメータと同じです。48 ページの「自動[設定コマンド](#page-47-0) [の使い方」](#page-47-0)を参照してください。

enclosureLossProtect パラメータにより、ディスクグループに対するエンク ロージャロスプロテクションのオン / オフを切り替えます。エンクロージャロス プロテクションの機能の説明については、47 [ページの「エンクロージ](#page-46-0)ャロスプロ [テクション」](#page-46-0)を参照してください。

### ユーザーが割り当てる物理ディスクを使った仮想ディスクの作成例

client>smcli 123.45.67.89 -c "create virtualDisk physicalDisks=(0,0 0,1 0,2) raidLevel=5 userLabel= ¥"Engineering\_1¥" capacity=20 GB owner=0;"

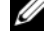

メモ : 数値と単位の間にスペースを入れずに 10 以上の値を指定すると、*capacity* パラメータはエラーを返します。(たとえば、10GB ではエラーが返されますが、 10 GB ではエラーになりません)。

この例では、新しいディスクグループと、**Engineering\_1** という名前の仮想 ディスクが自動的に作成されます。ディスクグループの RAID レベルは 5 です (RAID 5)。ディスクグループには 3 つの物理ディスクが使用され、作成される仮 想ディスクの容量は 20 GB です。各物理ディスクの容量が 73 GB だった場合、 ディスクグループの総容量は 219 GB になりますが、仮想ディスクには 20 GB し か割り当てないので、残りの 199 GB は、このディスクグループに後で追加でき る別の仮想ディスク用に使えます。各仮想ディスクのセグメントサイズは 64 KB です。ホットスペアは、この新しいディスクグループ用には作成されていないの で、このコマンドの実行後、ホットスペアを作成する必要があります。

### ソフトウェアが割り当てる物理ディスクで仮想ディスクを作成

仮想ディスクの作成時、MD Storage Manager ソフトウェアに物理ディスクを 割り当てさせることができます。ソフトウェアに物理ディスクを割り当てさせる 場合には、使用する物理ディスク数のみ指定する必要があります。MD Storage Manager ソフトウェアは、その数値を基に、仮想ディスクを作成する物理ディ スクを選択します。そして、RAID コントローラモジュールファームウェアが ディスクグループ番号を新しいディスクグループに割り当てます。コマンドの シンタックスを次に示します。

create virtualDisk physicalDiskCount= numberOfPhysicalDisks raidLevel= $(0 \mid 1 \mid 5 \mid 6)$ userLabel="virtualDiskName" [physicalDiskType=(SAS | SATA)]  $[capacity=virtualDiskCapacity]$  owner= $(0 | 1)$ segmentSize=segmentSizeValuel [enclosureLossProtect= (TRUE | FALSE)])

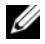

**メモ:** physicalDiskType、capacity、owner、segmentSize、および enclosureLossProtect の各パラメータはオプションです。設定を定義するのに必要 なパラメータを使用してください。ただし、これらのパラメータはまったく使用し なくてもかまいません。

このコマンドは、ユーザーが物理ディスクを割り当てるバージョンの **create virtualDisk** コマンドとほぼ同じです。このコマンドで必要なのは、ディスクグ ループ内で使用する物理ディスクの数とタイプのみです。物理ディスクのリスト を入力する必要はありません。他のすべてのパラメータについては、前述のバー ジョンの create virtualDisk コマンドと同じです。MD Storage Manager によ る物理ディスクの割り当てがユーザーによる物理ディスクの割り当てに相反する 場合、エンクロージャロスプロテクションは異なる実行のされ方をします。違い の説明については、47 [ページの「エンクロージ](#page-46-0)ャロスプロテクション」を参照し てください。

#### ソフトウェアが割り当てる物理ディスクを使った仮想ディスクの作成例

client>smcli 123.45.67.89 -c "create virtualDisk physicalDiskCount=3 raidLevel=5 userLabel= ¥"Engineering\_1"¥ capacity=20 GB owner=0 segmentSize= 64;"

この例でも、前述の **create virtualDisk** コマンドと同じ仮想ディスクが作成さ れます。ただし、ここでは、ユーザーは、ディスクグループに割り当てる物理 ディスクを指定しません。

#### 既存のディスクグループに仮想ディスクを作成

既存のディスクグループに新しい仮想ディスクを追加するには、次のコマンドを 使用します。

create virtualDisk DiskGroup=diskGroupNumber userLabel= "virtualDiskName" [freeCapacityArea=

freeCapacityIndexNumber | capacity=virtualDiskCapacity | owner=(0 | 1) | segmentSize=segmentSizeValue]

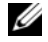

**タモ: freeCapacityArea、capacity、owner、および segmentSize の各パラメータ** はオプションです。設定を定義するのに必要なパラメータを使用してください。た だし、これらのパラメータはまったく使用しなくてもかまいません。

diskGroup パラメータには、新しい仮想ディスクを作成するディスククループの 番号を指定します。ストレージアレイ上のディスクグループ番号がわからない場 合には、**show allVirtualDisks summary** コマンドを使用できます。このコ マンドを実行すると、仮想ディスクと、その仮想ディスクが所属するディスクグ ループの一覧が示されます。

userLabel パラメータは、仮想ディスクの名前です。仮想ディスク名は、英数字、 ハイフン、下線のどんな組み合わせでもかまいません。仮想ディスク名の最大長 は30文字です。仮想ディスク名は引用符("")で用む必要があります。

freeCapacityArea パラメータでは、仮想ディスクで使用する空き容量を定義し ます。ディスクグループに空き容量がある場合は、このパラメータを使用して、 仮想ディスクの作成で使用する空き容量を指定できます。仮想ディスクにディス クグループの全容量を割り当てる必要はありません。未使用分の容量は、後で別 の仮想ディスクに割り当てることができます。

userLabel、capacity、owner、segmentSize の各パラメータについては、前 述の **create virtualDisk** コマンドと同じです。

#### <span id="page-46-0"></span>エンクロージャロスプロテクション

enclosureLossProtect パラメータは、エンクロージャロスプロテクションの オン / オフを切り替えるブールスイッチです。正常に機能するためには、仮想 ディスクグループ内の各物理ディスクが別々のエンクロージャ内に置かれている 必要があります。エンクロージャロスプロテクションは、次の条件下で設定され ます。

- ユーザーが物理ディスクを割り当てる。
- RAID コントローラモジュールによって物理ディスクが割り当てられる。

次の表は、enclosureLossProtect パラメータの実行結果を示したものです。結果 は、物理ディスクの割り当てをユーザー自身が行うか RAID コントローラモ ジュールが行うかによって異なります。

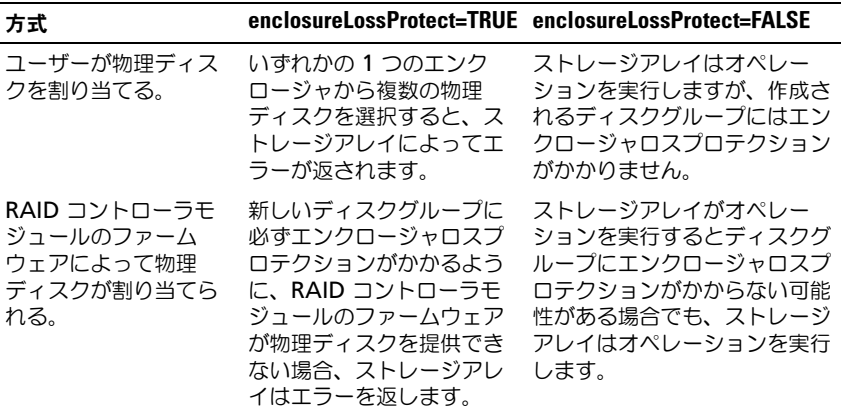

既存のディスクグループ上に仮想ディスクを作成する場合、 enclosureLossProtect パラメータは無効です。

# <span id="page-47-0"></span>自動設定コマンドの使い方

**autoConfigure storageArray** コマンドは、ストレージアレイ上にディスク グループを作成し、ディスクグループ上に仮想ディスクを作成し、ストレージア レイに対してホットスペアを作成します。**autoConfigure storageArray** コ マンドを使用する際には、次のパラメータを定義します。

- 物理ディスクのタイプ(SAS または SATA)
- RAID レベル
- 1 ディスクグループの物理ディスク数
- ディスクグループ数
- 各ディスクグループ内の仮想ディスク数
- ホットスペア数
- 物理ディスク上の各セグメントのサイズ

これらのパラメータに基づいて、MD Storage Manager が自動的にディスクグ ループ、仮想ディスク、およびホットスペアを作成します。そして、RAID コン トローラモジュールが、作成されるディスクグループと仮想ディスクに番号を割 り当てます。MD Storage Manager が初期設定を作成した後、**set virtualDisk** コマンドを使用して、仮想ディスクラベルを定義できます。

**autoConfigure storageArray** コマンドを実行する前に、**show storageArray autoConfigure** コマンドを実行します。**show storageArray autoConfigure** コマンドは、MD Storage Manager がスト レージアレイを作成するのに使用するパラメータ値のリストを返します。 **autoConfigure storageArray** コマンドを実行するときに新しいパラメータ 値を入力することにより、これらのパラメータ値を変更できます。**show storageArray autoConfiguration** コマンドで返されるパラメータ値をそ のまま使用する場合には、新しいパラメータ値を指定しないで **autoConfigure storageArray** コマンドを実行します。

次に、**autoConfigure storageArray** コマンドのシンタックスを示します。

autoConfigure storageArray [physicalDiskType= (SAS | SATA) raidLevel=(0 | 1 | 5 | 6) | diskGroupWidth= numberOfPhysicaldisks | diskGroupCount= numberOfDiskgroups | virtualDisksPerGroupCount= numberOfVirtualDisksGroups | hotSpareCount= numberOfHotspares | segmentSize=segmentSizeValue]

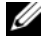

■ メモ:パラメータはすべてオプションです。設定を定義するのに必要なパラメータ を使用してください。

ディスクグループ数を指定しないで、**autoConfigure storageArray** コマン ドを使用すると、ファームウェアが、作成する仮想ディスク数とディスクグルー プ数を決定します。ファームウェアは、そのストレージアレイがサポートする最 大数まで、ディスクグループと仮想ディスクを 1 つずつ作成します。ディスクグ ループ数を指定した場合、ファームウェアは、その数分だけディスクグループを 作成します。複数のディスクグループを作成した場合、すべてのディスクグルー プにおいて、同じ数の物理ディスクと同じ数の仮想ディスクが作成されます。

- diskGroupWidth パラメータは、新しい各ディスクグループに必要な未割 り当て物理ディスク数を定義します。
- diskGroupCount パラメータは、ストレージアレイ内に必要な新しいディ スクグループの数を定義します。
- virtualDisksPerGroupCount パラメータは、各ディスクグループに必要 な仮想ディスクの数を定義します。
- hotSpareCount パラメータは、各ディスクグループに必要なホットスペア の数を定義します。
- segmentSize パラメータは、RAID コントローラモジュールが、仮想ディ スク内の次の物理ディスクにデータを書き込む前に 1 つの物理ディスクに書 き込むデータ量(キロバイト単位)を定義します。ストレージの最小単位は データブロックです。各データブロックには、512 バイトのデータが格納さ れます。セグメントサイズは、そこに含まれるデータブロック数で決まりま す。8 KB セグメントには、16 のデータブロックが含まれます。64 KB セグ メントには、128 のデータブロックが含まれます。 有効なセグメントサイズ値は、8、16、32、64、128、256、および 512

です。

入力されたセグメントサイズ値は、RAID コントローラモジュールが実行時 に提供するサポート値に対して検証を受けます。無効な値を入力していた場 合、RAID コントローラモジュールは有効値の一覧を返します。

仮想ディスクが、大きな I/O 要求(マルチメディアなど)を実行するシングル ユーザー対応のものである場合、パフォーマンスは、単一の I/O 要求が単一デー タストライプで満たされるものであるときに最大になります。データストライプ は、セグメントサイズに、データストレージ用に使用されるディスクグループ内 の物理ディスク数を掛けたものになります。この環境下では、1 つの要求に対し て複数の物理ディスクが使用されますが、各物理ディスクに対するアクセス回数 は 1 回です。

マルチユーザー対応のデータベースまたはファイルシステム用のストレージ環境 で最適なパフォーマンスを得るためには、1 つの I/O 要求を満たすために必要と される物理ディスクの数が最小になるようにセグメントサイズを設定します。1 つの要求に対して 1 つの物理ディスクが使用されるようにすれば、残りの物理 ディスクを使用して、同時に他の要求を実行できます。

**autoConfigure storageArray** コマンドを使用してディスクグループと仮想 ディスクを作成したら、引き続き **set virtualDisk** コマンドを使用して、仮想 ディスクのプロパティを定義することができます (50 [ページの「設定の変](#page-49-0)更」を 参照)。

### 自動設定コマンドの使用例

```
client>smcli 123.45.67.89 -c "autoConfigure 
storageArray physicalDiskType=SAS raidLevel=5 
diskGroupWidth=8 diskGroupCount=3 
virtualDisksPerGroupCount=4 hotSpareCount=2 
segmentSize=8;"
```
この例では、RAID レベル 5 に設定された SAS 物理ディスクを使用するストレー ジアレイ構成が作成されます。3 つのディスクグループが作成され、各ディスクグ ループが 8 台の物理ディスクで構成され、それぞれに 4 つの仮想ディスクが設定 されます。ストレージアレイには 2 つのホットスペアが設定され、各仮想ディス クのセグメントサイズは 8 KB です。

# <span id="page-49-0"></span>設定の変更

初期設定を作成したら、次に、データストレージ要件に応じて、そのストレージ アレイのプロパティを変更します。次のコマンドを使用して、初期設定のプロパ ティを変更できます。

- **autoConfigure storageArray**
- **create virtualDisk**

ストレージアレイ構成を変更するには、**set** コマンドを使用します。本項では、 次のプロパティを変更する方法について説明します。

- ストレージアレイのパスワード
- SMTP(Simple Mail Transport Protocol)アラートと SNMP(Simple Network Management Protocol) アラート
- RAID コントローラモジュールの時計
- ストレージアレイのホストタイプ
- グローバルホットスペア

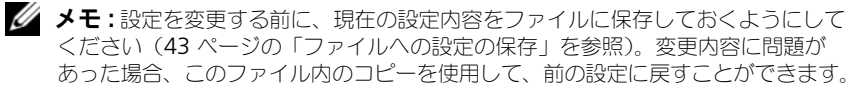

### ストレージアレイのパスワードの設定

**set storageArray** コマンドにより、ストレージアレイのパスワードを定義で きます。このコマンドのシンタックスを次に示します。

set storageArray password="password"

password パラメータが、ストレージアレイのパスワードを定義します。パス ワードを設定することにより、破壊的なコマンドが実行されるリスクを軽減する ことができます。

**シンモ: CLI** コマンドには、破壊的なコマンドについての対話型警告がありません。

注意 : 破壊的なコマンドが実行されると、データの損失など、深刻な被害を受ける 可能性があります。

ストレージアレイにパスワードを設定しない限り、すべてのユーザーがどんなス クリプトコマンドでも実行できることになります。パスワードによって、RAID コントローラモジュールが破壊的であると認識するコマンドがストレージアレイ に対して実行されるのを防ぐことができます。破壊的なコマンドとは、ストレー ジアレイの状態を変更するすべてのコマンドを指します。たとえば、仮想ディス クの作成、変更、リセット、削除、名前の変更などが含まれます。ストレージ構 成内に複数のストレージアレイが存在する場合には、アレイごとにパスワードを 設定します。パスワードの最大長は 30 文字です。パスワードの前後に引用符 (" ")を挿入する必要があります。次に、パスワードを定義する **set storageArray** コマンドの使用例を示します。

client>smcli 123.45.67.89 -c "set storageArray password=¥"1a2b3c4d5e"¥;"

### SMTP アラートと SNMP アラートの設定

ストレージアレイは、特定のイベントが発生したときに、指定の電子メールアド レスに電子メールアラートメッセージが自動的に送信されるようにセットアップ することができます。次のコマンドを使用して、現在のアラート設定を確認し ます。

SMcli  $-d -i$   $-s$   $-w$   $-s$ 

デフォルトでは、アラート設定はすべて **None** になっています。

次に、SMTP アラート用にメールサーバー IP と送信者アドレスを設定する例を示 します。

SMcli -m 123.45.67.89 -F MyStorageArrayEvent@MyCompany.com

#### または

SMcli -m MyCompany.com -F MyStorageArrayEvent@MyCompany.com 次は、電子メールアラートの送信先を設定し、イベント情報のみを送信するよう 指定するコマンド例です。

SMcli -a email:MyCompanySupport@MyCompany.com 123.45.67.89 -I eventOnly

次の例では、SNMP トラップアラートを設定しています。この例では、トラップ の送信先は 123.45.67.891 です。ストレージアレイは 123.45.67.892 で、コ ミュニティ名は **public** です。

SMcli -a trap:public, 123.45.67.891 123.45.67.892

### RAID コントローラモジュールの時計の設定

RAID コントローラモジュールの時計とホストの時計とを同期化するには、**set storageArray time** コマンドを使用します。このコマンドを実行すると、 RAID コントローラモジュールが Major Event Log(MEL)に書き込むイベント タイムスタンプと、ホストログファイルに書き込まれるイベントタイムスタンプ とを一致させることができます。RAID コントローラモジュールは、同期化中も 使用可能です。次に、コマンド例を示します。

client>smcli 123.45.67.89 -c "set storageArray time;"

### ストレージアレイのホストタイプの設定

**set storageArray** コマンドを使って、デフォルトのホストタイプを定義でき ます。このコマンドのシンタックスを次に示します。

set storageArray defaultHostType=(hostTypeName | hostTypeIdentifier)

defaultHostType パラメータは、RAID コントローラモジュールが、ストレージ アレイに接続されている未定義のホスト上で OS と通信するときの方法を定義し ます。このパラメータは、ストレージアレイのデータ I/O アクティビティに対し てのホストタイプを定義します。管理ステーションのホストタイプを定義するも のではありません。OS は Windows か Linux のいずれかです。たとえば、 defaultHostType を Linux と設定した場合、RAID コントローラモジュールは、 Linux を実行している未定義のホストと通信します。通常、ホストタイプを変更 する必要があるのは、ストレージアレイをセットアップするときのみです。この パラメータは、ホストに対するストレージアレイの動作を変更する必要がある場 合にのみ使用します。

デフォルトホストタイプを定義する前に、ストレージアレイに接続されているホ ストタイプを確認する必要があります。ストレージアレイに接続されているホス トタイプに関する情報を取得するには、**show storageArray** コマンドを defaultHostType パラメータまたは hostTypeTable パラメータと共に使用しま す。このコマンドを実行すると、RAID コントローラモジュールが通信できるホス トタイプの一覧が表示されます。ホストの一覧ではありません。次に、 defaultHostType パラメータと hostTypeTable パラメータの使用例を示し ます。

client>smcli 123.45.67.89 -c "show storageArray defaultHostType;"

client>smcli 123.45.67.89 -c "show storageArray hostTypeTable;"

次の例は、特定のデフォルトホストタイプを定義する方法を示します。 client>smcli 123.45.67.89 -c "set storageArray defaultHostType=11;"

**11** という値は、ホストタイプテーブルに示されていたホストタイプインデックス 値です。

#### 変更優先度の設定

変更優先度は、仮想ディスクの変更操作に割り当てる処理時間を定義します。仮想 ディスクの変更操作に割り当てられる時間は、システムのパフォーマンスに影響し ます。仮想ディスクの変更優先度に高い値を設定すると、読み書きパフォーマンス が悪くなります。変更優先度が適用されるオペレーションは以下のとおりです。

- コピーバック
- 再構築
- 初期化
- ヤグメントサイズの変更
- ディスクグループのデフラグ
- ディスクグループへの空き容量の追加
- ディスクグループの RAID レベルの変更

lowest 優先度はシステムパフォーマンスには有利ですが、変更操作に時間がかか ることになります。highest 優先度は変更操作には有利ですが、システムパ フォーマンスが悪くなる可能性があります。

**set virtualDisk** コマンドを使用して、仮想ディスクの変更優先度を定義できま す。このコマンドのシンタックスを次に示します。

set (allVirtualDisks | virtualDisk [virtualDiskName] | virtualDisks [virtualDiskName1 ... virtualDiskNamen] | virtualDisk <wwid> | accessVirtualDisk) modificationPriority=(highest | high | medium | low | lowest)

次の例では、このコマンドを使って、**Engineering1** と **Engineering2** とい う名前の仮想ディスクに対して変更優先度を設定する方法を示します。

client>smcli 123.45.67.89 -c "set virtualDisks [¥"Engineering\_1¥" ¥"Engineering\_2¥"] modificationPriority=lowest;"

変更優先度は **lowest** に設定され、システムパフォーマンスが変更操作によって 大きく影響を受けないようになっています。

### グローバルホットスペアの割り当て

ホットスペアとは、ストレージアレイ内の障害が発生した物理ディスクと置き換 えられる物理ディスクのことです。ホットスペアは、障害が発生した物理ディス クと同じタイプの物理ディスクである必要があり、また、障害が発生する可能性 があるすべての物理ディスクの容量と同じかそれ以上の容量を持っている必要が あります。ホットスペアの容量が、障害の発生した物理ディスクの容量より小さ い場合、ホットスペアは障害が発生した物理ディスクからデータを再構築するこ とができません。ホットスペアは、RAID レベル 1 と 5 でのみ使用されます。

**set physicalDisk** コマンドを使用して、グローバルホットスペアの割り当てま たは割り当て解除を行うことができます。このコマンドを使用して、次の手順を 実行します。

- 1 エンクロージャ ID とスロット ID で物理ディスクの場所を指定します。
- 2 ホットスペアを有効にする場合は **hotSpare** パラメータを TRUE に設定 し、既存のホットスペアを無効にする場合は **FALSE** に設定してください。

このコマンドのシンタックスを次に示します。

set (physicalDisk [enclosureID, slotID] | physicalDisks [enclosureID0,slotID0 ... enclosureID0n,slotID0n] hotSpare=(TRUE | FALSE)

次に、ホットスペア物理ディスクを設定するためのこのコマンドの使用例を示し ます.

client>smcli 123.45.67.89 -c "set physicalDisks [0,2 0,3] hotSpare=TRUE;"

各物理ディスクに対してエンクロージャ ID とスロット ID を入力します。リスト はブラケット([ ])で囲む必要があります。物理ディスクのエンクロージャ ID と スロット ID はコンマで区切ります。エンクロージャ ID とスロット ID のペアと ペアはスペースで区切ります。

# スナップショット機能の使い方

本章では、スナップショット機能の働き、スナップショットスクリプトコマンド、 およびこれらのコマンドを使用してスナップショット仮想ディスクを作成する方 法について説明します。スナップショット機能と関連定義の詳細については、 オンラインヘルプ、『取り付けガイド』、『MD Storage Manager ユーザーズガ イド』、および『オーナーズマニュアル』を参照してください。

スナップショット機能により、データのバックアップとして使用できるスナップ ショット仮想ディスクを作成できます。スナップショット仮想ディスクとは、あ る時点での標準仮想ディスクの論理イメージのことです。物理コピーではないの で、スナップショット仮想ディスクは、物理コピーよりも早く作成でき、必要な 物理ディスク容量も少なくて済みます。通常、バックアップアプリケーションな どのアプリケーションがスナップショット仮想ディスクにアクセスできるように スナップショット仮想ディスクを作成します。アプリケーションがデータを読み 込んでいる間も、ソース仮想ディスクはオンラインのままで、ユーザーからのア クセスを受け入れます。1 つのソース仮想ディスクに対して複数のスナップ ショット仮想ディスクを作成し、スナップショット仮想ディスクにデータを書き 込んで、テストと分析を実行することもできます。

メモ : スナップショット仮想ディスクのプレミアム機能を注文された場合は、Dell PowerVault™ MD ストレージアレイと同じ箱に Premium Features Activation (プ レミアム機能アクティベーション)カードが入っています。このカードに記載され ている指示に従って、キーファイルを取得し、この機能を有効にしてください。詳 PowerVault™ MD ストレージアレイと同じ箱に Premium Features Activation(フ<br>レミアム機能アクティベーション)カードが入っています。このカードに記載され<br>ている指示に従って、キーファイルを取得し、この機能を有効にしてください。詳<br>細については、『ユーザーズガイド』の「プレミアム機能 — スナップショット仮想 ディスク」を参照してください。

スナップショット仮想ディスクにより、以下のことを行うことができます。

- ソース仮想ディスク上のある時点でのデータイメージを作成できます。
- 使用するディスク容量は少なくて済みます。
- バックアップを素早く、頻繁に中断なく行ったり、実際のデータに影響を与 えることなく、新しいバージョンのデータベースシステムをテストしたりで きます。
- 読み込み、書き込み、およびコピーを行うことができるスナップショット仮 想ディスクを作成できます。
- ソース仮想ディスクと同じ特徴 (RAID (Redundant Array of Independent Disks)保護、冗長パスフェイルオーバーなど)を提供でき ます。
- スナップショット仮想ディスクをマップして、ストレージ領域ネットワーク 上の任意のホストからのアクセスを可能にできます。スナップショットをホ ストにマップすることにより、セカンダリホストからスナップショットデー タに読み書きできるようにできます。
- 仮想ディスクごとに最大 4 つのスナップショットを作成できます。 **ノメモ**: スナップショット仮想ディスクの最大数は、RAID コントローラモ ジュールによってサポートされる総仮想ディスク数の 2 分の 1 になります。
- スナップショット仮想ディスクの容量を増やすことができます。

表 [4-1](#page-55-0) に、スナップショット仮想ディスクのコンポーネントとその働きを示し ます。

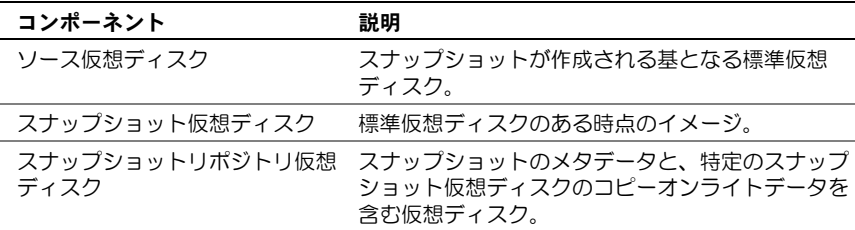

表 [4-1](#page-55-0) に、スナップショット仮想ディスクのコマンドとその働きを示します。

<span id="page-55-0"></span>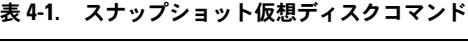

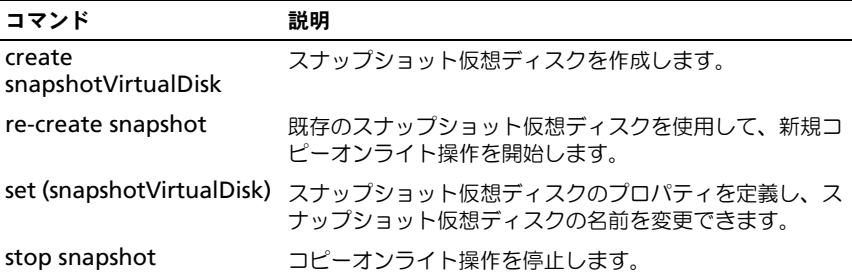

# 最初のスナップショット仮想ディスクを作成 するためのホストサーバーの使い方

■ 注意:Microsoft® Windows® のクラスタ構成でスナップショット仮想ディスクの プレミアム機能を使用する前に、ソース仮想ディスクを所有するクラスタノードに スナップショット仮想ディスクをマップする必要があります。そうすることで、クラスタノードがスナップショット仮想ディスクを正しく認識できます。

スナップショットを有効にする手順が完了する前に、ソース仮想ディスクを所有し ないノードにスナップショット仮想ディスクをマップすると、OS がスナップ ショット仮想ディスクを正しく識別できない場合があります。それが原因で、ソー ス仮想ディスクのデータが失われたり、スナップショットにアクセスできなくなっ たりする場合があります。スナップショット仮想ディスクをセカンダリノードに マップする手順の詳細については、**support.dell.com** <sup>で</sup>『Dell PowerEdge™ Cluster SE600W システムのインストール & トラブルシューティング』を参照して ください。

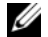

■ メモ: ソースディスクグループと別のディスクグループの両方に、 ソース仮想ディ スクの同時スナップショットを作成することもできます。

スナップショット仮想ディスクを作成する前に、以下の点に注意してください。

- スナップショットリポジトリ仮想ディスク、スナップショット仮想ディス ク、および仮想ディスクコピーのターゲット仮想ディスクは、ソース仮想 ディスクにできません。
- 読み取り不能セクタを含む仮想ディスクのスナップショットは作成できま せん。
- スナップショット仮想ディスクの作成において、ホスト OS の要件を満たし ていることが必要です。ホスト OS の要件を満たしていない場合、ソース仮 想ディスクまたは仮想ディスクコピーのターゲット仮想ディスクの不正確な ポイントインタイムイメージが生成される可能性があります。

# スナップショット仮想ディスクの作成

**create snapshotVirtualDisk** コマンドでは、次の 3 つの方法でスナップ ショットリポジトリ仮想ディスクに割り当てる物理ディスクを指定します。

- エンクロージャ ID とスロット ID で、スナップショットリポジトリ仮想 ディスクに割り当てる各物理ディスクを指定します。
- スナップショットリポジトリ仮想ディスクを作成するディスクグループを指 定します。オプションで、リポジトリ仮想ディスクの容量を指定します。
- りポジトリ仮想ディスクに使用する物理ディスクは指定せず、物理ディスク 数を指定します。

**create snapshotVirtualDisk** コマンドを使用してスナップショット仮想ディ スクを作成する際に最低限必要な情報は、ソース仮想ディスクになる標準仮想 ディスク名です。標準仮想ディスク名のみ指定した場合には、スナップショット 仮想ディスクを作成するためのその他の必須プロパティパラメータに対してはデ フォルト値が使用されます。

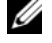

■ メモ:ホストオペレーティングシステムと、使用している仮想ディスク管理ソフト ウェアによっては、ソース仮想ディスクと、関連付けられるスナップ仮想ディスク に同じホストをマップできない場合があります。

ユーティリティが次のディスクとディスク間を区別できなかった場合、コマンド ラインにエラーメッセージが表示されます。

- ソース仮想ディスクとスナップショット仮想ディスク(たとえば、スナップ ショット仮想ディスクが削除されていた場合)
- 標準仮想ディスクと仮想ディスクのコピー(たとえば、仮想ディスクのコ ピーが削除されていた場合)

Linux OS を実行している場合には、**hot\_add** ユーティリティを実行して、ス ナップショット仮想ディスクをホストオペレーティングシステムに登録します。

**グランモ : hot\_add** ユーティリティは、Windows では使用できません。

## スナップショット仮想ディスク機能の有効化

スナップショット仮想ディスクを作成するには、まず、ストレージアレイ上でス ナップショット仮想ディスク機能を有効にします。仮想ディスクのコピー機能を 有効にするには、機能キーが必要です。機能キーファイルを有効にするコマンド は次のとおりです。

enable storageArray feature file="filename"

*file* パラメータには、有効な機能キーファイルの完全なファイルパスとファイル 名を指定します。ファイルパスとファイル名は引用符("")で用みます。機能 キーファイルの有効なファイル名には、通常 .**key** 拡張子が付きます。

# ユーザー指定の物理ディスクでスナップショット仮想ディスクを作成

物理ディスクを割り当てて、スナップショット仮想ディスクを作成する場合、ス トレージアレイ構成を定義するときに使用可能な物理ディスクから、スナップ ショット仮想ディスクの作成に使用する物理ディスクを選択できます。物理ディ スクを選択すると、自動的に新しいディスクグループが作成されます。使用する 物理ディスクを指定し、新しいディスクグループに RAID レベルを指定できます。

# <span id="page-58-0"></span>最初のスナップショット仮想ディスク作成のためのホストサーバーの 準備

■ 注意: ソース仮想ディスクの新しいポイントインタイムイメージを作成する前に、 ソース仮想ディスクに対するすべてのデータアクセス(I/O)処理を停止するか、 データ転送を一時停止して、ソース仮想ディスクの正確なポイントインタイムイ メージをキャプチャできるようにします。確実にすべての I/O 処理を停止するため に、Windows Internet Explorer® を含めすべてのアプリケーションを閉じます。

メモ : 関連付ける仮想ディスクのドライブ文字を削除するか(Windows)、仮想ド ライブをアンマウントする(Linux)ことによって、スナップショットとして安定 したドライブのコピーを確保できます。

スナップショット仮想ディスクを作成する前に、サーバーを適切な状態にしてお く必要があります。スナップショット仮想ディスクの作成のためにホストサー バーを正しく準備するには、このタスクを実行するためのアプリケーションを使 用するか、または以下の手順を実行します。

- 1 ソースに対するすべての I/O 処理を停止します。
- 2 Windows システムを使用して、キャッシュをソースにフラッシュします。 ホストのプロンプトで、次のように入力します。 SMrepassist -f <filename-identifier>

<Enter> を押します。詳細については、『ユーザーズガイド』の 「SMrepassist ユーティリティ」を参照してください。

- 3 ソースのドライブ文字を削除するか(Windows の場合)、仮想ドライブ<sup>を</sup> アンマウント(Linux の場合)します。そうすることで、スナップショット として安定したドライブのコピーを確保できます。これを行わなかった場 合、スナップショットの操作が正常に完了したとレポートされますが、ス ナップショットデータは正常に更新されません。
	- **メモ: Summary** (サマリ) タブをクリックし、次に Disk Groups & Virtual Disks (ディスクグループと仮想ディスク) リンクをクリックして、仮想ディ スクのステータスが Optimal (最適)または Disabled (無効)であることを 確認してください。
- 4 その他、使用している OS の要件に従ってください。これらの追加要件<sup>に</sup> 従っていないと、使用不能なスナップショット仮想ディスクが生成される可 能性があります。

■ メモ:使用 OS の補足要件については、OS 付属のマニュアルを参照してください。 バックアップ目的など、スナップショットを定期的に撮りたい場合には、スナッ プショットの無効化オプションとスナップショットの再生成機能オプションを使 用して、スナップショットを再利用することができます。スナップショットを無 効にし再生成することによって、スナップショット仮想ディスクに対して設定さ れている仮想ディスクとホスト間の既存のマッピングを保持することができます。 サーバーの準備ができたら、60 ページの「最初[のスナップショット仮想ディスク](#page-59-0) [の作成」を](#page-59-0)参照してください。

# <span id="page-59-0"></span>最初のスナップショット仮想ディスクの作成

上記の手順に従ってホストサーバーの準備を行った後で、以下の例に従って仮想 ディスクのスナップショットを作成します。

スナップショット仮想ディスクを作成するコマンドのシンタックスは次のとおり です。

create snapshotVirtualDisk sourceVirtualDisk= "sourceVirtualDiskName" [repositoryRAIDLevel=(0 | 1 | 5) (repositoryPhysicalDisks=(enclosureID0,slotID0 ... enclosureIDn, slotIDn) userLabel= "snapshotVirtualDiskName" warningThresholdPercent= percentValue repositoryPercentOfSource=percentValue repositoryUserLabel="repositoryName" repositoryFullPolicy=(failSourceWrites | failSnapShot)] [enclosureLossProtect=(TRUE | FALSE)]

■ メモ:設定を定義するのに必要なパラメータを使用してください。ただし、これら のパラメータはまったく使用しなくてもかまいません。

前項 59 ページの「最初[のスナップショット仮想ディスク作成のた](#page-58-0)めのホスト [サーバーの](#page-58-0) 準備」の手順 1 ~ 4 を参照してください。ユーザーが物理ディスクを 割り当てるコマンド例を次に示します。

client>smcli 123.45.67.89 -c "create snapshotVirtualDisk sourceVirtualDisk=¥"Mars Spirit 4¥" repositoryRAIDLevel=5 repositoryPhysicalDisks=(1,1 1,2  $1,3$   $1,4$   $1,5$ );"

このコマンド例では、ソース仮想ディスク **Mars\_Spirit\_4** の新しいスナップ ショットが作成されます。スナップショットリポジトリ仮想ディスクは、5 つの 物理ディスクで構成される新しいディスクグループ上に形成されます。新しい ディスクグループの RAID レベルは 5 です。また、このコマンドにより、ソース 仮想ディスクのスナップショットが作成され、コピーオンライト操作が開始し ます。

前項 59 ページの「最初[のスナップショット仮想ディスク作成のた](#page-58-0)めのホスト [サーバーの](#page-58-0) 準備」の手順 1 ~ 4 を参照してください。次の例は、このコマンドの スクリプトファイルバージョンです。

```
create snapshotVirtualDisk sourceVirtualDisk=
"Mars Spirit 4" repositoryRAIDLevel=5
repositoryPhysicalDisks=(1,1 1,2 1,3 1,4 1,5);
```
次に、このコマンドの最も短いコマンド例を示します。

client>smcli 123.45.67.89 -c "create snapshotVirtualDisk sourceVirtualDisk= ¥"Mars\_Spirit\_4¥";"

このコマンドでは、ソース仮想ディスク **Mars\_Spirit\_4** の新しいスナップ ショットが作成されます。リポジトリ仮想ディスクは、ソース仮想ディスクと同 じディスクグループ内に作成されます。これは、リポジトリ仮想ディスクに、 ソース仮想ディスクと同じ RAID レベルが設定されることを意味します。このコ マンドにより、コピーオンライト操作が開始します。

前項 59 ページの「最初[のスナップショット仮想ディスク作成のた](#page-58-0)めのホスト [サーバーの](#page-58-0) 準備」の手順 1 ~ 4 を参照してください。次の例は、このコマンドの スクリプトファイルバージョンです。

```
create snapshotVirtualDisk sourceVirtualDisk=
"Mars Spirit 4";
```
# ソフトウェア指定の物理ディスクでスナップショット仮想ディスクを 作成

このバージョンの **create snapshotVirtualDisk** コマンドでは、既存のディ スクグループを選択して、そこにスナップショットリポジトリ仮想ディスクを配 置します。使用する物理ディスクはストレージ管理ソフトウェアが決定します。 リポジトリ仮想ディスクに割り当てる容量を指定することもできます。既存ディ スクグループを使用するため、スナップショット仮想ディスクの RAID レベルは、 配置するディスクグループの RAID レベルになります。スナップショット仮想 ディスクの RAID レベルを指定することはできません。このコマンドのシンタッ クスは次のとおりです。

create snapshotVirtualDisk sourceVirtualDisk= "sourcevirtualDiskName" [repositoryDiskGroup= diskGroupNumber freeCapacityArea= freeCapacityIndexNumber userLabel= "snapshotVirtualDiskName" warningThresholdPercent= percentValue repositoryPercentOfSource=percentValue repositoryUserLabel="repositoryName" repositoryFullPolicy=(failSourceWrites | failSnapShot)] [enclosureLossProtect=(TRUE | FALSE)]

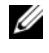

■ メモ:設定を定義するのに必要なパラメータを使用してください。必要なければオ プションパラメータは使用しなくてもかまいません。

ソフトウェアが物理ディスクを割り当てるコマンド例を次に示します。

client>smcli 123.45.67.89 -c "create snapshotVirtualDisk sourceVirtualDisk=¥"Mars\_Spirit\_4¥" repositoryDiskGroup=2 freeCapacityArea=2;"

この例のコマンドを実行すると、ディスクグループ 2 に新しいスナップショット リポジトリ仮想ディスクが作成されます。ソース仮想ディスクは

**Mars\_Spirit\_4** です。スナップショットリポジトリのサイズは 4 GB です。ま た、このコマンドにより、ソース仮想ディスクのスナップショットが作成され、 コピーオンライト操作が開始します。

スナップショットリポジトリ仮想ディスクの容量は、ソース仮想ディスクのサイ ズの割合で定義します。20 パーセントというのが、サイズと速度における中間の 妥協点になります。前の例では、スナップショットリポジトリのサイズは 4 GB に設定されています。その基になっているのは、ソース仮想ディスクサイズが 20 GB (0.2 x 20 GB = 4 GB) という前提です。

次の例は、このコマンドのスクリプトファイルバージョンです。

create snapshotVirtualDisk sourceVirtualDisk= "Mars\_Spirit\_4" repositoryDiskGroup=2 freeCapacityArea= 2;

# 物理ディスク数を指定してスナップショット仮想ディスクを作成

このバージョンの **create snapshotVirtualDisk** コマンドでは、スナップ ショットリポジトリ仮想ディスクに対して物理ディスク数と RAID レベルを指定 する必要があります。このバージョンの **create snapshotVirtualDisk** コ マンドでは新しいディスクグループが作成されます。このコマンドを実行するた めには、ディスクグループに割り当てられていない物理ディスクがストレージア レイ内に存在していることが必要です。

```
create snapshotVirtualDisk sourceVirtualDisk=
"sourceVirtualDiskName" [repositoryRAIDLevel=(0 | 1 | 5 
| 6) repositoryPhysicalDiskCount=numberOfPhysicalDisks 
physicalDiskType=(SAS | SATA) userLabel=
"snapshotVirtualDiskName" warningThresholdPercent=
percentValue repositoryPercentOfSource=percentValue
repositoryUserLabel="repositoryName"
repositoryFullPolicy=(failSourceWrites | failSnapShot)] 
[enclosureLossProtect=(TRUE | FALSE)]
```
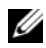

■ メモ:設定を定義するのに必要なパラメータを使用してください。必要なければオ プションパラメータは使用しなくてもかまいません。

### 物理ディスク数を指定するコマンド例を次に示します。

client>smcli 123.45.67.89 -c "create snapshotVirtualDisk sourceVirtualDisk=¥"Mars Spirit 4¥" repositoryRAIDLevel=5 repositoryPhysicalDiskCount=3;"

このコマンド例では、3 つの物理ディスクで構成されるスナップショットリポジ トリ仮想ディスクが新たに作成されます。3 つの物理ディスクは、RAID レベル 5 の新しいディスクグループを形成します。また、このコマンドにより、ソース仮 想ディスクのスナップショットが作成され、コピーオンライト操作が開始します。 次の例は、このコマンドのスクリプトファイルバージョンです。

create snapshotVirtualDisk sourceVirtualDisk= "Mars Spirit 4" repositoryRAIDLevel=5 repositoryPhysicalDiskCount=3;

# ユーザー定義パラメータ

**create snapshotVirtualDisk** コマンドのパラメータを使用して、ストレージ アレイ要件に合ったスナップショット仮想ディスクを作成することができます。 表 [4-2](#page-62-0) に、これらのパラメータとその働きを示します。

| パラメータ                 | 説明                                                                                                    |
|-----------------------|----------------------------------------------------------------------------------------------------|
| physicalDiskType      | スナップショット仮想ディスクに使用する物理ディスク<br>のタイプを指定します。SAS または SATA を選択できま<br>す。このパラメータは、物理ディスク数でスナップショッ<br>ト仮想ディスクを定義する場合にのみ使用できます。                                                                                                    |
| repository Disk Group | スナップショット仮想ディスクを作成するディスクグ<br>ループを指定します。デフォルトでは、スナップショッ<br>トリポジトリ仮想ディスクは、ソース仮想ディスクと同<br>じディスクグループに作成されます。                                                                                                    |
| freeCapacityArea      | スナップショットリポジトリ仮想ディスクで使用するス<br>トレージ容量を指定します。空きストレージ容量は、バ<br>イト、キロバイト、メガバイト、またはギガバイトで指<br>定できます。                                                                                                    |
| userLabel             | スナップショット仮想ディスクの名前を指定します。ス<br>ナップショット仮想ディスクの名前を指定しない場合に<br>は、RAID コントローラモジュールが、ソース仮想ディス<br>ク名を使用したデフォルト名を作成します。たとえば、<br>ソース仮想ディスク名が Mars_Spirit_4 で、これが初<br>めてのスナップショット仮想ディスクである場合、デ<br>フォルトのスナップショット仮想ディスクの名前は<br>Mars_Spirit_4-1 になります。ソース仮想ディスクに<br>既に n-1 個のスナップショット仮想ディスクがある場合、<br>デフォルト名は Mars_Spirit_4-n になります。 |

<span id="page-62-0"></span><sup>表</sup> 4-2. スナップショット仮想ディスクのパラメータ

#### <sup>表</sup> 4-2. スナップショット仮想ディスクのパラメータ (続き)

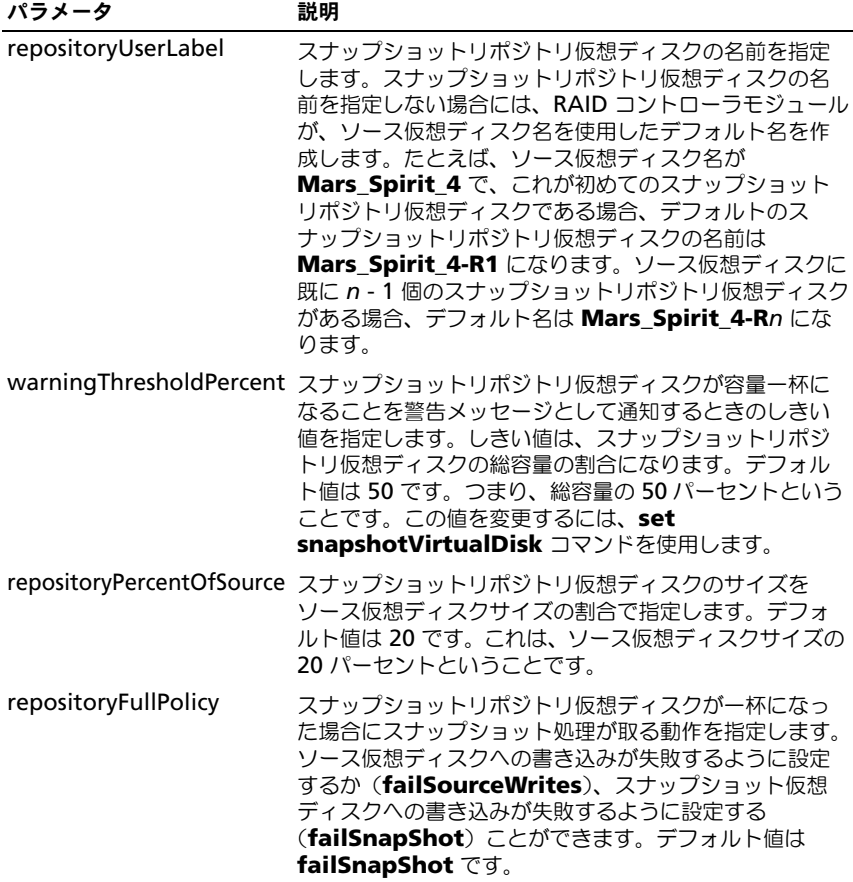

次に、ユーザー定義パラメータを含む **create snapshotVirtualDisk** コマン ド例を示します。

```
client>smcli 123.45.67.89 -c "create 
snapshotVirtualDisk sourceVirtualDisk=¥"Mars_Spirit_4¥" 
repositoryRAIDLevel=5 repositoryPhysicalDiskCount=5 
physicalDiskType=SAS userLabel=¥"Mars_Spirit_4_snap1¥" 
repositoryUserLabel=¥"Mars_Spirit_4_rep1¥" 
warningThresholdPercent=75 repositoryPercentOfSource=40 
repositoryFullPolicy=failSnapShot;"
```
次の例は、このコマンドのスクリプトファイルバージョンです。

create snapshotVirtualDisk sourceVirtualDisk= "Mars\_Spirit\_4" repositoryRAIDLevel=5 repositoryPhysicalDiskCount=5 physicalDiskType=SAS userLabel="Mars\_Spirit\_4\_snap1" repositoryUserLabel= "Mars\_Spirit\_4\_rep1" warningThresholdPercent=75 repositoryPercentOfSource=40 repositoryFullPolicy= failSnapShot;

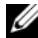

■ メモ:この例では、スナップショット仮想ディスクとスナップショットリポジトリ 仮想ディスクの名前をユーザーが定義しています。ユーザーがスナップショット仮 想ディスクまたはスナップショットリポジトリ仮想ディスクの名前を指定しなかっ た場合には、RAID コントローラモジュールがデフォルト名を使用します。命名規 則の詳細については、65 [ページの「スナップショット仮想ディスクとリポジトリ](#page-64-0) [仮想ディスクの名前」を](#page-64-0)参照してください。

# <span id="page-64-0"></span>スナップショット仮想ディスクとリポジトリ仮想ディスクの名前

スナップショット仮想ディスクとリポジトリ仮想ディスクの名前は、英数字、ハ イフン、およびアンダースコアの組み合わせで指定します。仮想ディスク名の最 大長は 30 文字です。名前は引用符で囲む必要があります。文字ストリングに新 しい行を含めることはできません。一意の名前でない場合、RAID コントローラ モジュールファームウェアによりエラーが返されます。

スナップショット仮想ディスクとリポジトリ仮想ディスクに名前を付けるための 1 つの技法として、ソース仮想ディスクの元の名前にハイフンでつないだ接尾辞 を加えるという方法があります。接尾辞は、スナップショット仮想ディスクとリ ポジトリ仮想ディスクを区別します。たとえば、**Engineering Data** という名 前のソース仮想ディスクであれば、スナップショット仮想ディスクの名前を **Engineering Data-S1** とします。そして、リポジトリ仮想ディスクは **Engineering Data-R1** とします。

スナップショット仮想ディスクまたはリポジトリ仮想ディスクに一意の名前を選 択しなかった場合、RAID コントローラモジュールが、ソース仮想ディスク名を 使ってデフォルト名を作成します。たとえば、ソース仮想ディスク名が **aaa** で、 これが初めてのスナップショット仮想ディスクである場合、デフォルト名は **aaa-1** になります。ソース仮想ディスクに既に *n* - 1 個のスナップショット仮想ディス クがある場合、デフォルト名は **aaa-n** になります。同様に、ソース仮想ディスク 名が **aaa** で、これが初めてのリポジトリ仮想ディスクである場合、デフォルト名 は **aaa-R1** になります。ソース仮想ディスクに既に *n -* 1 個のリポジトリ仮想 ディスクがある場合、デフォルト名は **aaa–R***n* になります。

前の項の例では、スナップショット仮想ディスクのユーザー定義名は **Mars Spirit 4 snap1** で、リポジトリ仮想ディスクのユーザー定義名は **Mars Spirit 4 rep1** でした。この場合、スナップショット仮想ディスクに RAID コントローラモジュールが指定するデフォルト名は **Mars\_Spirit\_4-1** で す。また、リポジトリ仮想ディスクに RAID コントローラモジュールが指定する デフォルト名は **Mars\_Spirit\_4-R1** になります。

# スナップショット仮想ディスクの設定の変更

**set (snapshot) virtualDisk** コマンドを使用して、スナップショット仮想 ディスクのプロパティを変更できます。このコマンドを使用して、以下のパラ メータを変更できます。

- スナップショット仮想ディスクの名前
- 警告しきい値パーセント
- リポジトリフルポリシー
- 次に、スナップショット仮想ディスクの名前を変更するコマンドの例を示します。 client>smcli 123.45.67.89 -c "set virtualDisk [¥"Mars\_Spirit\_4-1¥"] userLabel=¥"Mars\_Odyssey\_3-2¥";"

次の例は、このコマンドのスクリプトファイルバージョンです。 set virtualDisk ["Mars\_Spirit\_4-1"] userLabel= "Mars Odyssey 3-2";

警告しきい値パーセントとリポジトリフルポリシーを変更する場合、この変更を 1 つまたは複数のスナップショット仮想ディスクに適用できます。次に、複数の スナップショット仮想ディスクのこれらのプロパティを変更する **set (snapshot) virtualDisk** コマンドの例を示します。

client>smcli 123.45.67.89 -c "set virtualDisks [¥"Mars\_Spirit\_4-1¥" ¥"Mars\_Spirit\_4-2¥" ¥"Mars\_Spirit\_4-3¥"] warningThresholdPercent=50 repositoryFullPolicy=failSourceWrites;"

次の例は、このコマンドのスクリプトファイルバージョンです。

set virtualDisks ["Mars\_Spirit\_4-1" "Mars\_Spirit\_4-2" "Mars\_Spirit\_4-3"] warningThresholdPercent=50 repositoryFullPolicy=failSourceWrites;

# スナップショット仮想ディスクの停止と削除

スナップショット仮想ディスクを作成すると、コピーオンライト操作が即座に開 始します。スナップショット仮想ディスクが有効である限り、ストレージアレイ のパフォーマンスは、関連付けられているスナップショットリポジトリ仮想ディ スクに対するコピーオンライト操作による影響を受けます。コピーオンライト操 作を実行する必要がなくなった場合には、**stop snapshot virtualDisk** コマ ンドを使用してコピーオンライト操作を停止できます。スナップショット仮想 ディスクを停止しても、ソース仮想ディスクに対するスナップショット仮想ディ スクとリポジトリ仮想ディスクは定義されたままで、コピーオンライトが停止さ れるだけです。次に、スナップショット仮想ディスクを停止する例を示します。

client>smcli 123.45.67.89 -c "stop snapshot virtualDisks [¥"Mars\_Spirit\_4-2¥" ¥"Mars\_Spirit\_4- 3¥"];"

次の例は、このコマンドのスクリプトファイルバージョンです。

stop snapshot virtualDisks ["Mars\_Spirit\_4-2" "Mars Spirit 4-3"];

特定のスナップショット仮想ディスクに対するコピーオンライト操作を停止する と、そのスナップショット仮想ディスクのみ無効になります。その他すべてのス ナップショット仮想ディスクについては有効なままです。

### <span id="page-66-0"></span>スナップショット仮想ディスクの再生成

コピーオンライト操作を再開するには、**recreate snapshot virtualDisk** コ マンドを使用します。このコマンドを実行すると、既存のスナップショット仮想 ディスクを使用して、新しいコピーオンライト操作が開始します。スナップ ショット仮想ディスクを再開する際には、スナップショット仮想ディスクの状態 が Optimal か Disabled のいずれかである必要があります。以下のことが行われ ます。

- スナップショット仮想ディスク上の以前のコピーオンライトデータがすべて 削除されます。
- スナップショット仮想ディスクとスナップショットリポジトリ仮想ディスク のパラメータは、以前無効になったスナップショット仮想ディスクとスナッ プショットリポジトリ仮想ディスクと同じパラメータになります。スナップ 仮想ディスクを再開する際に、*userLabel*、*warningThresholdPercent*、 および *repositoryFullPolicy* の各パラメータを変更することもできます。
- スナップショットリポジトリ仮想ディスクの名前はそのままです。

## <span id="page-66-1"></span>スナップショット仮想ディスクを再生成するためのホストサーバーの 準備

- 注意: ソース仮想ディスクの新しいポイントインタイムイメージを作成する前に、 ソース仮想ディスクおよびスナップショット仮想ディスクに対するすべてのデータ アクセス(I/O)処理を停止するか、データ転送を一時停止して、ソース仮想ディ スクの正確なポイントインタイムイメージをキャプチャできるようにします。確実 にすべての I/O 処理を停止するために、Windows Internet Explorer を含めすべて のアプリケーションを閉じます。
- **メモ:** 関連付ける仮想ディスクのドライブ文字を削除するか (Windows)、仮想ド ライブをアンマウントする(Linux)ことによって、スナップショットとして安定 したドライブのコピーを確保することができます。

スナップショット仮想ディスクを再生成する前に、サーバーおよび再生成を行お うとしている関連する仮想ディスクの両方が適切な状態になっている必要があり ます。スナップショット仮想ディスクの再生成のためにホストサーバーを正しく 準備するには、このタスクを実行するためのアプリケーションを使用するか、ま たは以下の手順を実行します。

- 1 ソースおよび (マウントされている場合は) スナップショット仮想ディスク に対するすべての I/O 処理を停止します。
- 2 Windows システムを使用して、キャッシュをソースおよび(マウントされ ている場合は)スナップショット仮想ディスクの両方にフラッシュします。 ホストのプロンプトで、次のように入力します。

SMrepassist -f <filename-identifier>

<Enter> を押します。詳細については、『ユーザーズガイド』の 「SMrepassist ユーティリティ」を参照してください。

- 3 ソースのドライブ文字と(マウントされている場合は)スナップショット仮 想ディスクを削除するか(Windows の場合)、または仮想ドライブをアン マウント(Linux の場合)します。そうすることで、スナップショットとし て安定したドライブのコピーを確保できます。これを行わなかった場合、ス ナップショットの操作が正常に完了したとレポートされますが、スナップ ショットデータは正常に更新されません。
- 4 その他、使用している OS の要件に従ってください。これらの追加要件<sup>に</sup> 従っていないと、使用不能なスナップショット仮想ディスクが生成される可 能性があります。
	- メモ: 使用 OS の補足要件については、OS 付属のマニュアルを参照してくだ さい。

サーバーの準備ができたら、67 [ページの「スナップショット仮想ディスクの](#page-66-0)再生 [成」](#page-66-0)を参照してスナップショット仮想ディスクを再生成してください。

### スナップショット仮想ディスクの再生成

上記の手順に従ってホストサーバーの準備を行った後で、以下の例に従って仮想 ディスクのスナップショットを再生成します。

前項 67 [ページの「スナップショット仮想ディスクを](#page-66-1)再生成するためのホスト [サーバーの](#page-66-1) 準備」の手順 1 ~ 4 を参照してください。次に、スナップショット仮 想ディスクを再開するコマンド例を示します。

client>smcli 123.45.67.89 -c "recreate snapshot virtualDisks [¥"Mars\_Spirit\_4-2¥" ¥"Mars\_Spirit\_4-  $3 \times 1$ ;"

前項 67 [ページの「スナップショット仮想ディスクを](#page-66-1)再生成するためのホスト [サーバーの](#page-66-1) 準備」の手順 1 ~ 4 を参照してください。次の例は、このコマンドの スクリプトファイルバージョンです。

recreate snapshot virtualDisks ["Mars\_Spirit\_4-2" "Mars\_Spirit\_4-3"];

スナップショット仮想ディスクを二度と使用しない場合には、**delete virtualDisk** コマンドを使用してスナップショット仮想ディスクを削除できま す。スナップショット仮想ディスクを削除すると、関連付けられているスナップ ショットリポジトリ仮想ディスクも削除されます。

# 70 | スナップショット機能の使い方

# 仮想ディスクのコピー機能の 使い方

本章では、仮想ディスクのコピー機能の働きについて説明し、仮想ディスクのコ ピーのスクリプトコマンドの一覧と、これらのコマンドを使用して仮想ディスク のコピーを作成または実行する方法について説明します。仮想ディスクのコピー と関連定義の詳細については、オンラインヘルプ、『インストールガイド』、『MD Storage Manager ユーザーズガイド』、および『オーナーズマニュアル』を参照 してください。

■ メモ: 仮想ディスクコピーのプレミアム機能を注文された場合は、Dell PowerVault™ MD ストレージアレイと同じ箱に Premium Features Activation (プ レミアム機能アクティベーション)カードが入っています。このカードに記載され ている指示に従って、キーファイルを取得し、この機能を有効にしてください。詳 PowerVault™ MD ストレージアレイと同じ箱に Premium Features Activation(フ<br>レミアム機能アクティベーション)カードが入っています。このカードに記載され<br>ている指示に従って、キーファイルを取得し、この機能を有効にしてください。詳<br>細については、『ユーザーズガイド』の「プレミアム機能 — 仮想ディスクコピー」 を参照してください。

仮想ディスクのコピー機能を使用することにより、1 つのストレージアレイ内に おいて、ある仮想ディスク(ソース)から別の仮想ディスク(ターゲット)に データをコピーすることができます。この機能を使用して、以下のことを行うこ とができます。

- データのバックアップ。
- 容量が小さい物理ディスクを使用するディスクグループから、容量が大きい 物理ディスクを使用するディスクグループへのデータのコピー。
- スナップショット仮想ディスクデータの、関連付けられているソース仮想 ディスクへの復元。

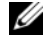

■ メモ:スナップショット仮想ディスクから仮想ディスクのコピーを実行する方法は 好ましい方法です。この方法を用いると、仮想ディスクのコピー操作のソースとし て仮想ディスクのスナップショットが使用されている間、そのスナップショットの 元の仮想ディスクは通常どおり使用できます。

■ メモ:どの仮想ディスクの仮想ディスクコピーも、ソース仮想ディスクと同じホス トにマウントすることはできません。Microsoft® Windows® OS では、仮想ディ スクコピーにドライブ文字を割り当てることはできません。

### 表 [5-1](#page-71-0) に、仮想ディスクのコピーコマンドとその働きを示します。

### <span id="page-71-0"></span><sup>表</sup> 5-1. 仮想ディスクのコピーコマンド

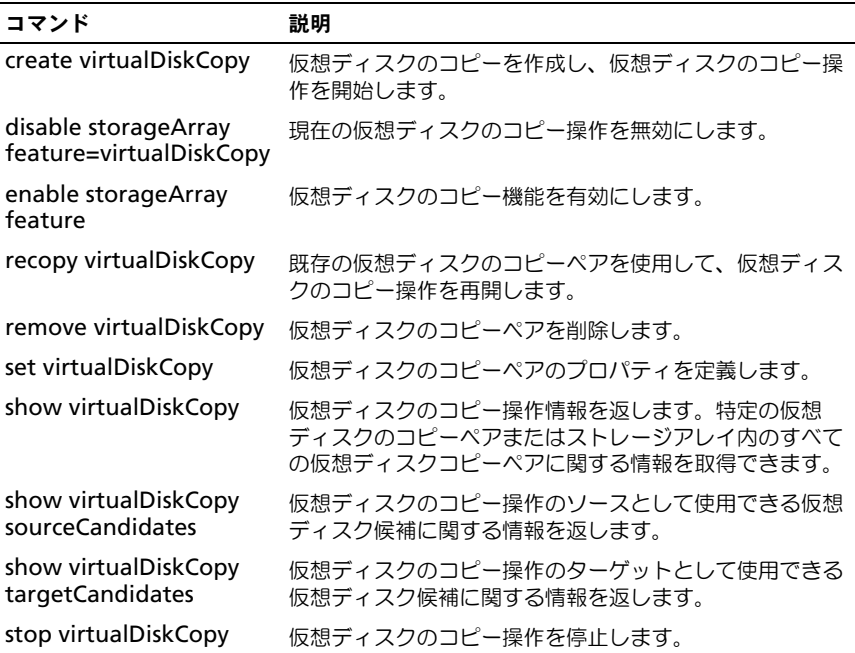

# 仮想ディスクのコピーの作成

仮想ディスクのコピーを作成する際には、まず、ターゲット仮想ディスクがスト レージアレイ上に存在していることを確認するか、仮想ディスクのコピー用に新 しいターゲット仮想ディスクを作成します。ターゲット仮想ディスクは、ソース 仮想ディスクと同じかそれ以上の容量を持っている必要があります。 仮想ディスクのコピー操作は、一度に 8 件まで同時進行できます。9 つ以上の仮 想ディスクのコピーは、In Progress ステータスの仮想ディスクコピーの 1 つが完

了するまで、ステータスが Pending になります。

仮想ディスクのコピーを作成する一般的な手順を次に示します。

- 1 仮想ディスクのコピー機能を有効にします。
- 2 仮想ディスクのコピー候補を決定します。
- 3 仮想ディスクコピーのターゲット仮想ディスクとソース仮想ディスクを作成 します。
#### 仮想ディスクのコピー機能の有効化

仮想ディスクのコピーを作成するには、まず、ストレージアレイ上で仮想ディス クのコピー機能を有効にします。仮想ディスクのコピー機能を有効にするには、 機能キーが必要です。機能キーファイルを有効にするには、次のコマンドを実行 します。

enable storageArray feature file="filename"

**file** パラメータには、有効な機能キーファイルの完全なファイルパスとファイル 名を指定します。ファイルパスとファイル名は引用符( " ")で用みます。機能 キーファイルの有効なファイル名には、通常 **.key** 拡張子が付きます。

#### 仮想ディスクのコピー候補の決定

すべての仮想ディスクが、仮想ディスクのコピー用に使用できるとは限りません。 ストレージアレイ上のどの仮想ディスクをソース仮想ディスクとして使用できる のか判断するには、**show virtualDiskCopy sourceCandidates** コマンド を使用します。ストレージアレイ上のどの仮想ディスクをターゲット仮想ディス クとして使用できるのか判断するには、**show virtualDiskCopy targetCandidates** コマンドを使用します。これらのコマンドにより、ソース 仮想ディスク候補およびターゲット仮想ディスク候補の拡張エンクロージャ、ス ロット、および容量に関する情報が返されます。**show virtualDiskCopy sourceCandidates** コマンドと **show virtualDiskCopy targetCandidates** コマンドは、仮想ディスクのコピー機能を有効にした後で

のみ使用できます。

### 仮想ディスクのコピーの作成

■ 注意:仮想ディスクのコピーを実行すると、ターゲット仮想ディスク上のデータが 上書きされます。ターゲット仮想ディスク上のデータがもう必要ないデータである か、バックアップを取ってあることを確認してから、コピーを開始してください。

仮想ディスクのコピーを作成する際には、ソース仮想ディスクとターゲット仮想 ディスクとして使用する仮想ディスクを決定する必要があります。ソース仮想 ディスクとターゲット仮想ディスクは名前で指定します。また、コピー優先度を 指定したり、ソース仮想ディスクからデータをコピーした後でターゲット仮想 ディスクを書き込み可能にするか読み込み専用にするか選択したりできます。

## <span id="page-72-0"></span>仮想ディスクコピーを作成するためのホストサーバーの準備

■ 注意: ソース仮想ディスクの新しいコピーを作成する前に、ソース仮想ディスク (および、該当する場合はターゲットディスク)に対するすべてのデータアクセス (I/O)処理を停止するか、データ転送を一時停止して、ソース仮想ディスクの正確 なポイントインタイムイメージをキャプチャできるようにします。確実にすべての I/O 処理を停止するために、Windows Internet Explorer を含めすべてのアプリケー ションを閉じます。

メモ : 関連付ける仮想ディスクのドライブ文字を削除するか(Windows)、仮想ド ライブをアンマウントする(Linux)ことによって、仮想ディスクのコピーとして 安定したドライブのコピーを確保できます。

仮想ディスクのコピーを作成する前に、サーバーおよびコピーを行おうとしてい る関連する仮想ディスクの両方が適切な状態になっている必要があります。仮想 ディスクコピーの作成のためにホストサーバーを正しく準備するには、このタス クを実行するためのアプリケーションを使用するか、または以下の手順を実行し ます。

- 1 ソースおよびターゲット仮想ディスクに対するすべての I/O 処理を停止<sup>し</sup> ます。
- 2 Windows システムを使用して、キャッシュをソースおよび(マウントされ) ている場合は)ターゲット仮想ディスクの両方にフラッシュします。ホスト のプロンプトで、次のように入力します。

SMrepassist -f <filename-identifier>

<Enter> を押します。詳細については、『ユーザーズガイド』の 「SMrepassist ユーティリティ」を参照してください。

- 3 ソースのドライブ文字と(マウントされている場合は)仮想ディスクを削除<br> するか(Windows の場合)、または仮想ドライブをアンマウント(Linux の場合)します。そうすることで、仮想ディスクとして安定したドライブの コピーを確保できます。これを行わなかった場合、コピーの操作が正常に完 了したとレポートされますが、コピーされたデータは正常に更新されません。
- 4 その他、使用している OS の要件に従ってください。これらの追加要件<sup>に</sup> 従っていないと、使用不能な仮想ディスクのコピーが生成される可能性があ ります。

■ メモ: 使用 OS の補足要件については、OS 付属のマニュアルを参照してくだ さい。

サーバーの準備ができたら、74 [ページの「仮想ディスクのコ](#page-73-0)ピー」を参照して仮 想ディスクをコピーします。

### <span id="page-73-0"></span>仮想ディスクのコピー

上記の手順に従ってホストサーバーの準備を行った後で、以下の例に従って仮想 ディスクのコピーを作成します。

このコマンドのシンタックスを次に示します。

```
create virtualDiskCopy source="sourceName" target=
"targetName" [copyPriority=(highest | high | medium | 
low | lowest) targetReadOnlyEnabled=(TRUE | FALSE)]
```
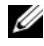

■ メモ:設定を定義するのに必要なパラメータを使用してください。必要なければオ プションパラメータは使用しなくてもかまいません。

仮想ディスクのコピーが開始したら、ソース仮想ディスクは、すべての I/O アク ティビティにおいて読み取り専用になります。ソース仮想ディスクに書き込みを 行っても、コピー操作が終了するまで書き込み操作は失敗します。

仮想ディスクのコピー操作が完了したら、次の手順により、使用 OS にターゲッ ト仮想ディスクを登録します。

- 仮想ディスクのコピーペアを削除するか、書き込み許可を明示的に設定する ことにより、ターゲット仮想ディスクの書き込み許可を有効にします。
	- Windows では、仮想ディスクにドライブ文字を割り当てます。
	- Linux では、仮想ディスクをマウントします。

前項 73 [ページの「仮想ディスクコ](#page-72-0)ピーを作成するためのホストサーバーの準備」 の手順 1 ~ 4 を参照してください。次に、**create virtualDiskCopy** コマンド の例を示します。

client>smcli 123.45.67.89 -c "create virtualDiskcopy source=¥"Jaba\_Hut¥" target=¥"Obi\_1¥" copyPriority= medium targetreadonlyenabled=true"

このコマンドでは、**Jaba\_Hut** というソース仮想ディスクから **Obi\_1** という ターゲット仮想ディスクにデータがコピーされます。コピー優先度は **medium** に設定されています。この値は、以下のストレージアレイ操作において中間の妥 協点を示しています。

- ソース仮想ディスクからターゲット仮想ディスクにデータをコピーするとき の速度。
- ストレージアレイ内の他の仮想ディスクへのデータ転送に必要なリソース処 理量.

*targetReadOnlyEnabled* パラメータを **TRUE** に設定するということは、ター ゲット仮想ディスクへの書き込みを許可しないということです。また、これは、 ターゲット仮想ディスク上のデータを変更しないための設定でもあります。

前項 73 [ページの「仮想ディスクコ](#page-72-0)ピーを作成するためのホストサーバーの準備」 の手順 1 ~ 4 を参照してください。次の例は、このコマンドのスクリプトファイ ルバージョンです。

create virtualDiskcopy source="Jaba\_Hut" target="Obi\_1" copyPriority=medium targetreadonlyenabled=true;

仮想ディスクのコピー操作が完了すると、ターゲット仮想ディスクは自動的にホ ストに対して読み取り専用になります。読み取り専用属性を無効にするまで、 ターゲット仮想ディスクへの書き込み要求はすべて拒否されます。読み取り専用 属性を無効にするには、**set virtualDiskCopy** コマンドを使用します。

# 仮想ディスクのコピープロパティの表示

**show virtualDiskCopy** コマンドを使用して、1 つまたは複数の選択されてい るソース仮想ディスクまたはターゲット仮想ディスクに関する情報を表示するこ とができます。このコマンドにより、次の情報が返されます。

- 仮想ディスクの役割(ターゲットまたはソース)
- コピー状態
- 開始時のタイムスタンプ
- 完了時のタイムスタンプ
- 仮想ディスクのコピー優先度
- ターゲット仮想ディスクに対する読み取り専用属性
- ソース仮想ディスクのワールドワイド ID(WWID)またはターゲット仮想 ディスクの WWID

1 つの仮想ディスクが、ある仮想ディスクコピーのソース仮想ディスクであると 同時に、別の仮想ディスクコピーのターゲット仮想ディスクである場合がありま す。1 つの仮想ディスクが複数の仮想ディスクコピーに関わっている場合、各関 連付けられているコピーペアについて情報が繰り返されます。

このコマンドのシンタックスを次に示します。

show virtualDiskCopy (allVirtualDisks | source [sourceName] | target [targetName])

次のコマンド例では、仮想ディスクのコピーで使用される仮想ディスクの情報が 返されます。

client>smcli 123.45.67.89 -c "show virtualDiskCopy source [¥"Jaba\_Hut¥"];"

前記の例では、ソース仮想ディスク **Jaba\_Hut** に関する情報が要求されていま す。すべての仮想ディスクに関する情報が必要な場合には、*allVirtualDisks* パラ メータを使用します。特定のターゲット仮想ディスクに関する情報を要求するこ ともできます。

次の例は、このコマンドのスクリプトファイルバージョンです。

show virtualDiskCopy source ["Jaba\_Hut"];

# 仮想ディスクのコピー設定の変更

**set virtualDiskCopy** コマンドを使用して、仮想ディスクのコピーペアに関す るプロパティを変更できます。このコマンドを使用して、以下の項目を変更でき ます。

- コピーの優先度
- ターゲット仮想ディスクの読み書き許可

コピー優先度には、highest から lowest までの 5 つの相対設定があります。 highest 優先度では、仮想ディスクのコピーが優先されるため、I/O アクティビ ティが影響を受けます。lowest 優先度では、I/O アクティビティが優先されるた め、仮想ディスクのコピーに時間がかかります。コピー優先度は、次の 3 ポイン トで変更できます。

- 仮想ディスクのコピーを開始する前
- 仮想ディスクのコピーが In Progress ステータスである間
- **recopy virtualDiskCopy** コマンドを使用した仮想ディスクコピーの再 生成が完了した後

仮想ディスクのコピーペアを作成したとき、および元の仮想ディスクコピーが完 了した後には、ターゲット仮想ディスクは、自動的にホストに対して読み取り専 用として定義されます。ターゲット仮想ディスクが読み取り専用になることによ り、ターゲット仮想ディスク上のコピーされたデータが、コピー作成後の書き込 みによって破壊されないことを保証します。次のような場合には、読み取り専用 ステータスを維持してください。

- バックアップ目的でターゲット仮想ディスクを使用する場合
- 高いアクセス性を確保するため容量の大きなディスクグループにデータをコ ピーする場合
- スナップショット仮想ディスクが無効になったまたは障害が発生した場合 に、ターゲット仮想ディスク上のデータをソース仮想ディスクにコピーバッ クできるようにしたい場合

その他の場合には、ターゲット仮想ディスクにデータを書き込む必要が生じる場 合もあります。このような場合には **set virtualDiskCopy** コマンドを使用し て、ターゲット仮想ディスクの読み書き許可をリセットできます。

■ メモ:ホストからのターゲット仮想ディスクへの書き込みを許可した場合でも、仮 想ディスクのコピーのステータスが In Progress、Pending、または Failed の間は読 み書き要求は拒否されます。

このコマンドのシンタックスを次に示します。

```
set virtualDiskCopy target [targetName] [source
[sourceName]] copyPriority=(highest | high | medium | 
low | lowest) targetReadOnlyEnabled=(TRUE | FALSE)
```
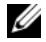

■ メモ:設定を定義するのに必要なパラメータを使用してください。必要なければ、 これらのパラメータは使用しなくてもかまいません。

次の例では、**set virtualDiskCopy** コマンドを使用してパラメータを変更する 方法を示しています。

```
client>smcli 123.45.67.89 -c "set virtualDiskcopy 
target [¥"Obi_1¥"] copyPriority=highest 
targetreadonlyenabled=false;"
```
次の例は、このコマンドのスクリプトファイルバージョンです。

set virtualDiskcopy target ["Obi\_1"] copyPriority= highest targetreadonlyenabled=false;

# 仮想ディスクの再コピー

**<dedity : recopy virtualDiskCopy** コマンドは、ターゲット仮想ディスク上の既存 データを上書きし、ターゲット仮想ディスクを読み取り専用に設定します。 **recopy virtualDiskCopy** コマンドは、ターゲット仮想ディスクに関連付けられて いるスナップショット仮想ディスクについては機能しません。

**recopy virtualDiskCopy** コマンドは、Stopped、Failed、または Completed ステータスの定義済みコピーペアに対して、新しい仮想ディスクコ ピーを作成します。**recopy virtualDiskCopy** コマンドを使用して、ターゲッ ト仮想ディスクのバックアップを作成してから、そのバックアップをオフサイト 保管用のテープにコピーしておきます。**recopy virtualDiskCopy** コマンドを 使用してバックアップを作成する際、再コピーの実行中はソースへの書き込みは 禁止されます。再コピーには時間がかかる場合があります。

**recopy virtualDiskCopy** コマンドを実行すると、ソース仮想ディスク上の データはすべてターゲット仮想ディスクにコピーされます。

**recopy virtualDiskCopy** コマンドを使用すると、再コピー操作のコピー優先 度がリセットされます。優先度が highest または high の場合は、ストレージア レイのパフォーマンスを犠牲にして、仮想ディスクコピーにストレージアレイリ ソースが割り当てられます。

# <span id="page-77-0"></span>仮想ディスクの再コピーを行うためのホストサーバーの準備

- 注意: ソース仮想ディスクの新しいコピーを作成する前に、ソース仮想ディスク (および、該当する場合はターゲットディスク)に対するすべてのデータアクセス (I/O)処理を停止するか、データ転送を一時停止して、ソース仮想ディスクの正確 なポイントインタイムイメージをキャプチャできるようにします。確実にすべての I/O 処理を停止するために、Windows Internet Explorer を含めすべてのアプリケー ションを閉じます。
- **メモ**:関連付ける仮想ディスクのドライブ文字を削除するか (Windows)、仮想ド ライブをアンマウントする(Linux)ことによって、仮想ディスクのコピーとして 安定したドライブのコピーを確保できます。

既存のコピーペアに対して新しい仮想ディスクコピーを作成する前に、サーバー および再コピーを行おうとしている関連する仮想ディスクの両方が適切な状態に なっている必要があります。仮想ディスクの再コピーの作成のためにホストサー バーを正しく準備するには、このタスクを実行するためのアプリケーションを使 用するか、または以下の手順を実行します。

- 1 ソースおよびターゲット仮想ディスクに対するすべての I/O 処理を停止<sup>し</sup> ます。
- 2 Windows システムを使用して、キャッシュをソースおよび(マウントされ ている場合は)ターゲット仮想ディスクの両方にフラッシュします。ホスト のプロンプトで、次のように入力します。

SMrepassist -f <filename-identifier>

<Enter> を押します。詳細については、『ユーザーズガイド』の 「SMrepassist ユーティリティ」を参照してください。

- 3 ソースのドライブ文字と(マウントされている場合は)仮想ディスクを削除 するか(Windows の場合)、または仮想ドライブをアンマウント(Linux の場合)します。そうすることで、仮想ディスクとして安定したドライブの コピーを確保できます。これを行わなかった場合、コピーの操作が正常に完 了したとレポートされますが、コピーされたデータは正常に更新されません。
- 4 その他、使用している OS の要件に従ってください。これらの追加要件<sup>に</sup> 従っていないと、使用不能な仮想ディスクのコピーが生成される可能性があ ります。

```
\mathscr{A} メモ : 使用 OS の補足要件については、OS 付属のマニュアルを参照してくだ
   さい。
```
サーバーの準備ができたら、79 [ページの「仮想ディスクの](#page-78-0)再コピー」を参照して 仮想ディスクを再コピーします。

# <span id="page-78-0"></span>仮想ディスクの再コピー

上記の手順に従ってホストサーバーの準備を行った後で、以下の例に従って仮想 ディスクのコピーを作成します。

このコマンドのシンタックスを次に示します。

recopy virtualDiskCopy target [targetName] [source [sourceName] copyPriority=(highest | high | medium | low | lowest) targetReadOnlyEnabled=(TRUE | FALSE)]

■ メモ:設定を定義するのに必要なパラメータを使用してください。必要なければオ プションパラメータは使用しなくてもかまいません。

前項 78 [ページの「仮想ディスクの](#page-77-0)再コピーを行うためのホストサーバーの準備」 の手順 1 ~ 4 を参照してください。次の例では、コピー優先度を変更するコマン ドを示します。

client>smcli 123.45.67.89 -c "recopy virtualDiskCopy target [¥"Obi\_1¥"] copyPriority=highest;"

このコマンド例では、ターゲット仮想ディスク **Obi\_1** に関連付けられている ソース仮想ディスクのデータがターゲット仮想ディスクに再コピーされます。コ ピー優先度は highest に設定され、仮想ディスクのコピーが最短で行われるよう になっています。このコマンドを使用する上で前提となっているのは、仮想ディ スクのコピーペアが作成済みであるということです。仮想ディスクのコピーペア を作成したときに、自動的に 1 つの仮想ディスクコピーが作成されています。こ のコマンドを使用して、ソース仮想ディスクからターゲット仮想ディスクにデー タをコピーしています。前回のコピー以降にソース仮想ディスク上のデータが変 更されているため、このコピーを作成しています。

前項 78 [ページの「仮想ディスクの](#page-77-0)再コピーを行うためのホストサーバーの準備」 の手順 1 ~ 4 を参照してください。次の例は、このコマンドのスクリプトファイ ルバージョンです。

recopy virtualDiskCopy target ["Obi\_1"] copyPriority= highest;

# 仮想ディスクのコピーの停止

**stop virtualDiskCopy** コマンドを使用して、In Progress、Pending、また は Failed ステータスの仮想ディスクのコピーを停止することができます。仮想 ディスクのコピーを停止した後で、**recopy virtualDiskCopy** コマンドを使用 して、元の仮想ディスクのコピーペアに対して新しい仮想ディスクコピーを作成 することができます。その後、すべてのマップされたホストは、ソース仮想ディ スクに書き込みできるようになります。

このコマンドのシンタックスを次に示します。

stop virtualDiskCopy target [targetName] [source [sourceName]]

次に、仮想ディスクのコピー操作を停止するコマンド例を示します。 client>smcli 123.45.67.89 -c "stop virtualDiskCopy target [¥"Obi\_1¥"];"

次の例は、このコマンドのスクリプトファイルバージョンです。 stop virtualDiskCopy target ["Obi\_1"];

# コピーペアの削除

**remove virtualDiskCopy** コマンドを使用して、仮想ディスクのコピーペア をストレージアレイ構成から削除できます。ソース仮想ディスクとターゲット仮 想ディスクに関する仮想ディスクコピー情報がすべてストレージアレイ構成から 削除されます。ソース仮想ディスクまたはターゲット仮想ディスク上のデータは 削除されません。ストレージアレイ構成から仮想ディスクのコピーを削除すると、 ターゲット仮想ディスクの読み取り専用属性も解除されます。

- 注意:仮想ディスクのコピーのステータスが In Progress の場合は、ストレージア レイ構成から仮想ディスクのコピーを削除する前に、仮想ディスクのコピーを停止 しておく必要があります。
- このコマンドのシンタックスを次に示します。

remove virtualDiskCopy target [targetName] [source [sourceName]]

- 次に、仮想ディスクのコピーペアを削除するコマンド例を示します。 client>smcli 123.45.67.89 -c "remove virtualDiskCopy target [¥"Obi\_1¥"];"
- 次の例は、このコマンドのスクリプトファイルバージョンです。 remove virtualDiskCopy target ["Obi\_1"];

# 他の機能との対話

以下の機能の実行中に仮想ディスクのコピー機能を実行できます。

- ストレージパーティショニング
- スナップショット仮想ディスク

他の機能と共に仮想ディスクのコピー機能を実行する際には、安定したストレー ジアレイ構成を確保するため、他の機能の要件を考慮する必要があります。 動的仮想ディスク拡張の実行中に仮想ディスクのコピー機能を実行することもで きます。

## ストレージパーティショニング

ストレージパーティショニングにより、ホストはストレージアレイ内の仮想ディ スクへのアクセスを共有できるようになります。以下のストレージアレイ割り当 てを定義するときに、ストレージパーティションを作成します。

- ホスト
- ホストグループ
- 仮想ディスクへの論理装置番号(LUN)のマッピング

仮想ディスクへの LUN マッピングにより、ストレージアレイ内の特定の仮想ディ スクにアクセスできるホストグループまたはホストを定義できます。

仮想ディスクコピーを作成したら、ターゲット仮想ディスクは自動的にホストに 対して読み取り専用になり、データの保持が確保されます。ターゲット仮想ディ スクにマップされたホストも、その仮想ディスクに対して書き込みはできないの で、読み取り専用のターゲット仮想ディスクに書き込みを行おうとすると、ホス ト I/O エラーが発生します。

ホストからターゲット仮想ディスク上のデータに書き込みしたい場合には、**set virtualDiskCopy** コマンドを使用して、ターゲット仮想ディスクの読み取り専 用属性を無効にします。

## スナップショット仮想ディスク

スナップショット仮想ディスクとは、ある時点の仮想ディスクのイメージのこと です。通常、スナップショット仮想ディスクは、ソース仮想ディスクがオンラ インでホストからアクセスできる状態のまま、バックアップアプリケーションな どのアプリケーションがスナップショット仮想ディスクにアクセスし、データを 読み取れるように作成されます。

■ 注意:スナップショット仮想ディスクのソース仮想ディスクをターゲットとして使 用する場合、ソース仮想ディスクに関連付けられているすべてのスナップショット 仮想ディスクを無効にしておく必要があります。スナップショット仮想ディスクを無効にすることにより、ソース仮想ディスクが変更された場合にスナップショット データが変わるのを避けることができます。

スナップショット仮想ディスクを作成すると、自動的に、スナップショットリポ ジトリ仮想ディスクが作成されます。スナップショットリポジトリ仮想ディスク には、スナップショット仮想ディスクが作成されてから変更されたデータに関す る情報が格納されます。スナップショットリポジトリ仮想ディスクは、仮想ディ スクコピーのソース仮想ディスクにもターゲット仮想ディスクにもなれません。

ある時点のイメージが作成される基となる仮想ディスクはソース仮想ディスクと 呼ばれ、このソース仮想ディスクは、ストレージアレイ内の標準仮想ディスクで ある必要があります。

スナップショット仮想ディスクを、仮想ディスクコピーのソース仮想ディスクと して選択できます。スナップショット仮想ディスクを仮想ディスクコピーのソー ス仮想ディスクとして使用すると、ストレージアレイの I/O に大きな影響なく バックアップを行うことができます。ただし、いくらかの I/O 処理リソースはコ ピー操作用に使用されます。

スナップショット仮想ディスク機能と仮想ディスクのコピー機能を共に使用する ことによって、同じストレージアレイ上にデータをバックアップしたり、スナップ ショット仮想ディスク上のデータを元のソース仮想ディスクに復元したりできます。

# ストレージアレイのメンテナンス

メンテナンスにはさまざまなアクティビティが含まれます。その目標は、すべて のホストからストレージアレイを適切に使用できる状態を維持することです。本 章では、ストレージアレイのメンテナンスを行うために使用できる、コマンドラ インインタフェース(CLI)コマンドとスクリプトコマンドについて説明します。 これらのコマンドは次の 4 項に分類されています。

- 定期メンテナンス
- パフォーマンス調整
- トラブルシューティングと診断
- リカバリ操作

この分類は便宜上のものなので、お使いのストレージアレイに必要なコマンドを 適宜使用してください。本章では、メンテナンスに使用できるすべてのコマンド を網羅しているわけではありません。そのほかにも、特に **set** コマンドには、診 断機能やメンテナンス機能を提供するその他のコマンドがあります。

# 定期メンテナンス

定期メンテナンスには、ストレージアレイが正常に動作することを確認したり、 問題に発展する可能性のある状態を検出したりするために定期的に実行するタス クが含まれます。

# <span id="page-82-0"></span>メディアスキャンの実行

メディアスキャンにより、物理ディスクに対する通常の読み書き処理中に発生す る可能性のある、物理ディスクメディアエラーを検出することができます。検出 されるエラーは、Major Event Log(MEL)にレポートされます。メディアス キャンにより、可能性のあるドライブ障害の早期検出を行い、ホスト実行中にメ ディアエラーが発生する危険性を軽減できます。メディアスキャンは、バックグ ラウンドで処理され、定義済みのユーザー仮想ディスク内のすべてのデータと一 貫性情報をスキャンします。メディアスキャンは、ストレージアレイ内の次の状 態のすべての仮想ディスク上で実行されます。

- Optimal ステータス
- 変更処理が実行されていない
- メディアスキャンが有効になっている
- ユーザー仮想ディスクのスキャン中に検出されたエラーは、MEL にレポー トされ、次のいずれかのエラーとして処理されます。
	- 回復されなかったメディアエラー 物理ディスクが要求されたデータ を、最初の試みでまたはそれ以降の再試行においても読み取ることがで きませんでした。冗長保護されている仮想ディスクの場合は、冗長コ ピーからデータを再構築できませんでした。このエラーは回復されるこ となく、MEL にレポートされます。
	- 再構築されたメディアエラー 物理ディスクが要求されたデータを、 最初の試みでまたはそれ以降の再試行においても読み取ることができま せんでした。しかし、冗長コピーによりデータは再構築され、ドライブ に書き込まれ、検証されます。エラーは MEL にレポートされます。
	- 回復されたメディアエラー 物理ディスクは最初の試みで要求データ を読み取ることができませんでした。このアクションの結果、データは 物理ディスクに書き込まれ、検証されます。エラーは MEL にレポート されます。
	- 一貫性の不一致 一貫性エラーが検出され、物理ディスクへの再ス キャン時にメディアエラーが検出されるように、そのブロックストライ ブ上にメディアエラーが強制的にマーキングされます。一貫性が修復さ れると、この強制的に付けられたメディアエラーは解除されます。この アクションの結果、仮想ディスク上で検出された最初の 10 個の一貫性 の不一致が MEL にレポートされます。
	- 修復不能エラー データを読み込むことができず、かつ、一貫性情報 を使用してデータを再生成することもできませんでした。たとえば、一 貫性情報を使用して、機能が低下した仮想ディスク上にデータを再構築 できませんでした。このアクションの結果、エラーは MEL にレポート されます。

スクリプトコマンド set には、メディアスキャンプロパティを定義する 2 つのコ マンドがあります。

- **set virtualDisks**
- **set storageArray**

**set virtualDisk** コマンドは、仮想ディスクのメディアスキャンを有効に します。このコマンドのシンタックスを次に示します。

```
set (allVirtualDisks | virtualDisk [virtualDiskName] |
virtualDisks [virtualDiskName1 ... virtualDiskNamen] | 
virtualDisk <wwid>) mediaScanEnabled=(TRUE | FALSE)
```
**set storageArray** コマンドは、メディアスキャンがストレージアレイ上 で実行される頻度を定義します。このコマンドのシンタックスを次に示し ます。

```
set storageArray mediaScanRate=(disabled | 1-30)
```
### 整合性チェックの実行

仮想ディスク上で整合性チェックが有効になっている場合にメディアスキャンを 実行すると、整合性チェックが実行されます。メディアスキャンのセットアップ と実行については、を参照してください。83 [ページの「メディアスキ](#page-82-0)ャンの実 [行」](#page-82-0)整合性チェック中、仮想ディスク上のすべてのデータブロックがスキャンさ れ、劣化データは修正されます。修正方法は、RAID(Redundant Array of Independent Disks)レベルによって異なります。

- RAID 5 および RAID 6 仮想ディスク 整合性がチェックされ、修復され ます。
- RAID 1 仮想ディスク ミラー物理ディスク間でデータが比較され、デー タの不一致が修復されます。
- RAID 0 仮想ディスク 冗長性はありません。

整合性チェックを行う前に、**set virtualDisk** コマンドで整合性チェックを有効 にする必要があります。このコマンドの書式は次のとおりです。

set (allVirtualDisks | virtualDisk [virtualDiskName] | virtualDisks [virtualDiskName1 ... virtualDiskNamen] | virtualDisk <wwid>) consistencyCheckEnabled=(TRUE | FALSE)

# RAID コントローラモジュールのリセット

■ 注意 : RAID コントローラモジュールをリセットすると、リセットが完了するまで RAID コントローラモジュールは I/O 操作に使用できません。リセット中の RAID コントローラモジュールが所有する仮想ディスクをホストが使用している場合、そ の RAID コントローラモジュールに向かう I/O は拒否されます。RAID コントロー ラモジュールをリセットする前に、これらの仮想ディスクを使用するすべてのホス ト上にマルチパスドライバがインストールされていることを確認してください。マルチパスドライバがインストールされていないと、仮想ディスクは使用できなくな ります。

RAID コントローラモジュールのリセットは、RAID コントローラモジュールプロ セッサの再起動と同じです。RAID コントローラモジュールをリセットするには、 次のコマンドを実行します。

reset controller [(0 | 1)]

#### RAID コントローラモジュールのデータ転送の有効化

RAID コントローラモジュールは、診断中に静止してしまうことがあります。こ のような場合、RAID コントローラモジュールは反応しなくなります。RAID コン トローラモジュールを復旧するには、次のコマンドを実行します。

enable controller  $[(0 | 1)]$  dataTransfer

## バッテリの使用日数

■ メモ:スマートバッテリモジュールでは、バッテリの使用日数をリセットする必要 がありません。

ストレージアレイ内のバッテリを交換したら、バッテリの使用日数をリセットす る必要があります。これは、ストレージアレイ全体についての場合でも、特定の RAID コントローラモジュール内の 1 つのバッテリについての場合でも同様です。 使用日数をゼロ日にリセットするには、次のコマンドを実行します。

reset storageArray batteryInstallDate [controller=(0 | 1)]

## 永続予約の削除

永続予約により、仮想ディスクの予約が保持され、その仮想ディスクに対して定 義されているホストしか仮想ディスクにアクセスできないようになっています。 永続予約は、次のような設定の変更を行う場合には削除しておく必要があります。

- 予約を持つ仮想ディスクに対する論理装置番号(LUN)マッピングの変更ま たは削除
- 予約を持つ仮想ディスクグループまたは仮想ディスクの削除

どの仮想ディスクが予約を持っているのか確認するには、次のコマンドを実行し ます。

show (allVirtualDisks | virtualDisk [virtualDiskName] | virtualDisks [virtualDiskName1 ... virtualDiskNamen]) reservations

永続仮想ディスク予約を消去するには、次のコマンドを実行します。

clear (allVirtualDisks | virtualDisk[virtualDiskName] | virtualDisks [virtualDiskName1" ... "virtualDiskNamen]) reservations

#### RAID コントローラモジュールの時計の同期化

ストレージアレイ内の RAID コントローラモジュールの時計とホストの時計とを 同期化するには、次のコマンドを実行します。

set storageArray time

#### 物理ディスクの位置の確認

特定の物理ディスクについてその位置を確認することが必要になる場合がありま す。非常に大規模なストレージアレイ構成の場合、特定の物理ディスクを探すの は時間のかかる作業です。特定の物理ディスクの位置を確認する場合は、物理 ディスク前面のインジケータ LED を点灯させます。物理ディスクのインジケータ LED を点灯させるには、次のコマンドを実行します。

start physicalDisk [enclosureID, slotID] blink

物理ディスクの位置を確認した後、インジケータ LED を消灯させるには、次のコ マンドを実行します。

stop physicalDisk blink

# パフォーマンス調整

長い間、ストレージアレイ上のホストと物理ディスク間でデータ交換が行われ続 けていると、パフォーマンスが落ちてくる可能性があります。そのため、スト レージアレイのパフォーマンスを監視し、パフォーマンスが落ちている場合には、 これを改善するため、ストレージアレイの設定を調整することが必要になります。

#### パフォーマンスの監視

**save storageArray performanceStats** コマンドを使用して、ストレージ アレイのパフォーマンスを監視します。このコマンドを使用すると、ストレージ アレイがどのように実行されているか判断するためのパフォーマンス情報をファ イルに保存することができます。ファイルに保存されるパフォーマンス情報を 表 [6-1](#page-86-0) に示します。

| 情報の種類         | 説明                                                                                                    |
|---------------|----------------------------------------------------------------------------------------------------|
| デバイス          | デバイスには次の情報が含まれます。<br>● RAID コントローラモジュール — スロット 0 または 1 の<br>RAID コントローラモジュールとその RAID コントローラモ<br>ジュールが所有する仮想ディスクの一覧<br>● 仮想ディスク — 仮想ディスク名の一覧<br>● ストレージアレイ総数 – 監視用に選択されている RAID コン<br>トローラモジュールの数には関係なく、アクティブ - アクティ<br>ブ RAID コントローラモジュールペアの両 RAID コントロー<br>ラモジュールにおけるストレージアレイ総数の一覧 |
| <b>I/O 総数</b> | ストレージアレイが開始してから実行された I/O 総数                                                                                                    |
| 読み取り割合        | 読み取り操作に関わる I/O 総数の割合 (100 パーセントから読<br>み取り割合を引くことにより書き込み割合を計算できます)                                                                                                    |
| キャッシュヒット率     | 物理ディスクからデータを読み込むのでなく、キャッシュから<br>データを取得できたキャッシュヒット率                                                                                                    |
| 現在の KB/ 秒     | 毎秒キロバイト単位での現在の転送率(「現在の」というのは、<br>前回のポーリング間隔が過ぎて、更新が発牛してからの 1 秒当<br>たりのキロバイト数であることを意味します)                                                                                                    |
| 最大 KB/ 秒      | 現在の KB/ 秒統計ブロックでの最大データ転送率                                                                                                    |

<span id="page-86-0"></span><sup>表</sup> 6-1. ストレージアレイのパフォーマンス情報

<sup>表</sup> 6-1. ストレージアレイのパフォーマンス情報 (続き)

| 情報の種類        | 説明                                                                                |
|--------------|-----------------------------------------------------------------------------------|
| 現在の IO 数 / 秒 | 現在の毎秒 I/O 数 (「現在の」というのは、前回のポーリング<br>間隔が過ぎて、更新が発生してからの1秒当たりの I/O 数であ<br>ることを意味します) |
| 最大 IO 数 / 秒  | 現在の IO 数 / 秒統計ブロックでの最大 I/O 数                                                      |

コマンドの書式は次のとおりです。

save storageArray performanceStats file="filename"

*file* は、パフォーマンス統計情報が保存されるファイル名を指定します。OS がサ ポートするファイル名であれば、どんなファイル名でもかまいません。デフォル トのファイルの種類は **.csv** になります。パフォーマンス情報は、コンマ区切り ファイルとして保存されます。

**save storageArray performanceStats** コマンドを使用する前に、**set session performanceMonitorInterval** コマンドと **set session performanceMonitorIterations** コマンドを実行して、統計情報が収集さ れる頻度を指定する必要があります。

#### RAID レベルの変更

ディスクグループを作成する際に、そのグループ内の仮想ディスクに対して RAID レベルを定義します。パフォーマンスを改善するため、または、より安全 なデータ保護を実現するために、後で RAID レベルを変更することができます。 RAID レベルを変更するには、次のコマンドを実行します。

set diskGroup [diskGroupNumber] raidLevel=(0|1|5|6)

*diskGroupNumber* は、RAID レベルを変更するディスクグループの番号です。

### セグメントサイズの変更

新しい仮想ディスクを作成する際に、その仮想ディスクのセグメントサイズを定 義します。パフォーマンスを最適化するために、後からセグメントサイズを変更 することができます。マルチユーザー対応のデータベースまたはファイルシステ ム環境では、1 つの I/O 要求を満たすために必要とされる物理ディスクの数が最 小限になるようにセグメントサイズを設定します。セグメントサイズに対して大 きめの値を設定します。1 つの要求に対して 1 つの物理ディスクが使用されるよ うにすれば、同時に他の要求を実行できる物理ディスクが残るということになり ます。シングルユーザーによって大きな I/O が要求される環境下に仮想ディスク がある場合、1 つの I/O 要求が 1 つのデータストライプで満たされるときに最大 のパフォーマンスが得られます。つまり、セグメントサイズには小さめの値を設 定します。セグメントサイズを変更するには、次のコマンドを実行します。

set virtualDisk ([virtualDiskName] | <wwid>) segmentSize=segmentSizeValue

*segmentSizeValue* は、設定する新しいセグメントサイズです。有効なセグメン トサイズ値は、8、16、32、64、128、256、および 512 です。仮想ディスク は、名前またはワールドワイド ID (WWID) で指定できます (179 [ページの](#page-178-0) 「[Set Virtual Disk](#page-178-0)」を参照)。

# ディスクグループのデフラグ

ディスクグループをデフラグすると、ディスクグループ内の空き容量が連続した 領域にまとめられます。デフラグは、仮想ディスク上のデータの保存方法には影 響しません。たとえば、5 つの仮想ディスクがあるディスクグループがあるとし ます。仮想ディスク 1 と 3 を削除すると、ディスクグループは次のように構成さ れます。

空き領域、仮想ディスク 2、空き領域、仮想ディスク 4、仮想ディスク 5、 元々の未使用領域

このグループをデフラグすると、空き領域が仮想ディスクの後の連続した 1 つの 領域にまとめられます。デフラグ後は、ディスクグループは次のように再構成さ れます。

仮想ディスク 2、仮想ディスク 4、仮想ディスク 5、まとめられた未使用 領域

ディスクグループをデフラグするには、次のコマンドを実行します。

start diskGroup [diskGroupNumber] defragment

*diskGroupNumber* は、ディスクグループの識別子です。

■ メモ:ディスクグループのデフラグには時間がかかります。

# トラブルシューティングと Diagnostics(診断)

ストレージアレイに異常動作や障害が発生した場合、本項で説明するコマンドを 使用して、問題の原因を突き止めることができます。

# 物理ディスクデータの収集

ストレージアレイ内のすべての物理ディスクに関する情報を収集するには、**save allPhysicalDisks** コマンドを実行します。このコマンドは、ストレージアレイ 内のすべての物理ディスクからセンスデータを収集し、そのデータをファイルに 保存します。センスデータは、ストレージアレイ内の各物理ディスクによって管 理されている統計情報です。

# RAID コントローラモジュールの診断

**diagnose controller** コマンドの *testID* パラメータは次のオプションを取り ます。これらのオプションを使用して、RAID コントローラモジュールが正常に 機能していることを確認できます。

- **1** テストを読み込みます。
- **2** データのループバックテストを行います。
- **3** テストを書き込みます。

読み取りテストでは、I/O データパス経由で送信されたかのように **read** コマン ドが実行されます。読み取りテストでは、データと、既知の特定のデータパターン とを比較して、データの整合性とエラーがチェックされします。**read** コマンド が失敗した場合、または比較したデータが正しくなかった場合、RAID コント ローラモジュールはエラー状態と判断され、オフラインになります。

データのループバックテストは、物理ディスクと接続している RAID コントロー ラモジュールに対してのみ実行します。テストでは、各 RAID コントローラモ ジュールの物理ディスク側のチャネル経由でデータが送信され、ループバックさ れます。チャネルのエラーを判断するために必要な分量のデータが送信されます。 いずれかのチャネルでテストが失敗した場合、その他すべてのテストが成功した 場合にこのステータスが返されるように、このステータスが保存されます。

書き込みテストでは、I/O データパス経由で送信されたかのように、指定の物理 ディスク上の診断領域に **write** コマンドが送られます。次に、この診断領域から データが読み込まれ、特定のデータパターンとの比較が行われます。書き込みが 失敗したか、比較したデータが正しくない場合、RAID コントローラモジュール はエラー状態と判断され、オフラインになります。

最も望ましいのは、最初のインストール時にこれらの 3 つのテストをすべて実行 しておくことです。また、ストレージアレイを変更したり、ストレージアレイに 接続しているコンポーネント(ハブ、スイッチ、ホストアダプタなど)を変更し たときは、これらのテストを行うようにしてください。

インストール CD の **Utility** ディレクトリに、カスタムデータパターンファイル **diagnosticsDataPattern.dpf** が含まれています。このファイルは変更可能 ですが、テストを正しく実行するためには、次の要件が満たされている必要があ ります。

- ファイル値は、16 進数形式(00 ~ FF)で指定し、値と値の間にはスペー スが 1 つだけ挿入されている必要があります。
- ファイルサイズは 64 バイト以下である必要があります。これより小さい ファイルはサポートされますが、これより大きいファイルはエラーの原因に なります。

テスト結果には、汎用ステータスメッセージと、テスト結果項目のセットが含ま れます。各テスト結果には、次の情報が含まれます。

- テスト (読み取り / 書き込み / ループバック)
- ポート (読み取り / 書き込み)
- レベル (内部 / 外部)
- ステータス (合格 / 不合格)

診断の開始時とテストの完了時にイベントが MEL に書き込まれます。これらの イベントは、診断テストの合否および不合格理由を評価するのに役立ちます。

# リカバリ操作

リカバリ操作には、障害が発生した RAID コントローラモジュールまたは物理 ディスクの交換、データの復元、およびストレージアレイの復旧などが含まれ ます。

## RAID コントローラモジュールの操作モードの設定

RAID コントローラモジュールには次の 3 つの操作モードがあります。

- オンライン
- オフライン
- サービス

**■ 注意: RAID** コントローラモジュールをオフラインにすると、データを損失する可 能性があります。

RAID コントローラモジュールをオンラインにすると、この RAID コントローラ モジュールは Optimal ステータスになり、I/O 操作を行えるアクティブな状態に なります。RAID コントローラモジュールをオフラインにすると、RAID コント ローラモジュールは I/O 操作を行うことができなくなり、フェールオーバー保護 が有効になっていれば、ディスクグループは、もう一方の RAID コントローラモ ジュールに移行します。

RAID コントローラモジュールをオフラインに切り替えると、データの整合性と ストレージアレイの動作に深刻な影響を与えます。

RAID コントローラモジュールをオフラインにすると、セカンド RAID コント ローラモジュールが処理を引き継ぎます。オフラインの RAID コントローラモ ジュールに割り当てられていたディスクグループと関連付けられている仮想ディ スクは、自動的に、残りの RAID コントローラモジュールに再割り当てされます。

**□ 注意: RAID** コントローラモジュールのサービスモードへの切り替えは、テクニカ ルサポート担当者からの指示があった場合のみにしてください。

RAID コントローラモジュールの交換などの操作を実行するときにサービスモー ドを使用します。RAID コントローラモジュールをサービスモードに切り替える と、この RAID コントローラモジュールは I/O 操作を行えなくなります。RAID コントローラモジュールをサービスモードに切り替えた場合でも、ディスクグ ループはその RAID コントローラモジュールからセカンド RAID コントローラモ ジュールに移行しますが、このとき、ディスクグループの優先パスは影響を受け ません。ディスクグループが移行すると、パフォーマンスが大きく損なわれる可 能性があります。そして、この RAID コントローラモジュールがオンラインに戻 ると、ディスクグループは自動的に優先 RAID コントローラモジュールに移行し ます。

■ 注意: マルチパスドライバがすべてのホストにインストールされている必要があり ます。それ以外の構成はサポートされていません。マルチパスドライバがインス トールされていない場合、仮想ディスクにはアクセスできなくなります。

RAID コントローラモジュールをサービスモードに切り替える前に、これらの仮 想ディスクを使用するすべてのホスト上にマルチパスドライバがインストールさ れていることを確認してください。

RAID コントローラモジュールの操作モードを変更するには、次のコマンドを実 行してください。

set controller [(0 | 1)] availability=(online | offline | serviceMode)

# RAID コントローラモジュールの所有権の変更

**set virtualDisk** コマンドを使用して、仮想ディスクを所有する RAID コント ローラモジュールを変更することができます。このコマンドのシンタックスを次 に示します。

set (allVirtualDisks | virtualDisk [virtualDiskName] | virtualDisks [virtualDiskName1 ... virtualDiskNamen] | virtualDisk <wwid>) owner=(0 | 1)

#### 物理ディスクの初期化

■ 注意: 物理ディスクを初期化すると、その物理ディスク上のデータはすべて失われ ます。

以前別のストレージアレイに所属している物理ディスクを現在のストレージアレ イに移動する場合には、物理ディスクの初期化が必要です。物理ディスクの全 セットを移動しない場合、その物理ディスク上のディスクグループと仮想ディス クに関する情報は不完全なものです。移動する各物理ディスクには、仮想ディス クとディスクグループについて定義されている一部の情報しか含まれていません。 物理ディスクを再利用して新しいディスクグループと仮想ディスクを作成するに は、物理ディスクの初期化を行って、その物理ディスクから古いデータをすべて 消去する必要があります。

物理ディスクを初期化すると、ディスクグループと仮想ディスクに関する古い情報 はすべて消去され、その物理ディスクは未割り当て状態に戻ります。物理ディスク を未割り当て状態に戻すことにより、ストレージアレイに未構成容量が追加されま す。この容量を使用して、ディスクグループと仮想ディスクを新たに作成するこ とができます。

物理ディスクを初期化するには、次のコマンドを実行します。

start physicalDisk [enclosureID, slotID] initialize

*enclosureID* と *slotID* は、物理ディスクの識別子です。

#### 物理ディスクの再構築

ディスクグループ内の複数の物理ディスクに障害が発生した場合、仮想ディスク は Failed ステータスになります。そして、ディスクグループ内のすべての仮想 ディスクが動作しなくなります。ディスクグループを Optimal ステータスに戻 すには、障害が発生した物理ディスクを交換することが必要になります。物理 ディスクを交換した後、物理ディスク上にデータを再構築します。再構築される データは、障害が発生した物理ディスク上にあったと考えられるデータになり ます。

物理ディスクを再構築するには、次のコマンドを実行します。

start physicalDisk [enclosureID, slotID] reconstruct

*enclosureID* と *slotID* は、物理ディスクの識別子です。

 $\mathscr U$  メモ : このコマンドは、物理ディスクが RAID 1、5、または 6 のディスクグループ に割り当てられている場合にのみ使用できます。

### 仮想ディスクの初期化

■ 注意:仮想ディスクを初期化すると、その仮想ディスク上のすべてのデータと、そ の仮想ディスクに関する情報はすべて破壊されます。

仮想ディスクは、最初に作成されるときに自動的に初期化されます。仮想ディス クがエラーを示した場合、もう一度初期化して、エラー状況を回復することが必 要になることがあります。

初期化プロセスは、いったん始めるとキャンセルできません。初期化オプション は、仮想ディスクまたはディスクグループ上で何らかの変更処理が実行中だった 場合には使用できません。仮想ディスクを初期化するには、次のコマンドを実行 します。

start virtualDisk [virtualDiskName] initialize

*virtualDiskName* は、仮想ディスクの識別子です。

# 仮想ディスクの再割り当て

仮想ディスクの再割り当てを行うと、仮想ディスクを優先 RAID コントローラモ ジュールオーナーに戻すことができます。仮想ディスクまたはディスクグループ の優先 RAID コントローラモジュールの所有権は、その仮想ディスクを所有する ように指定されているアクティブ - アクティブペアの RAID コントローラモ ジュールが持ちます。仮想ディスクの優先オーナーは、仮想ディスクの作成時に 初期設定されています。優先 RAID コントローラモジュールが交換中、または ファームウェアのダウンロード中である場合には、仮想ディスクの所有権は、セ カンド RAID コントローラモジュールに自動的に移行します。そして、セカンド RAID コントローラモジュールが仮想ディスクの現在のオーナーになります。こ の変更は、通常の所有権移動と認識され、MEL にレポートされます。

■ 注意:マルチパスドライバがインストールされていることが必要です。 そうでない 場合、仮想ディスクにアクセスできなくなります。

仮想ディスクを優先 RAID コントローラモジュールに再割り当てするには、次の コマンドを実行します。

reset storageArray virtualDiskDistribution

**シンモ:**現在すべての仮想ディスクがそれぞれの優先 RAID コントローラモジュール によって所有されている場合、またはストレージアレイに仮想ディスクが定義され ていない場合、このコマンドは実行できません。

ホストオペレーティングシステムによっては、マルチパスホストドライバの再設 定が必要な場合があります。また、仮想ディスクへの新しい I/O パスを認識する ため、OS に変更を加えることが必要になる場合もあります。

# スクリプトコマンド

本章では、ストレージアレイの設定、モニタ、メンテナンスに使用するスクリプト コマンドについて説明します。本章は次の各項で構成されています。

- 96 [ページの「コマンドのフ](#page-95-0)ォーマットルール」には、コマンドシンタック スに適用される一般的なフォーマットルールを一覧表示します。
- 98 [ページの「コマンド\(機能別\)」](#page-97-0)には、コマンドを機能別に一覧表示し ます。
	- ディスクグループ
	- エンクロージャ
	- ホストトポロジ
	- 物理ディスク
	- RAID コントローラモジュール
	- セッション
	- ストリングの表示
	- スナップショット
	- ストレージアレイ
	- 仮想ディスク
	- 仮想ディスクのコピー
- 103 [ページの「コマンド\(アルファベット](#page-102-0)順)」には、コマンドをアルファ ベット順に一覧表示し、各コマンドのコマンド名、シンタックス、およびパ ラメータを示します。
- **□ 注意**:コマンドラインインタフェース (CLI) を使用して入力したコマンドは、正 しく使用しないと設定が壊れたり、データが失われたりする恐れがあります。コ マンドの操作は、実行時に直ちに開始されます。設定やデータを即座に削除してし まうコマンドもあります。変更がうまくいかなかった場合に再インストールできるよう、コマンドラインインタフェースを使用する前に必ずすべてのデータをバック アップし、現在の設定を保存してください。

# <span id="page-95-0"></span>コマンドのフォーマットルール

本項では、スクリプトコマンドのフォーマットに関する一般的なルールと、以下 の説明におけるコマンドシンタックスの示し方について説明します。特定のコ マンドに固有のシンタックスは、各コマンドの説明の最後にあるメモに説明して あります。

- スクリプトコマンドでは、大文字と小文字は区別されません。コマンドの入 力は、大文字でも小文字でも、または両方を組み合わせても構いません (以 下のコマンドの説明では、コマンド名を読みやすくし、コマンドの目的をわ かりやすくするために、大文字と小文字を混在させています)。
- コマンドの説明に示すように、コマンドにはスペースを入力する必要があり ます。
- ブラケットは次の 2 つの目的で使われています。
	- コマンドシンタックスの一部として
	- どのパラメータがオブジェクトかを示すために 各パラメータの説明の中に、どんな場合にパラメータ値の前後にブラ ケットを挿入するのかが示されています。
- コマンドシンタックス内に示す括弧は、パラメータの特定の選択肢を囲みま す。つまり、そのパラメータを使用する場合、括弧内に示されている値の 1 つを使う必要があります。一般に、コマンド内に括弧を含めることはしま せん。ただし、場合によっては一覧の前後に括弧を挿入する必要があります。 たとえば、エンクロージャの ID 値とスロットの ID 値の一覧には、前後に 括弧を挿入する必要があります。各パラメータの説明の中に、パラメータ値 の前後に括弧を挿入する必要があるかどうかが示されています。
- コマンド内の縦棒は or の意味で使われ、そのパラメータの有効なエントリ を分割します。たとえば、コマンドの説明内の raidLevel パラメータのシン タックスは、次のようになります。 raidLevel= $(0 | 1 | 5 | 6)$

RAID レベル **5** の設定に raidLevel パラメータを使用するには、次のよう に入力します。

raidLevel=5

● エンクロージャの ID 値とスロットの ID 値を使用して物理ディスクの位置 を指定する場合、ID 値をカンマで区切ります。ID 値のセットを複数入力す る場合は、値の各セットをスペースで区切ります。値のセットの前後に括弧 を挿入してください。次に、例を示します。 (0,0 0,1 0,2 0,3 1,0 1,1 1,2 1,3)

• コマンド内の斜体で示された語は、ユーザーによる入力が必要な値または情 報を示します。たとえば、下記のとおりです。 numberOfPhysicalDisks

上記のように斜体で示された語の箇所には、実際にコマンドに含める物理 ディスクの数を入力します。

- 以下のコンポーネントの名前には、英数文字、ハイフン、アンダースコアを 自由に組み合わせて使用できます。
	- ストレージアレイ
	- ホストグループ
	- ホスト
	- ディスクグループ
	- 仮想ディスク
	- ホストバスアダプタ(HBA)のホストポート

名前の長さは 30 文字までです。ラベルに複数の語、アンダースコア、 またはハイフンが含まれている場合、名前の前後に引用符を挿入する必 要があります。用途によっては、名前の前後にブラケットも挿入する必 要があります。各パラメータの説明の中に、パラメータ値の前後に引用 符またはブラケットを挿入する必要があるかどうかが示されています。 文字ストリングに新しい行を含めることはできません。一意の名前を使 用してください。名前に重複があると RAID コントローラモジュールの ファームウェアはエラーを返します。

メモ : 名前には、英数文字、ハイフン、アンダースコアを自由に組み合わせて使用 できます。コマンド名の長さは 30 文字までです。文字数の制限を超える場合は、 角括弧(I)の代わりに山括弧(<>)を使用してください。

**Microsoft® Windows® では、他の区切り記号のほかに、名前の前後** にバックスラッシュ(¥)を挿入する必要があります。たとえば、 Windows OS トで実行されるあるコマンドには、次の名前が使用され ています。

[¥"Engineering"¥]

Linux の場合、およびスクリプトファイル内で使用される場合には、こ の名前は次のようになります。

["Engineering"]

HBA ホストポートのワールドワイド ID (WWID) を入力する場合、用 途によっては WWID の前後に引用符が必要です。WWID の前後に山 括弧(< >)が必要な用途もあります。*WWID* パラメータの説明の中 に、WWID の前後に引用符または山括弧を挿入する必要があるかどう かが示されています。

• スクリプトコマンドの末尾はセミコロン(;)にする必要があります。CLI コ マンドを入力するたびに、コマンドラインに複数のスクリプトコマンドを入 力することができます。

# <span id="page-97-0"></span>コマンド(機能別)

本項では、コマンドをストレージアレイの物理的、論理的機能、および操作機能 に関するグループに分類して示します。

# ディスクグループコマンド

- ページの「[Create Disk Group](#page-108-0)」
- ページの「[Delete Disk Group](#page-124-0)」
- ページの「[Revive Disk Group](#page-146-0)」
- ページの「[Set Disk Group](#page-155-0)」
- ページの「[Show Disk Group](#page-183-0)」
- ページの「[Start Disk Group Blink](#page-199-0)」
- ページの「[Start Disk Group Defragment](#page-199-1)」
- ページの「[Stop Disk Group Blink](#page-204-0)」
- ページの「[Show Disk Group Import Dependencies](#page-197-0)」
- ページの「[Start Disk Group Import/Export](#page-203-0)」

# エンクロージャコマンド

 ページの「[Download Enclosure Management Module](#page-130-0)  [Firmware](#page-130-0)」

- ページの「[Save Enclosure Log Data](#page-147-0)」
- ページの「[Set Enclosure Attribute](#page-156-0)」
- ページの「[Set Enclosure Identification](#page-157-0)」
- ページの「[Start Enclosure Blink](#page-200-0)」
- ページの「[Stop Enclosure Blink](#page-205-0)」

# ホストトポロジコマンド

- ページの「[Create Host](#page-109-0)」
- ページの「[Create Host Group](#page-110-0)」
- ページの「[Create Host Port](#page-111-0)」
- ページの「[Delete Host](#page-125-0)」
- ページの「[Delete Host Group](#page-125-1)」
- ページの「[Delete Host Port](#page-126-0)」
- [ページの「](#page-158-0)Set Host」
- ページの「[Set Host Group](#page-159-0)」
- ページの「[Set Host Port](#page-160-0)」
- ページの「[Show Host Ports](#page-184-0)」

# <span id="page-98-0"></span>iSCSI コマンド

- [ページの「](#page-98-0)iSCSI コマンド」
- ページの「[Delete iSCSI Initiator](#page-126-1)」
- ページの「[Reset StorageArray iSCSI Baseline](#page-144-0)」
- ページの「[Save StorageArray iSCSI Statistics](#page-150-0)」
- ページの「[Set Controller](#page-152-0)」
- [ページの「](#page-158-0)Set Host」
- ページの「[Set Host Port](#page-160-0)」
- ページの「[Set iSCSI Initiator](#page-161-0)」
- ページの「[Set iSCSI Target Properties](#page-161-1)」
- ページの「[Set Storage Array ICMP Response](#page-173-0)」
- ページの「[Set Storage Array iSNS Server IPv4 Address](#page-173-1)」
- ページの「[Set Storage Array iSNS Server IPv6 Address](#page-174-0)」
- ページの「[Set Storage Array iSNS Server Refresh](#page-175-0)」
- ページの「[Set Unnamed Discovery Session](#page-177-0)」
- ページの「[Show Current iSCSI Sessions](#page-182-0)」
- ページの「[Show Storage Array Negotiation Defaults](#page-192-0)」
- ページの「[Show Unconfigured iSCSI Initiators](#page-194-0)」
- ページの「[Start iSCSI DHCP Refresh](#page-200-1)」
- ページの「[Stop iSCSI Session](#page-205-1)」

# 物理ディスクコマンド

- ページの「[Set Foreign Physical Disk to Native](#page-157-1)」
- ページの「[Clear Physical Disk Channel Statistics](#page-106-0)」
- ページの「[Download Physical Disk Firmware](#page-131-0)」
- ページの「[Revive Physical Disk](#page-146-1)」

 ページの「[Save Physical Disk Channel Fault Isolation Diagnostic](#page-147-1)  [Status](#page-147-1)」

ページの「[Set Physical Disk Channel Status](#page-162-0)」

ページの「[Set Physical Disk Hot Spare](#page-163-0)」

ページの「[Set Physical Disk State](#page-163-1)」

ページの「[Show Physical Disk](#page-184-1)」

ページの「[Show Physical Disk Channel Statistics](#page-186-0)」

ページの「[Show Physical Disk Download Progress](#page-186-1)」

 ページの「[Start Physical Disk Channel Fault Isolation](#page-201-0)  [Diagnostics](#page-201-0)」

ページの「[Start Physical Disk Blink](#page-202-0)」

ページの「[Start Physical Disk Initialize](#page-202-1)」

ページの「[Start Physical Disk Reconstruction](#page-202-2)」

ページの「[Stop Physical Disk Blink](#page-205-2)」

 ページの「[Stop Physical Disk Channel Fault Isolation](#page-205-3)  [Diagnostics](#page-205-3)」

# RAID コントローラモジュールコマンド

ページの「[Diagnose RAID Controller Module](#page-127-0)」

ページの「[Enable RAID Controller Module](#page-134-0)」

ページの「[Reset RAID Controller Module](#page-143-0)」

ページの「[Save RAID Controller Module NVSRAM](#page-148-0)」

ページの「[Set Controller](#page-152-0)」

ページの「[Set RAID Controller Module](#page-164-0)」

ページの「[Show RAID Controller Module](#page-187-0)」

ページの「[Show RAID Controller Module NVSRAM](#page-188-0)」

# セッションコマンド

ページの「[Set Session](#page-168-0)」

# ストリングの表示コマンド

ページの「[Show String](#page-194-1)」

# スナップショットコマンド

ページの「[Create Snapshot Virtual Disk](#page-118-0)」

ページの「[Set Snapshot Virtual Disk](#page-169-0)」

ページの「[Stop Snapshot](#page-206-0)」

# ストレージアレイコマンド

- ページの「[Accept Storage Array Pending Topology](#page-102-1)」
- ページの「[Activate Storage Array Firmware](#page-102-2)」

ページの「[Autoconfigure Storage Array](#page-103-0)」

ページの「[Autoconfigure Storage Array Hot Spares](#page-104-0)」

ページの「[Clear Storage Array Configuration](#page-106-1)」

ページの「[Clear Storage Array Event Log](#page-107-0)」

ページの「[Clear Storage Array Firmware Pending Area](#page-107-1)」

ページの「[Disable Storage Array Feature](#page-130-1)」

ページの「[Download Storage Array Firmware/NVSRAM](#page-132-0)」

ページの「[Download Storage Array Physical Disk Firmware](#page-133-0)」

ページの「[Download Storage Array NVSRAM](#page-133-1)」

ページの「[Enable Storage Array Feature Key](#page-135-0)」

ページの「[Reset Storage Array Battery Install Date](#page-144-1)」

ページの「[Reset Storage Array Virtual Disk Distribution](#page-145-0)」

ページの「[Save Storage Array Configuration](#page-149-0)」

ページの「[Save Storage Array Events](#page-150-1)」

ページの「[Save Storage Array Performance Statistics](#page-151-0)」

ページの「[Save Storage Array SAS PHY Counts](#page-151-1)」

ページの「[Save Storage Array State Capture](#page-152-1)」

ページの「[Save Storage Array Support Data](#page-152-2)」

ページの「[Set Storage Array](#page-171-0)」

ページの「[Set Storage Array Learn Cycle](#page-176-0)」

ページの「[Set Storage Array Enclosure Positions](#page-172-0)」

ページの「[Show Storage Array](#page-189-0)」

- ページの「[Show Storage Array Autoconfigure](#page-190-0)」
- ページの「[Show Storage Array Host Topology](#page-191-0)」
- ページの「[Show Storage Array LUN Mappings](#page-192-1)」
- ページの「[Show Storage Array Pending Topology](#page-193-0)」
- ページの「[Show Storage Array Unreadable Sectors](#page-193-1)」
- ページの「[Start Storage Array Blink](#page-203-1)」
- ページの「[Stop Storage Array Blink](#page-206-1)」

 ページの「[Stop Storage Array Physical Disk Firmware](#page-207-0)  [Download](#page-207-0)」

# 仮想ディスクコマンド

- ページの「[Check Disk Consistency](#page-105-0)」
- ページの「[Clear Virtual Disk Reservations](#page-107-2)」
- 113 ページの「[Create RAID Virtual Disk](#page-112-0)(物理ディスクの自動選択)」
- ページの「[Create RAID Virtual Disk](#page-115-0)(空き容量に基づく選択)」
- 117 ページの「[Create RAID Virtual Disk](#page-116-0) (物理ディスクの手動選択)」
- ページの「[Delete Virtual Disk](#page-127-1)」
- ページの「[Recover RAID Virtual Disk](#page-136-0)」
- ページの「[Remove Virtual Disk LUN Mapping](#page-142-0)」
- ページの「[Repair Virtual Disk Consistency](#page-143-1)」
- ページの「[Set Virtual Disk](#page-178-1)」
- ページの「[Show Virtual Disk](#page-194-2)」
- ページの「[Show Virtual Disk Action Progress](#page-195-0)」
- ページの「[Show Virtual Disk Reservations](#page-198-0)」
- ページの「[Start Virtual Disk Initialization](#page-204-1)」

# 仮想ディスクのコピーコマンド

- ページの「[Create Virtual Disk Copy](#page-123-0)」
- ページの「[Recopy Virtual Disk Copy](#page-135-1)」
- ページの「[Remove Virtual Disk Copy](#page-141-0)」
- ページの「[Set Virtual Disk Copy](#page-182-1)」

197 ページの「[Show Virtual Disk Copy](#page-196-0)」

198 ページの「[Show Virtual Disk Copy Source Candidates](#page-197-1)」

198 ページの「[Show Virtual Disk Copy Source Candidates](#page-197-2)」

208 ページの「[Stop Virtual Disk Copy](#page-207-1)」

# <span id="page-102-0"></span>コマンド (アルファベット順)

以下に、スクリプトコマンドをアルファベット順に示します。

# <span id="page-102-1"></span>Accept Storage Array Pending Topology

このコマンドを実行すると、**show storageArray pendingTopology** コ マンドによって検出されたペンディングホストトポロジの全部または一部が設定 されます。

#### シンタックス

accept storageArray pendingTopology (allHosts | host "hostName" | hosts ("hostName1" ... "hostNamen")

#### パラメータ

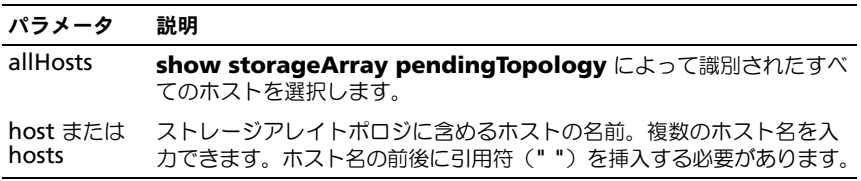

# <span id="page-102-2"></span>Activate Storage Array Firmware

このコマンドを実行すると、ストレージアレイ内の RAID コントローラモジュー ルの設定保留領域に以前ダウンロードしていたファームウェアがアクティブ化し ます。

#### シンタックス

activate storageArray firmware

#### パラメータ

なし

# <span id="page-103-0"></span>Autoconfigure Storage Array

このコマンドを実行すると、ストレージアレイが自動的に設定されます。 **autoConfigure storageArray** コマンドを入力する前に、**show storageArray autoConfiguration** コマンドを入力してください。**show storageArray autoConfiguration** コマンドを実行すると、有効な物理 ディスクのタイプ、RAID レベル、仮想ディスク情報、およびホットスペア情報 の一覧の形で、設定情報が返されます (この一覧は、**autoConfigure storageArray** コマンドのパラメータに対応します)。 RAID コントローラモジュールはストレージアレイをチェックした後に、スト レージアレイがサポートできる最高の RAID レベルと、その RAID レベル用に最 も効率の良い仮想ディスクの定義を判断します。返された一覧に示されている設 定を受け入れてよい場合は、パラメータを何も指定せずに **autoConfigure storageArray** コマンドを入力します。設定を変更するには、希望する設定の 要件に合わせて 1 つまたはすべてのパラメータを変更します。**autoConfigure storageArray** コマンドを入力すると、RAID コントローラモジュールは、デ フォルトパラメータまたはユーザーが選択したパラメータのいずれかを使用して

ストレージアレイをセットアップします。

# シンタックス

autoConfigure storageArray [physicalDiskType=  $(SAS | SATA) raidLevel = (0 | 1 | 5 | 6)$ diskGroupWidth=numberOfPshysicalDisks diskGroupCount=numberOfDiskgroups virtualDisksPerGroupCount=numberOfVirtualDisksPerGroup hotSpareCount=numberOfHotspares segmentSize= segmentSizeValue]

# パラメータ

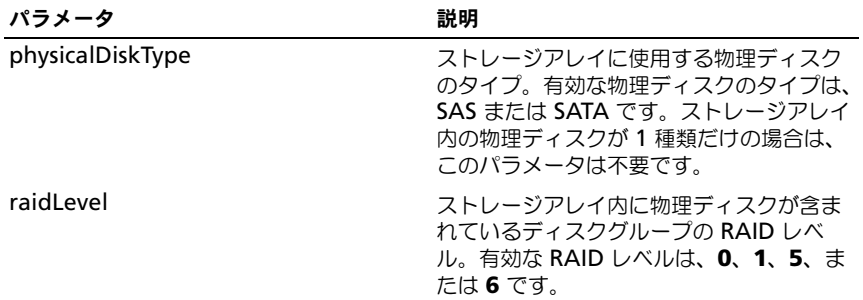

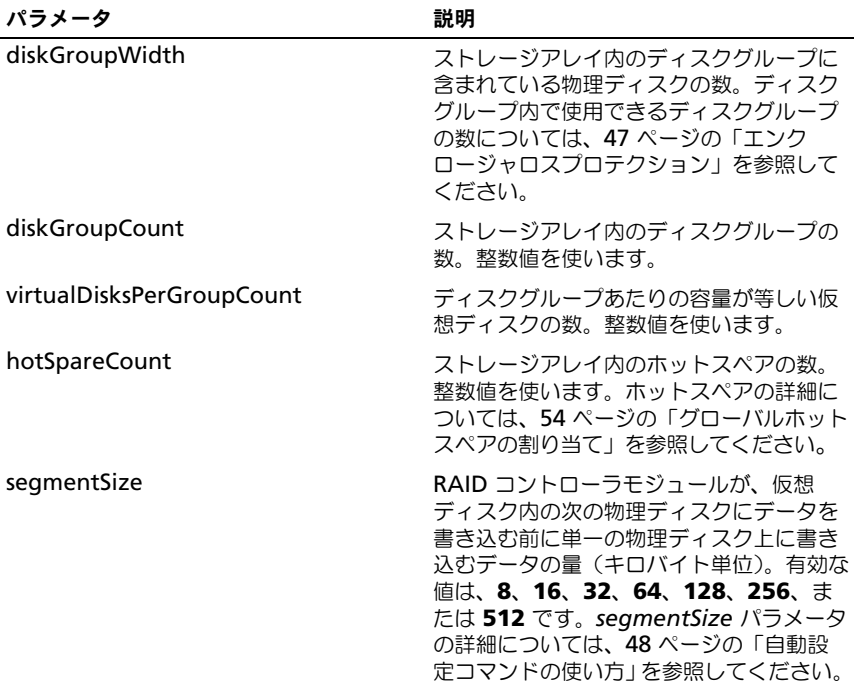

# <span id="page-104-0"></span>Autoconfigure Storage Array Hot Spares

このコマンドを実行すると、ストレージアレイ内のホットスペアの定義と設定が 自動的に行われます。このコマンドはいつでも実行できます。このコマンドによ り、ストレージアレイに最適のホットスペアの適用範囲が指定されます。

#### シンタックス

autoConfigure storageArray hotSpares

### パラメータ

なし。

メモ : **autoconfigure storageArray hotSpares** コマンドを実行すると、RAID コントローラモジュールのファームウェアは、ストレージアレイ内の物理ディスク の総数とタイプに基づいて、作成するホットスペアの数を決めます。

# <span id="page-105-0"></span>Check Disk Consistency

このコマンドを実行すると、仮想ディスクに一貫性のエラーとメディアのエラー がないかどうかがチェックされ、チェックの結果がファイルに書き込まれます。

# シンタックス

check virtualDisk [virtualDiskName] consistency [consistencyErrorFile=filename] [mediaErrorFile= filename] [priority=(highest | high | medium | low | lowest)] [verbose=(TRUE|FALSE)]

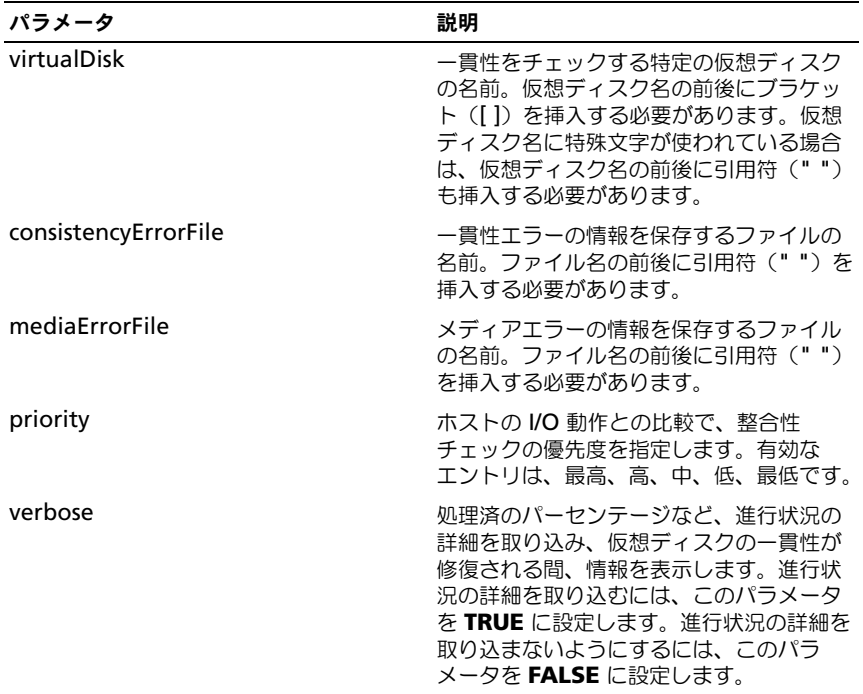

## パラメータ

# <span id="page-106-0"></span>Clear Physical Disk Channel Statistics

このコマンドを実行すると、すべての仮想ディスクチャネルの統計がリセットさ れます。

### シンタックス

clear allPhysicalDiskChannels stats

### パラメータ

なし。

# <span id="page-106-1"></span>Clear Storage Array Configuration

このコマンドを実行すると、ストレージアレイ内の RAID コントローラモジュー ルから設定全体がクリアされます。すべてのディスクグループ、仮想ディスク、 およびホットスペアを定義する情報が削除されます。このコマンドを使用して、 定義された設定をすでに持つストレージアレイ上に新しい設定を作成します。

■ 注意:このコマンドを実行すると、既存のストレージアレイはただちに無応答にな ります。ホストとの通信を再開するには、ストレージアレイをいったん削除して、 再び追加する必要があります。無応答のストレージアレイを削除するには、 Enterprise Management(エンタープライズ管理)ウィンドウにアクセスし、 Modular Disk Storage Manager ツールバーの **Remove**(削除)をクリックしま す。ストレージアレイを再び追加するには、Enterprise Management(エンタープ ライズ管理)ウィンドウにアクセスし、Modular Disk Storage Manager ツール バーの **New**(新規)をクリックして、適切な IP アドレスを入力します。

#### シンタックス

clear storageArray configuration [all | volumeGroups]

### パラメータ

パラメータを入力せずにこのコマンドを実行すると、セキュリティと識別に関連 する情報を除き、ストレージアレイのすべての設定情報が削除されます。

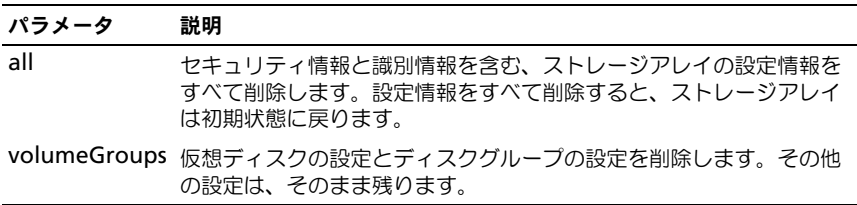

# <span id="page-107-0"></span>Clear Storage Array Event Log

このコマンドを実行すると、Maior Event Log (MEL) バッファ内のデータが削 除されることにより、ストレージアレイの MEL がクリアされます。

■ 注意 : このコマンドを実行すると、ストレージアレイ内の既存の MEL は直ちに削 除されます。

#### シンタックス

clear storageArray eventLog

### パラメータ

なし。

# <span id="page-107-1"></span>Clear Storage Array Firmware Pending Area

このコマンドを実行すると、保留領域のバッファから、以前にダウンロードした ファームウェアイメージまたは不揮発性ランダムアクセスメモリ(NVSRAM)の 値が削除されます。

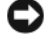

■ 注意:このコマンドを実行すると、ストレージアレイ内の既存の保留領域の内容が 削除されます。

## シンタックス

clear storageArray firmwarePendingArea

### パラメータ

なし。

# <span id="page-107-2"></span>Clear Virtual Disk Reservations

このコマンドを実行すると、仮想ディスクの永続的な予約がクリアされます。

### シンタックス

clear (allVirtualDisks | virtualDisk [virtualDiskName] | virtualDisks [virtualDiskName1 ... virtualDiskNamen]) reservations

#### パラメータ

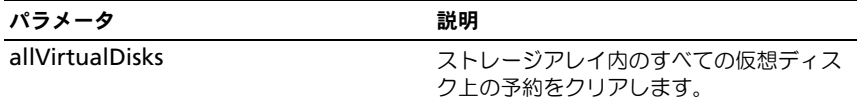
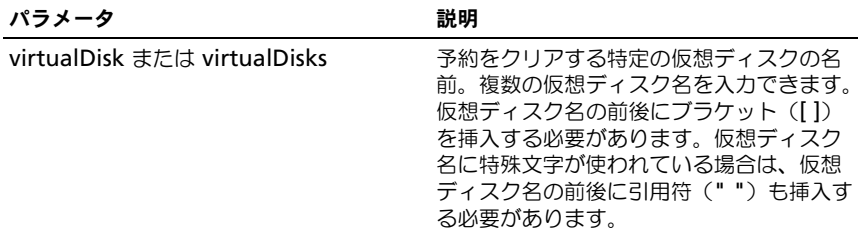

■ メモ:名前には、英数文字、ハイフン、アンダースコアを自由に組み合わせて使用 できます。コマンド名の長さは 30 文字までです。文字数の制限を超える場合は、 角括弧(I I)の代わりに山括弧(<>)を使用してください。

## Create Disk Group

このコマンドを実行すると、空き容量のディスクグループが作成されるか、未割 り当ての物理ディスクの集合に 1 つの仮想ディスクが作成されます。

### シンタックス

```
create diskGroup physicalDisks=(trayID1, slotID1
... trayIDn, slotIDn) raidLevel=(0 | 1 | 5 | 6)userlabel=userlabel
[enclosureLossProtect=(true | false)]
```
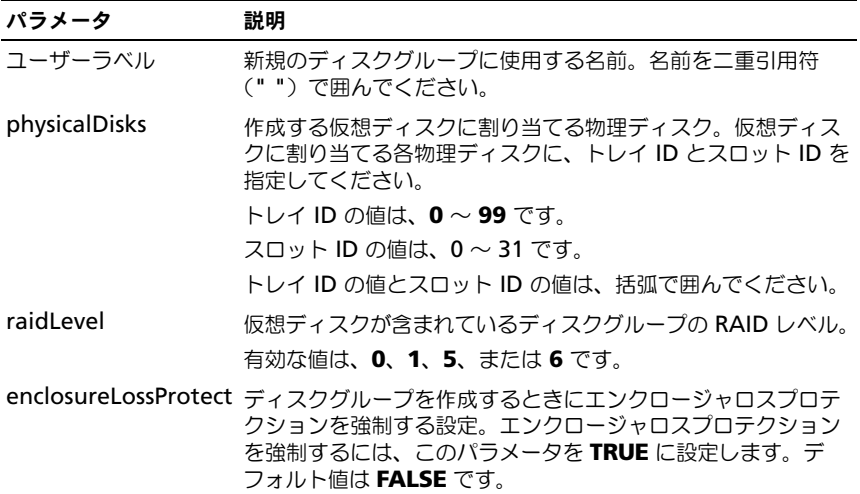

## 追加情報

### physicalDisks

physicalDisks パラメータを使用すると、ディスクグループ内で使用する物理 ディスクの数を選択できます。このオプションを選択した場合、トレイ ID とス ロット ID で物理ディスクを指定する必要はありません。RAID コントローラモ ジュールは、ディスクグループに使用する特定の物理ディスクを選択します。 capacity パラメータを使用して容量を指定しないと、ディスクグループ内で利用 可能な物理ディスクの容量がすべて使用されます。容量の単位を指定しないと、 デフォルトの単位として **bytes** が使用されます。

### エンクロージャロスプロテクション

エンクロージャロスプロテクションが機能するためには、ディスクグループ内の 各物理ディスクが別々のエンクロージャ上に置かれている必要があります。いず れか 1 つのエンクロージャから複数の物理ディスクを選択した状態で enclosureLossProtect パラメータを **TRUE** と設定すると、ストレージアレイに よってエラーが返されます。enclosureLossProtect パラメータを **FALSE** と設定 すると、ストレージアレイはオペレーションを実行しますが、ユーザーが作成す るディスクグループにはエンクロージャロスプロテクションがかからない可能性 があります。既存のディスクグループに仮想ディスクを作成した場合、エンク ロージャロスプロテクションは無効になります。

## Create Host

このコマンドを実行すると、新しいホストが作成されます。

**■ メモ :** ホストとは、ストレージアレイに接続されているシステムで、HBA ホスト ポートを介してストレージアレイ上の仮想ディスクにアクセスします。個別のホス トに対して特定の仮想ディスクから論理ユニット番号(LUN)へのマッピングを定 義したり、ホストを 1 つまたは複数の仮想ディスクへのアクセスを共有するホスト グループに割り当てたりできます。

### シンタックス

create host userLabel="hostName" [hostGroup= "hostGroupName"]

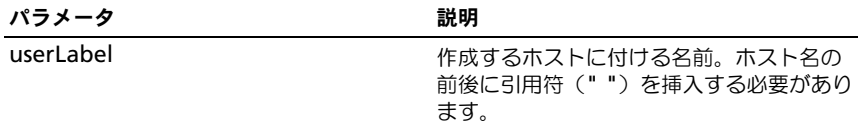

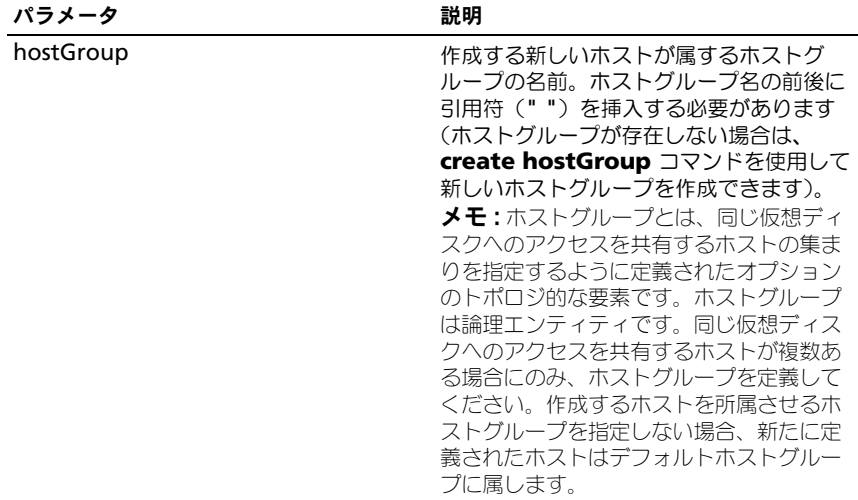

■ メモ:名前には、英数文字、ハイフン、アンダースコアを自由に組み合わせて使用 できます。コマンド名の長さは 30 文字までです。文字数の制限を超える場合は、 角括弧([ ])の代わりに山括弧(<>)を使用してください。

例

-c create host userLabel= ¥"job2900¥";"

## Create Host Group

このコマンドを実行すると、新しいホストグループが作成されます。

■ メモ:ホストグループとは、同じ仮想ディスクへのアクセスを共有するホストの集 まりを指定するように定義できるオプションのトポロジ的な要素です。ホストグ ループは論理エンティティです。同じ仮想ディスクへのアクセスを共有できるホス トが複数ある場合にのみ、ホストグループを定義してください。

#### シンタックス

create hostGroup userLabel="hostGroupName"

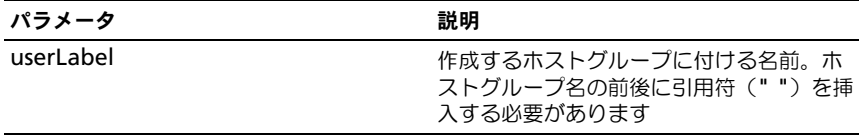

■ メモ:名前には、英数文字、ハイフン、アンダースコアを自由に組み合わせて使用 できます。コマンド名の長さは 30 文字までです。文字数の制限を超える場合は、 角括弧([ ])の代わりに山括弧(<>)を使用してください。

### Create Host Port

このコマンドを実行すると、新しい HBA ホストポート ID が作成されます。ID は、RAID コントローラモジュールに対する物理 HBA ホストポートを表すソフト ウェア値です。ホストポート ID がなければ、RAID コントローラモジュールはホ ストポートから命令もデータも受け取ることができません。

### シンタックス

create hostPort identifier="wwid" userLabel="portLabel" host="hosName"

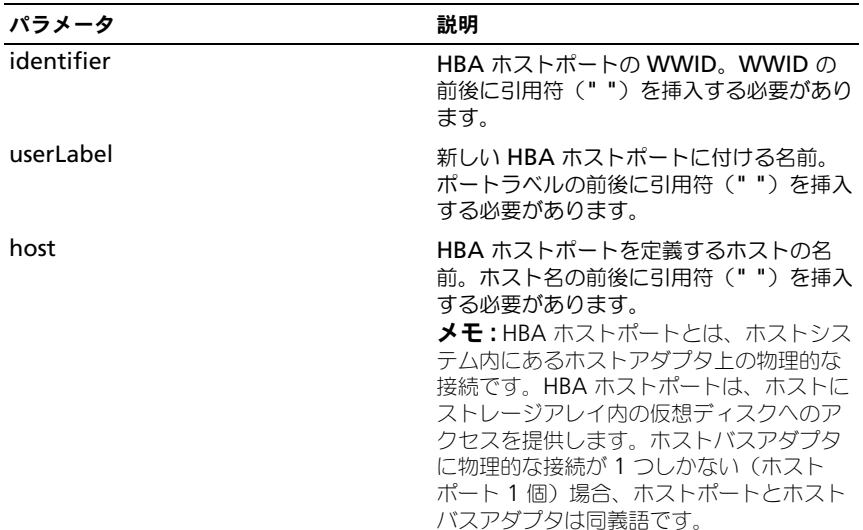

#### パラメータ

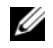

■ メモ:名前には、英数文字、ハイフン、アンダースコアを自由に組み合わせて使用 できます。コマンド名の長さは 30 文字までです。文字数の制限を超える場合は、 角括弧(I)の代わりに山括弧(<>)を使用してください。

# Create iSCSI Initiator

このコマンドを実行すると、新しい iSCSI イニシエータオブジェクトが作成され ます。

### シンタックス

create iscsiInitiator iscsiName =  $i$ SCSI-ID userLabel =  $name \; host = host - name \; [chanssecret = password]$ 

### パラメータ

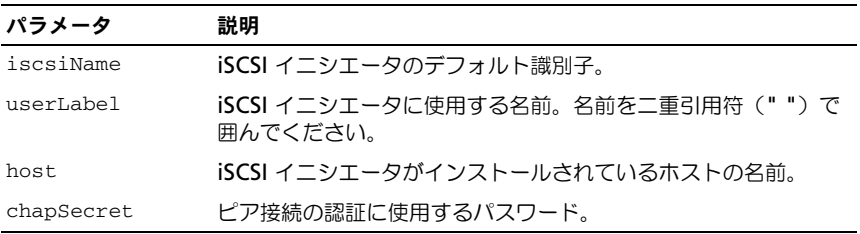

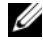

**么 メモ**: チャレンジハンドシェイク認証プロトコル (CHAP) は、接続のピアを認証 するプロトコルです。CHAP は「シークレット」を共有するピアに基づいていま す。シークレットとは、パスワードに似たセキュリティキーです。chapSecret は、相互認証を必要とするイニシエータのみに使用してください。

# Create RAID Virtual Disk(物理ディスクの自動選択)

このコマンドを実行すると、ストレージアレイの物理ディスクにまたがってディ スクグループが、また、ディスクグループ内に新しい仮想ディスクが作成されま す。ストレージアレイ内の RAID コントローラモジュールは、仮想ディスクに含 める物理ディスクを選択します。

### シンタックス

```
create virtualDisk physicalDiskCount=
numberOfPhysicalDisks raidLevel=0 | 1 | 5 | 6 userLabel=
"virtualDiskName" [physicalDiskType=(SAS | SATA) 
capaceity=virtual diskCapacity owner=(0 \mid 1) segmentSize=
segmentSizeValue enclosureLossProtect=(TRUE | FALSE)]
```
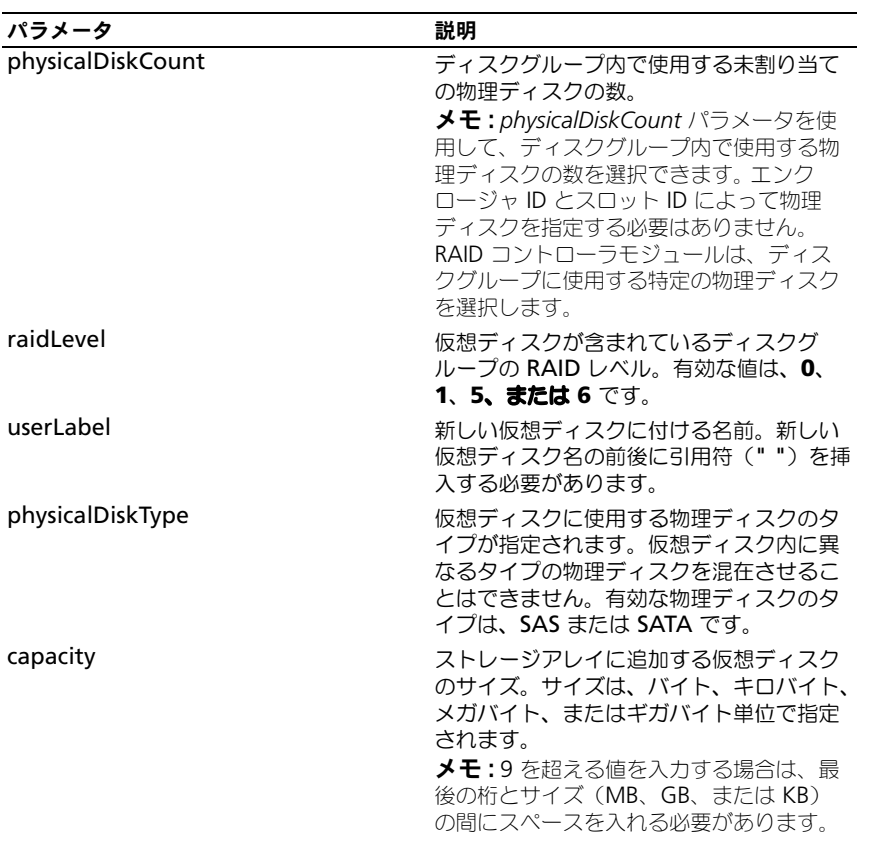

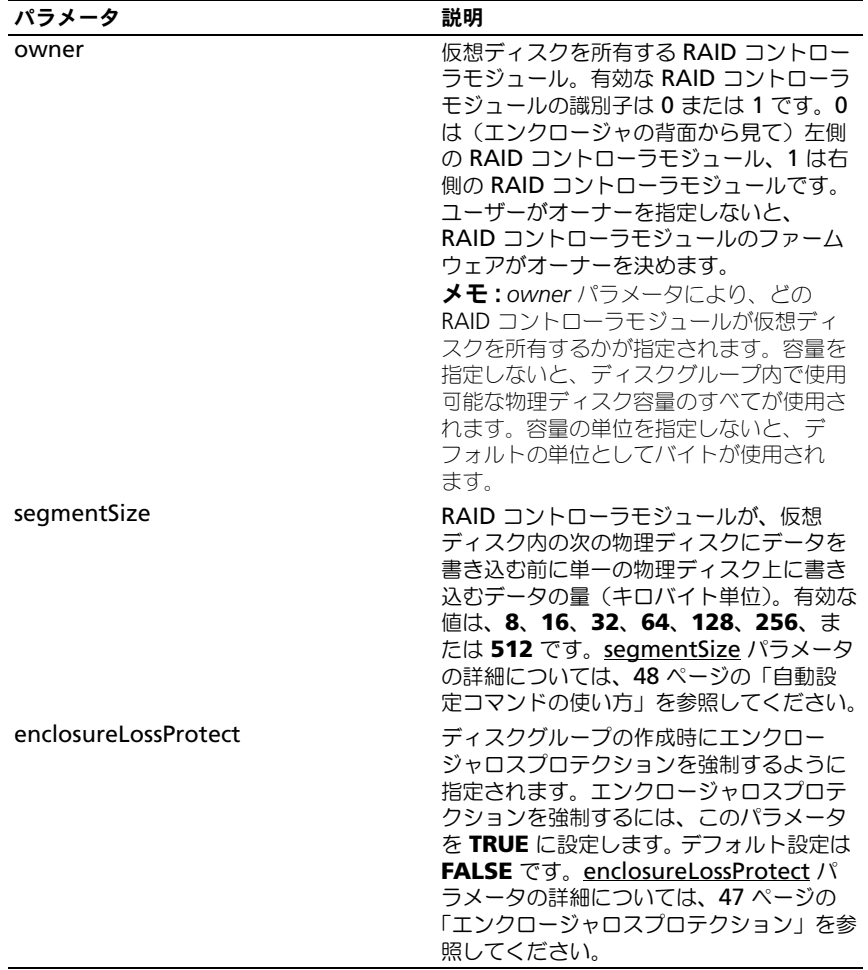

# Create RAID Virtual Disk(空き容量に基づく選択)

このコマンドを実行すると、ディスクグループ内の空き領域に仮想ディスクが作 成されます。

### シンタックス

create virtualDisk diskGroup=diskGroupNumber userLabel= "virtualDiskName" [freeCapacityArea= freeCapacityIndexNumber capacity=virtualDiskCapacity owner=(0 | 1) segmentSize=segmentSizeValue]

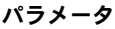

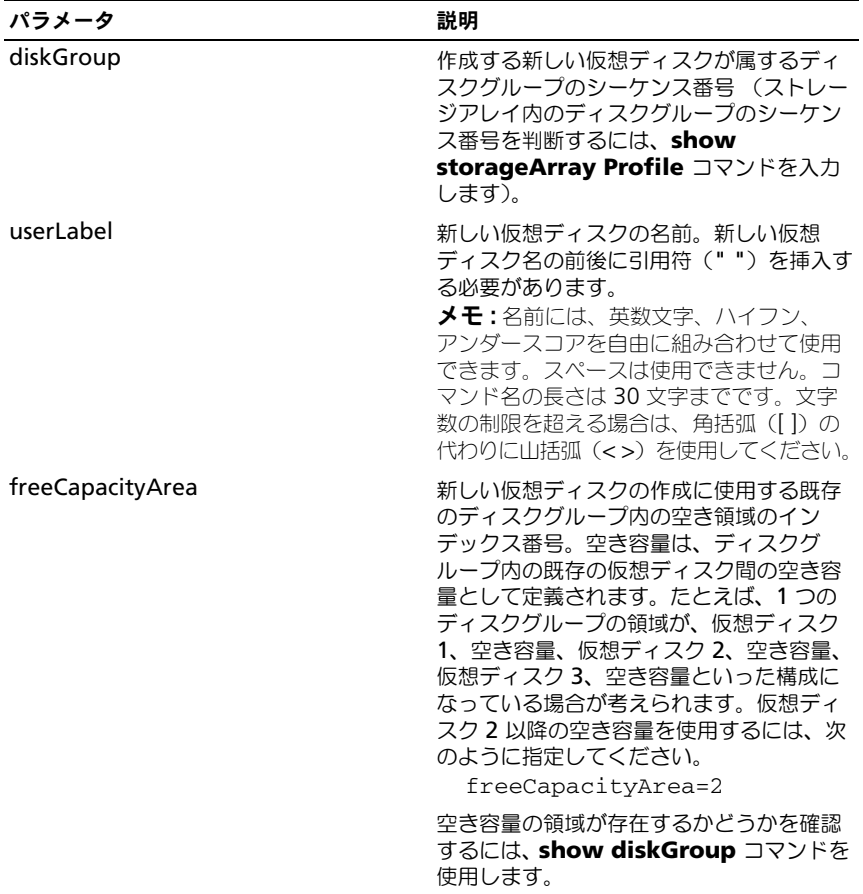

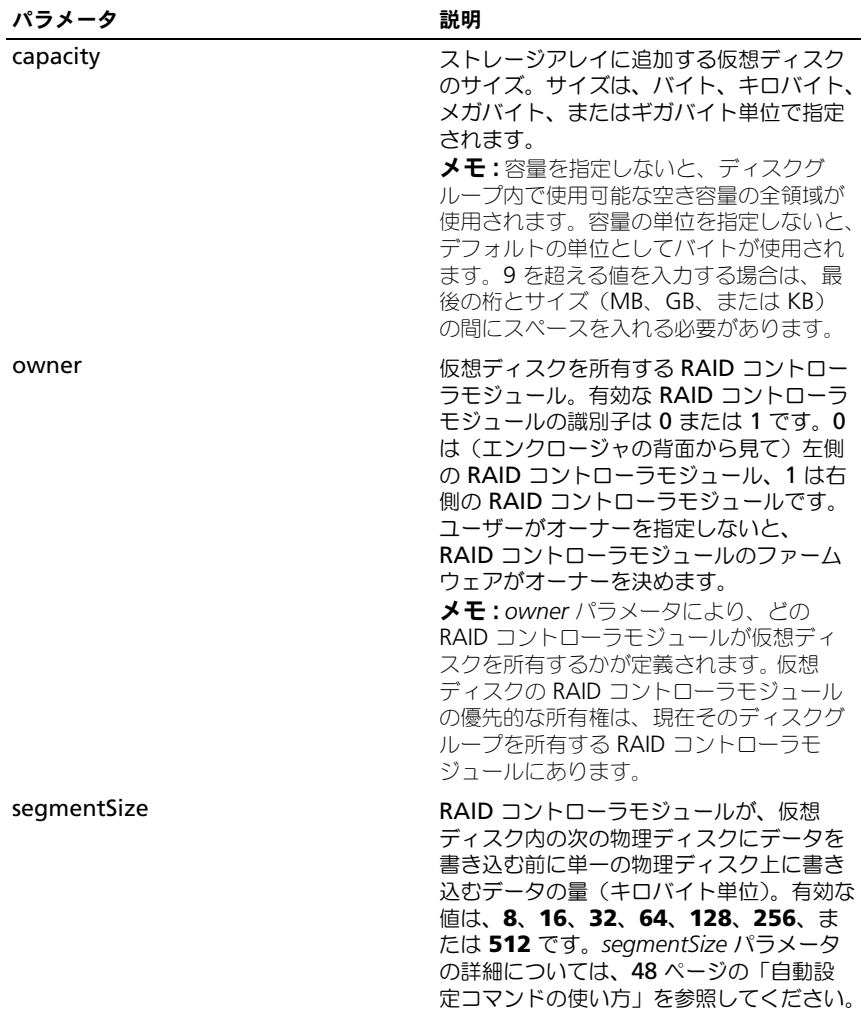

# Create RAID Virtual Disk(物理ディスクの手動選択)

このコマンドを実行すると、新しいディスクグループと仮想ディスクが作成され、 仮想ディスク用の物理ディスクを指定することができます。

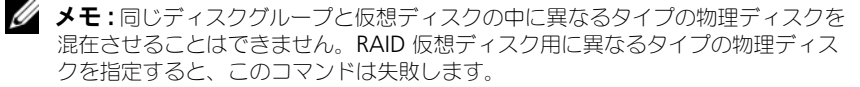

## シンタックス

create virtualDisk physicalDisks= (enclosureID0, slotID0...enclosureIDn, slotIDn) raidLevel=0 | 1 | 5 | 6 userLabel="virtualDiskName" [capacity=virtualDiskCapacity owner=(0 | 1) segmentSize= segmentLossProtect enclosureLossProtect=(TRUE | FALSE)]

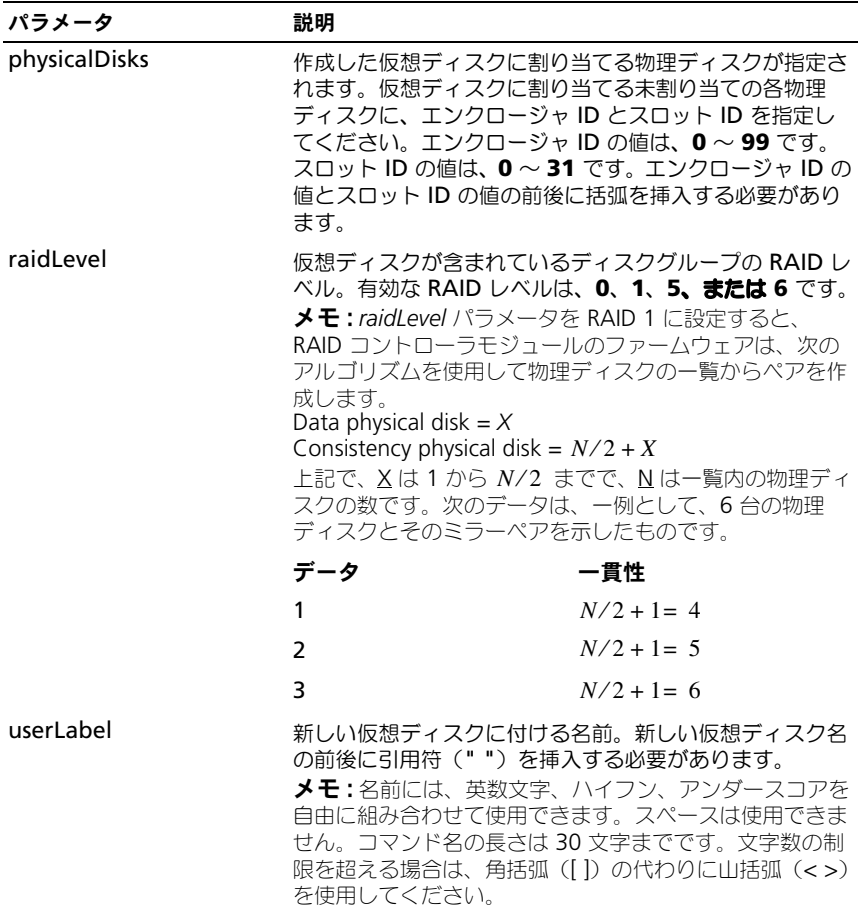

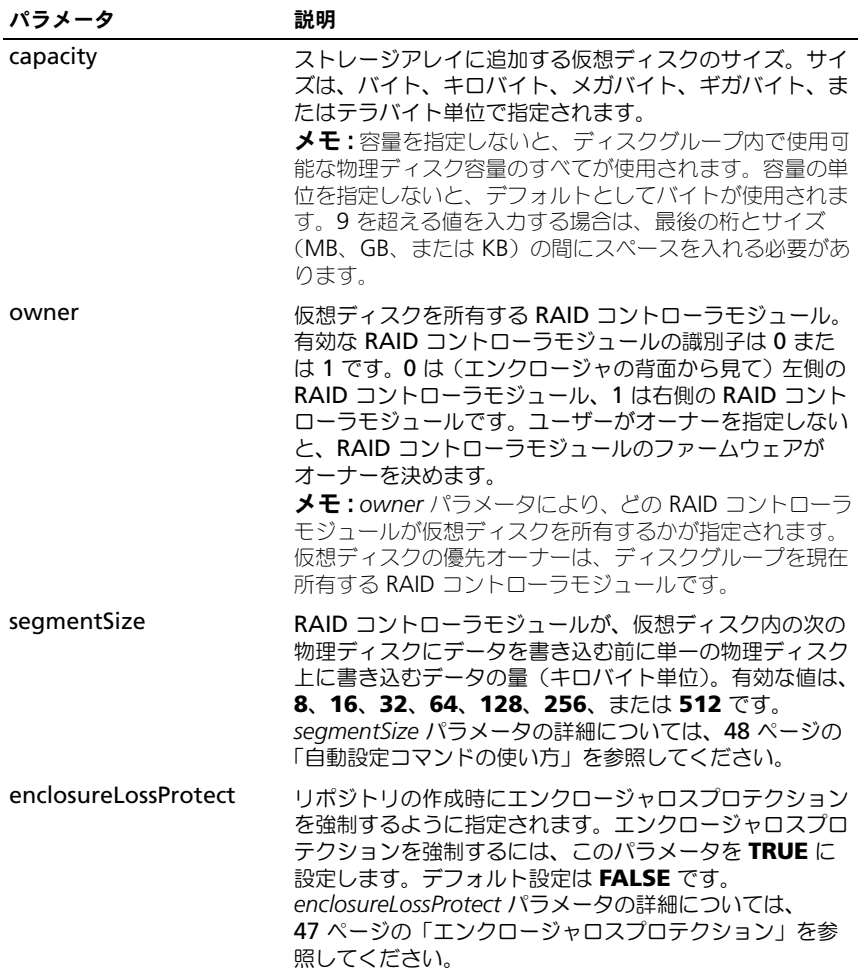

# Create Snapshot Virtual Disk

このコマンドを実行すると、スナップショット仮想ディスクが作成されます。こ のコマンドを使用する場合、次の 3 種類の方法のいずれかでスナップショット仮 想ディスクを定義できます。

- ユーザー定義の物理ディスク
- ユーザー定義のディスクグループ
- スナップショット仮想ディスク用としてユーザーが定義した物理ディスクの数

物理ディスクの数を定義する方法を選択した場合、RAID コントローラモジュー ルのファームウェアは、スナップショット仮想ディスク用にどの物理ディスクを 使用するかを選択します。

■ メモ:59 [ページの「最初のスナップショット仮想ディスク作成のためのホスト](#page-58-0) [サーバーの](#page-58-0) 準備」を参照してください。

- 注意: ソース仮想ディスクの新しいポイントインタイムイメージを作成する前に、 ソース仮想ディスクに対するすべてのデータアクセス(I/O)処理を停止するか、 データ転送を一時停止して、ソース仮想ディスクの正確なポイントインタイムイ メージをキャプチャできるようにします。確実にすべての I/O 処理を停止するため に、Windows® Internet Explorer® を含めすべてのアプリケーションを閉じます。
- メモ:関連付ける仮想ディスクのドライブ文字を削除するか (Windows)、仮想ド ライブをアンマウントする(Linux)ことによって、スナップショットとして安定 したドライブのコピーを確保することができます。

### シンタックス(ユーザー定義の物理ディスク)

create snapshotVirtualDisk sourceVirtualDisk= "sourceVirtualDiskName" [repositoryRAIDLevel= 0 | 1 | 5 | 6 repositoryPhysicalDisks= (enclosureID0,slotID0 ... enclosureIDn,slotIDn) userLabel="snapshotVirtualDiskName" warningThresholdPercent=percentValue repositoryPercentOfSource=percentValue repositoryUserLabel="repositoryName" repositoryFullPolicy=(failSourceWrites | failSnapShot) enclosureLossProtect=(TRUE | FALSE)]

### シンタックス(ユーザー定義のディスクグループ)

create snapshotVirtualDisk sourceVirtualDisk= "sourceVirtualDiskName" [repositoryDiskGroup= numberOfPhysicalDisks freeCapacityArea= freeCapacityIndexNumber userLabel= "snapshotVirtualDiskName" warningThresholdPercent= percentValue repositoryPercentOfSource=percentValue repositoryUserLabel="repositoryName" repositoryFullPolicy=(failSourceWrites | failSnapShot) enclosureLossProtect=(TRUE | FALSE)]

### シンタックス(ユーザー定義の物理ディスクの数)

create snapshotVirtualDisk sourceVirtualDisk= "sourceVirtualDiskName" [repositoryRAIDLevel= 0 | 1 | 5 | 6 repositoryPhysicalDiskCount= numberOfPhysicalDisks physicalDiskType=(SAS | SATA) userLabel="snapshotVirtualDiskName" warningThresholdPercent=percentValue repositoryPercentOfSource=percentValue repositoryUserLabel="repositoryName" repositoryFullPolicy=(failSourceWrites | failSnapShot) enclosureLossProtect=(TRUE | FALSE)]

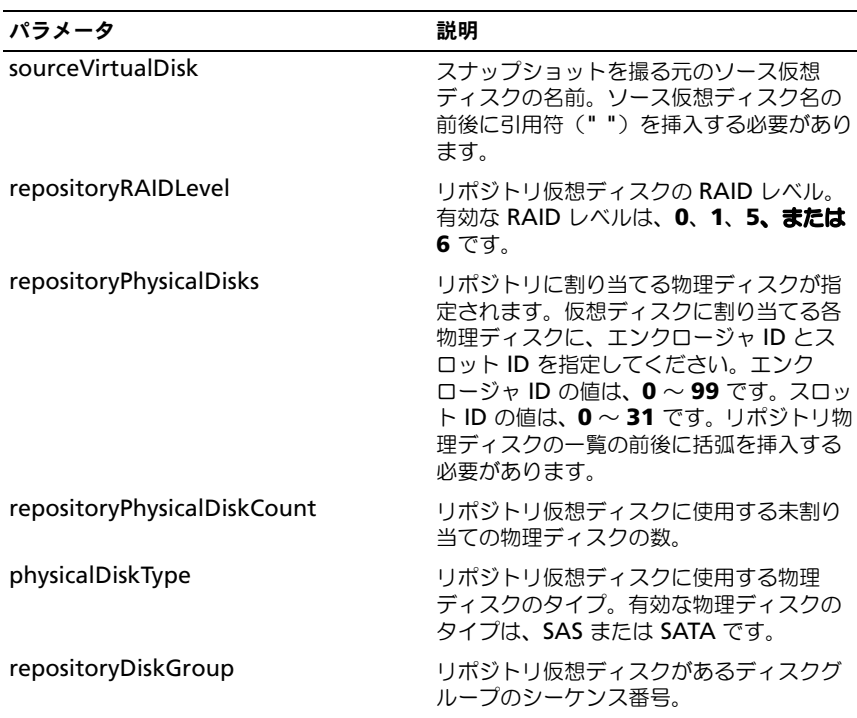

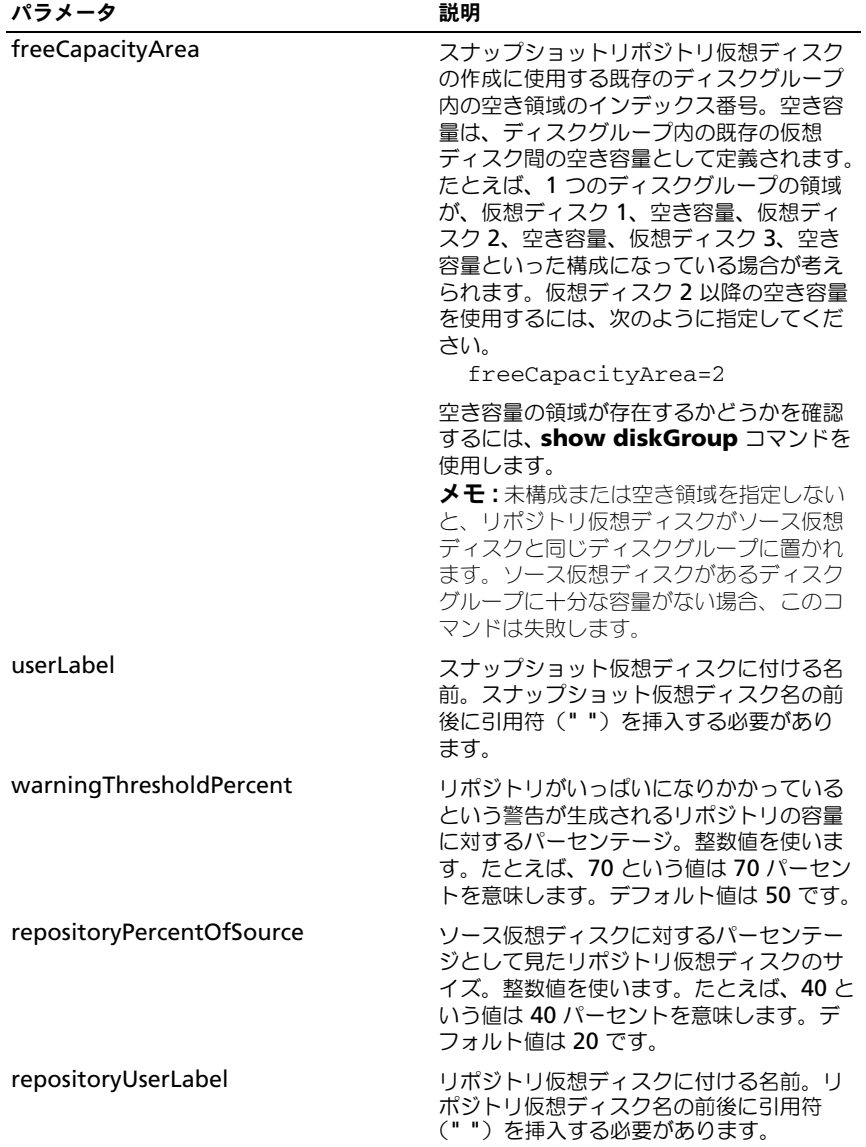

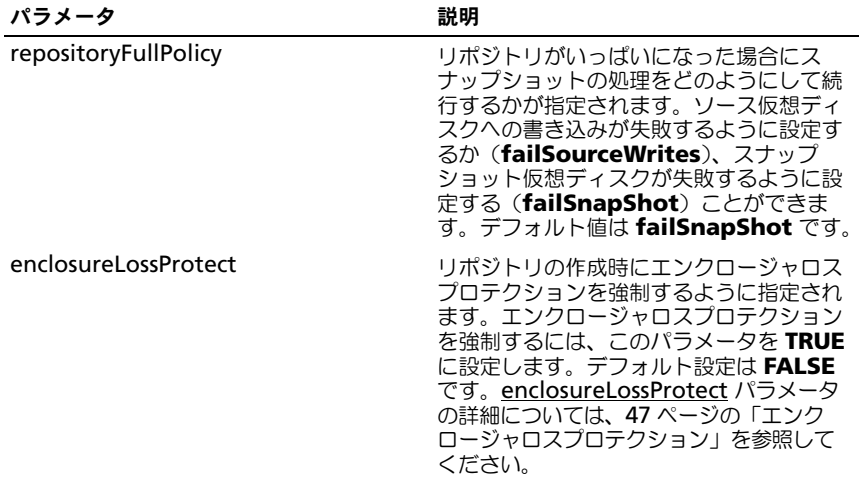

- メモ:名前には、英数文字、ハイフン、アンダースコアを自由に組み合わせて使用 できます。コマンド名の長さは 30 文字までです。文字数の制限を超える場合は、 角括弧(I I)の代わりに山括弧(<>)を使用してください。
- メモ:スナップショット仮想ディスクとリポジトリ仮想ディスクに名前を付けるた めの 1 つの技法として、ソース仮想ディスクの元の名前にハイフンでつないだ接尾 辞を加えるという方法があります。接尾辞は、スナップショット仮想ディスクとリ ポジトリ仮想ディスクを区別します。たとえば、**Engineering Data** という名前の ソース仮想ディスクがある場合、スナップショット仮想ディスクの名前を **Engineering Data-S1** に、リポジトリ仮想ディスクの名前を **EngineeringData-R1** にすることができます。
- ■■ メモ:スナップショット仮想ディスクにもリポジトリ仮想ディスクにも名前を選択 しない場合、RAID コントローラモジュールは、ソース仮想ディスク名を使ってデ フォルト名を作成します。たとえば、ソース仮想ディスク名が **aaa** で、スナップ ショット仮想ディスクがない場合、スナップショット仮想ディスクのデフォルト名 は **aaa – 1** となります。ソース仮想ディスクに既に n - 1 個のスナップショット仮 想ディスクがある場合、デフォルト名は **aaa -** n になります。ソース仮想ディスク 名が **aaa** で、ソース仮想ディスクにリポジトリ仮想ディスクがない場合、リポジ トリ仮想ディスクのデフォルト名は **aaa – R1** となります。ソース仮想ディスクに <sup>既</sup>に n - 1 個のリポジトリ仮想ディスクがある場合、デフォルト名は **aaa – R**n <sup>に</sup> なります。

# Create Virtual Disk Copy

このコマンドを実行すると、仮想ディスクのコピーが作成され、仮想ディスクの コピー操作が開始します。

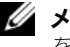

■ メモ: 73 [ページの「仮想ディスクコピーを作成するためのホストサーバーの準備」](#page-72-0) を参照してください。

■ 注意: ソース仮想ディスクの新しいコピーを作成する前に、ソース仮想ディスク、 および(該当する場合はターゲットディスク)に対するすべてのデータアクセス (I/O)処理を停止するか、データ転送を一時停止して、ソース仮想ディスクの正確 なポイントインタイムイメージをキャプチャできるようにします。確実にすべての I/O 処理を停止するために、Windows Internet Explorer を含めすべてのアプリケー ションを閉じます。

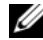

**グメモ:** 関連付ける仮想ディスクのドライブ文字を削除するか (Windows)、仮想ド ライブをアンマウントする(Linux)ことによって、仮想コピーとして安定したド ライブのコピーを確保できます。

■ メモ:仮想ディスクのコピー操作は、一度に 8 件まで同時進行できます。一度に 9 つ以上の仮想ディスクを作成しようとすると、進行中の仮想ディスクのコピー操作 の1つが完了し、Complete(完了)のステータスを返すまで、RAID コントローラ モジュールは Pending (保留)のステータスを返します。

### シンタックス

create virtualDiskCopy source="sourceName" target= "targetName" [copyPriority=(highest | high | medium | low | lowest) targetReadOnlyEnabled=(TRUE | FALSE)]

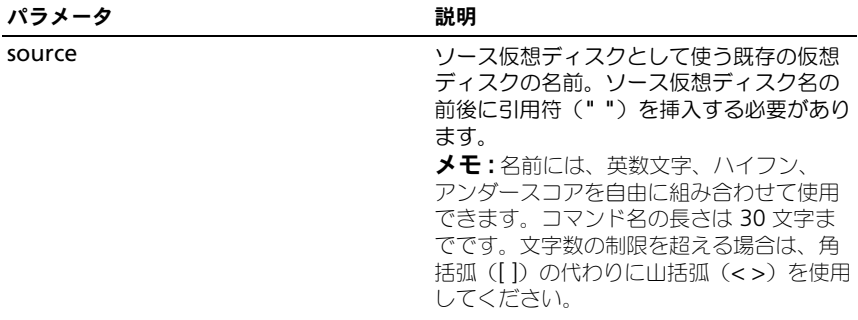

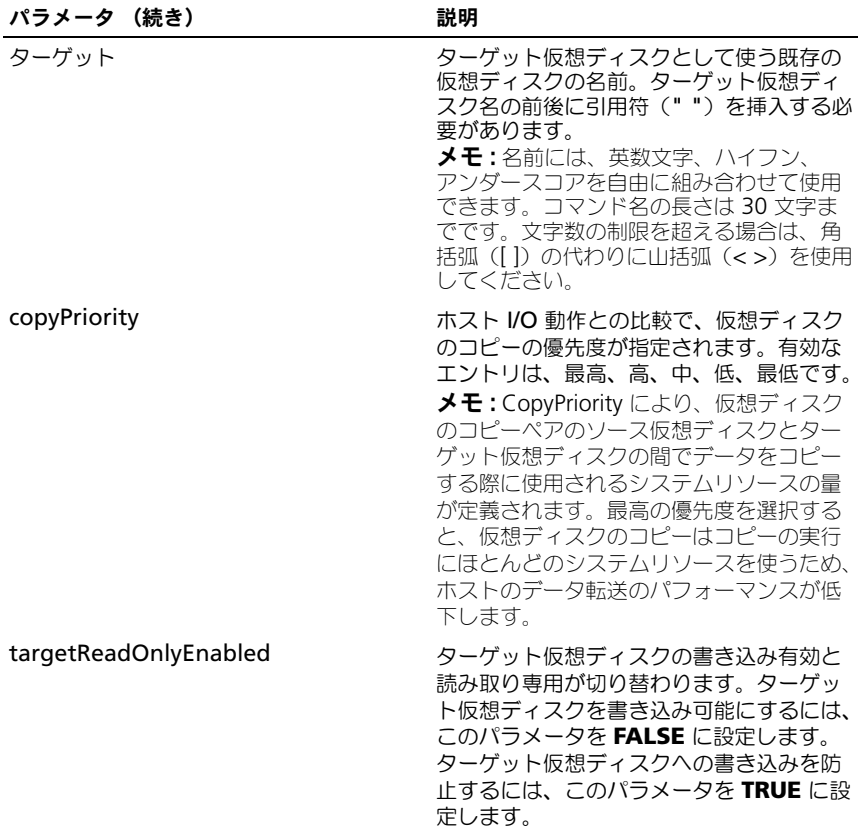

# Delete Disk Group

このコマンドを実行すると、ディスクグループ全体とそれに関連する仮想ディス クが削除されます。

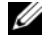

■ 注意: このコマンドを実行すると直ちに、ディスクグループ内のすべてのデータが 失われます。

### シンタックス

delete diskGroup [diskGroupNumber]

### パラメータ

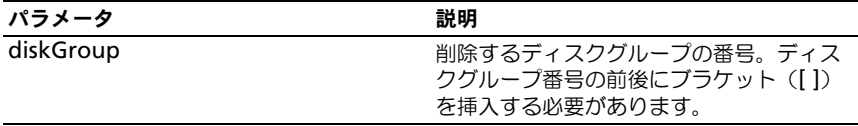

# Delete Host

このコマンドを実行すると、ホストが削除されます。

### シンタックス

delete host [hostName]

### パラメータ

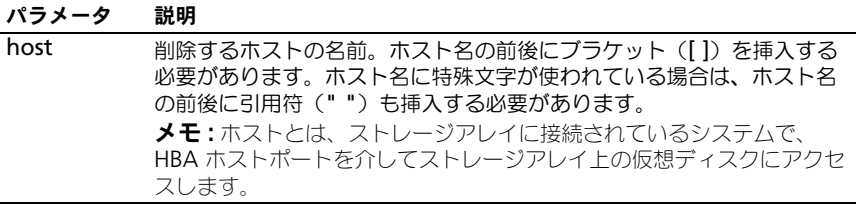

# Delete Host Group

このコマンドを実行すると、ホストグループが削除されます。

■ 注意:このコマンドを実行すると、ホストグループ内のホストの定義がすべて削除 されます。

## シンタックス

delete hostGroup [hostName]

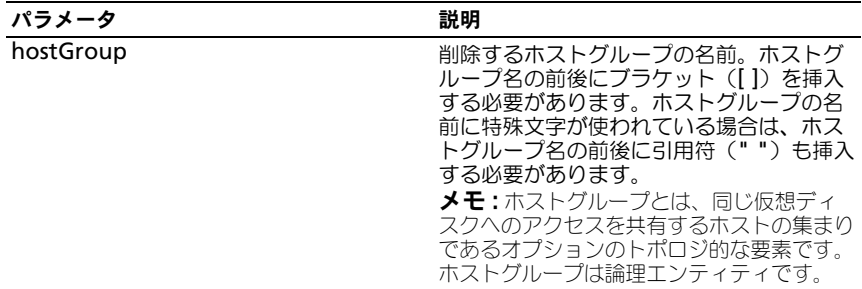

## Delete Host Port

このコマンドを実行すると、HBA ホストポート ID が削除されます。ID は、 RAID コントローラモジュールに対する物理 HBA ホストポートを表すソフトウェ ア値です。ID を削除すると、RAID コントローラモジュールは HBA ホストポー トからの命令やデータを認識しなくなります。

### シンタックス

delete hostPort [hostPortName]

#### パラメータ

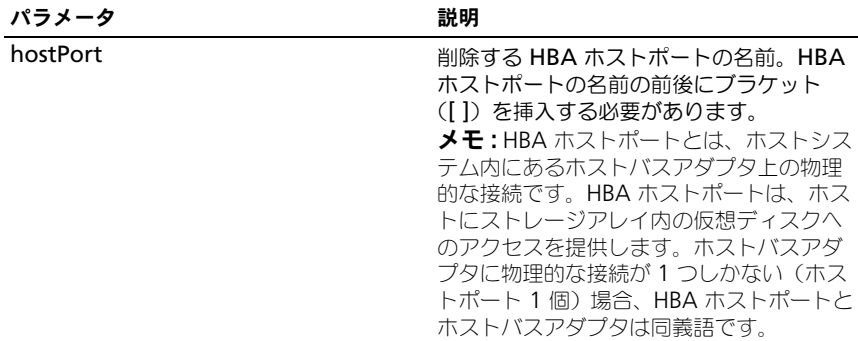

#### 例

-c "delete host [¥"job2900¥"];"

## Delete iSCSI Initiator

このコマンドを実行すると、特定の iSCSI イニシエータオブジェクトが削除され ます。

#### シンタックス

delete iscsiInitiator ([iSCSI-ID | name])

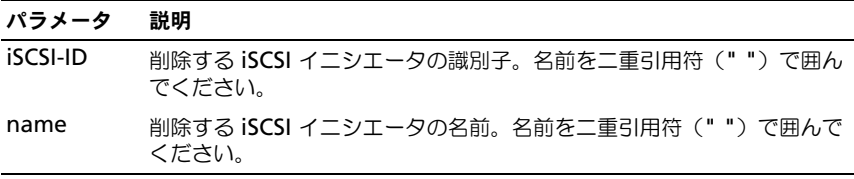

例

-c "delete iscsiInitiator [¥"job29002¥"];"

# Delete Virtual Disk

このコマンドを実行すると、1 つまたは複数の標準的仮想ディスク、またはス ナップショットとスナップショットリポジトリ仮想ディスクが削除されます。

■ 注意:このコマンドを実行すると直ちに、仮想ディスク内のすべてのデータが失わ れます。

## シンタックス

delete (allVirtualDisks | virtualDisk [virtualDiskName] | virtualDisks [virtualDiskName1... virtualDiskNamen])

#### パラメータ

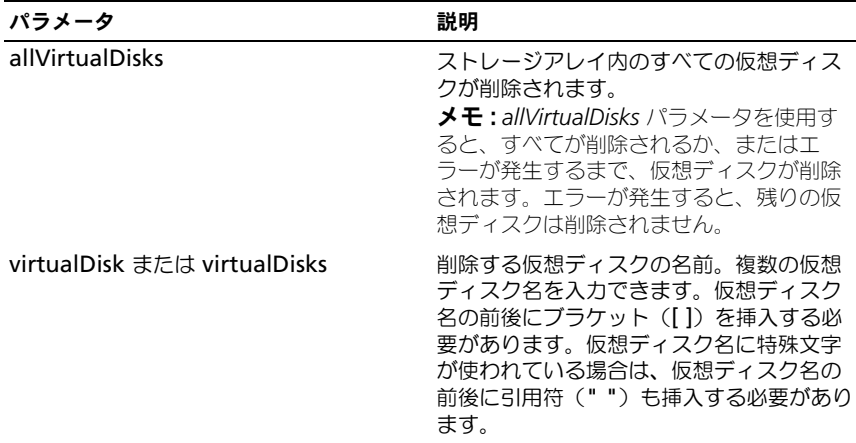

# Diagnose RAID Controller Module

このコマンドを実行すると、RAID コントローラモジュールに診断テストが実行 されます。

testID パラメータは次のオプションを取ります。これらのオプションを使用し て、RAID コントローラモジュールが正常に機能していることを確認できます。

- **1** テストを読み込みます。
- **2** データのループバックテストを行います。
- **3** テストを書き込みます。

診断テストは、物理ディスクへのデータの書き込みと読み出しを行うループバッ クテストで構成されています。

### シンタックス

```
diagnose controller [(0 | 1)] 
loopbackPhysicalDiskChannel=(allchannels | (1 | 2 )) 
testID=(1 \mid 2 \mid 3 \mid \text{discreteLines}) [patternFile=
"filename"]
```
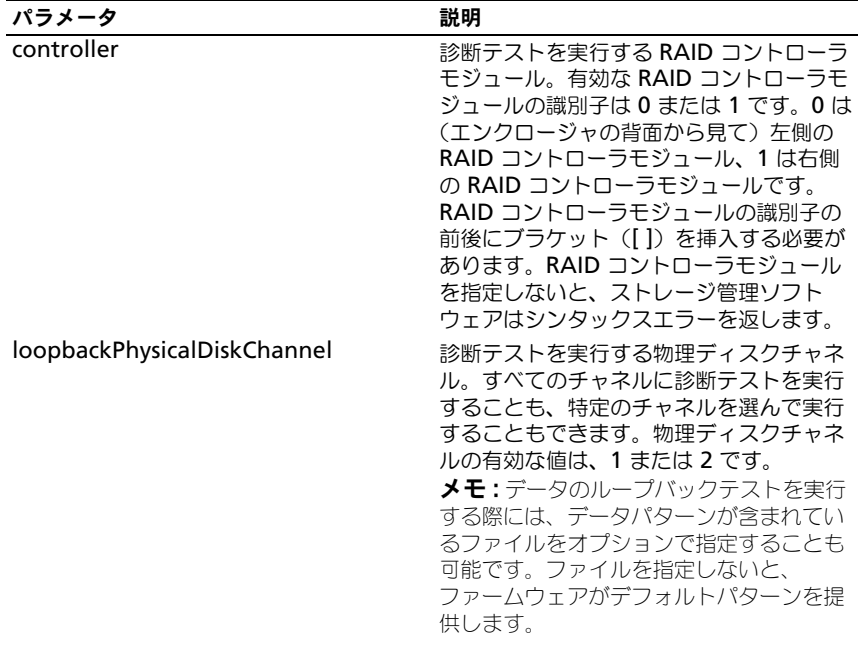

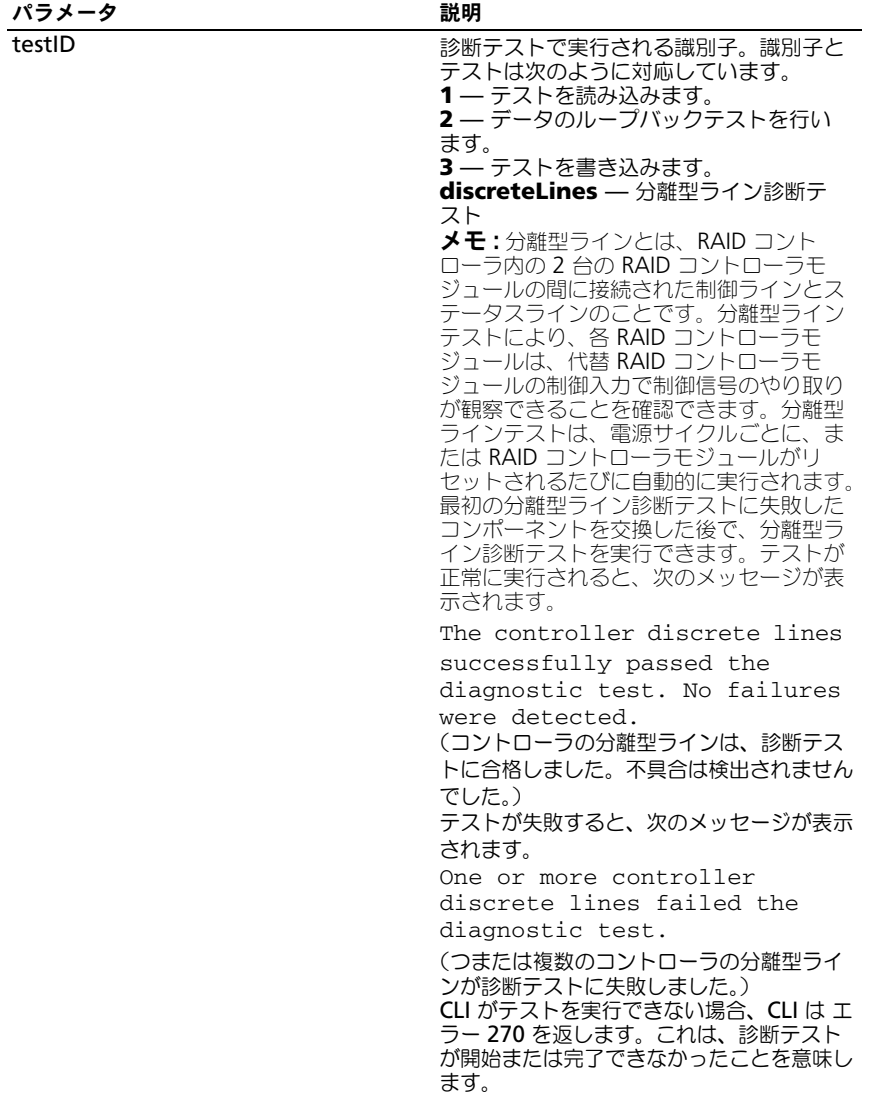

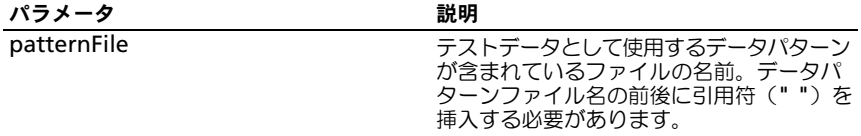

## Disable Storage Array Feature

このコマンドを実行すると、ストレージアレイの機能が無効になります。スト レージアレイ内で有効なすべての機能の識別子の一覧を表示するには、**show storageArray** コマンドを実行します。

#### シンタックス

disable storageArray feature=(snapshot | virtualDiskCopy)

#### パラメータ

なし。

### Download Enclosure Management Module Firmware

このコマンドを実行すると、エンクロージャ管理モジュール (EMM) 用のファー ムウェアがダウンロードされます。

#### シンタックス

download (allEnclosures | enclosure [enclosureID]) firmware file="filename"

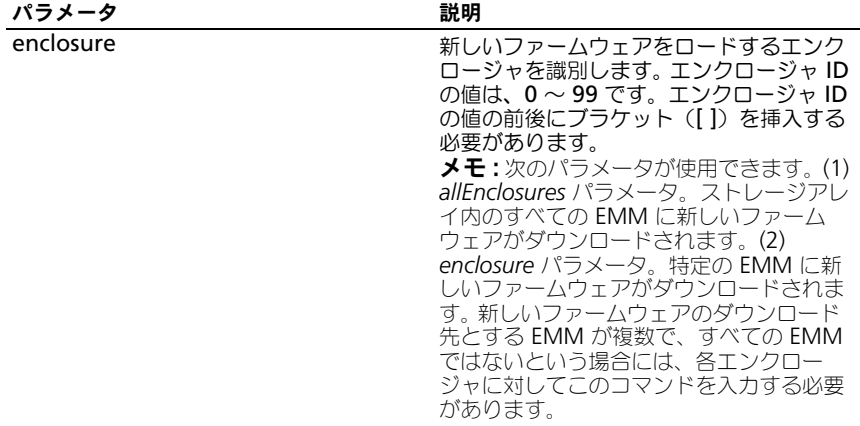

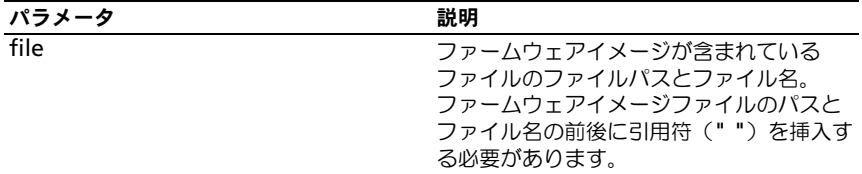

## Download Physical Disk Firmware

このコマンドを実行すると、物理ディスクにファームウェアイメージがダウン ロードされます。

■ 注意: 物理ディスクのファームウェアは、正しくダウンロードしないと物理ディス クの損傷やデータの損失を招くおそれがあります。

物理ディスクのファームウェアのダウンロードを試みる前に、次の手順を実行し てください。

- 1 ファームウェアイメージをダウンロードする前に、ストレージアレイに対す るすべての I/O 動作を停止します。
- 2 ファームウェアイメージファイルが物理ディスクのエンクロージャに対応し ていることを確認します。選択した物理ディスクのエンクロージャに対応し ていないファイルをダウンロードすると、エンクロージャが使用できなくな る恐れがあります。
- 3 物理ディスクのファームウェアのダウンロード中に、ストレージアレイの設 定を一切変更しないでください。設定の変更を試みると、ファームウェアの ダウンロードが失敗し、選択した物理ディスクが使用できなくなる恐れがあ ります。

このコマンドを使用すれば、ストレージアレイ内のすべての物理ディスクに ファームウェアをインストールする前に、1 台の物理ディスク上でファームウェ アをテストできます (ストレージアレイ内のすべての物理ディスクにファーム ウェアをダウンロードするには、**download storageArray** 

**physicalDiskFirmware** コマンドを使用します)。このコマンドを実行する と、ダウンロードが完了または失敗するまで、すべての I/O 動作がブロックされ ます。ダウンロードを実行すると、Successful(成功)、Unsuccessful With Reason (何らかの原因で失敗)、または Never Attempted With Reason (何 らかの原因で試行されず)のいずれかのステータスが返されます。

#### シンタックス

download physicalDisk [enclosureID, slotID] firmware file="filename"

パラメータ

| パラメータ        | 説明                                                                                                    |
|--------------|----------------------------------------------------------------------------------------------------|
| physicalDisk | ファームウェアイメージをダウンロードす<br>る物理ディスク。物理ディスクのエンク<br>ロージャ ID およびスロット ID を指定しま<br>す。エンクロージャ ID の値は、0 〜 99 で<br>す。スロット ID の値は、0 ~ 31 です。<br>エンクロージャ ID の値とスロット ID の値<br>の前後にブラケット ([1) を挿入する必要<br>があります。 |
| filename     | ファームウェアイメージが含まれている<br>ファイルのファイルパスとファイル名。<br>ファームウェアイメージファイルのパスと<br>ファイル名の前後に引用符 ("") を挿入す<br>る必要があります。                                                                                         |

# Download Storage Array Firmware/NVSRAM

このコマンドを実行すると、ファームウェア、およびオプションで、ストレージ アレイ内の RAID コントローラモジュール用の NVSRAM 値がダウンロードされ ます。NVSRAM 値のみをダウンロードする場合は、**downLoad storageArray NVSRAM** コマンドを使用します。

### シンタックス

```
download storageArray firmware [, NVSRAM ] file=
"filename" [, "NVSRAM-filename"] [downgrade=(TRUE | 
FALSE)] [activateNow=(TRUE | FALSE)]
```
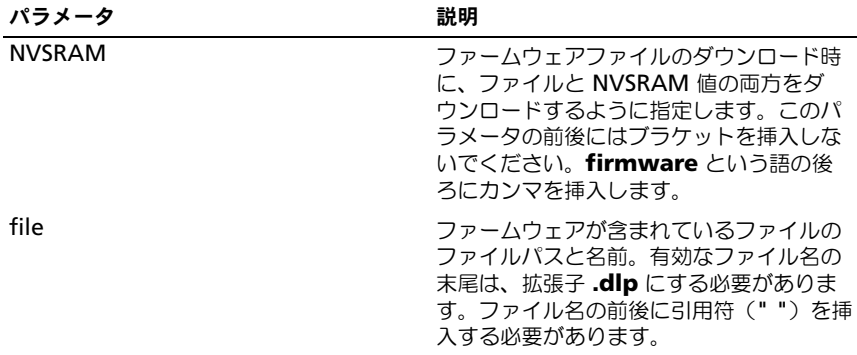

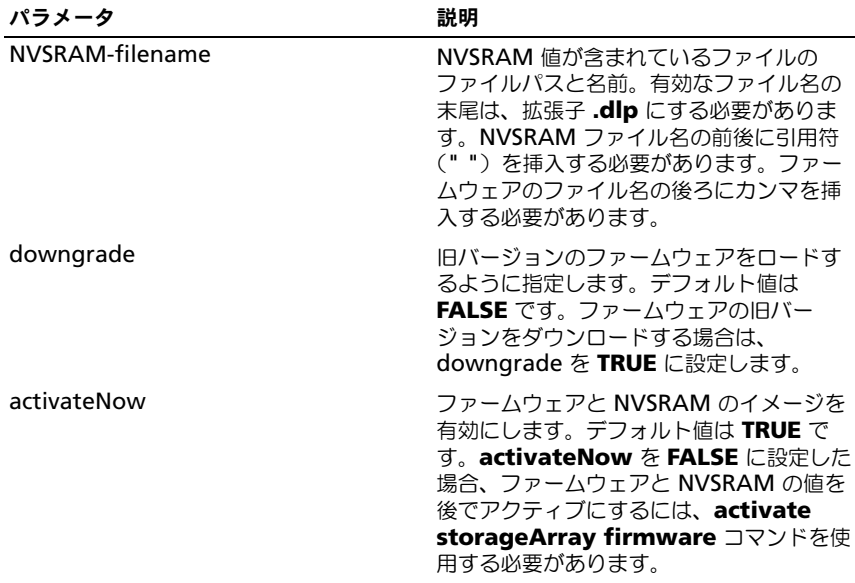

# Download Storage Array NVSRAM

このコマンドを実行すると、ストレージアレイの RAID コントローラモジュール 用の NVSRAM 値がダウンロードされます。

### シンタックス

download storageArray NVSRAM file="filename"

### パラメータ

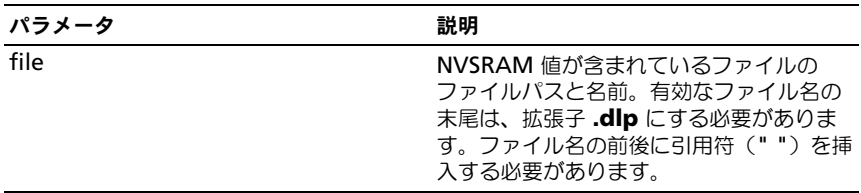

# Download Storage Array Physical Disk Firmware

このコマンドを実行すると、ストレージアレイ内のすべての物理ディスクに ファームウェアイメージがダウンロードされます。

### シンタックス

download storageArray physicalDiskFirmware file= "filename" [file="filename2"...file="filenameN"]

#### パラメータ

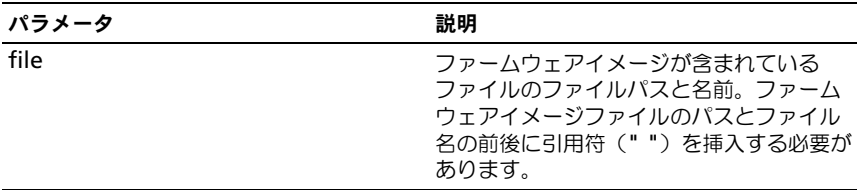

■ メモ:このコマンドを実行する際には、ストレージアレイ内の物理ディスクに複数 のファームウェアイメージファイルをダウンロードできます。ダウンロード可能な ファームウェアイメージファイルの数は、ストレージアレイによって左右されま す。ダウンロードを試みるファームウェアイメージファイルの数が、ストレージア レイに受け入れることのできる数を超えると、ストレージ管理ソフトウェアはエ ラーを返します。

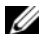

- メモ: 冗長ディスクグループ内の複数の物理ディスクを含め、同時に複数の物理 ディスクをダウンロードするようにスケジュール化できます。各ファームウェアイ メージファイルには、イメージが実行される物理ディスクのタイプに関する情報が 含まれています。指定したファームウェアイメージは、対応している物理ディスク にのみダウンロードできます。特定の物理ディスクにイメージをダウンロードする には、**download physicalDisk firmware** コマンドを使用します。
- **ノモ: download storageArray physicalDiskFirmware** コマンドを実行する と、各候補物理ディスクにダウンロードを試行するか、または **stop storageArray downloadPhysicalDiskFirmware** コマンドを実行するまで、す べての I/O 動作がブロックされます。**download storageArray physicalDiskFirmware** コマンドによるファームウェアイメージのダウンロード が完了すると、各候補物理ディスクが表示され、各物理ディスクのダウンロードス テータスが示されます。次のダウンロードステータスメッセージのいずれかが表示 されます。**Successful**(成功)、**Unsuccessful With Reason**(何らかの原因で失 敗)、または **Never Attempted With Reason**(何らかの原因で試行されず)。

## Enable RAID Controller Module

このコマンドを実行すると、診断プログラムの実行中に休止する RAID コント ローラモジュールが復元されます。

### シンタックス

```
enable controller [(0 | 1)] dataTransfer
```
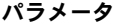

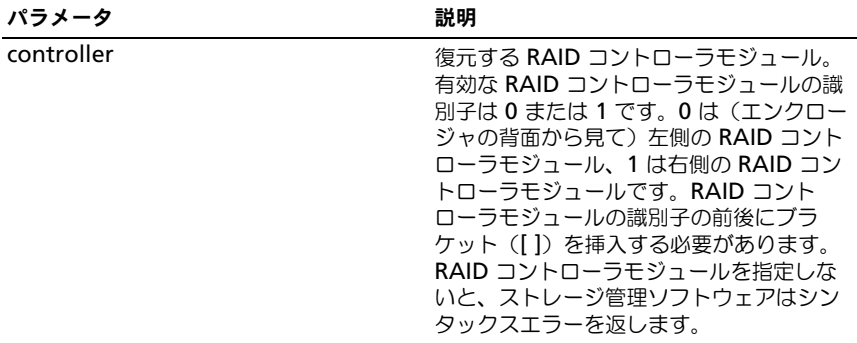

## Enable Storage Array Feature Key

このコマンドを実行すると、機能キーファイルによって機能が有効になります。

### シンタックス

enable storageArray feature file="filename"

#### パラメータ

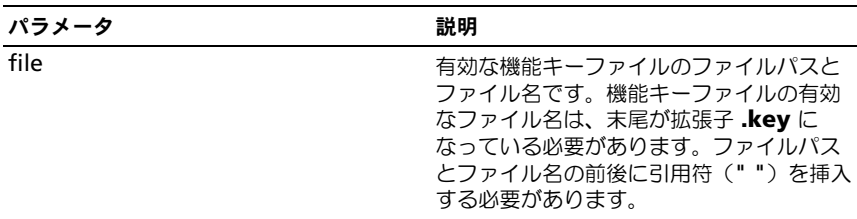

# Recopy Virtual Disk Copy

このコマンドを実行すると、既存の仮想ディスクのコピーペアを使用して仮想 ディスクのコピー操作が再実行されます。

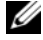

■ メモ: 78 [ページの「仮想ディスクの再コピーを行うためのホストサーバーの準備」](#page-77-0) を参照してください。

■ 注意: ソース仮想ディスクの新しいコピーを作成する前に、ソース仮想ディスク、 および(該当する場合はターゲットディスク)に対するすべてのデータアクセス (I/O)処理を停止するか、データ転送を一時停止して、ソース仮想ディスクの正確 なポイントインタイムイメージをキャプチャできるようにします。確実にすべての I/O 処理を停止するために、Windows Internet Explorer を含めすべてのアプリケー ションを閉じます。

■ メモ:関連付ける仮想ディスクのドライブ文字を削除するか (Windows)、仮想ド ライブをアンマウントする(Linux)ことによって、仮想コピーとして安定したド ライブのコピーを確保できます。

#### シンタックス

recopy virtualDiskCopy target [targetName] [source [sourceName]] [copyPriority=(highest | high | medium | low | lowest) targetReadOnlyEnabled=(TRUE | FALSE)]

#### パラメータ

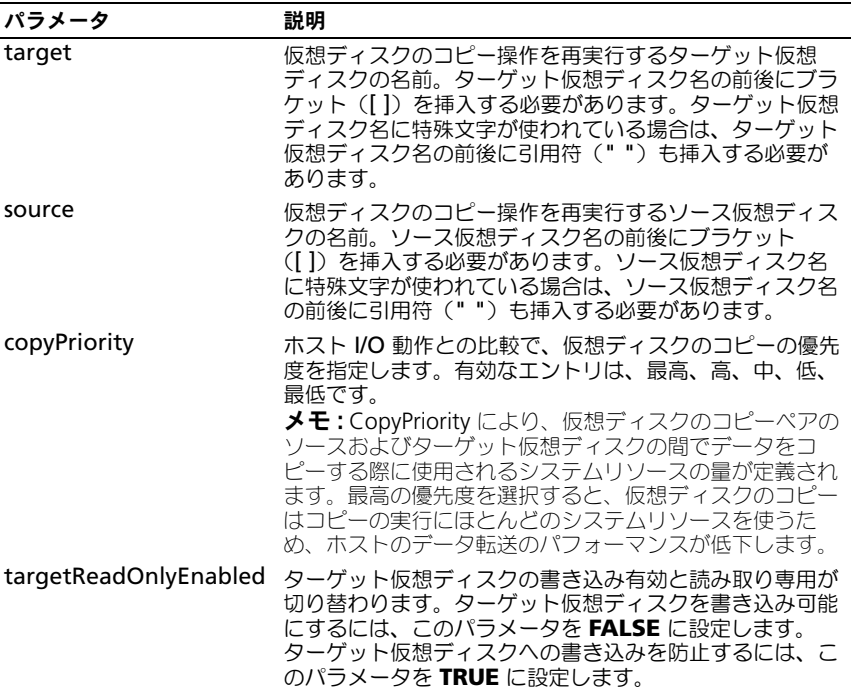

## Recover RAID Virtual Disk

このコマンドを実行すると、ディスク上のユーザーデータ領域をまったく初期化 せずに、与えられたプロパティを使用して RAID 仮想ディスクが作成されます。 パラメータ値は、ストレージアレイ用のリカバリプロファイルデータファイルから 得られます。

## シンタックス

```
recover virtualDisk (physicalDisk=(trayID,slotID) | 
physicalDisk=(trayID1,slotID1 ... trayIDn,slotIDn) |
diskGroup=diskGroupNumber) [newVolumeGroup=
VolumeGroupName]
userLabel="virtualDiskName" capacity=
virtualDiskCapacity 
offset=offsetValue raidLevel=(0 | 1 | 5 | 6)segmentSize = segmentSizeValue [owner=(0 | 1)
cacheReadPrefetch=(TRUE | FALSE)]
```
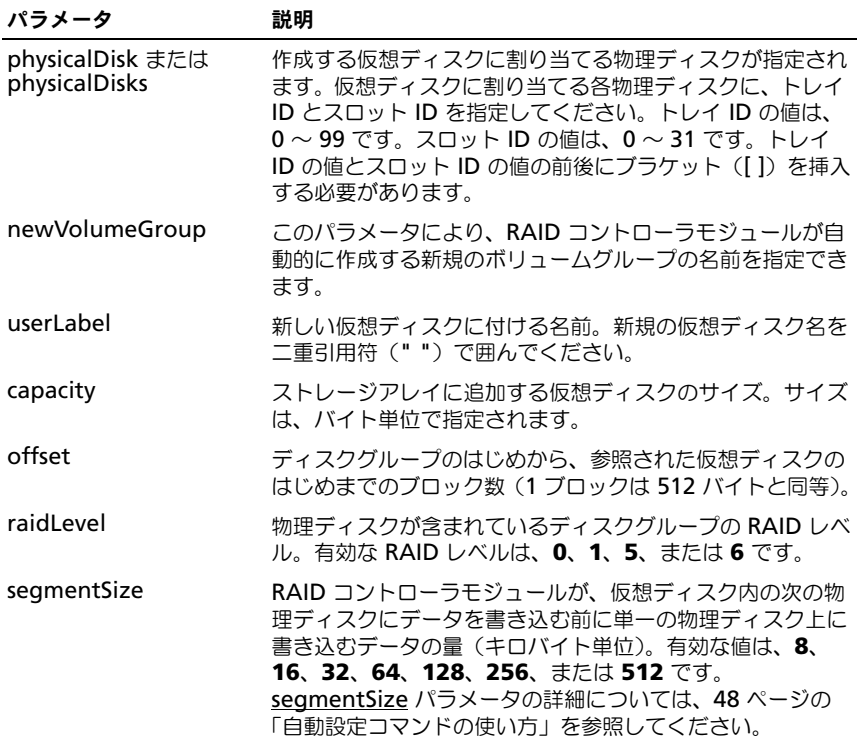

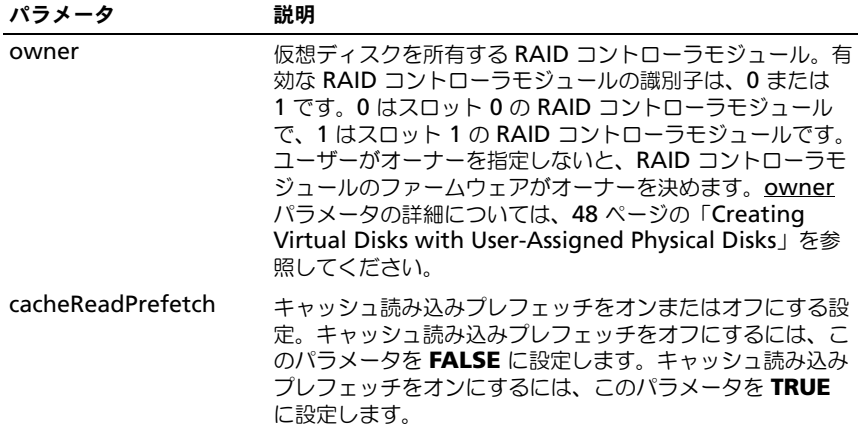

### 追加情報

名前には、英数文字、ハイフン、アンダースコアを自由に組み合わせて使用でき ます。名前の長さは 30 文字までです。owner パラメータにより、どの RAID コントローラモジュールがボリュームを所有するかが定義されます。ボリューム の優先オーナーは、ディスクグループを現在所有する RAID コントローラモ ジュールです。

#### セグメントサイズ

セグメントのサイズにより、RAID コントローラモジュールが仮想ディスク内の 次の物理ディスクにデータを書き込む前に、1 つの物理ディスクに書き込むデー タブロックの数が決定されます。各データブロックには、512 バイトのデータが 格納されます。データブロックは、ストレージの最小単位です。セグメントサイ ズは、そこに含まれるデータブロック数で決まります。たとえば、8 KB セグメン トには、16 のデータブロックがあります。64 KB セグメントには、128 のデー タブロックがあります。

入力されたセグメントサイズ値は、RAID コントローラモジュールが実行時にサ ポートする値と比較され、検証を受けます。入力された値が無効な場合、RAID コントローラモジュールは有効値の一覧を返します。1 つの要求に対して 1 つの 物理ディスクが使用されるようにすれば、残りの物理ディスクを使用して、同時 に他の要求を実行できます。

単一ユーザーが大量のデータを転送する環境(マルチメディアなど)に仮想ディ スクが配置されている場合、1 つのデータ転送要求に 1 つのデータストライプで 対応すると、最大限のパフォーマンスが実現します(データストライプは、デー タ転送に使用するボリュームグループ内の物理ディスク数を掛けたセグメントサ イズです)。この環境下では、1 つの要求に対して複数の物理ディスクが使用され ますが、各物理ディスクに対するアクセス回数は 1 回です。マルチユーザーデー タベースまたはファイルシステムのストレージ環境で最適なパフォーマンスを得 るには、データ転送要求を満たすために必要な、最小限の物理ディスク数となる ように、セグメントサイズを設定します。

### キャッシュ読み込みプレフェッチ

キャッシュ読み込みプレフェッチは、RAID コントローラモジュールが、ホスト から要求されたデータブロックをディスクから読み取り、キャッシュにコピーす ると同時に、追加のデータブロックをキャッシュにコピーすることを可能にしま す。この動作により、将来的にデータが要求された場合にキャッシュから応えら れる機会が増します。キャッシュ読み込みプレフェッチは、連続的なデータ転送 を使用するマルチメディアアプリケーションに重要です。使用するストレージア レイの設定によって、RAID コントローラモジュールがキャッシュに読み込む追 加のデータブロック数が決定されます。

cacheReadPrefetch パラメータの有効値は、**TRUE** または **FALSE** です。

## Re-create Snapshot

このコマンドを実行すると、既存のスナップショット仮想ディスクを使用して、 新しいコピーオンライト操作が開始します。単一のスナップショット仮想ディス ク、または複数の仮想ディスクを再生成できます。

■ メモ: 67 [ページの「スナップショット仮想ディスクを再生成するためのホスト](#page-66-0) [サーバーの](#page-66-0) 準備」を参照してください。

■ 注意: ソース仮想ディスクの新しいポイントインタイムイメージを作成する前に、 ソース仮想ディスクに対するすべてのデータアクセス(I/O)処理を停止するか、 データ転送を一時停止して、ソース仮想ディスクの正確なポイントインタイムイ メージをキャプチャできるようにします。確実にすべての I/O 処理を停止するため に、Windows® Internet Explorer® を含めすべてのアプリケーションを閉じます。

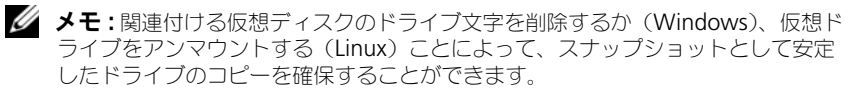

## シンタックス

recreate snapshot (virtualDisk [virtualDiskName] | virtualDisks [virtualDiskName1 ... virtualDiskNamen]) [userLabel="snapshotVirtualDiskName" warningThresholdPercent=percentValue repositoryFullPolicy=(failSourceWrites | failSnapShot)]

### パラメータ

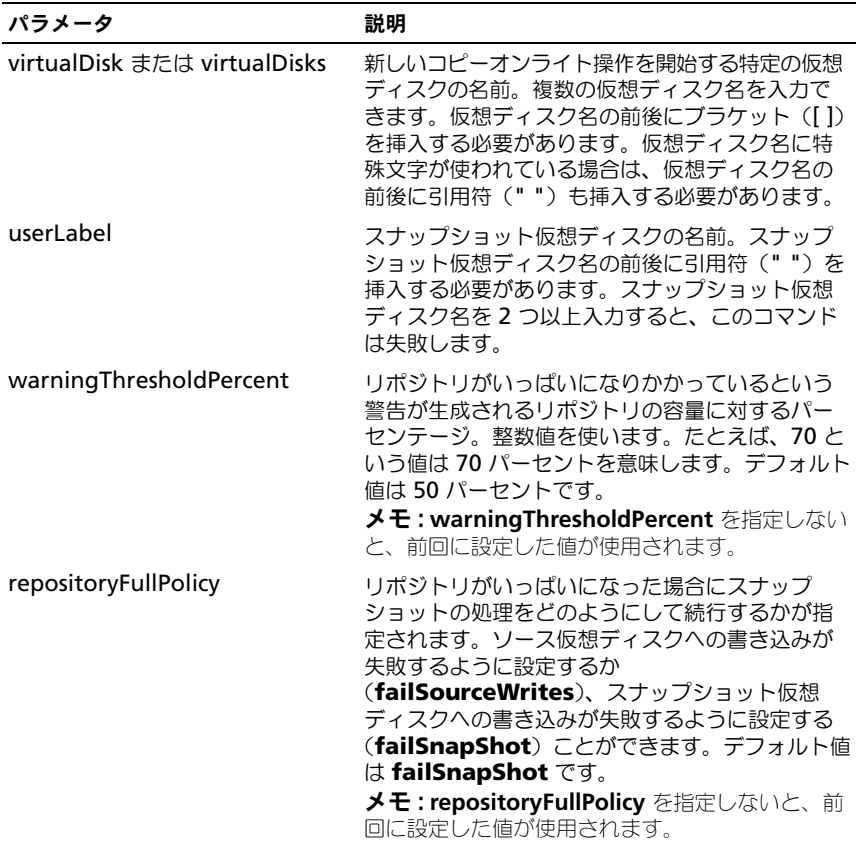

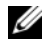

■ メモ:名前には、英数文字、ハイフン、アンダースコアを自由に組み合わせて使用 できます。コマンド名の長さは 30 文字までです。文字数の制限を超える場合は、 角括弧([ ])の代わりに山括弧(<>)を使用してください。

メモ : *warningThresholdPercent* パラメータまたは *repositoryFullPolicy* パラメー タを指定しないと、前回に設定した値が使用されます。オプションパラメータを使 用する場合、スナップショットの再生成を実行すると、各スナップショット仮想 ディスクが別々に処理されます。複数の仮想ディスクに同じ userLabel (名前) を 指定すると、コマンドは失敗します。オプションパラメータを指定しない場合、ス ナップショットの再生成を実行すると、指定されたスナップショット仮想ディスク がバッチとして処理されます。ただし、仮想ディスクすべての検証チェックが正常 に実行されることが条件です。正常に実行された場合、スナップショットは再生成 処理を開始し、処理が完了するまで、影響を受ける仮想ディスクのすべて(スナッ プショット、ソース、およびリポジトリ)が休止します。

メモ : オプションパラメータを指定しない場合、**Re-create Snapshot** コマンドを 実行すると、指定されたスナップショット仮想ディスクがバッチとして処理されま す。ただし、仮想ディスクすべての検証チェックが正常に実行されることが条件で す。正常に実行された場合、スナップショットは再生成処理を開始し、処理が完了 するまで、影響を受ける仮想ディスクのすべて(スナップショット、ソース、およ びリポジトリ)が休止します。

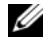

■ メモ : Microsoft ボリュームシャドウコピーサービス(VSS)プロバイダを使用す ると、複数のスナップショットの再生成を同時に行うことができます。

# Remove Virtual Disk Copy

このコマンドを実行すると、仮想ディスクのコピーペアが削除されます。

#### シンタックス

remove virtualDiskCopy target [targetName] [source [sourceName]]

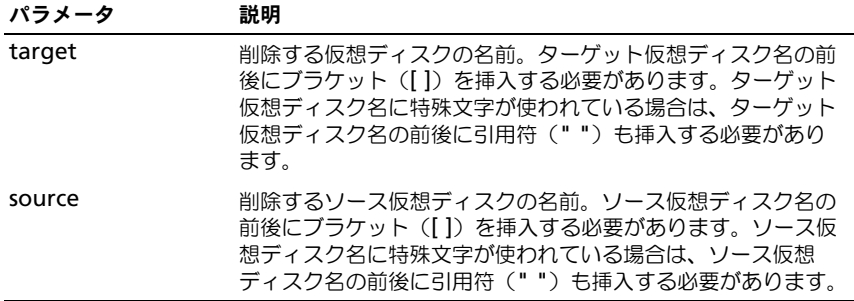

# Remove Virtual Disk LUN Mapping

このコマンドを実行すると、LUN(論理ユニット番号)マッピングが削除され ます。

### シンタックス

remove (allVirtualDisks | virtualDisk ["virtualDiskName"] | virtualDisks ["virtualDiskName1" ... "virtualDiskNamen"] | accessVirtualDisk) lunMapping (host="hostName" | hostGroup="hostGroupName")

### パラメータ

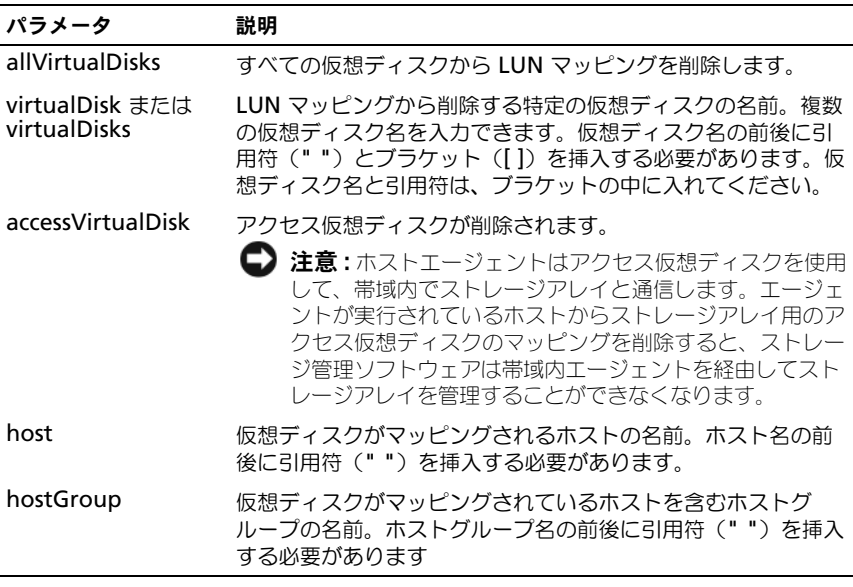

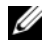

■ メモ: 非アクセス仮想ディスクまたはアクセス仮想ディスクを指定する際には、パ ラメータ *host* および *hostGroup* を使用する必要があります。パラメータ *allVirtualDisks* または *virtualDisks* を使用する場合、スクリプトエンジンは *host* ま たは *hostGroup* パラメータを無視します。

# Repair Virtual Disk Consistency

このコマンドを実行すると、仮想ディスク上の一貫性エラーが修復されます。

### シンタックス

repair virtualDisk [virtualDiskName] consistency consistencyErrorFile=filename [verbose=(TRUE | FALSE)]

### パラメータ

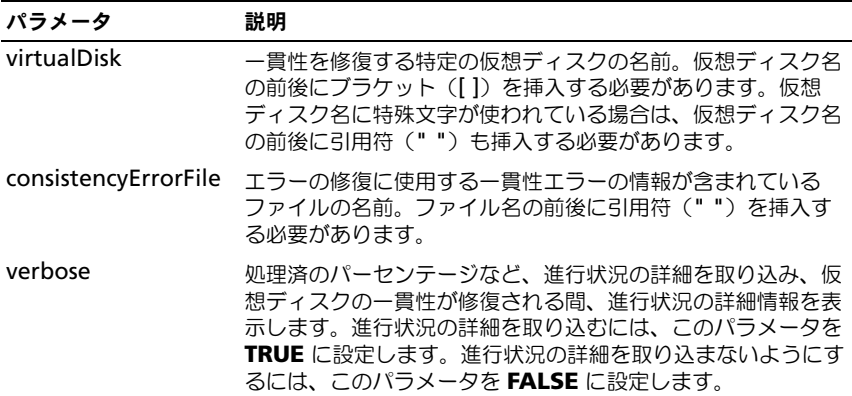

## Reset RAID Controller Module

このコマンドを実行すると、RAID コントローラモジュールがリセットされます。

■ メモ: RAID コントローラモジュールをリセットすると、リセットが完了するまで RAID コントローラモジュールは I/O 操作に使用できません。リセット中の RAID コントローラモジュールが所有する仮想ディスクをホストが使用している場合、そ の RAID コントローラモジュールに向かう I/O は拒否されます。RAID コントロー ラモジュールをリセットする前に、RAID コントローラモジュールが所有する仮想 ディスクが使用中でないことを確認するか、またはそれらの仮想ディスクを使用し ているすべてのホストにマルチパスドライバがインストールされていることを確認 してください。

### シンタックス

reset controller [(0 | 1)]
パラメータ

| パラメータ      | 説明                                                                                                    |
|------------|----------------------------------------------------------------------------------------------------|
| controller | リセットする RAID コントローラモジュール。有効な RAID<br>コントローラモジュールの識別子は 0 または 1 です。0 は<br>(エンクロージャの背面から見て) 左側の RAID コントローラ<br>モジュール、1 は右側の RAID コントローラモジュールです。<br>RAID コントローラモジュールの識別子の前後にブラケット<br>([]) を挿入する必要があります。ユーザーがオーナーを指定<br>しないと、RAID コントローラモジュールのファームウェアは<br>シンタックスエラーを返します。 |

# Reset Storage Array Battery Install Date

このコマンドを実行すると、ストレージアレイ内のバッテリの使用経過日数が 0 日にリセットされます。ストレージアレイ全体のバッテリをリセットすることも、 特定の RAID コントローラモジュールまたは特定のバッテリパックのバッテリだ けをリセットすることもできます。

### シンタックス

reset storageArray batteryInstallDate controller=  $(0 | 1)$ 

#### パラメータ

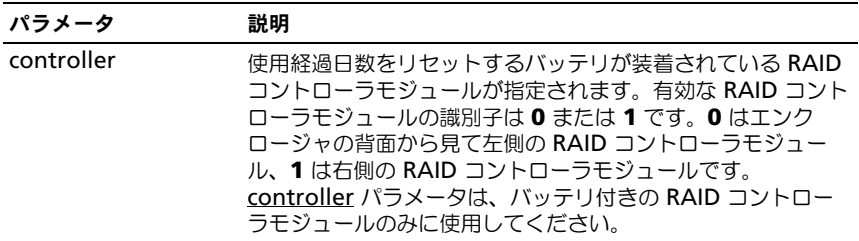

**メモ : RAID** コントローラモジュールを指定しないと、ストレージアレイのバッテ リ、または両方の RAID コントローラモジュールのバッテリの使用経過日数がリ セットされます。RAID コントローラモジュールを指定すると、その RAID コント ローラモジュールのみのバッテリの使用経過日数がリセットされます。

# Reset StorageArray iSCSI Baseline

このコマンドを実行すると、ストレージアレイの iSCI ベースラインが 0 にリセッ トされます。

### シンタックス

reset storageArray iscsiStatsBaseline

#### パラメータ

なし。

**■ メモ :** このコマンドを実行すると、ストレージアレイ の両方の RAID コントローラ モジュールについて、ベースラインが 0 にリセットされます。両方の RAID コント ローラモジュールのベースラインをリセットするのは、RAID コントローラモ ジュールの間でカウントを確実に同期化することが目的です。一方の RAID コント ローラモジュールがリセットされ、もう片方の RAID コントローラモジュールがリ セットされない場合は、RAID コントローラモジュールの同期が取れていないこと がホストに通知されます。ホストへの通知は、統計と共にレポートされるタイムス タンプによって行われます。

#### 例

-c "reset storageArray iscsiStatsBaseline;"

### Reset Storage Array SAS PHY Baseline

このコマンドを実行すると、ストレージアレイ内のすべての SAS デバイスの SAS PHY ベースラインがリセットされます。

#### シンタックス

reset storageArray SASPHYBaseline

### パラメータ

なし。

例

-c "delete host [¥"job2900¥"];"

## Reset Storage Array Virtual Disk Distribution

このコマンドを実行すると、すべての仮想ディスクが、その優先 RAID コント ローラモジュールに再配置(移動)されます。

#### シンタックス

reset storageArray virtualDiskDistribution

### パラメータ

なし。

■ 注意: このコマンドを使用する前に、マルチパスドライバが実行されていることを 確認してください。実行されていないと、仮想ディスクにアクセスできません。

### 146 | スクリプトコマンド

メモ : 特定のホストの OS 環境下では、マルチパスホストの物理ディスクの再構成 が必要になる場合があります。また、仮想ディスクへの新しい I/O パスを認識する ために OS の修正が必要になる場合もあります。

## Revive Disk Group

このコマンドを実行すると、指定したディスクグループおよびそれと関連付けら れている故障した物理ディスクが、強制的に最適な状態となります。ディスクグ ループに割り当てられているすべての物理ディスクは、このコマンドを実行する 前に取り付けておく必要があります。

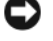

■ 注意 : このコマンドが正しく使用されるかどうかは、ディスクグループ内のすべて の物理ディスク上のデータ構成によって左右されます。物理ディスクの復元は、必 ずカスタマーサポートまたはテクニカルサポート担当者の指示を受けながら行って ください。

■ 注意:劣化状態のディスクグループにこのコマンドを実行しないでください。劣化 状態のディスクグループにこのコマンドを実行すると、ディスクグループ内の物理 ディスク上のデータにアクセスできなくなる場合があります。

### シンタックス

revive diskGroup [diskGroupNumber]

#### パラメータ

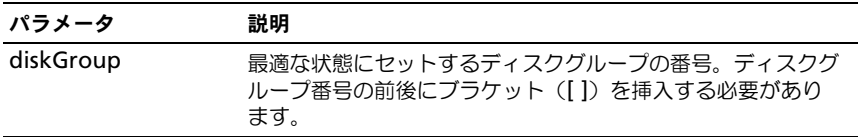

## Revive Physical Disk

このコマンドを実行すると、指定した物理ディスクが強制的に最適な状態となり ます。

■ 注意: このコマンドが正しく使用されるかどうかは、ディスクグループ内のすべて の物理ディスク上のデータ構成によって左右されます。物理ディスクの復元は、必 ずテクニカルサポート担当者の指示を受けながら行ってください。

#### シンタックス

revive physicalDisk [enclosureID, slotID]

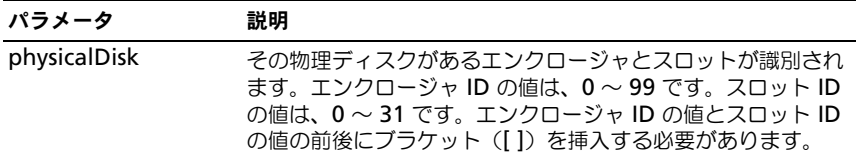

## Save Enclosure Log Data

このコマンドを実行すると、ストレージアレイ内のすべてのエンクロージャ内の EMM によって保持されているログデータがファイルに保存されます。

### シンタックス

save allEnclosures logFile="filename"

パラメータ

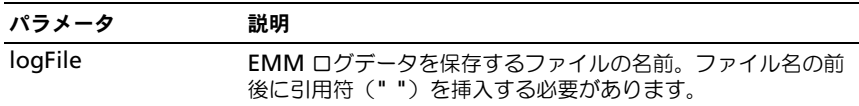

# Save Physical Disk Channel Fault Isolation Diagnostic Status

このコマンドを実行すると、**start physical disk channel fault isolation diagnostics** コマンドから返された物理ディスクチャネルの障害分離診断デー タが保存されます。診断データは、標準テキストファイルまたは XML ファイル として保存できます。

詳細については、202 ページの「[Start Physical Disk Channel Fault Isolation](#page-201-0)  [Diagnostics](#page-201-0)」を参照してください。

# シンタックス

save physicalDiskChannel[ $(0 | 1)$ ] faultDiagnostics file="filename"

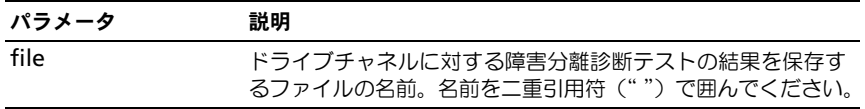

■ メモ:ファイル拡張子は、保存ファイルに自動的には付加されません。ファイルに 適用できる形式の接尾辞を指定する必要があります。ファイル拡張子に .txt を指定 すると、出力はテキストファイル形式になります。ファイル拡張子に .xml を指定 すると、出力は XML ファイル形式になります。

# Save Physical Disk Log

このコマンドを実行すると、ログセンスデータがファイルに保存されます。ログ センスデータは、各物理ディスクのデータがストレージアレイによって保持され ています。

### シンタックス

save allPhysicalDisks logFile="filename"

### パラメータ

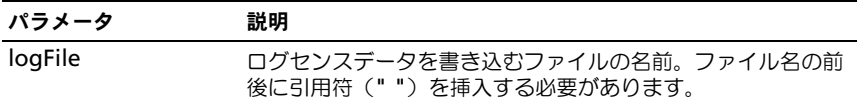

### Save RAID Controller Module NVSRAM

このコマンドを実行すると、RAID コントローラモジュールの NVSRAM 値のコ ピーがファイルに保存されます。このコマンドでは、すべての領域が保存され ます。

#### シンタックス

save controller  $[(0 | 1)]$  NVSRAM file="filename"

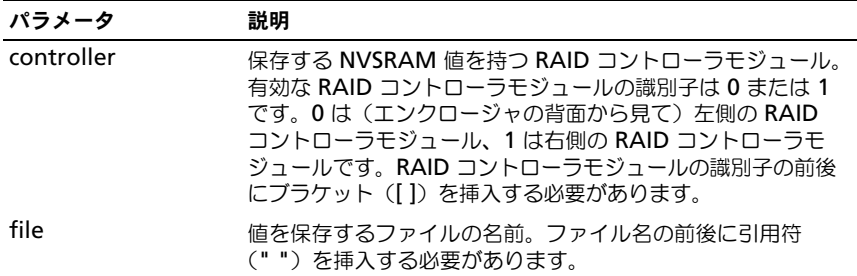

# Save Storage Array Configuration

このコマンドを実行すると、現在のストレージアレイ仮想ディスク設定の作成に 使用するスクリプトファイルが作成されます。

# シンタックス

```
save storageArray configuration file="filename" 
[(allConfig | globalSettings=(TRUE | FALSE) 
virtualDiskConfigAndSettings=(TRUE | FALSE) 
hostTopology=(TRUE | FALSE) 
lunMappings=(TRUE | FALSE))]
```
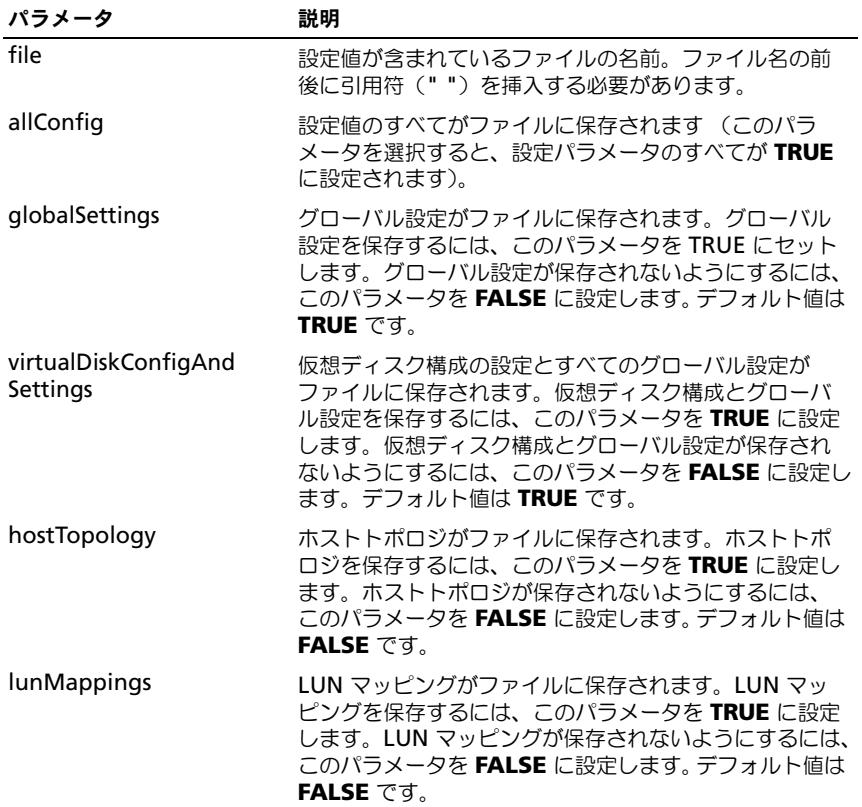

■ メモ:このコマンドを使用する際には、グローバル設定、仮想ディスク構成の設 定、ホストトポロジ、または LUN マッピングのパラメータを自由に組み合わせて 指定することができます。すべての設定を入力するには、*allConfig* パラメータを 使用します。パラメータはオプションですので、どのパラメータの入力も必須では ありません。

# Save Storage Array Events

このコマンドを実行すると、Major Event Log(MEL)からのイベントがファイ ルに保存されます。すべてのイベントを保存することも、重大なイベントだけを 保存することも可能です。

### シンタックス

save storageArray (allEvents | criticalEvents) file= "filename" [count=numberOfEvents]

#### パラメータ

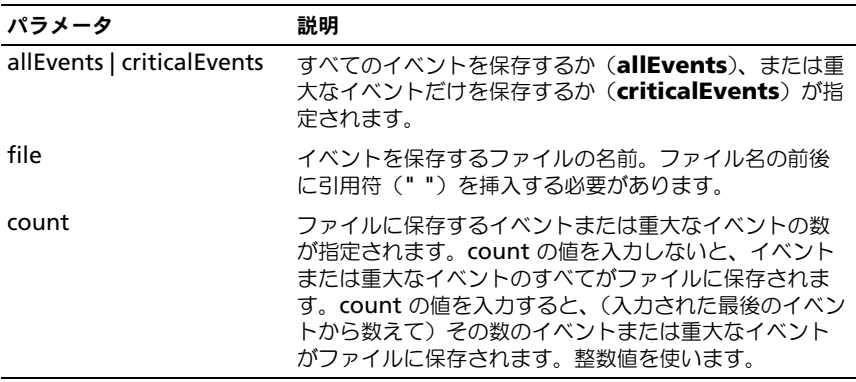

## Save StorageArray iSCSI Statistics

このコマンドを実行すると、ストレージアレイ iSCSI パフォーマンス統計がファ イルに保存されます。次の統計がファイルに保存されます。

- 物理イーサネットポートに関する統計
- TCP プロトコルに関する統計
- IP プロトコルに関する統計

シンタックス

```
save storageArray iscsiStatistics [raw | baseline] 
file="filename"
```
#### パラメータ

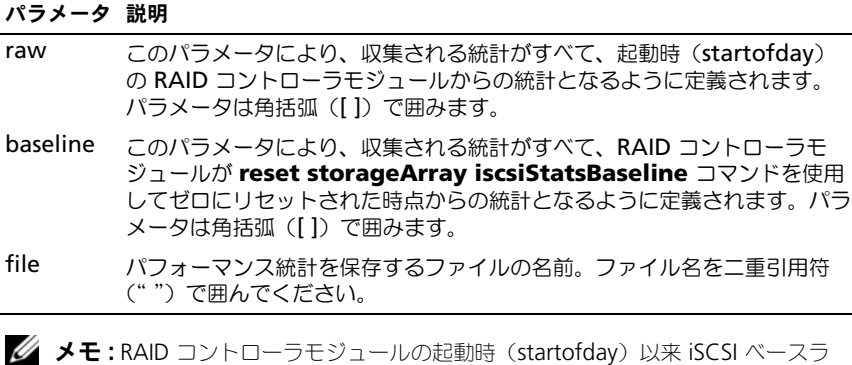

イン統計をリセットしていない場合は、起動時(startofday)の時刻がデフォルト ベースライン時です。

■ メモ:このコマンドを実行しても、新しいファイルに拡張子が自動的に付くことは ありません。ファイル名を入力する際に拡張子を付ける必要があります。

#### 例

-c "save storageArray iscsiStatistics [raw] file = ¥"testfile¥";"

## Save Storage Array Performance Statistics

このコマンドを実行すると、パフォーマンス統計がファイルに保存されます。こ のコマンドを使用する前に、**set session performanceMonitorInterval** コマンドおよび **set session performanceMonitorIterations** コマンドを 実行して、統計の収集頻度を指定してください。

#### シンタックス

save storageArray performanceStats file="filename"

### パラメータ

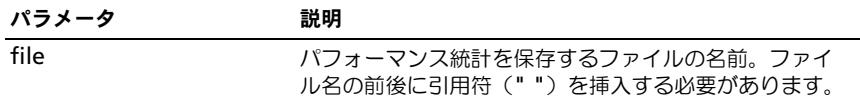

# Save Storage Array SAS PHY Counts

このコマンドを実行すると、ストレージアレイの SAS PHY カウンタがファイル に保存されます。

### シンタックス

download storageArray SASPHYCounts file="filename"

#### パラメータ

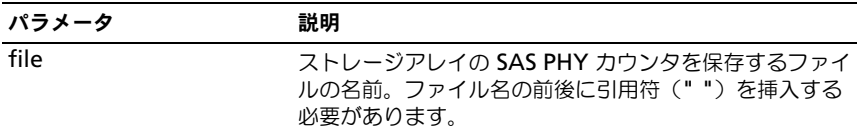

## Save Storage Array State Capture

このコマンドを実行すると、状態のキャプチャがファイルに保存されます。

#### シンタックス

save storageArray stateCapture file="filename"

## パラメータ

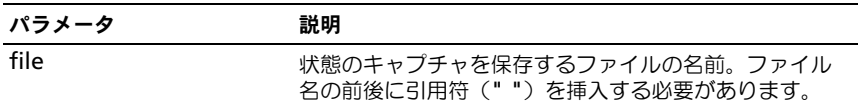

# Save Storage Array Support Data

このコマンドを実行すると、ストレージアレイのサポート関連情報がファイルに 保存されます。

### シンタックス

save storageArray supportData file="filename"

### パラメータ

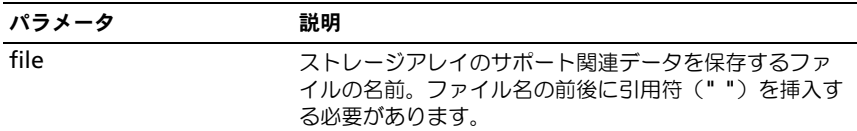

# Set Controller

このコマンドを実行すると、RAID コントローラモジュールの属性が定義でき ます。

## シンタックス

```
set controller [(0 | 1)]
availability=(online | offline | serviceMode) 
ethernetPort [1] = ethernet-port-options
globalNVSRAMByte [nvsramOffset]=(nvsramByteSetting | 
nvsramBitSetting) |hostNVSRAMByte [hostType, 
nvsramOffset]=(nvsramByteSetting | nvsramBitSetting) |
iscsiHostPort [(1 | 2)] = iscsi-host-port-options
rloginEnabled=(TRUE | FALSE)
```
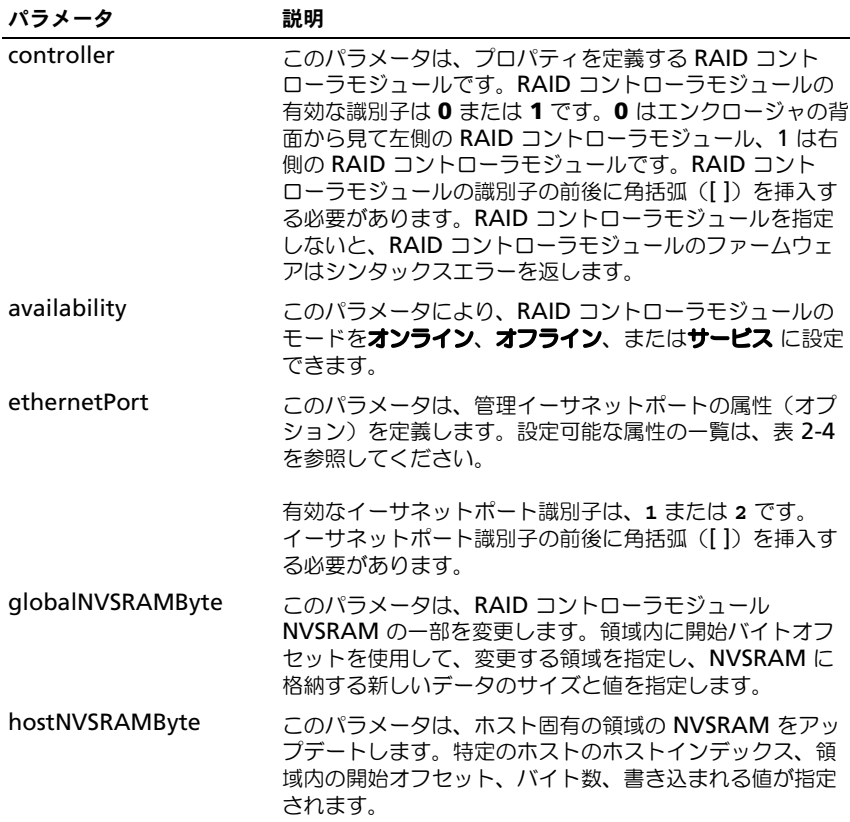

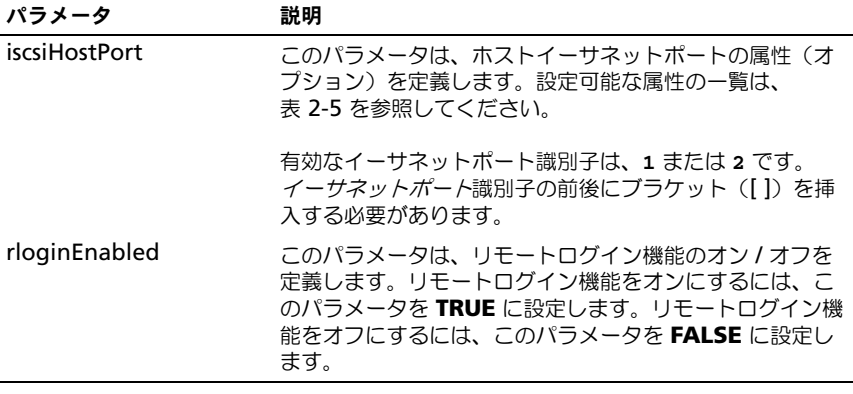

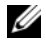

■ メモ: このコマンドを使用する際に、1 つまたは複数のパラメータを指定できます。 ただし、パラメータのすべてを使用する必要はありません。

メモ : *availability* <sup>を</sup> **serviceMode** に設定すると、他の RAID コントローラモ ジュールがすべての仮想ディスクの所有権を持つようになります。指定された RAID コントローラモジュールは仮想ディスクを一切所有しなくなり、仮想ディス クの所有権を受け付けなくなります。*availability* パラメータが **online** に設定され るまでは、リセットしても電源を入れなおしても、サービスモードは変わりません。

メモ : NVSRAM の一部またはすべてを表示するには、**show controller NVSRAM** コマンドを使用します。

## 追加情報

maxFramePayload オプションは、IPv4 と IPv6 の間で共有されます。標準イー サネットフレームのペイロード部分は 1500 バイトに、ジャンボイーサネットフ レームは 9000 バイトに設定されます。ジャンボフレームを使用する際は、ネッ トワークパスにあるすべてのデバイスが大きいフレームサイズを処理できる必要 があります。

特定の IPv4 設定または特定の IPv6 設定が必ず適用されるようにするには、 enableIPv4 パラメータまたは enableIPv6 パラメータを **TRUE** に設定する必要 があります。

duplexMode パラメータを **TRUE** に設定すると、選択したイーサネットポート が全二重方式に設定されます。デフォルト値は半二重方式です(duplexMode パラメータは **FALSE** に設定されます)。

portSpeed パラメータは 1 秒当たりのメガビット (Mb/s) として表されます。

IPv6 のアドレススペースは 128 ビットで、コロンで分割された 16 ビットの 16 進数ブロック 8 個で表されます。連続するゼロのブロックを表すには、先行ゼロ を省略し、ダブルコロンを使用することもできます。

IPv6HopLimit パラメータのデフォルト値は 64 です。

```
IPv6NdReachableTime パラメータのデフォルト値は 30000 ミリ秒です。
IPv6NdRetransmitTime パラメータのデフォルト値は 1000 ミリ秒です。
IPv6NdTimeOut パラメータのデフォルト値は 30000 ミリ秒です。
tcpListeningPort パラメータのデフォルトポート値は 3260 です。
```
## 例

```
-c "set controller [0] iscsiHostPort[0] IPV6LocalAddress=
FE80:0000:0000:0000:0214:22FF:FEFF:EFA9 enableIPV6=TRUE;"
-c "set controller [0] iscsiHostPort[0]
IPV6ConfigurationMethod=auto enableIPV6=TRUE;"
-c "set controller [0] availability=online;"
-c "set controller [0] ethernetPort[1] IPV4Address=
192.168.0.101;"
-c "set controller [0] iscsiHostPort[1] IPV4SubnetMask=
255.255.255.0 enableIPV4;"
-c "set controller [0] iscsiHostPort[1] IPV4GatewayIP=
192.168.0.1 enableIPV4;"
```
# Set Disk Group

このコマンドを実行すると、ディスクグループのプロパティが定義できます。

## シンタックス

```
set diskGroup [diskGroupNumber] addPhysicalDisks=
(trayID1,slotID1
... trayIDn, slotIDn) raidLevel = (0 | 1 | 5 | 6)owner(0 | 1)
```

```
availability=(online | offline)
```
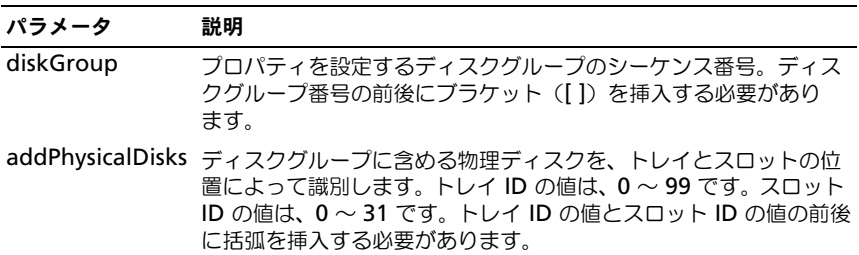

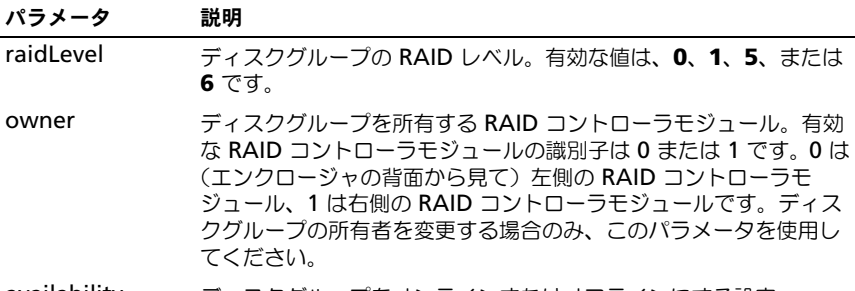

availability ディスクグループをオンラインまたはオフラインにする設定。

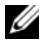

■ メモ: このコマンドを使用する際に、1 つまたは複数のパラメータを指定できます。 ただし、パラメータのすべてを使用する必要はありません。使用するパラメータが 多すぎると、ディスクグループの定義が設定される前に時間切れになってしまうた め、ホスト I/O エラーが発生したり、内部コントローラが再起動したりする場合が あります。

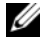

メモ : **addPhysicalDisks** または **raidLevel** の動作が開始されると、停止できま せん。

メモ : **addPhysicalDisks** または **raidLevel** の動作の所要時間は、使用するディス クの数とサイズによって異なります。

## Set Enclosure Attribute

このコマンドを実行すると、エンクロージャに対するユーザー定義の属性が設定 されます。

## シンタックス

set enclosure [enclosureID] (chassisName | assetTag) = "userID"

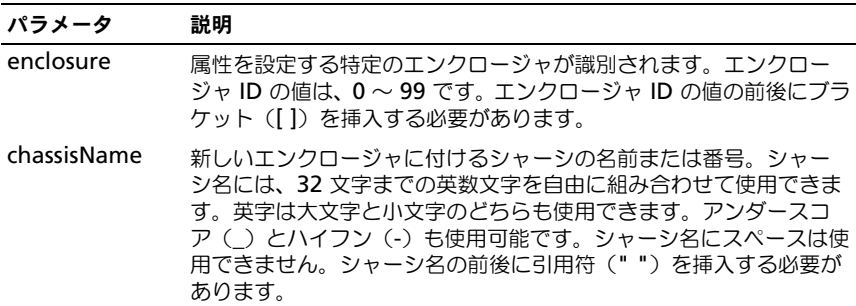

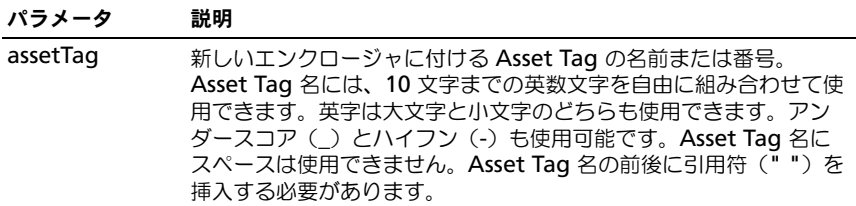

# Set Enclosure Identification

このコマンドを実行すると、ストレージアレイ内のエンクロージャの ID が設定さ れます。

### シンタックス

set enclosure ["Service Tag"] id=enclosureID

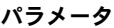

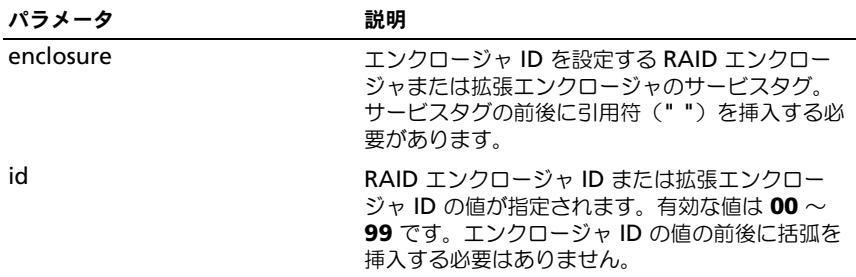

# Set Foreign Physical Disk to Native

このコマンドを実行すると、通常の手段ではストレージアレイ構成にインポート されなかった外部物理ディスクを組み込むことができます。このコマンド操作は、 緊急のリカバリ専用です。このステートメントは、構成の組み込みプロセスが完 了した後で、1 つまたは複数の物理ディスクを追加した場合のみ使用してくだ さい。

■ 注意: 上記以外の目的でこのコマンドを使用すると、通知がなくデータ破壊やデー タロスが発生する危険があります。

## シンタックス

set (physicalDisk [travID, slotID] | allPhysicalDisks) nativeState

パラメータ

| パラメータ            | 説明                                                                                                    |
|------------------|----------------------------------------------------------------------------------------------------|
| physicalDisk     | 物理ディスクが存在するトレイおよびスロット。<br>トレイ ID の値は、0 ~ 99 です。スロット ID の<br>値は、0~31 です。トレイ ID 値とスロット ID<br>値はブラケット ([1]) で囲んでください。 |
| allPhysicalDisks | すべての物理ディスクを選択します。                                                                                                  |

## Set Host

このコマンドを実行すると、ホストをホストグループに割り当てたり、またはホ ストを別のホストグループに移動したりできます。新しいホストグループを作成 して、このコマンドを使用して新しいホストグループにホストを割り当てること もできます。このコマンドによって実行される操作は、ホストに個々の仮想ディ スクから LUN へのマッピングがあるかどうかによって左右されます。

### シンタックス

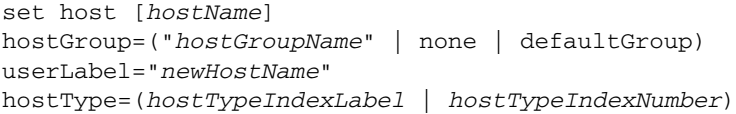

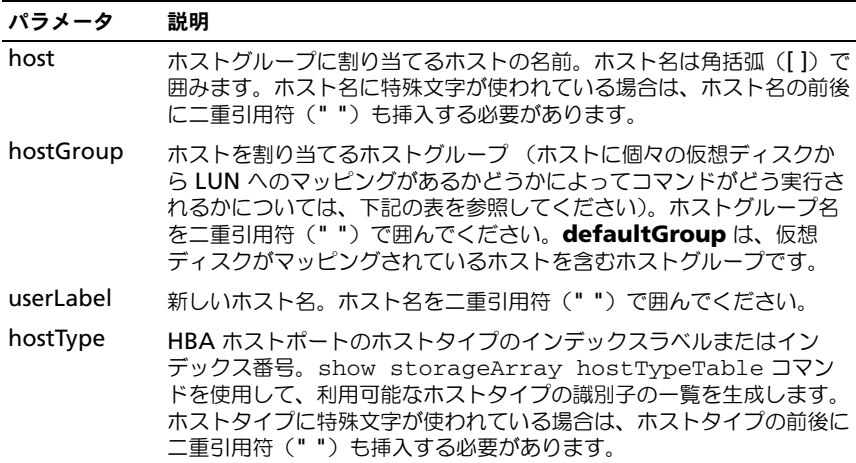

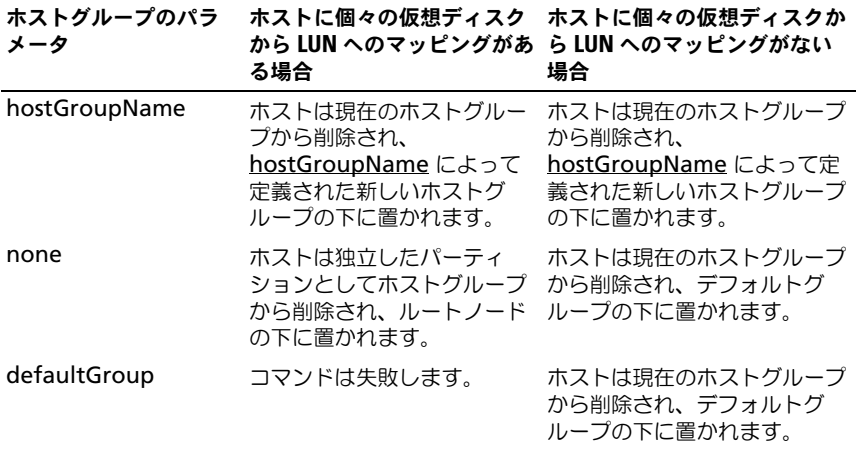

■ メモ:このコマンドを使用する際に、1 つまたは複数のオプションのパラメータを 指定できます。ただし、パラメータのすべてを使用する必要はありません。

■ メモ:名前には、英数文字、ハイフン、アンダースコアを自由に組み合わせて使用 できます。コマンド名の長さは 30 文字までです。文字数の制限を超える場合は、 角括弧(| ])の代わりに山括弧(<>)を使用してください。

### 例

```
-c "set host [job2900] hostGroup=none userLabel=
¥"job2900¥" hostType=0;"
```
-c "set host [¥"pe2900¥"] userLabel=¥"pe2901¥";"

# Set Host Group

このコマンドを実行すると、ホストグループの名前が変更されます。

### シンタックス

```
set hostGroup [hostGroupName] userLabel=
"newHostGroupName"
```
パラメータ

| パラメータ     | 説明                                                                                                    |
|-----------|----------------------------------------------------------------------------------------------------|
| hostGroup | 名前を変更するホストグループの名前。ホストグ<br>ループ名の前後にブラケット ([ ]) を挿入する必<br>要があります。ホスト名に特殊文字が使われてい<br>る場合は、ホスト名の前後に引用符 ("") も挿入<br>する必要があります。 |
| userLabel | ホストグループの新しい名前。ホストグループ名<br>の前後に引用符 ("") を挿入する必要があります                                                                       |

■ メモ:名前には、英数文字、ハイフン、アンダースコアを自由に組み合わせて使用 できます。コマンド名の長さは 30 文字までです。文字数の制限を超える場合は、 角括弧([ ])の代わりに山括弧(<>)を使用してください。

## Set Host Port

このコマンドを実行すると、HBA ホストポートのホストタイプが変更されます。 このコマンドで HBA ホストポートのラベルを変更することもできます。

### シンタックス

set hostPort [portLabel] host="hostName"userLabel= "newportLabel"

#### パラメータ

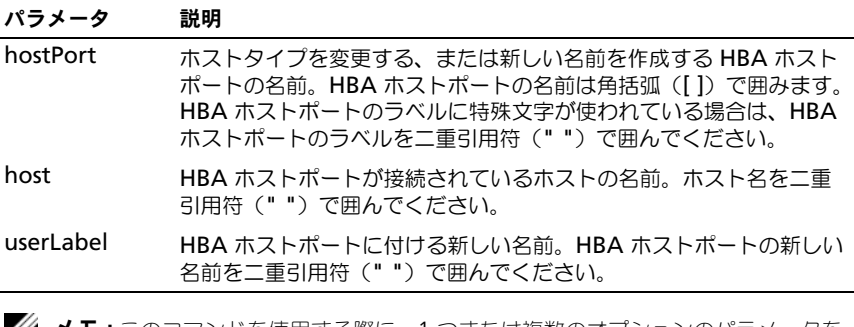

■ メモ:このコマンドを使用する際に、1 つまたは複数のオプションのパラメータを 指定できます。ただし、パラメータのすべてを使用する必要はありません。

■ メモ:名前には、英数文字、ハイフン、アンダースコアを自由に組み合わせて使用 できます。コマンド名の長さは 30 文字までです。文字数の制限を超える場合は、 角括弧(I I)の代わりに山括弧(<>)を使用してください。

# Set iSCSI Initiator

このコマンドを実行すると、iSCSI イニシエータの属性を設定できます。

### シンタックス

set iscsiInitiator iscsiName = new-iSCSI-ID | userLabel  $=$  new-name | host = new-host-name | chapSecret = newpassword

### パラメータ

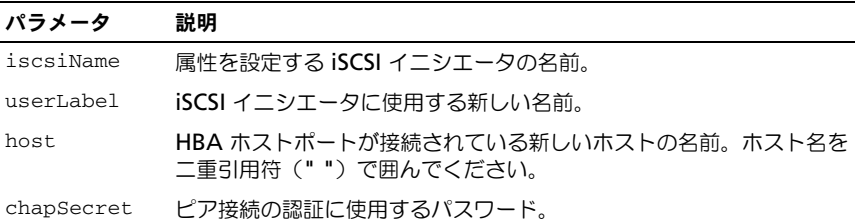

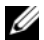

■ メモ : チャレンジハンドシェイク認証プロトコル (CHAP) は、接続のピアを認証 するプロトコルです。CHAP は「シークレット」を共有するピアに基づいていま す。シークレットとは、パスワードに似たセキュリティキーです。

**メモ: chapSecret は、相互認証を必要とするイニシエータのみに使用してください。** 

#### 例

```
-c "set iscsiInitiator [¥"pe29000¥"] userLabel=
¥"pe29001¥";"
-c "set iscsiInitiator <¥"iqn.1991-
05.com.microsoft:svctag-70wnh91¥"> userLabel=
¥"29000¥";"
-c "show iscsiInitiator[¥"pe29000¥"] iscsiSessions;"
-c "show iscsiInitiator <¥"iqn.1991-
```
05.com.microsoft:svctag-70wnh91¥"> iscsiSessions;"

## Set iSCSI Target Properties

このコマンドを実行すると、iSCSI ターゲットのプロパティを定義できます。

### シンタックス

```
set iscsiTarget authenticationMethod = (none | chap) | 
chapSecret = password |
isnsRegistration = (TRUE | FALSE) |
targetAlias = user-label
```

```
パラメータ
```
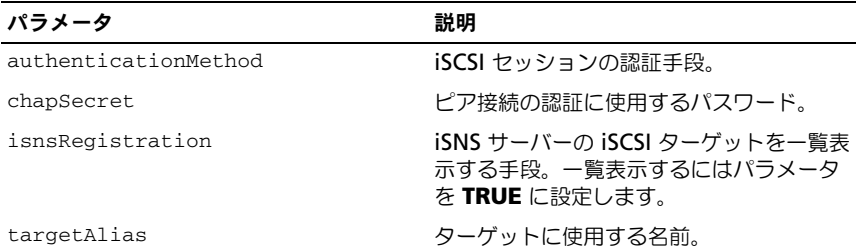

**■ メモ:** チャレンジハンドシェイク認証プロトコル (CHAP) は、接続のピアを認証 するプロトコルです。CHAP は「シークレット」を共有するピアに基づいていま す。シークレットとは、パスワードに似たセキュリティキーです。

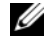

**シンモ: chapSecret** は、相互認証を必要とするイニシエータのみに使用してくだ さい。

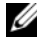

メモ : *targetAlias* は説明名称で、識別を容易にするためにターゲットに付けます。 *targetAlias* には、英数文字、ハイフン、アンダースコアを自由に組み合わせて使用 できます。*targetAlias* の長さは 30 文字までです。

#### 例

-c "set iscsiTarget <¥"iqn.1984-05.com.dell:powervault.

```
6001372000f5f0e600000000463b9292¥"> 
authenticationMethod = none;"
```

```
-c "set iscsiTarget [¥"iscsi2900¥"] targetAlias = 
¥"iscsi2902¥";"
```

```
-c "set iscsiTarget <¥"iqn.1984-05.com.dell:powervault.
```

```
6001372000f5f0e600000000463b9292¥"> targetAlias = 
¥"iscsi2902¥";"
```
# Set Physical Disk Channel Status

このコマンドを実行すると、物理ディスクチャネルの動作が定義できます。

#### シンタックス

```
set physicalDiskChannel [( 1 | 2 )] status=(optimal | 
degraded)
```
### パラメータ

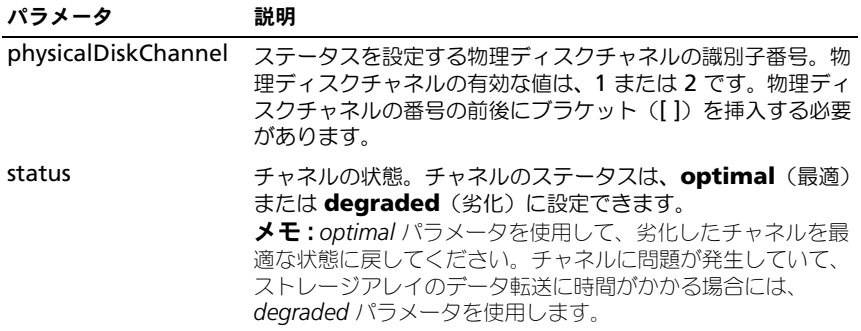

# Set Physical Disk Hot Spare

このコマンドを実行すると、1 台または複数の物理ディスクをホットスペアとし て割り当てたり、割り当てを解除したりできます。

### シンタックス

```
set (physicalDisk [enclosureID, slotID] |
physicalDisks [enclosureID0,slotID0 ... 
enclosureIDn, slotIDn]) hotSpare=(TRUE | FALSE)
```
### パラメータ

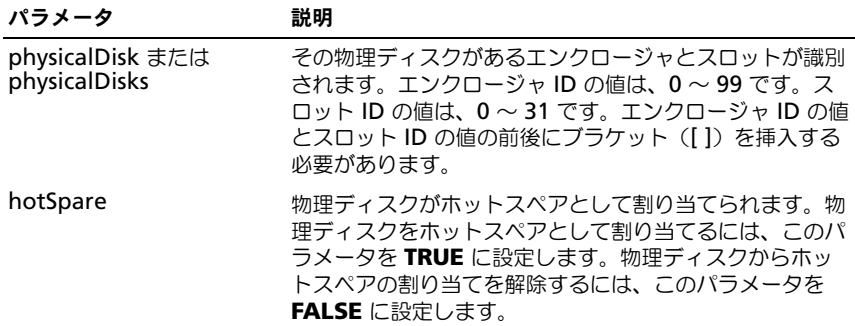

# Set Physical Disk State

このコマンドを実行すると、物理ディスクが故障の状態に設定されます。物理 ディスクを最適な状態に戻すには、**revive physicalDisk** コマンドを使用し ます。

### シンタックス

set physicalDisk [enclosureID, slotID] operationalState=failed

#### パラメータ

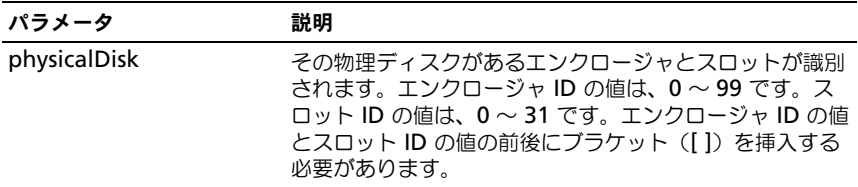

## Set RAID Controller Module

このコマンドを実行すると、RAID コントローラモジュールの属性が定義でき ます。

# シンタックス

```
set controller [(0 | 1)] availability=(online | offline 
| serviceMode) | ethernetPort [(1 \mid 2)] =ethernetPortOptions |
globalNVSRAMByte [nvsramOffset]=
(nvsramByteSetting |
nvsramBitSetting) | hostNVSRAMByte [hostType,
nvsramOffset]=(nvsramByteSetting | nvsramBitSetting) |
iscsiHostPort [(1 | 2)]=iscsi iscsiHostPortOptions 
rloginEnabled=(TRUE | FALSE) | serviceAllowedIndicator=
(on | off)
```
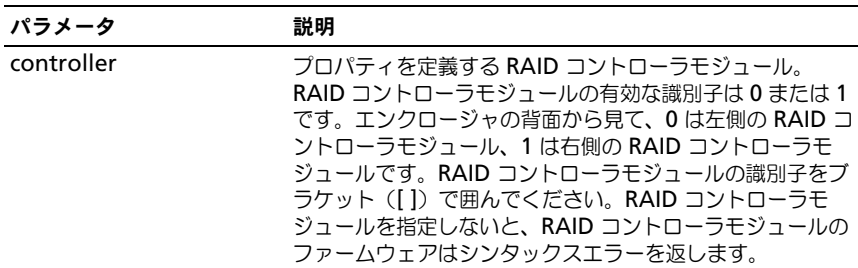

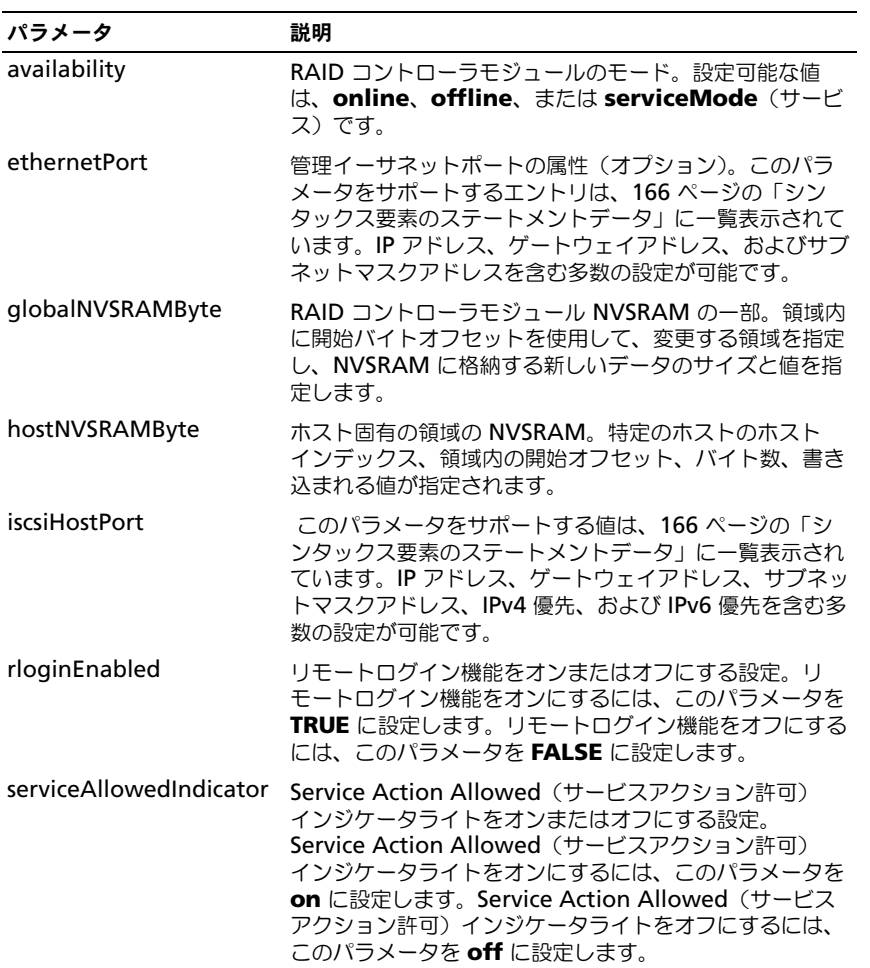

# <span id="page-165-0"></span>シンタックス要素のステートメントデータ

*ethernetPort* パラメータには、次のオプションを使用できます。

enableIPv4=(TRUE | FALSE) | enableIPv6=(TRUE | FALSE) |

## イーサネットポートオプション

```
IPv6LocalAddress=(0-FFFF):(0-FFFF):(0-FFFF):(0-
FFFF): (0-
FFFF):(0-FFFF):(0-FFFF):(0-FFFF) |
IPv6RoutableAddress=(0-FFFF):(0-FFFF):(0-FFFF):(0-
FFFF):(0-FFFF):(0-FFFF):(0-FFFF):(0-FFFF) |
IPv6RouterAddress=(0-FFFF):(0-FFFF):(0-FFFF):(0-
FFFF):(0-FFFF):(0-FFFF):(0-FFFF):(0-FFFF) |
IPv4Address=(0-255).(0-255).(0-255).(0-255) |
IPv4ConfigurationMethod=[(static | dhcp)] |
IPv4GatewayIP=(0-255).(0-255).(0-255).(0-255) |
IPv4SubnetMask=(0-255).(0-255).(0-255).(0-255) |
duplexMode=(TRUE | FALSE) |
portSpeed=[(autoNegotiate | 10 | 100 | 1000)]
```
# iscsi ホストポートオプション

```
iscsiHostPort パラメータには、次のオプションを使用できます。
    IPv4Address=(0-255).(0-255).(0-255).(0-255) |
   IPv6LocalAddress=(0-FFFF):(0-FFFF):(0-FFFF):(0-
   FFFF): (0-
   FFFF):(0-FFFF):(0-FFFF):(0-FFFF) |
   IPv6RoutableAddress=(0-FFFF):(0-FFFF):(0-FFFF):(0-
   FFFF):(0-FFFFF):(0 - FFFFF):(0 - FFFFF) |
   IPv6RouterAddress=(0-FFFF):(0-FFFF):(0-FFFF):(0-
   FFFF):(0-FFFF):(0-FFFF):(0-FFFF):(0-FFFF) |
   enableIPv4=(TRUE | FALSE) |
   enableIPv6=(TRUE | FALSE) |
```
# iscsi ホストポートオプション

```
enableIPv4Vlan=(TRUE | FALSE) |
enableIPv6Vlan=(TRUE | FALSE) |
enableIPv4Priority=(TRUE | FALSE) |
enableIPv6Priority=(TRUE | FALSE) |
IPv4ConfigurationMethod=(static | dhcp) |
IPv6ConfigurationMethod=(static | auto) |
IPv4GatewayIP=(TRUE | FALSE) |
IPv6HopLimit=[0-255] |
IPv6NdDetectDuplicateAddress=[0-256] |
IPv6NdReachableTime=[0-65535] |
IPv6NdRetransmitTime=[0-65535] |
IPv6NdTimeOut=[0-65535] |
IPv4Priority=[0-7] |
IPv6Priority=[0-7] |
IPv4SubnetMask=(0-255).(0-255).(0-255).(0-255) |
IPv4VlanId=[1-4094] |
IPv6VlanId=[1-4094] |
maxFramePayload=[frameSize] |
tcpListeningPort=[3260, 49152-65536] |
```
## 追加情報

このコマンドを使用する際に、1 つまたは複数のパラメータを指定できます。た だし、パラメータのすべてを使用する必要はありません。*availability* パラメー タを **serviceMode** に設定すると、他の RAID コントローラモジュールがすべ ての仮想ディスクの所有権を持つようになります。指定された RAID コントロー ラモジュールは仮想ディスクを一切所有しなくなり、仮想ディスクの所有権を受 け付けなくなります。*availability* パラメータが online に設定されるまでは、リ セットしても電源を入れなおしても、サービスモードは変わりません。

NVSRAM 情報を表示するには、**show controller NVSRAM** コマンドを使用 してください。**maxFramePayload** オプションは、IPv4 と IPv6 の間で共有 されます。標準イーサネットフレームのペイロード部分は 1500 バイトに、ジャン ボイーサネットフレームは 9000 バイトに設定されます。ジャンボフレームを使 用する際は、ネットワークパスにあるすべてのデバイスが大きいフレームサイズ を処理できる必要があります。

特定の IPv4 設定または特定の IPv6 設定が必ず適用されるようにするには、 *enableIPv4* パラメータまたは *enableIPv6* パラメータを **TRUE** に設定する必要 があります。

*duplexMode* パラメータを **TRUE** に設定すると、選択したイーサネットポート が全二重方式に設定されます。デフォルト値は半二重方式です(*duplexMode* パ ラメータは **FALSE** に設定されます)。

*portSpeed* パラメータは 1 秒当たりのメガビット(Mb/s)として表されます。 IPv6 のアドレススペースは 128 ビットで、コロンで分割された 16 ビットの 16 進数ブロック 8 個で表されます。連続するゼロのブロックを表すには、先行ゼロ を省略し、ダブルコロンを使用することもできます。

*IPv6HopLimit* パラメータのデフォルト値は 64 です。

*IPv6NdReachableTime* パラメータのデフォルト値は 30000 ミリ秒です。

*IPv6NdRetransmitTime* パラメータのデフォルト値は 1000 ミリ秒です。

*IPv6NdTimeOut* パラメータのデフォルト値は 30000 ミリ秒です。

*tcpListeningPort* パラメータのデフォルトポート値は 3260 です。

# Set Session

このコマンドを実行すると、現在のスクリプトエンジンセッションをどう実行す るかが定義できます。

## シンタックス

```
set session errorAction=(stop | continue) 
password="storageArrayPassword"
performanceMonitorInterval=intervalValue
performanceMonitorIterations=iterationValue
```
パラメータ

| パラメータ                      | 説明                                                                                                    |
|----------------------------|----------------------------------------------------------------------------------------------------|
| errorAction                | 処理中にエラーが発生した場合のセッションの反応<br>が指定されます。エラーが発生するとセッションを<br>停止するか、エラーが発生しても続行するかを選択<br>できます。エラー発生時のデフォルトアクションは<br>停止です (このパラメータは、シンタックスエラー<br>ではなく、実行エラーに対するアクションを定義し<br>ます。エラーの状態によっては、continue 値に反<br>して停止される場合もあります)。                                   |
| password                   | ストレージアレイのパスワードが指定されます。パ<br>スワードの前後に引用符 ("") を挿入する必要が<br>あります。<br>メモ:パスワードは、管理ドメイン内の各ストレー<br>ジアレイに格納されます。パスワードが事前に設定<br>されていなかった場合、パスワードは不要です。パ<br>スワードには、30 文字までの英数文字を自由に組<br>み合わせて使用できます (set storageArray コ<br>マンドを使用してストレージアレイのパスワードを<br>指定できます)。 |
| performanceMonitorInterval | パフォーマンスデータを収集する頻度が指定されま<br>す。データを取り込むポーリング間隔を秒単位の整<br>数値で入力してください。値の範囲は 3~3600 秒<br>です。デフォルト値は 5 秒です。<br>メモ:指定するポーリング間隔は、セッションを終<br>了するまで有効です。セッションを終了すると、<br>ポーリング間隔はデフォルト値に戻ります。                                                                   |
|                            | performanceMonitorIterations 取り込むサンプルの数が指定されます。整数値を入<br>カしてください。取り込むサンプルの値の範囲は1<br>~ 3600 です。デフォルト値は 1 です。<br><b>メモ:</b> 指定する繰り返しの回数は、セッションを終<br>了するまで有効です。セッションを終了すると、繰<br>り返しの回数はデフォルト値に戻ります。                                                      |

メモ:このコマンドを使用する際に、1 つまたは複数のパラメータを指定できます。<br>ただし、パラメータのすべてを使用する必要はありません。

# Set Snapshot Virtual Disk

このコマンドを実行するとスナップショット仮想ディスクのプロパティが定義さ れ、スナップショット仮想ディスクの名前を変更することができます。

## シンタックス

set (virtualDisk [virtualDiskName] | virtualDisks [virtualDiskName1 ... virtualDiskNamen]) userLabel="snapshotVirtualDiskName" warningThresholdPercent=percentValue repositoryFullPolicy=(failSourceWrites | failSnapShot)

## パラメータ

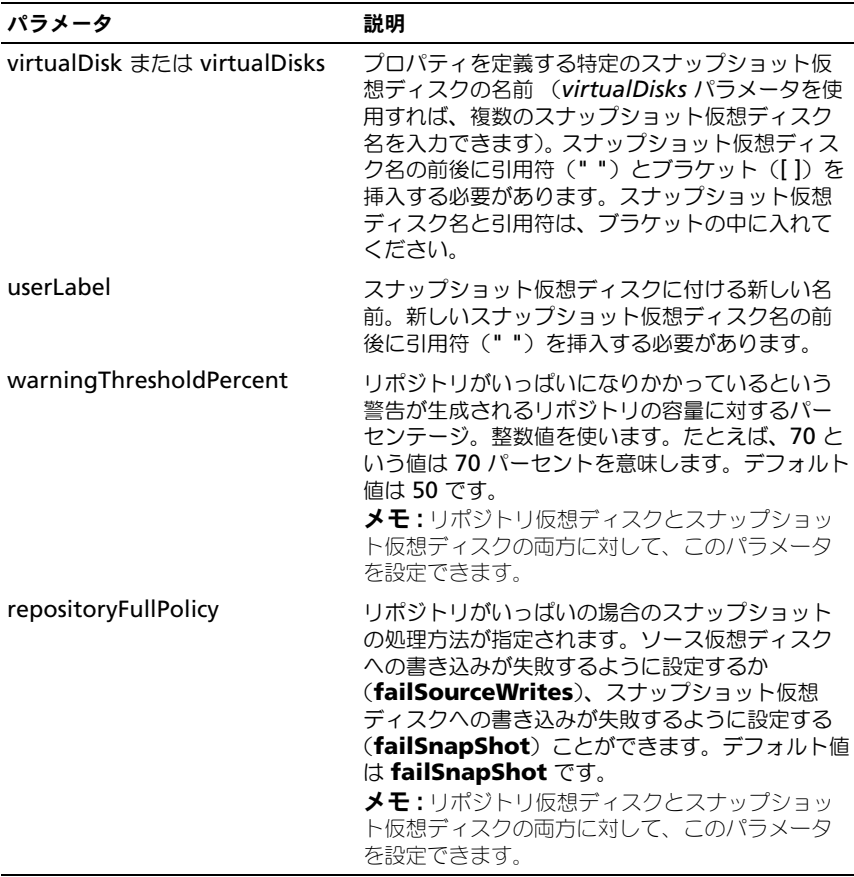

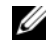

■ メモ:このコマンドを使用する際に、1 つまたは複数のオプションパラメータを指 定できます。ただし、パラメータのすべてを使用する必要はありません。

■ メモ:名前には、英数文字、ハイフン、アンダースコアを自由に組み合わせて使用 できます。コマンド名の長さは 30 文字までです。文字数の制限を超える場合は、 角括弧([ ])の代わりに山括弧(<>)を使用してください。

# Set Storage Array

このコマンドを実行すると、ストレージアレイのプロパティを定義できます。

### シンタックス

```
set storageArray cacheBlockSize=
cacheBlockSizeValue failoverAlertDelay=delayValue
mediaScanRate=(disabled | 1-30) |
password="password" |
userLabel="storageArrayName"
```
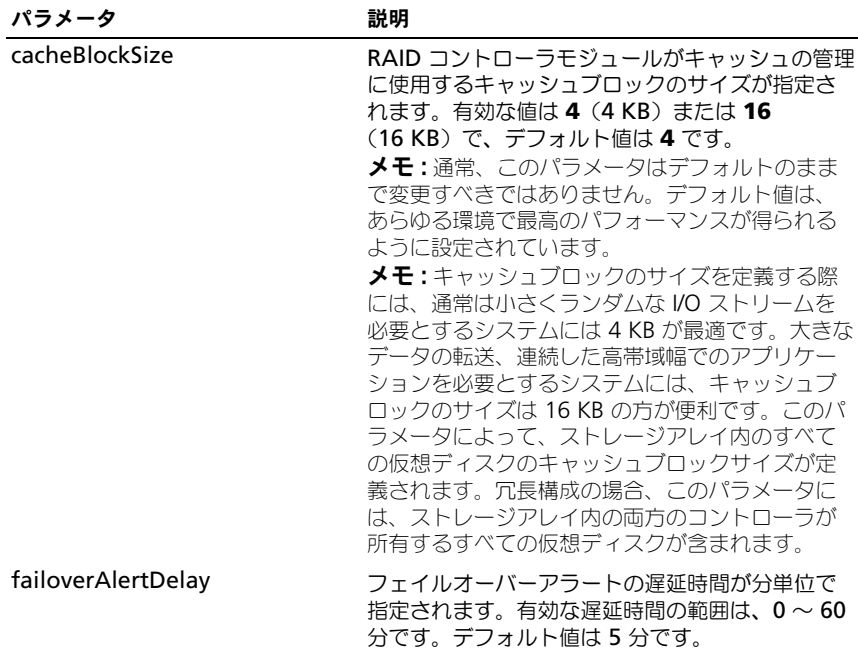

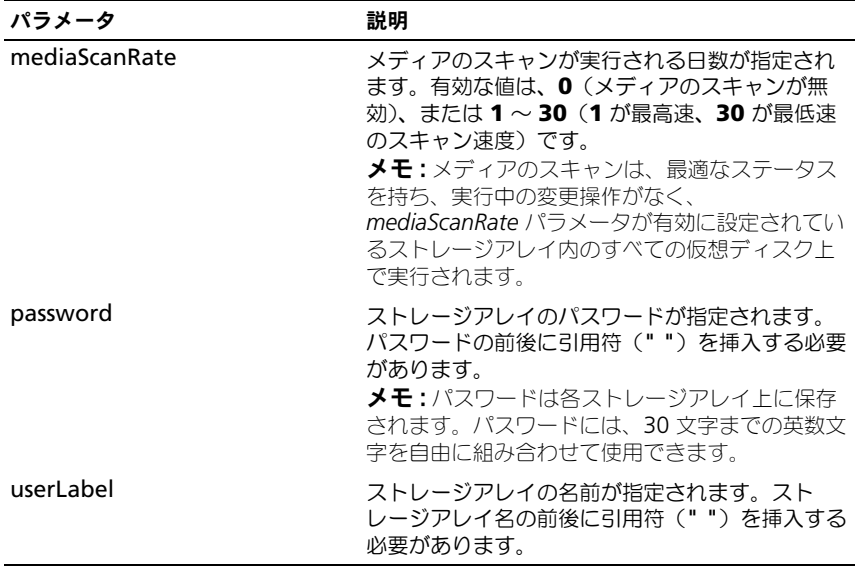

■ メモ:このコマンドを使用する際に、1 つまたは複数のオプションパラメータを指 定できます。ただし、パラメータのすべてを使用する必要はありません。

# Set Storage Array Enclosure Positions

このコマンドを実行すると、ストレージアレイ内のエンクロージャの位置を定義 できます。このコマンドを入力する際には、ストレージアレイ内にすべてのエン クロージャを含める必要があります。

### シンタックス

set storageArray enclosurePositions=(enclosure-id-list)

### パラメータ

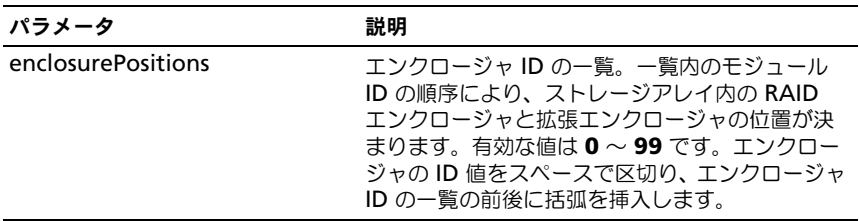

# スクリプトコマンド | 173

#### メモ : このコマンドを実行することで、**enclosurePositions** <sup>の</sup>一覧内のエンク ロージャ ID の位置によって、ストレージアレイ内のエンクロージャの位置が決ま ります。たとえば、ID が 84 に設定された RAID エンクロージャ、ID が 1 と 12 に それぞれ設定された拡張エンクロージャがある場合、**enclosurePositions** シー ケンス (84 1 12) を実行すると、RAID エンクロージャが最初の位置に、拡張エン クロージャ 1 が 2 番目の位置に、拡張エンクロージャ 12 が 3 番目の位置に指定さ れます。**enclosurePositions** シーケンス (1 84 12) を実行すると、RAID エンク ロージャが 2 番目の位置に、拡張エンクロージャ 1 が最初の位置に、拡張エンク ロージャ 12 が 3 番目の位置に指定されます。

# Set Storage Array ICMP Response

このコマンドを実行すると、セッションや接続に使われるネゴシエーション可能 な設定のためのデフォルト値が返されます。このデフォルト値は、ストレージア レイのネゴシエーションの開始点となります。

### シンタックス

set storageArray icmpPingResponse = (TRUE | FALSE)

### パラメータ

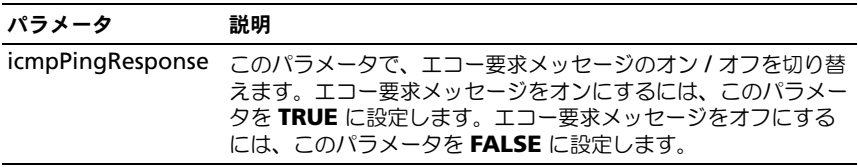

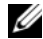

■ メモ:要求されたサービスが利用できない、または、ホストやルーターにアクセス できなかった、などのエラーメッセージを送信するために、ネットワーク内の OS で Internet Control Message Protocol (ICMP) が使われています。ホストがアク セス可能かどうか、また、そのホストとの間をパケットが往復するのにかかる時間 を判断するために、ICMP response コマンドによって、ICMP エコー要求メッセー ジの送信とエコー応答メッセージの受信が行われます。

### 例

-c "set storageArray icmpPingResponse = TRUE;"

## Set Storage Array iSNS Server IPv4 Address

このコマンドによって、IPv4 インターネットストレージネームサービス(iSNS) 用の設定方法とアドレスが設定されます。

## シンタックス

```
set storageArray isnsIPV4ConfigurationMethod = [static
| dhcp] isnsIPV4Address = IPv4-address
```
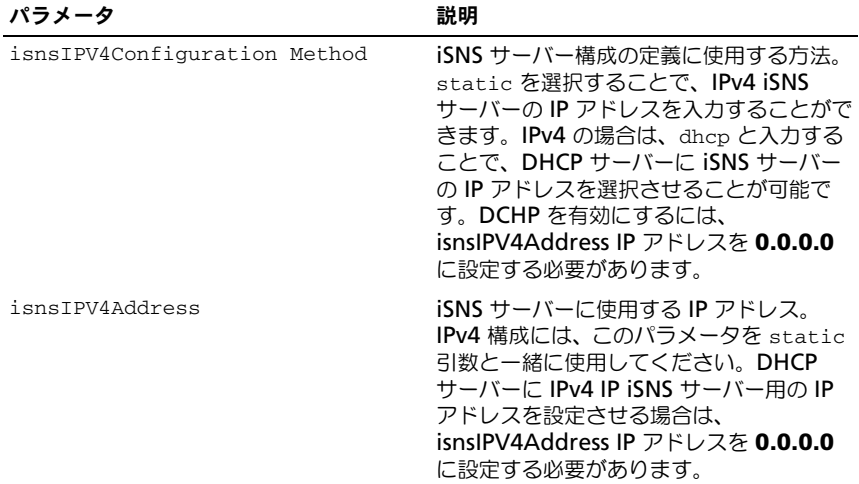

**■ メモ : DHCP** サーバーは、ネットワークアドレスなどの設定パラメータを IP ノード にパスします。DHCP により、クライアントは操作の必要なすべての IP 設定パラ メータを取得できます。また、DHCP によってユーザーは再利用可能なネットワー クアドレスを自動的に割り当てることができます。

#### 例

-c "set storageArray isnsIPV4ConfigurationMethod = static isnsIPV4Address = 192.168.0.1;"

## Set Storage Array iSNS Server IPv6 Address

このコマンドによって、IPv6 のインターネットストレージネームサービス (iSNS)用のアドレスが設定されます。

#### シンタックス

set storageArray isnsIPV6Address=ipv6-address

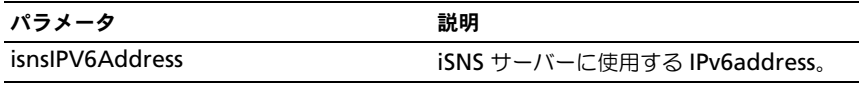

■ メモ : iSNS プロトコルは、TCP/IP ネットワーク上の iSCSI およびファイバーチャネ ルデバイスの自動検出、管理、および設定に使われます。iSNS プロトコルにより、 ファイバーチャネルネットワークに使われているものに匹敵する provides インテ リジェントなストレージ検出 / 管理サービスが提供され、コモディティ IP ネット ワークがストレージエリアネットワークと同等に機能できるようになります。iSNS プロトコルはまた、ファイバーチャネルファブリックサービスをエミュレートし、 iSCSI デバイスとファイバーチャネルデバイスの両方を管理することができるため、 IP ネットワークとファイバーチャネルネットワークのシームレスな統合を実現し ます。

## Set Storage Array iSNS Server Listening Port

このコマンドによって、iSNS サーバーのリスニングポートが設定されます。

### シンタックス

set storageArray isnsListeningPort = integer

### パラメータ

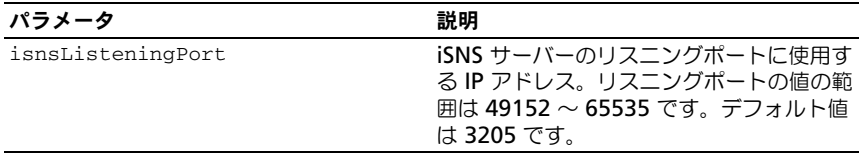

■ メモ:リスニングポートはデータベースサーバーにあり、受信クライアント接続要 求を待機(監視)し、サーバーに対するトラフィックを管理する役割を果たします。

■ メモ:クライアントがサーバーとのネットワークセッションを要求すると、リス ナーが実際の要求を受信します。クライアントの情報がリスナーの情報と一致すれ ば、リスナーはデータベースサーバーへの接続を認めます。

#### 例

-c "set storageArray isnsListeningPort = 3205;"

## Set Storage Array iSNS Server Refresh

このコマンドを実行すると、iSNS サーバーのネットワークアドレス情報がリフ レッシュされます。このコマンドは IPv4 に対してのみ有効です。

### シンタックス

set storageArray isnsServerRefresh

### パラメータ

なし。

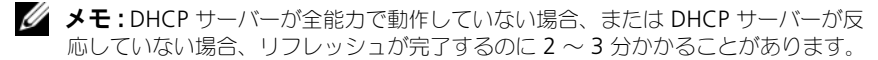

メモ : 設定方法を DHCP にセットしなかった場合、**set storageArray isnsServerRefresh** コマンドはエラーを返します。設定方法を DHCP にセットす るには、**set storageArray isnsIPV4ConfigurationMethod** コマンドを使用し ます。

例

-c "start storageArray isnsServerRefresh ;"

# Set Storage Array Learn Cycle

このコマンドを実行すると、バッテリバックアップユニットに学習サイクルを設 定できます。それによって、MD Storage Manager ソフトウェアは残りのバッ テリ寿命を予測できます。学習サイクルは設定された間隔で実行され、結果はソ フトウェアの分析用に保存されます。

### シンタックス

set storageArray learnCycleDate

```
(daysToNextLearnCycle=integer-literal | day=string-
literal) time=HH:MM
```
### パラメータ

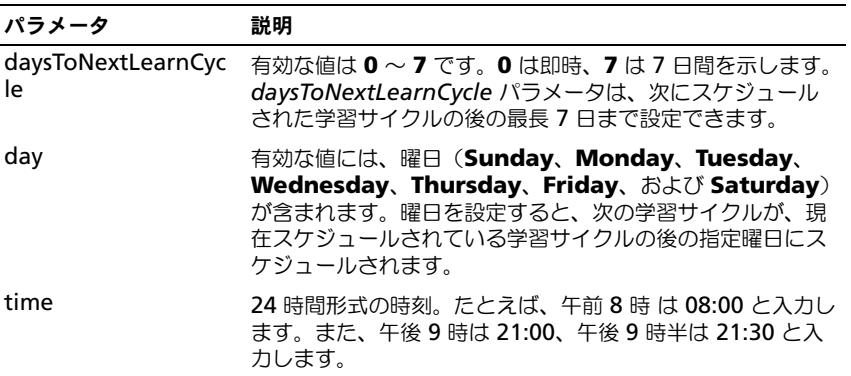

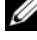

■ メモ: 学習サイクルは、7 日の間で一度だけ実行されるように設定できます。time パラメータでは、学習サイクルを実行する特定の時刻を選択します。値を入力しな いと、デフォルト値 00:00(真夜中)が使用されます。過去の日時を指定すると、 次の学習サイクルは、次に可能な指定曜日に実行されます。

# Set Storage Array Time

このコマンドを実行すると、RAID コントローラモジュールの時計を、このコ マンドを発行するホストの時計と同期化することで、ストレージアレイ内の両方 の RAID コントローラモジュールの時計が設定されます。

### シンタックス

set storageArray time

### パラメータ

なし。

## Set Unnamed Discovery Session

このコマンドを実行すると、ストレージアレイが無名の検出セッションに参加で きるようになります。

### シンタックス

set iscsiTarget unnamedDiscoverySession = (TRUE | FALSE)

### パラメータ

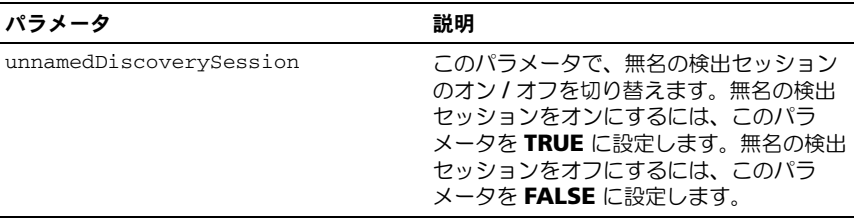

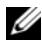

■■ メモ:検出とは、イニシエータが利用可能なターゲットを判断するプロセスです。 検出は、電源投入時や初期化が行われる時、また、たとえばデバイスが追加された 場合など、バストポロジーが変化した時に行われます。

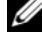

■ メモ : 無名の検出セッションは、ログイン要求においてターゲット ID を指定せず に確立される検出セッションです。無名の検出セッションでは、ターゲットはター ゲット ID もターゲットポータルグループ ID も利用できません。

# Set Virtual Disk

このコマンドを実行すると、仮想ディスクのプロパティが定義できます。パラ メータのほとんどは、1 つまたは複数の仮想ディスクのプロパティの定義に使用 できます。ただし、一度に 1 つだけの仮想ディスクのプロパティを定義するパラ メータもあります。複数の仮想ディスクに適用されるパラメータと 1 つだけの仮 想ディスクに適用されるパラメータが区別できるように、シンタックスの定義が 区切られています。仮想ディスクのマッピング用のシンタックスは別に一覧表示 されます。

### 1 つまたは複数の仮想ディスクに適用されるシンタックス

set (allVirtualDisks | virtualDisk ["virtualDiskName"] | virtualDisks ["virtualDiskName1" ... "virtualDiskNamen"] |virtualDisk <wwid>) mediaScanEnabled=(TRUE | FALSE) mirrorCacheEnabled=(TRUE | FALSE) modificationPriority=(highest | high | medium | low |  $lowest) owner = (0 | 1)$ writeCacheEnabled=(TRUE | FALSE) cacheReadPrefetch=(TRUE | FALSE)

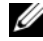

■ メモ:書き込みコンテンツが多いアプリケーションでは、仮想ディスクで*書き込み* キャッシュを有効にすると一般にパフォーマンスが向上します(ただし、書き込み の連続ストリングを特徴とするアプリケーションの場合は例外です)。しかし、*書き* 込みキャッシュを有効にすると、コントローラの不具合という非常にまれなイ ベントでデータロスのリスクが生じます。

## 1 つだけの仮想ディスクに適用されるシンタックス

set (virtualDisk ["virtualDiskName"] | virtualDisk <wwid>) addCapacity=virtualDiskCapacity [addPhysicalDisks=(enclosureID0, slotID0,... enclosureIDn, slotIDn) ] consistencyCheckEnabled=(True | False) segmentSize=segmentSizeValue userLabel= "virtualDiskName"

## 仮想ディスクのマッピングに適用されるシンタックス

```
set (virtualDisk ["virtualDiskName"] | virtualDisk 
<wwid> | accessVirtualDisk) logicalUnitNumber=LUN 
(host="hostname" | hostGroup=("hostGroupName")
```
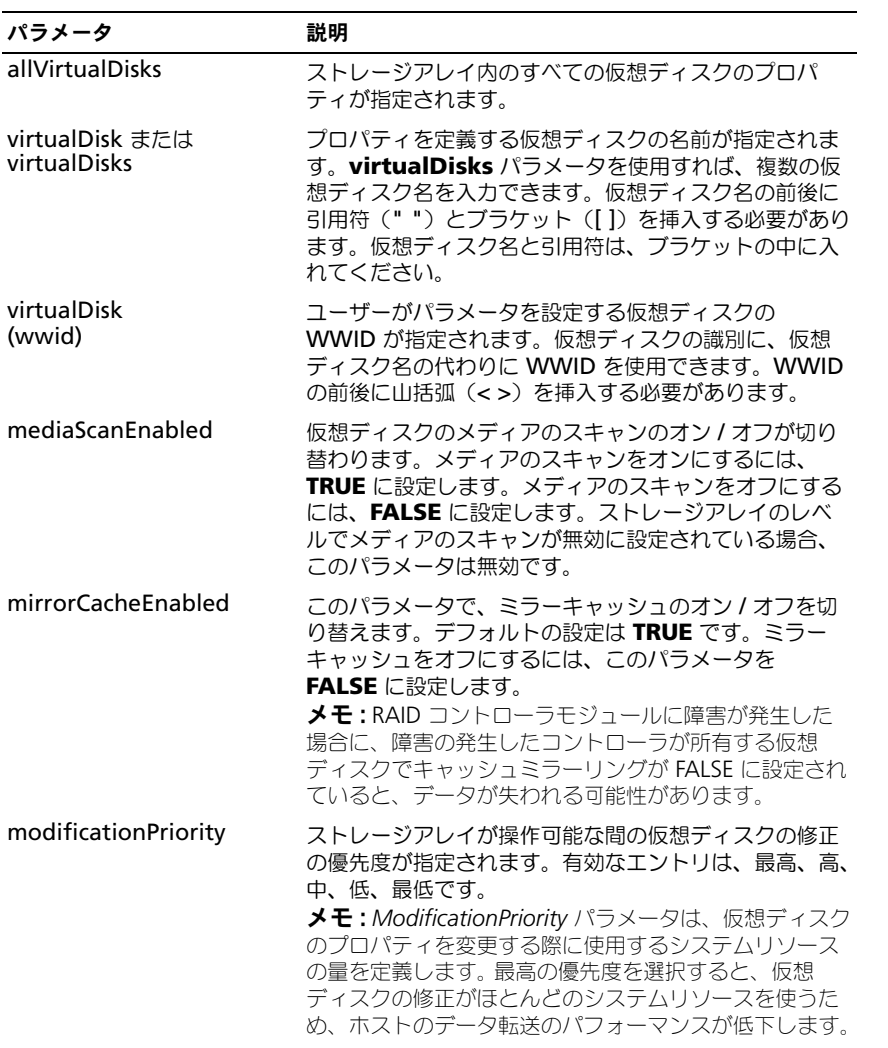
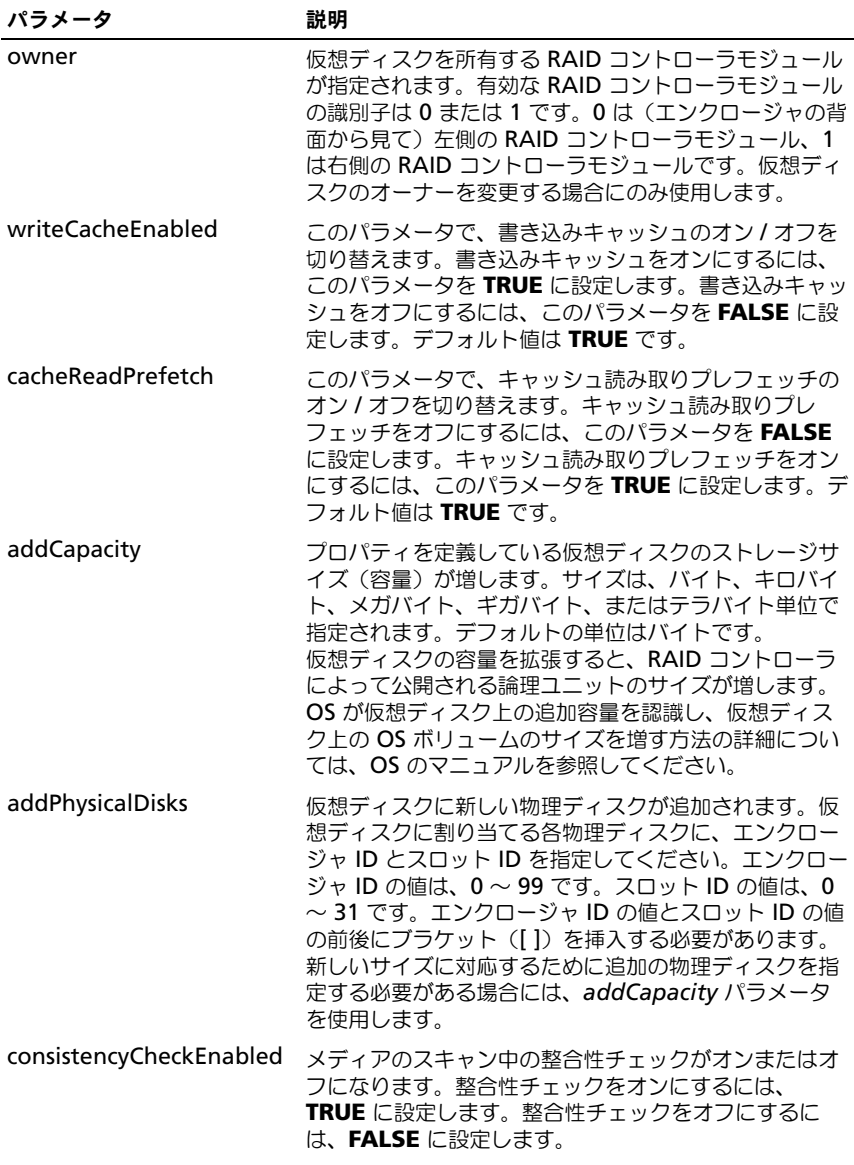

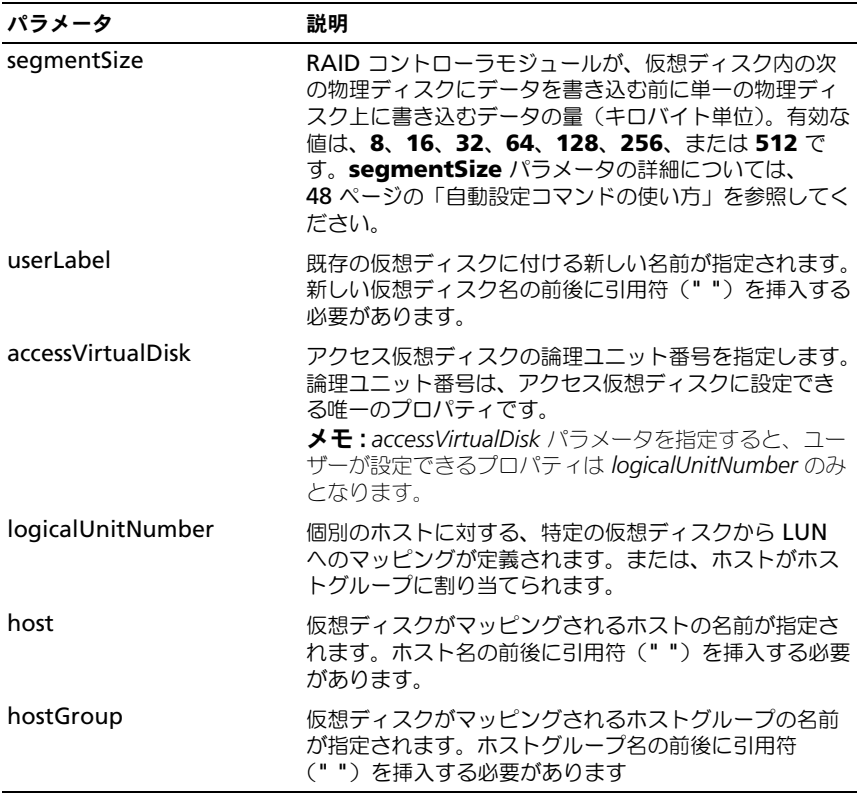

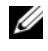

■ メモ:このコマンドを使用する際に、1 つまたは複数のパラメータを指定できます。 ただし、パラメータのすべてを使用する必要はありません。

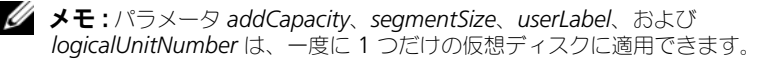

メモ : パラメータ *addCapacity*、*addPhysicalDisks*、または *segmentSize* を設定す ると、長時間かかる処理が開始され、この処理は停止できません。この長い処理は バックグラウンドで実行され、他のコマンドの実行は妨げられません。長い処理の 進行状況を表示するには、**show virtualDisk actionProgress** コマンドを使用し ます。

## Set Virtual Disk Copy

このコマンドを実行すると、仮想ディスクのコピーペアのプロパティが定義でき ます。

## シンタックス

set virtualDiskCopy target [targetName] [source [sourceName]] copyPriority=(highest | high | medium | low | lowest) targetReadOnlyEnabled=(TRUE | FALSE)

| パラメータ                 | 説明                                                                                                    |
|-----------------------|----------------------------------------------------------------------------------------------------|
| target                | プロパティを定義するターゲット仮想ディスクの名前が<br>指定されます。ターゲット仮想ディスク名の前後にブラ<br>ケット([一)を挿入する必要があります。ターゲット仮<br>想ディスク名に特殊文字が使われている場合は、ター<br>ゲット仮想ディスク名の前後に引用符 ("") も挿入する<br>必要があります。 |
| source                | プロパティを定義するソース仮想ディスクの名前が指定<br>されます。ソース仮想ディスク名の前後にブラケット<br>([一)を挿入する必要があります。ソース仮想ディスク名<br>に特殊文字が使われている場合は、ソース仮想ディスク<br>名の前後に引用符("")も挿入する必要があります。               |
| copyPriority          | ホスト I/O 動作との比較で、仮想ディスクのコピーの優<br>先度を指定します。有効なエントリは、最高、高、中、<br>低、最低です。                                                                                         |
| targetReadOnlyEnabled | ターゲット仮想ディスクの書き込み有効と読み取り専用<br>が切り替わります。ターゲット仮想ディスクを書き込み<br>可能にするには、FALSE に設定します。ターゲット仮想<br>ディスクへの書き込みを防止するには、TRUE に設定し<br>ます。                                 |

パラメータ

■ メモ:このコマンドを使用する際に、1 つまたは複数のパラメータを指定できます。 ただし、パラメータのすべてを使用する必要はありません。

## <span id="page-182-0"></span>Show Current iSCSI Sessions

このコマンドを実行すると、iSCSI セッションに関する情報が返されます。

## シンタックス

```
show iscsiInitiator iscsiSessions [iSCSItargetName |
iSCSIInitiatorName]
```
パラメータ

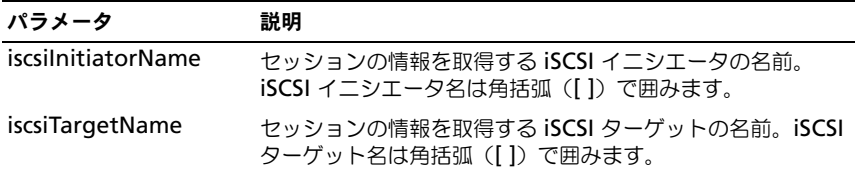

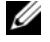

■ メモ: 引数を定義せずにこのコマンドを入力すると、現在実行中のすべての iSCSI セッションに関する情報が返されます。返される情報を限定するには、特定の iSCSI イニシエータまたは特定の iSCSI ターゲットを入力します。そうすれば、指 定した iSCSI イニシエータまたは iSCSI ターゲットのみのセッションに関する情報 が返されます。

## Show Disk Group

このコマンドを実行すると、ディスクグループに関する以下の情報が返されます。

- ステータス(オンラインまたはオフライン)
- 物理ディスクのタイプ(SAS または SATA)
- エンクロージャロスプロテクション(yes または no)
- 現在のオーナー(RAID コントローラモジュール 0 または RAID コントロー ラモジュール 1)
- 関連する仮想ディスクおよび空き容量
- 関連する物理ディスク
- メモ:ディスクグループの空き容量に基づいて仮想ディスクを作成する際に、空き 容量の領域の値を使用できます。空き容量の値の使い方の説明については、 116 ページの「[Create RAID Virtual Disk](#page-115-0)(空き容量に基づく選択)」で **create virtualDisk** コマンドを参照してください。

#### シンタックス

show diskGroup [diskGroupNumber]

#### パラメータ

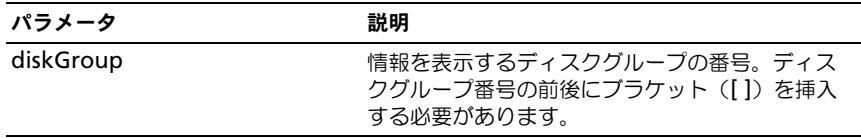

## Show Host Ports

このコマンドを実行すると、ストレージアレイに接続されているすべての HBA ホストポートについて、以下の情報が返されます。

- HBA ホストポートの識別子
- HBA ホストポート名
- HBA ホストタイプ

#### シンタックス

show allHostPorts

## パラメータ

なし。

#### 例

-c "show allHostPorts;"

## Show Physical Disk

このコマンドを実行すると、ストレージアレイ内の各物理ディスクについて、以 下の情報が返されます。

- 物理ディスクの総数
- 物理ディスクのタイプ(SAS または SATA)
- 以下の物理ディスクの基本情報
	- エンクロージャの位置とスロットの位置
	- ステータス
	- 容量
	- データ転送速度
	- プロダクト ID
	- ファームウェアレベル
- 以下の物理ディスクチャネル情報
	- エンクロージャの位置とスロットの位置
	- 優先チャネル
	- 冗長チャネル
- ホットスペアの適用範囲
- 各物理ディスクの詳細

ストレージアレイのサイズによっては、この情報は数ページに及ぶ場合がありま す。物理ディスクの情報は、**show storageArray profile** コマンドを発行し た場合にも返されます。

#### シンタックス

show (allPhysicalDisks [physicalDiskType=  $(SAS | SATA)$ ] | physicalDisk [enclosureID, slotID] | physicalDisks [enclosureID0,slotID0 ... enclosureIDn, slotIDn]) [summary]

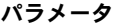

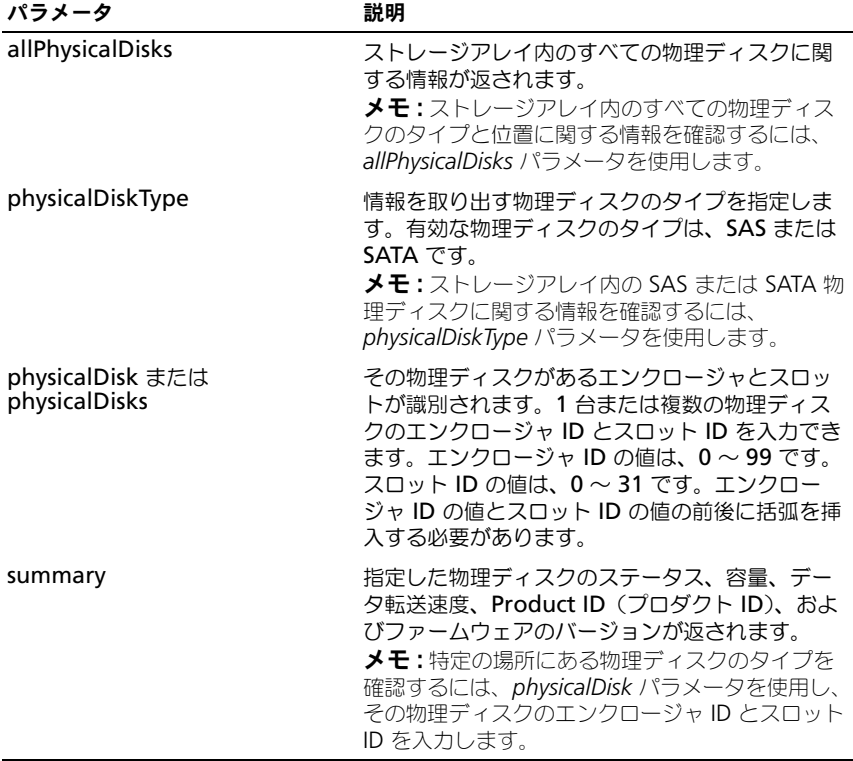

## Show Physical Disk Channel Statistics

このコマンドを実行すると、物理ディスクのチャネルデータ転送およびエラーの 累積情報が表示されます。RAID コントローラモジュールがチャネルを自動的に 劣化させた場合、このコマンドによって間隔の統計も表示されます。このコマン ドを使用して、1 つの特定の物理ディスクチャネル、複数の物理ディスクチャネ ル、またはすべての物理ディスクチャネルに関する情報を表示できます。

## シンタックス

```
show (physicalDiskChannel [(1 | 2 )] | 
physicalDiskChannels [(1 | 2 ) ... (1n | 2n )] | 
allPhysicalDiskChannels) stats
```
#### パラメータ

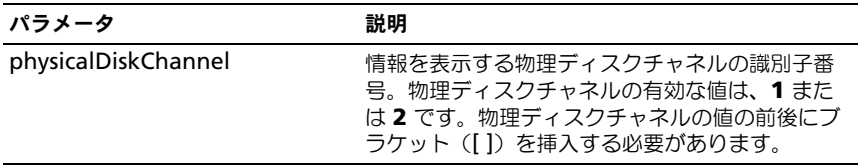

## Show Physical Disk Download Progress

このコマンドを実行すると、**download physicalDisk firmware** または **download storageArray physicalDiskFirmware** コマンドの対象になっ ている物理ディスクのファームウェアがダウンロードされる際のステータスが返 されます。

#### シンタックス

show allPhysicalDisks downloadProgress

#### パラメータ

なし。

■ メモ:すべてのファームウェアのダウンロードが正常に完了すると、このコマンド は **Successful**(成功)ステータスを返します。ダウンロードに失敗したファー ムウェアがあると、対象となっている各物理ディスクのファームウェアのダウン ロードステータスが表示されます。このコマンドによって返されるステータス値 は、次の表に示すとおりです。

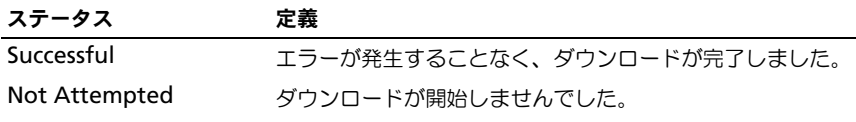

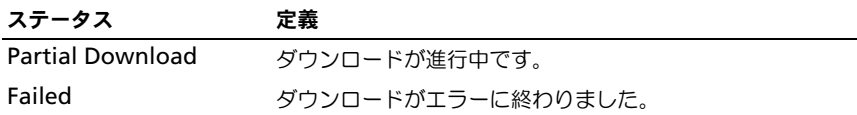

## <span id="page-187-0"></span>Show RAID Controller Module

このコマンドを実行すると、ストレージアレイ内の各 RAID コントローラモ ジュールについて、以下の情報が返されます。

- ステータス(オンライン、オフライン)
- ファームウェアおよび NVSRAM の現在の設定
- 保留中のファームウェアおよび NVSRAM の設定(該当する場合)
- ボード ID
- プロダクト ID
- 製品リビジョン
- シリアルナンバー
- 製造日
- RAID コントローラモジュールが設定されている日時
- 関連する仮想ディスク(優先オーナーを含む)
- イーサネットポート
- 物理ディスクのインタフェース

#### シンタックス

show (allControllers | controller  $(0 | 1)$ ]) [summary]

パラメータ

| パラメータ          | 説明                                                                                                    |
|----------------|----------------------------------------------------------------------------------------------------|
| allControllers | ストレージアレイ内の両方の RAID コントローラモジュールに関<br>する情報が返されます。                                                                                                    |
| controller     | ストレージアレイ内の特定の RAID コントローラモジュールに関<br>する情報が返されます。有効な RAID コントローラモジュールの<br>識別子は0または1です。0は (エンクロージャの背面から見て)<br>左側の RAID コントローラモジュール、1 は右側の RAID コント<br>ローラモジュールです。RAID コントローラモジュールの識別子の<br>前後にブラケット([1)を挿入する必要があります。<br>メモ : RAID コントローラモジュールの詳細情報は、show<br>storageArray コマンドでも返されます。 |
| summary        | ストレージアレイ内の両方の RAID コントローラモジュールに関<br>する簡潔な情報の一覧が返されます。<br><b>メモ:</b> summary パラメータを使用すると、コマンドによって、物<br>理ディスクチャネルとホストチャネル以外の情報が一覧で返され<br>ます。                                                                                                    |

## Show RAID Controller Module NVSRAM

このコマンドを実行すると、指定したホストタイプの NVSRAM のバイト値の一 覧が返されます。オプションのパラメータを入力しないと、NVSRAM のバイト 値すべての一覧が返されます。

#### シンタックス

show (allControllers | controller [(0 | 1)]) NVSRAM [hostType=(hostTypeIndexLabel | host="hostName")]

## パラメータ

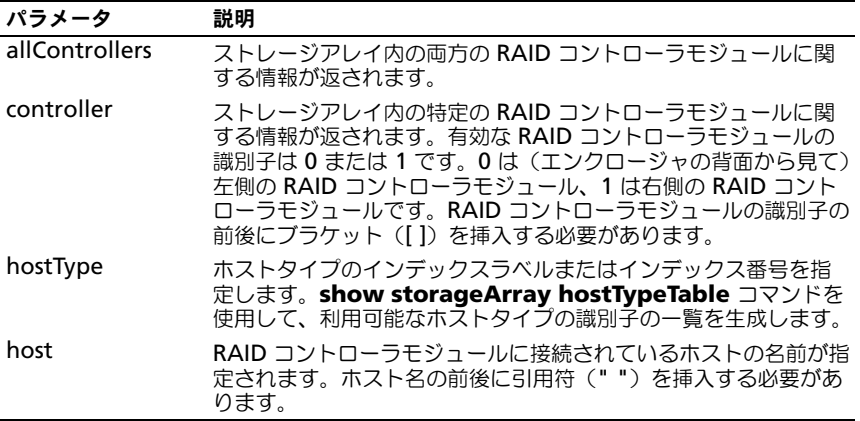

メモ : **set controller** コマンドを使用して NVSRAM 値を変更する前に、**show controller NVSRAM** コマンドを使用して NVSRAM の一部またはすべてを表示し ます。

## Show Storage Array

<span id="page-189-0"></span>このコマンドを実行すると、ストレージアレイに関する設定情報が返されます。 各パラメータは、ストレージアレイ内のコンポーネントと機能に関する値の一覧 を返します。1 つのパラメータ、または複数のパラメータを使用してコマンドを 実行できます。パラメータを指定せずにコマンドを入力すると、ストレージアレ イプロファイル全体(*profile* パラメータを入力した場合と同じ情報)が表示され ます。

## シンタックス

show storageArray profile batteryAge connections defaultHostType healthStatus hostTypeTable hotSpareCoverage features time virtualDiskDistribution summary

#### パラメータ

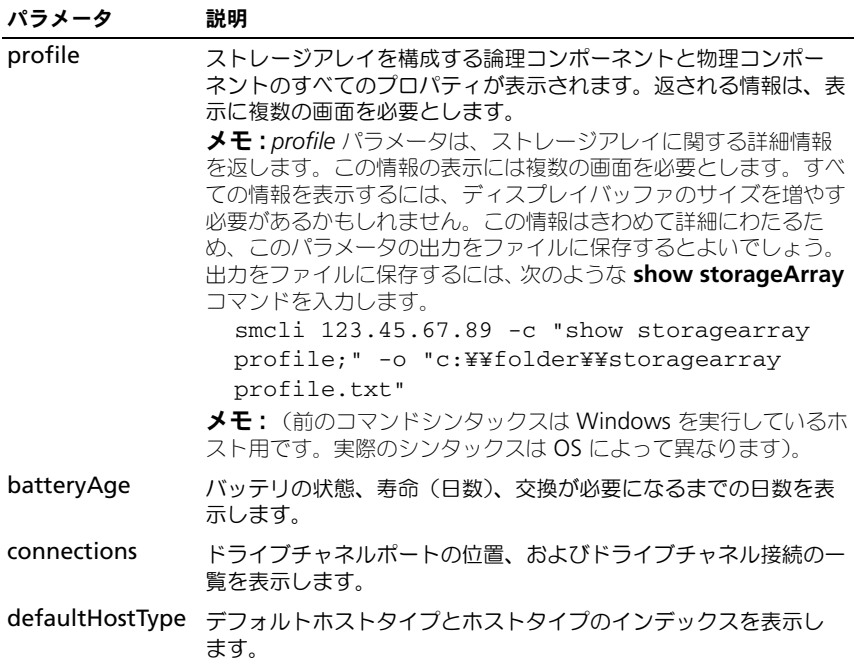

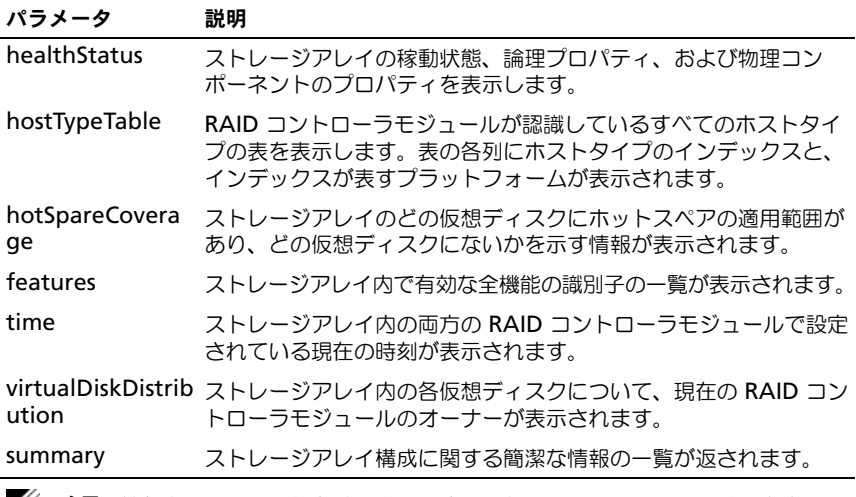

■ メモ:情報をファイルに保存すると、設定の記録としても、リカバリ時の参考にも 使えます。

## Show Storage Array Autoconfigure

このコマンドを実行すると、**autoConfigure storageArray** コマンドを発行 した場合にストレージアレイが作成するデフォルトの自動設定が表示されます。 ストレージアレイが特定のプロパティをサポートできるかどうかを判断するには、 このコマンドを発行する際にプロパティのパラメータを入力します。ただし、設 定情報を返すパラメータはどれも入力する必要はありません。どのプロパティも 指定せずにこのコマンドを実行すると、物理ディスクの各タイプに対する RAID 5 の候補が返されます。RAID 5 の候補が利用できない場合は、RAID 1 ま たは RAID 0 の候補が返されます。RAID 6 autoConfiguration オプションを表 示するには、raidLevel オプションを指定する必要があります。自動設定のプロ パティを指定する際に、RAID コントローラモジュールは、ファームウェアがプ ロパティをサポートしていることを確認します。

#### シンタックス

show storageArray autoConfiguration [physicalDiskType=(SAS | SATA)  $raidLevel = (0 | 1 | 5 | 6)$ diskGroupWidth=numberOfPhysicalDisks diskGroupCount= numberOfDiskGroups virtualDisksPerGroupCount= numberOfDiskGroups hotSpareCount=numberOfHotspares segmentSize=segmentSizeValue]

#### パラメータ

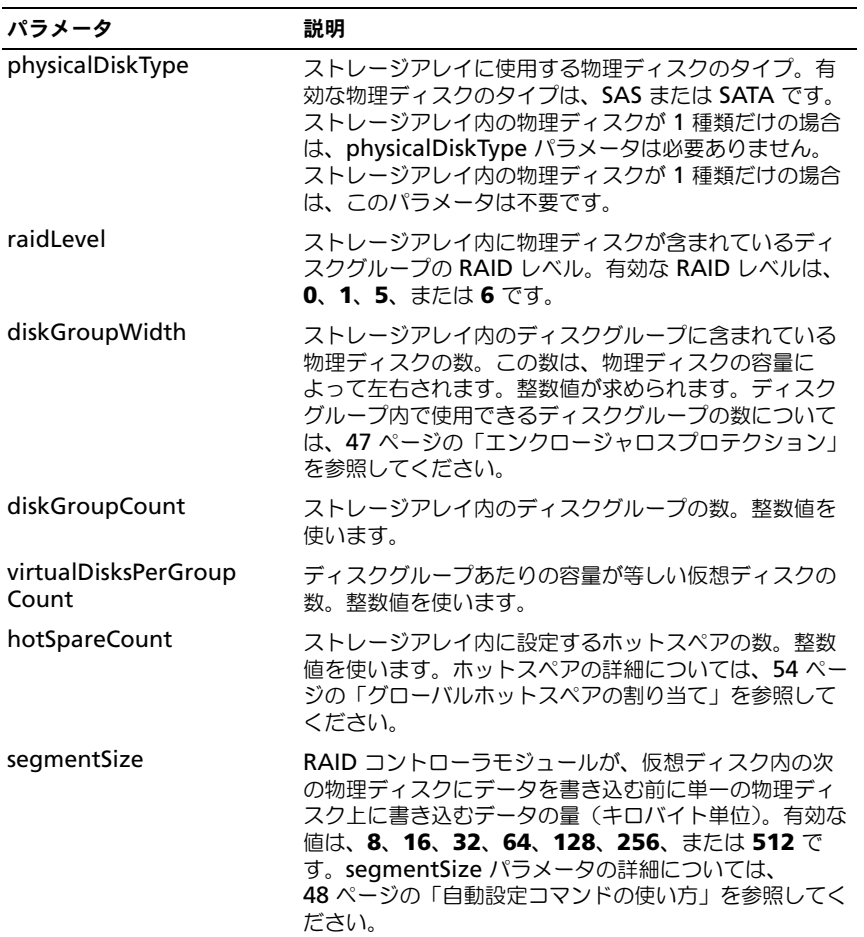

## <span id="page-191-0"></span>Show Storage Array Host Topology

このコマンドを実行すると、ホストのストレージアレイ用のストレージパーティ ショントポロジ、ホストタイプのラベル、およびホストタイプのインデックスが 返されます。

## シンタックス

show storageArray hostTopology

#### パラメータ

なし。

## <span id="page-192-0"></span>Show Storage Array LUN Mappings

このコマンドを実行すると、ストレージアレイプロファイルからストレージアレ イの LUN マッピングに関する情報が返されます。パラメータを指定せずにこのコ マンドを実行すると、すべての LUN マッピングが返されます。

#### シンタックス

show storageArray lunMappings [host ["hostName"] | hostgroup ["hostGroupName"]]

#### パラメータ

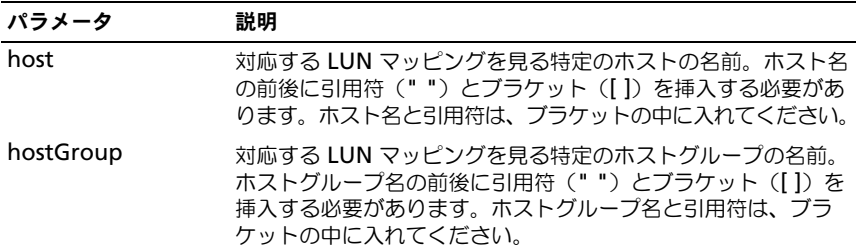

## <span id="page-192-1"></span>Show Storage Array Negotiation Defaults

このステートメントを実行すると、イニシエータターゲットネゴシエーションの 対象である接続レベルの設定に関する情報が返されます。

#### シンタックス

show storageArray iscsiNegotiationDefaults

#### パラメータ

なし。

Ø メモ : 返される情報には、RAID コントローラモジュールのデフォルト設定(ネ<sup>ゴ</sup> シエーションの開始点となる設定)、および現在のアクティブ設定が含まれます。

例

-c "show storageArray iscsiNegotiationDefaults;"

## <span id="page-193-0"></span>Show Storage Array Pending Topology

このコマンドを実行すると、ストレージ管理ソフトウェアが発見したホストとホ ストグループが識別されます。**accept storageArray pendingTopology** コマンドを使用して、ペンディングトポロジからホストとホストグループを作成 します。

## シンタックス

show storageArray pendingTopology

## パラメータ

なし。

## <span id="page-193-1"></span>Show Storage Array Unreadable Sectors

このコマンドを実行すると、ストレージアレイ内のすべての読み取り不能セク ターのアドレスが記された表が返されます。表は、以下の情報を示すヘッダーご とにまとめられています。

- 1 仮想ディスクのユーザーラベル
- 2 LUN
- 3 ホストまたはホストグループからアクセス可能
- 4 日時
- 5 仮想ディスクに対して相対的な論理ブロックアドレス 16 進形式(0x nnnnnnnn)
- 6 物理ディスクの位置 エンクロージャ t、スロット s
- 7 物理ディスクに対して相対的な論理ブロックアドレス 16 進形式(0x nnnnnnnn)
- 8 エラーの種類

データは、第 1 に仮想ディスクのユーザーラベルによって、第 2 に論理ブロック アドレス (LBA) によって並べ替えられます。表内の各エントリは、単一のセク ターに対応します。

## シンタックス

show storageArray unreadableSectors

## パラメータ

なし。

## Show String

このコマンドを実行すると、スクリプトファイルからテキストのストリングが表 示されます。このコマンドは、MS DOS や Linux の **echo** コマンドに似てい ます。

#### シンタックス

<span id="page-194-1"></span>show "string"

## パラメータ

なし。

■ メモ:ストリングの前後に引用符("")を挿入する必要があります。

## Show Unconfigured iSCSI Initiators

このコマンドを実行すると、ストレージアレイによって検出されているものの、 まだストレージアレイトポロジ内に設定されていないイニシエータの一覧が表示 されます。

## シンタックス

show storageArray unconfiguredIscsiInitiators

## パラメータ

なし。

## 例

<span id="page-194-0"></span>-c "show storageArray unconfiguredIscsiInitiators;"

## Show Virtual Disk

このコマンドを実行すると、ストレージアレイ内の仮想ディスクについて、以下 の情報が返されます。

- 仮想ディスクの数
- 名前
- ステータス
- 容量
- RAID レベル
- 仮想ディスクがあるディスクグループ
- 詳細
	- 仮想ディスク ID
	- サブシステム ID
	- 物理ディスクのタイプ (SAS または SATA)
- エンクロージャロスプロテクション
- 優先オーナー
- 現在のオーナー
- セグメントサイズ
- 修正の優先度
- 読み取りキャッシュのステータス(有効、無効)
- 書き込みキャッシュのステータス(有効、無効)
- バッテリなしの書き込みキャッシュのステータス(有効、無効)
- 期限切れ書き込みキャッシュのフラッシュ
- バックグラウンドメディアスキャンの有効化のステータス(有効、無効)
- 整合性チェックによるメディアスキャンのステータス(有効、無効)
- スナップショットリポジトリ仮想ディスク
- スナップショット仮想ディスク
- コピー

#### シンタックス

show (allVirtualDisks | virtualDisk [virtualDiskName] | virtualDisks [virtualDiskName1 ... virtualDiskNamen]) [summary]

#### パラメータ

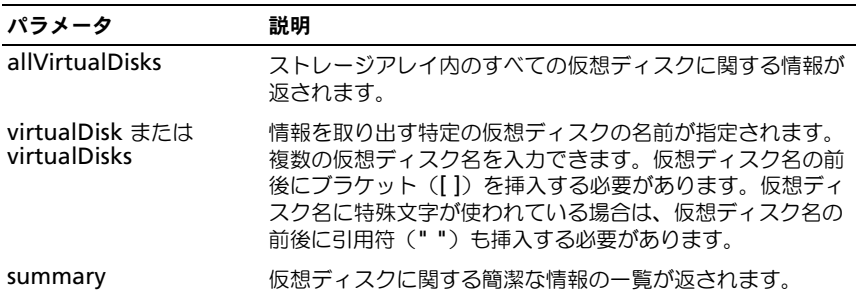

## Show Virtual Disk Action Progress

このコマンドを実行すると、現在仮想ディスク上で実行されている長い処理につ いて、仮想ディスクの処理、および処理が終了した割合に関する情報が返されま す。長い処理が終了した割合は、パーセンテージで表示されます(たとえば、25 という数字が返された場合、長い処理の 25 パーセントが終了したことを意味し ます)。

#### シンタックス

show virtualDisk ["virtualDiskName"] actionProgress

#### パラメータ

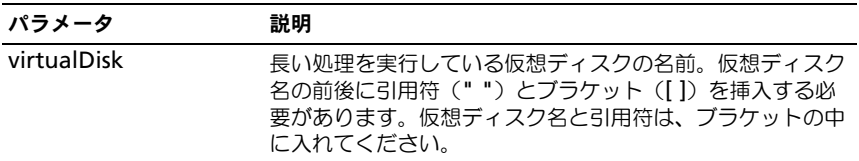

## <span id="page-196-0"></span>Show Virtual Disk Copy

このコマンドを実行すると、仮想ディスクのコピー操作に関する情報が返されま す。以下の情報が返されます。

- コピーの状態
- タイハスタンプの開始
- タイハスタンプの完了
- コピーの優先度
- ソース仮想ディスクの WWID またはターゲット仮想ディスクの WWID
- ターゲット仮想ディスクの読み取り専用属性の設定

ストレージアレイ内の特定の仮想ディスクのコピーペア、またはすべての仮想 ディスクのコピーペアに関する情報を取り出すことができます。

#### シンタックス

```
show virtualDiskCopy (allVirtualDisks | 
source ["sourceName"] | 
target ["targetName"])
```
#### パラメータ

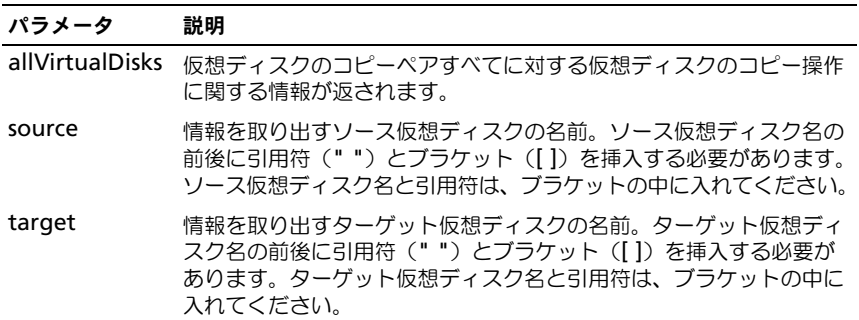

## Show Virtual Disk Copy Source Candidates

このコマンドを実行すると、仮想ディスクのコピー操作のソースとして使用でき る候補仮想ディスクに関する情報が返されます。

#### シンタックス

show virtualDiskCopy sourceCandidates

#### パラメータ

なし。

## Show Virtual Disk Copy Source Candidates

このコマンドを実行すると、仮想ディスクのコピー操作のターゲットとして使用 できる候補仮想ディスクに関する情報が返されます。

#### シンタックス

show virtualDiskCopy source ["sourceName"] targetCandidates

#### パラメータ

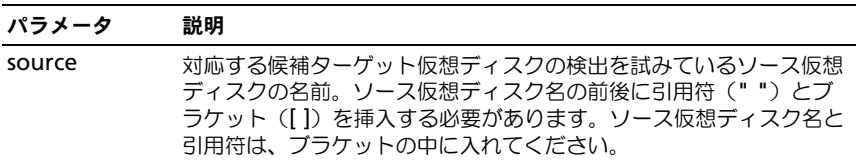

## <span id="page-197-0"></span>Show Disk Group Import Dependencies

このコマンドを実行すると、あるストレージアレイから 2 番目のストレージアレ イに移動するディスクグループ内の、物理ディスクに関する依存関係の一覧を表 示できます。

#### シンタックス

show diskGroup [diskGroupNumber] importDependencies [cancelImport=(TRUE | FALSE)]

#### パラメータ

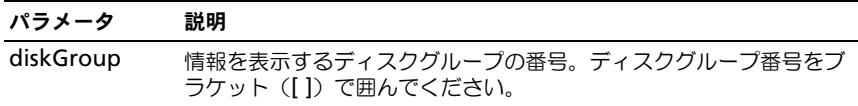

#### パラメータ 説明

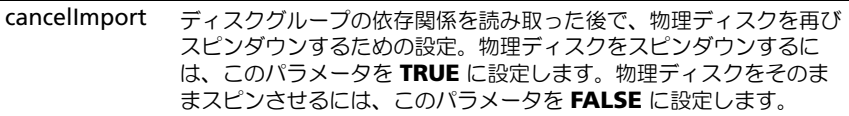

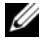

■ メモ:このコマンドは、Exported(エクスポート済み)状態または Forced(強制) 状態にある特定のディスクグループの依存関係を返します。表示された依存関係を 保持する場合は、*cancelImport* パラメータを実行して物理ディスクを強制的にス ピンダウンすることができます。

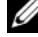

メモ : **show virtualDisk importDependencies** コマンドは、**start virtualDisk import** コマンドの前に実行する必要があります。

## <span id="page-198-0"></span>Show Virtual Disk Performance Statistics

このコマンドを実行すると、ストレージアレイ内の仮想ディスクのパフォーマン スに関する情報が返されます。

#### シンタックス

show (allVirtualDisks | virtualDisk [virtualDiskName] | virtualDisks [virtualDiskName1 ... virtualDiskNamen] performanceStats

## パラメータ

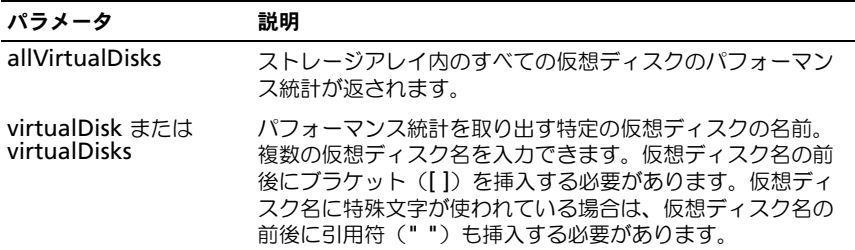

メモ : **show virtualDisk performanceStat** コマンドを発行する前に、**set session performanceMonitorInterval** コマンドと **set session performanceMonitorIterations** コマンドを発行して、統計を収集する頻度を定 義してください。

## Show Virtual Disk Reservations

このコマンドを実行すると、予約のある仮想ディスクに関する情報が返されます。

## シンタックス

show (allVirtualDisks | virtualDisk [virtualDiskName] | virtualDisks [virtualDiskName1 ... virtualDiskNamen] reservations

## パラメータ

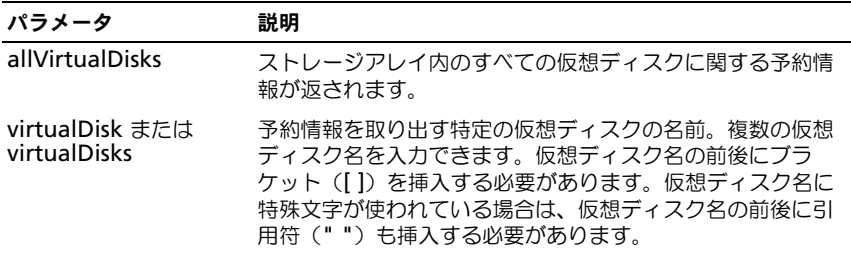

## <span id="page-199-2"></span><span id="page-199-0"></span>Start Disk Group Blink

このコマンドを実行すると、物理ディスクのインジケータ LED が点滅すること で、論理的にグループ化されて指定のディスクグループを形成している物理ディ スクが識別されます (物理ディスクのインジケータ LED を消灯するには、**stop diskGroup blink** コマンドを使用してください)。

## シンタックス

start diskGroup [diskGroupNumber] blink

## パラメータ

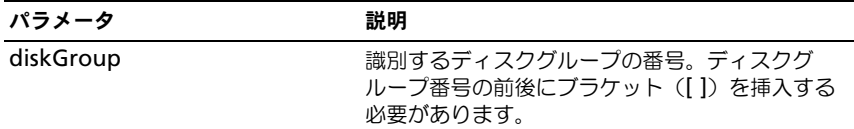

## <span id="page-199-1"></span>Start Disk Group Defragment

このコマンドを実行すると、指定したディスクグループでデフラグ操作が開始し ます。

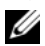

■ メモ:ディスクグループのデフラグを実行すると、停止できない処理が開始され、 この処理には時間がかかります。

## シンタックス

start diskGroup [diskGroupNumber] defragment

パラメータ

| パラメータ     | 説明                                                               |
|-----------|------------------------------------------------------------------|
| diskGroup | デフラグするディスクグループの番号。ディスク<br>グループ番号の前後にブラケット ([1) を挿入す<br>る必要があります。 |

## <span id="page-200-1"></span>Start Enclosure Blink

このコマンドを実行すると、インジケータ LED がオンになることでエンクロー ジャが識別されます (エンクロージャのインジケータ LED を消灯するには、 **stop enclosure blink** コマンドを使用してください)。

#### シンタックス

start enclosure [enclosureID] blink

#### パラメータ

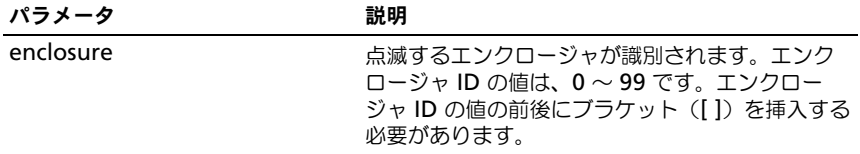

#### <span id="page-200-0"></span>Start iSCSI DHCP Refresh

このコマンドを実行すると、iSCSI インタフェースの DHCP パラメータのリフ レッシュが開始されます。インタフェースの設定方法が DHCP にセットされてい ない場合は、エラーが返されます。

#### シンタックス

start storageArray [iscsi-host-port] dhcpRefresh

#### パラメータ

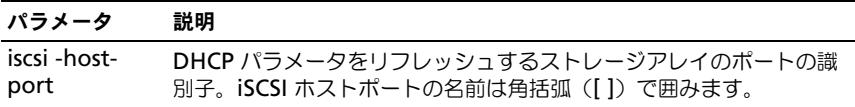

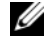

**シンモ:** この操作を行うとポータルの iSCSI 接続が終了し、ポータルが一時的に停止 します。

## <span id="page-201-0"></span>Start Physical Disk Channel Fault Isolation Diagnostics

このコマンドを実行すると、物理ディスクチャネルの障害分離診断が実行され、 結果が保存されます。

## シンタックス

```
start physicalDiskChannel [(1 | 2)] controller [(0 | 1)]
faultDiagnostics {testDevices=[all | controller=(0 | 1) |
emms=[trayID1 (left | right), ... trayIDn (left |
right)] |
physicalDisks=[trayID1, slotID1, ... , trayIDn, 
slotIDn]] |
dataPattern=(fixed | pseudoRandom) |
patternNumber=[(0xhexadecimal| integerLiteral)] |
maxErrorCount=interger | testIterations=interger |
timeout=timeInterval}
```
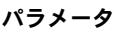

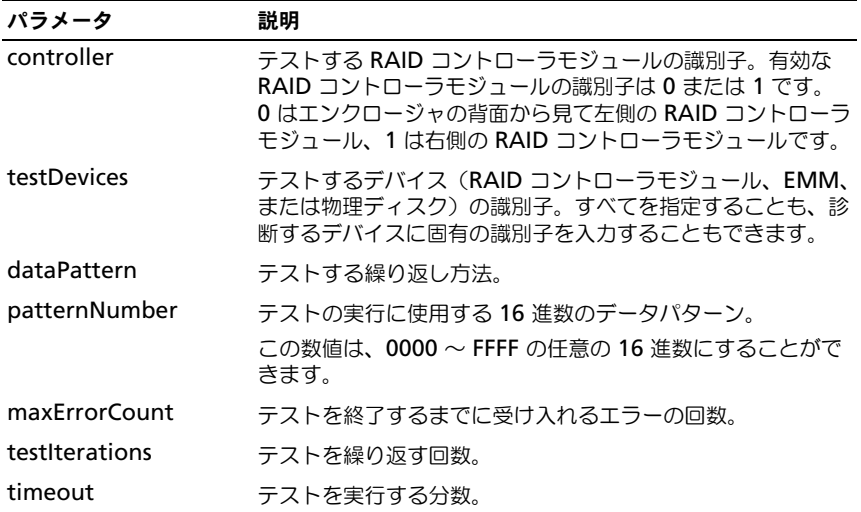

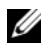

メモ : **start physicalDiskChannel faultDiagnostics** コマンドと一緒に、 **save physicalDiskChannel faultDiagnostics** コマンドと **stop physicalDiskChannel faultDiagnostics** コマンドを使用してください。診断テ ストの結果をファイルに保存したり、診断テストを停止したりするには、これらの コマンドが必要です。

**シンモ: このコマンドは、Ctrl と C を同時に押すことによっていつでも停止できます。** 

## <span id="page-202-2"></span>Start Physical Disk Blink

このコマンドを実行すると、物理ディスクのインジケータ LED をオンにすること で、物理ディスクが識別されます (物理ディスクのインジケータ LED を消灯す るには、**stop diskGroup blink** コマンドを使用してください)。

#### シンタックス

start physicalDisk [enclosureID, slotID] blink

#### パラメータ

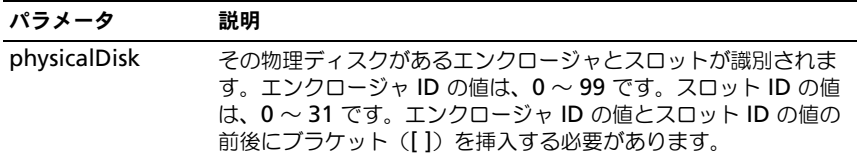

## <span id="page-202-1"></span>Start Physical Disk Initialize

このコマンドを実行すると、物理ディスクの初期化が開始します。

● 注意: このコマンドを実行すると直ちに、すべてのユーザーデータが消去されます。

#### シンタックス

start physicalDisk [enclosureID, slotID] initialize

#### パラメータ

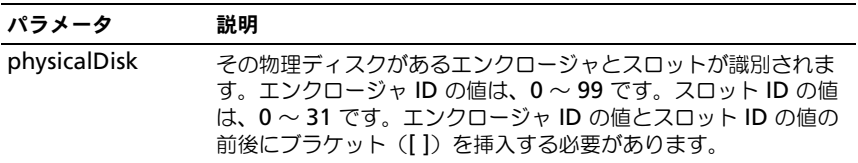

## <span id="page-202-0"></span>Start Physical Disk Reconstruction

このコマンドを実行すると、物理ディスクの再構築が開始します。

#### シンタックス

start physicalDisk [enclosureID, slotID] reconstruct

#### パラメータ

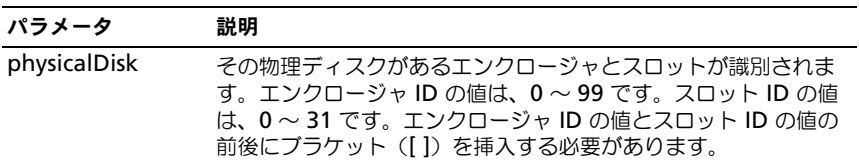

## <span id="page-203-0"></span>Start Storage Array Blink

このコマンドを実行すると、ストレージアレイのインジケータ LED がオンになる ことで、ストレージアレイが識別されます (ストレージアレイのインジケータ LED を消灯するには、**stop storageArray blink** コマンドを使用してくだ さい)。

## シンタックス

start storageArray blink

## パラメータ

なし。

#### 例

-c "start storageArray blink ;"

## Start Disk Group Import/Export

インポートコマンドを実行すると、ディスクグループが Complete (完了)状態 に移行して、新たに導入されたディスクグループがその新規のストレージアレイ で使用できるようになります。このコマンドを実行するには、ディスクグループ が Exported(エクスポート済み)状態か Forced(強制)状態であることが必要 です。このコマンドが正常に実行されると、ディスクグループが動作可能になり ます。

エクスポートコマンドを実行すると、あるエンクロージャから別のエンクロー ジャへ移行できるように、ディスクグループが準備されます。ディスクグループ は Exported (エクスポート)状態にあり、コマンドの実行が問題なく開始され た後は、このディスクグループを使用することができません。

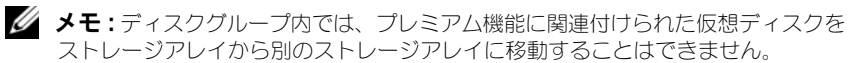

#### シンタックス

start diskGroup [diskGroupNumber] import | export)

#### パラメータ

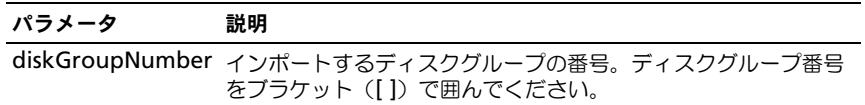

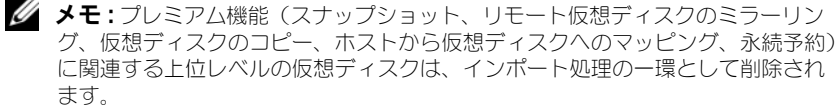

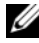

メモ : **show diskGroup importDependencies** コマンドは、**start diskGroup import** コマンドの前に実行する必要があります。

## <span id="page-204-0"></span>Start Virtual Disk Initialization

このコマンドを実行すると、ストレージアレイ内の仮想ディスクのフォーマット が開始します。

■ メモ:仮想ディスクの初期化は停止できない処理で、時間がかかります。

#### シンタックス

start virtualDisk [virtualDiskName] initialize

#### パラメータ

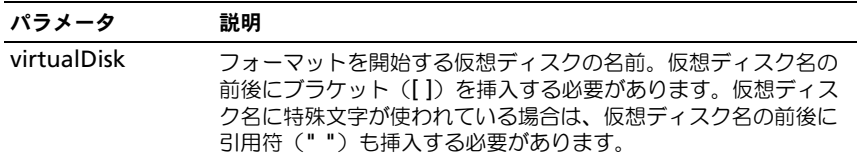

## Stop Disk Group Blink

このコマンドを実行すると、**start diskGroup blink** コマンドによってオンに されていた物理ディスクのインジケータ LED が消灯します。

#### シンタックス

stop diskGroup blink

#### パラメータ

なし。

## Stop Enclosure Blink

このコマンドを実行すると、**start enclosure blink** コマンドによってオンに されていたエンクロージャのインジケータ LED が消灯します。

## シンタックス

stop enclosure blink

## パラメータ

なし。

## <span id="page-205-0"></span>Stop iSCSI Session

このコマンドを実行すると、iSCSI セッションが強制終了します。

## シンタックス

stop storageArray iscsiSession [integer]

## パラメータ

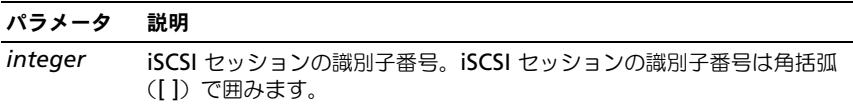

## Stop Physical Disk Blink

このコマンドを実行すると、**start physicalDisk blink** コマンドによってオン にされていた物理ディスクのインジケータ LED が消灯します。

## シンタックス

stop physicalDisk blink

## パラメータ

なし。

## Stop Physical Disk Channel Fault Isolation Diagnostics

このコマンドを実行すると、物理ディスクチャネルの障害分離診断が停止し、 **start physicalDiskChannel** fault isolation diagnostics コマンドが完了前 に停止します。202 ページの「[Start Physical Disk Channel Fault Isolation](#page-201-0)  [Diagnostics](#page-201-0)」を参照してください。

#### シンタックス

stop physicalDiskChannel faultDiagnostics

#### パラメータ

なし。

## Stop Snapshot

このコマンドを実行すると、コピーオンライト操作が停止します。

#### シンタックス

stop snapshot (virtualDisk [virtualDiskName] | virtualDisks [virtualDiskName1 ... virtualDiskNamen]

## パラメータ

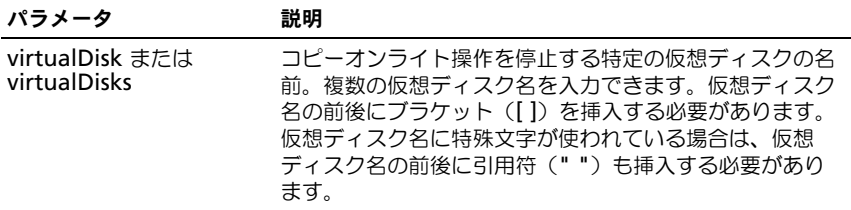

## <span id="page-206-0"></span>Stop Storage Array Blink

このコマンドを実行すると、**start storageArray blink** コマンドによって オンにされていたストレージアレイのインジケータ LED が消灯します。

#### シンタックス

stop storageArray blink

## パラメータ

なし。

#### 例

-c "stop storageArray iscsiSession [5];"

## Stop Storage Array Physical Disk Firmware Download

#### このコマンドを実行すると、**download storageArray**

**physicalDiskFirmware** コマンドによって開始されていたストレージアレイ 内の物理ディスクへのファームウェアのダウンロードが停止します。このコマン ドを実行しても、物理ディスクへのファームウェアのダウンロードで、すでに進 行中のものは停止しません。このコマンドでダウンロードが停止するのは、物理 ディスクへのダウンロード待機中のすべてのファームウェアです。

## シンタックス

stop storageArray physicalDiskFirmwareDownload

## パラメータ

なし。

## <span id="page-207-0"></span>Stop Virtual Disk Copy

このコマンドを実行すると、仮想ディスクのコピー操作が停止します。

#### シンタックス

stop virtualDiskCopy target [targetName] [source] [sourceName]]

#### パラメータ

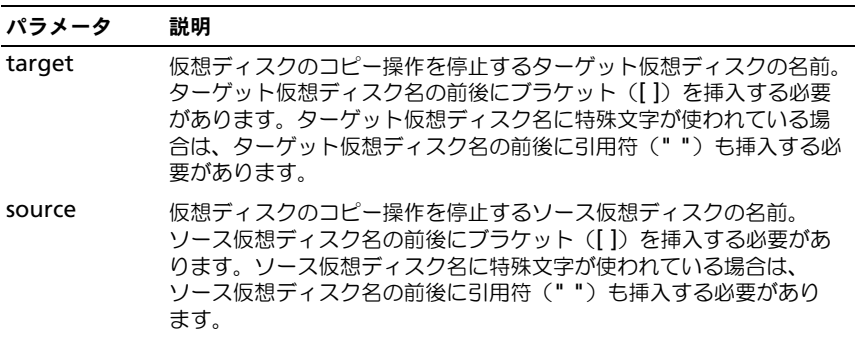

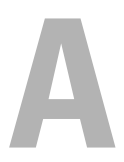

# サンプルスクリプトファイル

本付録では、ストレージアレイを設定するサンプルスクリプトを紹介します。こ のサンプルでは、実際のスクリプトファイルで使用されるスクリプトコマンドを 示します。これらのスクリプトをコピーして編集し、お使いのストレージアレイ に適した設定を作成することができます。

スクリプトファイルは次の 2 つの方法で作成します。

- **save storageArray configuration** コマンドを使用する
- スクリプトを記述する

**save storageArray configuration** コマンドにより、既存の設定を別のス トレージアレイにコピーするためのファイルを作成できます。このファイルは、 既存の設定が壊れた場合に、この設定を復元する目的でも使用できます。また、 既存のファイルをコピーして、このファイルを基にして一部編集することにより、 新しいスクリプトファイルを作成することもできます。デフォルトのファイル拡 張子は **.scr** です。

Microsoft® のメモ帳などのテキストエディタで、新しいスクリプトファイルを 作成します。1 行の最大文字数は 256 文字です。コマンドシンタックスは、 37 ページの「使用ガ[イドライン](#page-36-0)」で説明したガイドラインと、96 [ページの](#page-95-0)「コ [マンドのフォーマットルール](#page-95-0)」で説明した規則に準拠する必要があります。新し いスクリプトファイルを作成する際には、ホストオペレーティングシステムがサ ポートするファイル名と拡張子を使ってください。

コマンドラインからスクリプトファイルを実行するには、次のテキストを入力し ます。

client>smcli 123.45.67.89 -f scriptfile.scr;

# <span id="page-208-0"></span>設定スクリプト例 1

この例では、**create virtualDisk** コマンドを使用して、ディスクグループの空 き領域に新しい仮想ディスクが作成されます。

Show "Create RAID 5 Virtual Disk 7 on existing Disk Group 1";

//create virtual disk on disk gruop created by the create virtual disk command

//Note:For disk groups that use all available capacity, the last virtual disk on the disk group is created using

```
all remaining capacity by o,itting the capacity=
virtualDiskCapacity parameter
create virtualDisk diskGroup=1 raidLevel=5 userLabel=
"7" owner=0 segmentSize=16 capacity=2GB;
show "Setting additional attributes for virtualDisk 7";
//Configuration settings taht cannot be set during 
virtualDisk creation
set virtualDisk["7"] mediaScanEnabled=false;
set virtualDisk["7"] consistencyCheckEnabled=false;
set virtualDisk["7"] modificationPriority=high;
```
この例では、**Show**、**Create**、 **//Note**、および **create** で始まる行と行の間に 空白行が挿入されています。空白行は、わかりやすいように挿入されているだけ です。実際には、各コマンドはスクリプトファイル内で 1 行で記述するのですが、 このページのサイズ上、コマンドテキストが折り返されています。コマンドをブ ロックで分けたり、コメントをわかりやすくするために、スクリプトファイル内 にも空白行を挿入したい場合があります。そのような場合には、2 つのスラッ シュ(**//**)を入力することにより、スクリプトファイル内にコメントを挿入できま す。スクリプトエンジンは、スラッシュの付いた行をコメントとして扱います。

最初の行は **show string** コマンドです。このコマンドは、ファイルの実行時、 引用符("")で用まれたテキストをモニター画面に表示します。この例では、 **Create RAID 5 Virtual Disk 7 on existing Disk Group 1** のテキストが、 このスクリプトファイルを実行した後の予想される結果を示すタイトルになります。 **//Create** で開始する行は、このスクリプトファイルの目的が、**create virtualDisk** コマンドを使用して既存のディスクグループ上に新しいディスクグ ループを作成することであることを示すコメントです。

**//Note:** で始まる行は、**capacity** パラメータを使用しなければ、使用可能な全 容量を使用して最後の仮想ディスクを作成できることを示す、スクリプトファイ ル内のコメントです。

この例のコマンドを実行すると、ディスクグループ 1 に新しい仮想ディスクが作 成されます。この仮想ディスクの RAID レベルは 5 です。仮想ディスク名 (ユー ザーラベル)は 7 です (7 の前後に引用符があることに注意してください。引用 符は、その中の情報がラベルであることを示します)。新しい仮想ディスクは、 RAID エンクロージャ内のスロット 0 の RAID コントローラモジュールに割り当 てられます。セグメントサイズは 16 です。

このコマンドのシンタックスを次に示します。

```
create virtualDisk diskGroup=diskGroupNumber userLabel=
"virtualdoskName" [freeCapacityArea=
freeCapacityIndexNumber] [capacity=virtualDiskCapacity
| owner=(0 | 1) | segmentSize=segmentSizeValue]
[enclosureLossProtect=(TRUE | FALSE)]
```
ここには、コマンド例で示されているオプションパラメータとは異なる順番でオ プションパラメータが示されています。オプションパラメータはどんな順番でで も入力できます。必須パラメータについては、コマンドの説明に示されている順 番で入力する必要があります。

**show "Setting additional attributes for virtual disk 7"** の行は、 **show string** コマンドのもう一つの使用例です。このコマンドは、ここで、 **create virtualDisk** コマンドの実行が成功したことを示します。加えて、 **create virtualDisk** コマンドで設定できなかったプロパティがここで設定され ます。

**set virtualDisk** コマンドパラメータは、別々の行に示されています。各パラ メータを別々の行にする必要はありません。**set virtualDisk** コマンドには複数 のパラメータを入力できます。このとき、パラメータ間にスペースを 1 つ挿入し ます。

ただし、別々の行に分けることにより、設定しているパラメータとその値をより 明確にできます。この方法でパラメータを分割しておくと、ファイルを編集した り、特定のパラメータのみを別のスクリプトファイルにコピーすることが簡単に なります。

# <span id="page-210-0"></span>設定スクリプト例 2

この例では、**create virtualDisk** コマンドで、ストレージアレイ内のユーザー 指定の物理ディスクを使用して、新しい仮想ディスクを作成します。

Show "Create RAID 5 Virtual Disk 2 on existing Disk Group 2";

//This comand creates the disk group and the initial virtual disk on that group。

//Note:For disk groups that use all available capacity, the last virtual disk on the group is created using all remaining capacity by omitting the capacity=virtualDisk creation parameter

```
create virtualDisk raidLevel=5 userLabel="2" 
physicalDisks=[0,1 0,6 1,7 1,3 2,3 2,6] owner=1
```

```
segmentSize=16 capacity=2GB;
```

```
show "Setting additional attributes for virtual disk 7";
//Configuration settings taht cannot be set during 
virtual disk creation
set virtualDisk["7"] mediaScanEnabled=false;
set virtualDisk["7"] consistencyCheckEnabled=false;
set virtualDisk["7"] modificationPriority=high;
```
このコマンドも、スクリプト例 1 の **create virtualDisk** コマンドと同様、新 しい仮想ディスクを作成します。この 2 つのスクリプト例の大きな違いは、この 例では、ユーザーが、仮想ディスクを構成する物理ディスクを定義する方法が示 されていることです。ストレージアレイ内の使用できる物理ディスクを確認する には、**show storageArray profile** コマンドを実行します。

```
スクリプト例 2 の create virtualDisk コマンドのシンタックスを次に示します。
   create virtualDisk raidLevel=(0 \mid 1 \mid 5 \mid 6) userLabel=
    "virtualDiskName" physicalDisks=
    (enclosureID0,slotID0... enclosureIDn,slotIDn ) 
    [capacity=virtualDiskCapacity] owner = (0 | 1)segmentSize=segmentSizeValue]
    [enclosureLossProtect=(TRUE | FALSE)]
```
# 索引

# C

```
CLI
 コマンド , 15
 使用例 , 24
```
# I

ISCSI 繰り返しシンタックス値 [, 36](#page-35-0) iSCSI コマンド [, 99](#page-98-0) iSCSI DHCP リフレッシュの開始 [,](#page-200-0) [201](#page-200-0) iSCSI イニシエータ iSCSI イニシエータの作成 [, 113](#page-112-0) iSCSi イニシエータ iSCSI イニシエータの削除 [, 127](#page-126-0) iSCSI イニシエータの設定 [, 162](#page-161-0) iSCSI セッションの停止 [, 206](#page-205-0) iSCSI ターゲットのプロパティの 設定 [, 162](#page-161-1)

## R

RAID コントローラモジュール NVSRAM 値の保存 [, 149](#page-148-0) RAID コントローラモジュールの 有効化 [, 135](#page-134-0) RAID コントローラモジュール データの有効化 [, 85](#page-84-0) コマンド [, 100](#page-99-0) リセット [, 85,](#page-84-1) [144](#page-143-0) 時計、同期化 [, 86](#page-85-0)

- 所有権の変更 [, 92](#page-91-0) 診断 [, 90,](#page-89-0) [128](#page-127-0) 設定 [, 165](#page-164-0) 操作モードの設定 [, 91](#page-90-0) 表示 [, 188](#page-187-0)
- RAID コントローラモジュールの リセット [, 85](#page-84-1)
- RAID コントローラモジュールの 時計の同期化 [, 86](#page-85-0)
- RAID コントローラモジュールの 診断 [, 90,](#page-89-0) [128](#page-127-0)
- RAID レベルの変更 [, 88](#page-87-0)
- RAID 仮想ディスク リカバリ [, 137](#page-136-0) 物理ディスクの手動選択 [, 117](#page-116-0)
- RAID 仮想ディスクの作成 空き容量に基づく選択 [, 116](#page-115-1) 物理ディスクの自動選択 [, 113](#page-112-1)

# S

Set[, 153](#page-152-0) SMcli コマンド [, 15](#page-14-0) support.dell.com[, 13](#page-12-0)

## あ

永続予約の削除 [, 86](#page-85-1) エンクロージャ コマンド [, 98](#page-97-0)

エンクロージャ管理モジュールの ファームウェア ダウンロード [, 131](#page-130-0) エンクロージャの属性の設定 [, 157](#page-156-0) エンクロージャロス プロテクション [, 47](#page-46-0)

#### か

開始 エンクロージャの点滅 [, 201](#page-200-1) ストレージアレイの点滅 [, 204](#page-203-0) ディスクグループのデフラグ [,](#page-197-0) [198,](#page-197-0) [200](#page-199-1) ディスクグループの点滅 [, 200](#page-199-2) 仮想ディスクの初期化 [, 205](#page-204-0) 物理ディスクの再構築 [, 203](#page-202-0) 物理ディスクの初期化 [, 203](#page-202-1) 物理ディスクの点滅 [, 203](#page-202-2) 仮想ディスク コピー [, 74](#page-73-0) コマンド [, 102](#page-101-0) 整合性チェック [, 106](#page-105-0) ソフトウェアが割り当てる物理 ディスクで作成 [, 45](#page-44-0) ユーザーが割り当てる物理 ディスクで作成 [, 44](#page-43-0) 一貫性の修復 [, 144](#page-143-1) 仮想ディスクの再コピー [, 136](#page-135-0) 既存のディスクグループに作成[,](#page-45-0) [46](#page-45-0) 再コピー [, 78-](#page-77-0)[79](#page-78-0) 再割り当て [, 94](#page-93-0) 初期化 [, 93](#page-92-0) 設定 [, 179](#page-178-0) 表示コマンド [, 195-](#page-194-0)[200](#page-199-0) 仮想ディスクコピー 仮想ディスクの一貫性の修復 [, 144](#page-143-1) 仮想ディスクのコピー コマンド [, 102](#page-101-1) 削除 [, 142](#page-141-0) 停止 [, 208](#page-207-0) 仮想ディスクの再コピー [, 78](#page-77-0) 仮想ディスクの再割り当て [, 94](#page-93-0) 表示 [, 197](#page-196-0) 仮想ディスクの整合性チェック[,](#page-105-0)<br>[106](#page-105-0) 仮想ディスクのパフォーマンス 統計の表示 [, 199](#page-198-0) 外部物理ディスク ネイティブに設定 [, 158](#page-157-0) 機能別に一覧表示されたコマンド [,](#page-97-1) [98](#page-97-1) クリア ストレージアレイのイベントログ [,](#page-107-0) [108](#page-107-0) ストレージアレイのファーム ウェアの保留 [, 108](#page-107-1) ストレージアレイの設定 107 仮想ディスクの予約 [, 108](#page-107-2) 物理ディスクチャネルの統計 [, 107](#page-106-1) 繰り返しシンタックス要素 [, 31](#page-30-0) グローバルホットスペアの 割り当て [, 54](#page-53-0) 決定 仮想ディスクのコピー候補 [, 73](#page-72-0) 現在の iSCSI セッションの表示 [,](#page-182-0) [183](#page-182-0) 構成 RAID レベルの変更 [, 88](#page-87-0) セグメントサイズの変更 [, 88](#page-87-1) コピー 仮想ディスク [, 74](#page-73-0)

コマンド アルファベット順 [, 103](#page-102-0) 機能別の一覧 [, 98](#page-97-1) コマンドのフォーマットルール [,](#page-95-0) [96](#page-95-0) コマンドラインインタフェースの 使用法 [, 14](#page-13-0) コマンドラインパラメータ [, 17](#page-16-0) コメント、追加 [, 37](#page-36-1) コントローラの設定 [, 153](#page-152-0)

## さ

再コピー 仮想ディスク [, 79,](#page-78-0) [136](#page-135-0) 再生成 スナップショット仮想ディスク [,](#page-67-0) [68](#page-67-0) 作成 iSCSI イニシエータ [, 113](#page-112-0) スナップショット仮想ディスク [,](#page-56-0) [57,](#page-56-0) [60-](#page-59-0)[65,](#page-64-0) [119](#page-118-0) ディスクグループ [, 109](#page-108-0) ホスト [, 110](#page-109-0) ホストグループ [, 111](#page-110-0) ホストポート [, 112](#page-111-0) 仮想ディスク [, 43-](#page-42-0)[47](#page-46-1) 仮想ディスクコピー [, 72-](#page-71-0)[73,](#page-72-1) [124](#page-123-0) 削除 iSCSI イニシエータ [, 127](#page-126-0) コピーペア [, 80](#page-79-0) スナップショット仮想ディスク [,](#page-65-0) [66-](#page-65-0)[67](#page-66-0) ディスクグループ [, 125](#page-124-0) ホスト [, 126](#page-125-0) ホストグループ [, 126](#page-125-1) ホストポート [, 127](#page-126-1) 永続予約 [, 86](#page-85-1)

仮想ディスク [, 128](#page-127-1) 仮想ディスクの LUN マッピング [,](#page-142-0) [143](#page-142-0) 仮想ディスクのコピー [, 142](#page-141-0) 終了ステータス [, 23](#page-22-0) 詳細なエラーレポート [, 22](#page-21-0) 初期化 仮想ディスク[, 93](#page-92-1) 物理ディスク [, 92](#page-91-1) 書式の注意点 [, 21](#page-20-0) シンタックス要素 ISCSI 値 [, 36](#page-35-0) シンタックス要素の ステートメントデータ [, 166](#page-165-0) 実行 メディアスキャン [, 83](#page-82-0) 冗長性チェック [, 85](#page-84-2) 冗長性チェックの実行 [, 85](#page-84-2) スクリプトコマンド 構造 [, 28](#page-27-0) 構文 [, 29](#page-28-0) 使用に際してのガイドライン [, 37](#page-36-0) スクリプトへのコメントの追加 [,](#page-36-1) [37](#page-36-1) ストレージアレイ LUN マッピングの表示 [, 193](#page-192-0) コマンド [, 101](#page-100-0) ダウンロードコマンド [, 133-](#page-132-0)[135](#page-134-1) ペンディングトポロジの 受け入れ [, 103](#page-102-1) ペンディングトポロジの表示 [, 194](#page-193-0) ホストトポロジの表示 [, 192](#page-191-0) 設定コマンド [, 172-](#page-171-0)[178](#page-177-0) 点滅の開始 [, 204](#page-203-0) 点滅の停止 [, 207](#page-206-0) 読み取り不能セクターの表示 [, 194](#page-193-1) 表示コマンド [, 190-](#page-189-0)[195](#page-194-1) 保存コマンド[, 150-](#page-149-0)[153](#page-152-1)

ストレージアレイ内のホット スペアの自動設定 [, 105](#page-104-0) ストレージアレイ ネゴシエイションの デフォルト [, 193](#page-192-1) ストレージアレイの学習サイクル の設定 [, 177](#page-176-0) ストレージアレイの機能 無効化 [, 131](#page-130-1) ストレージアレイの機能の無効化 [,](#page-130-1) [131](#page-130-1) ストレージアレイの時刻の設定 [,](#page-177-1) [178](#page-177-1) ストレージアレイの自動設定 [, 104](#page-103-0) ストレージアレイのトラブル シューティング [, 89](#page-88-0) ストレージアレイファームウェア のアクティブ化 [, 103](#page-102-2) ストレージアレイ ICMP 応答の 設定 [, 174](#page-173-0) ストレージアレイ iSCSI 統計の 保存 [, 151](#page-150-0) ストレージアレイ iSCSI ベース ラインのリセット [, 145](#page-144-0) ストレージアレイ iSNS サーバーの リスニングポートの設定 [,](#page-174-0) [175-](#page-174-0)[176](#page-175-0) ストレージアレイ iSNS サーバー リフレッシュの設定 [, 176](#page-175-1) ストレージアレイ iSNS サーバー IPv4 アドレスの設定 [,](#page-173-1) [174-](#page-173-1)[175](#page-174-0) ストレージアレイ iSNS サーバー IPv6 アドレスの設定 [, 175](#page-174-0)

ストレージアレイ SAS PHY ベース ラインのリセット [, 146](#page-145-0)

ストレージパーティショニング [,](#page-80-0) [81](#page-80-0) スナップショット コマンド [, 101](#page-100-1) 仮想ディスク[, 82](#page-81-0) 名前 [, 65](#page-64-1) スナップショット仮想ディスク 再開 [, 67](#page-66-1) 再生成 [, 68](#page-67-0) 作成 [, 58,](#page-57-0) [60-](#page-59-0)[65](#page-64-0) 削除 [, 69](#page-68-0) 停止 [, 66-](#page-65-1)[67](#page-66-2) 有効化 [, 58](#page-57-1) スナップショット仮想ディスクの 再開 [, 66-](#page-65-0)[67](#page-66-0) セグメントサイズの変更 [, 88](#page-87-1) セッションコマンド [, 100](#page-99-1) 設定 RAID コントローラモジュール [,](#page-164-0) [165](#page-164-0) RAID コントローラモジュールの 操作モード[, 91](#page-90-1) RAID 仮想ディスクの作成、 空き容量に基づく選択 [, 116](#page-115-1) RAID 仮想ディスクの作成、物理 ディスクの自動選択 [, 113](#page-112-1) RAID 仮想ディスクの作成、物理 ディスクの手動選択 [, 117](#page-116-0) エンクロージャ ID[, 158](#page-157-1) コントローラの時計 [, 52](#page-51-0) スクリプト例 1[, 209](#page-208-0) スクリプト例 2[, 211](#page-210-0) ストレージアレイ [, 40,](#page-39-0) [172](#page-171-1) ストレージアレイのパスワード [,](#page-50-0) [51](#page-50-0) ストレージアレイのホストタイプ [,](#page-51-1) [52](#page-51-1) ストレージアレイの自動設定 [, 104](#page-103-0) ストレージアレイ内の エンクロージャの位置 [, 173](#page-172-0)

216 | 索引
ストレージアレイ内のホット スペアの自動設定 [, 105](#page-104-0) ストレージパーティショニング [,](#page-80-0) [81](#page-80-0) スナップショット仮想ディスク [,](#page-169-0) [170](#page-169-0) セッション [, 169](#page-168-0) ホストグループ [, 160](#page-159-0) 仮想ディスク [, 179](#page-178-0) 仮想ディスクコピー [, 183](#page-182-0) 外部物理ディスクをネイティブに 設定 [, 158](#page-157-0) 物理ディスクのホットスペア[, 164](#page-163-0) 物理ディスクの状態 [, 164](#page-163-1) 物理ディスクチャネルの ステータス [, 163](#page-162-0) 変更優先度 [, 53](#page-52-0) 設定の変更 [, 50](#page-49-0)

### た

他の機能との対話 [, 81](#page-80-1) ダウンロード エンクロージャ管理モジュールの ファームウェア [, 131](#page-130-0) ストレージアレイの NVSRAM[, 134](#page-133-0) ストレージアレイのファーム ウェア NVSRAM[, 133](#page-132-0) ストレージアレイの物理ディスク のファームウェア [, 134](#page-133-1) 物理ディスクのファームウェア [,](#page-131-0) [132](#page-131-0) 定期メンテナンス [, 83](#page-82-0) 停止 エンクロージャの点滅 [, 206](#page-205-0) ストレージアレイの点滅 [, 207](#page-206-0) ストレージアレイの物理ディスク のファームウェアの ダウンロード [, 208](#page-207-0)

スナップショット [, 207](#page-206-1) スナップショット仮想ディスク [,](#page-65-0) [66-](#page-65-0)[67](#page-66-0) ディスクグループの点滅 [, 205](#page-204-0) 仮想ディスクコピー [, 80,](#page-79-0) [208](#page-207-1) 物理ディスクの点滅 [, 206](#page-205-1) ディスクグループ コマンド [, 98](#page-97-0) ディスクグループの作成 [, 109](#page-108-0) ディスクグループの削除 [, 125](#page-124-0) デフラグ [, 89,](#page-88-0) [198,](#page-197-0) [200](#page-199-0) 点滅の停止 [, 205](#page-204-0) 表示 [, 184](#page-183-0) 復元 [, 147](#page-146-0) ディスクグループの設定 [, 156](#page-155-0) ディスクグループのデフラグ [, 89](#page-88-0) 時計、RAID コントローラ モジュール、同期化 [, 86](#page-85-0)

### は

判断 ストレージアレイの構成要素 [, 40](#page-39-0) パーティショニング、ストレージ [,](#page-80-0) [81](#page-80-0) パフォーマンス調整 [, 87](#page-86-0) パフォーマンスの監視 [, 87](#page-86-1) 表示 RAID コントローラモジュール [,](#page-187-0) [188](#page-187-0) RAID コントローラモジュール NVSRAM[, 189](#page-188-0) ストリング [, 195](#page-194-0) ストリングコマンド [, 100](#page-99-0) ストレージアレイの LUN マッピング [, 193](#page-192-0) ストレージアレイのホスト トポロジ [, 192](#page-191-0)

ストレージアレイの自動設定 [, 191](#page-190-0) ストレージアレイの読み取り不能 セクター [, 194](#page-193-0) ストレージアレイコマンド [, 190](#page-189-0) ディスクグループ [, 184](#page-183-0) ホストポート [, 185](#page-184-0) 仮想ディスク [, 195](#page-194-1) 仮想ディスクのコピーソースの 候補 [, 198](#page-197-1) 仮想ディスクのコピーターゲット の候補 [, 198](#page-197-2) 仮想ディスクの処理の進行状況 [,](#page-195-0) [196](#page-195-0) 仮想ディスクの予約 [, 199](#page-198-0) 仮想ディスクコピー [, 197](#page-196-0) 物理ディスク [, 185](#page-184-1) 物理ディスクのダウンロード 進行度 [, 187](#page-186-0) 物理ディスクチャネルの統計 [, 187](#page-186-1) 未設定の iSCSI イニシエータ [, 195](#page-194-2) 復元 ディスクグループ [, 147](#page-146-0) 物理ディスク [, 147](#page-146-1) 物理ディスク コマンド [, 99](#page-98-0) ファームウェアのダウンロード [,](#page-131-0) [132](#page-131-0) 位置の確認 [, 86](#page-85-1) 開始 [, 203-](#page-202-0)[204](#page-203-0) 再構築 [, 93](#page-92-0) 初期化 [, 92](#page-91-0) 状態の設定 [, 164](#page-163-1) 設定コマンド [, 163-](#page-162-1)[165](#page-164-0) 点滅の停止 [, 206](#page-205-1) 表示コマンド [, 185-](#page-184-1)[187](#page-186-2) 復元 [, 147](#page-146-1) 物理ディスクチャネルの障害分離 診断の開始 202 物理ディスクチャネルの障害分離

物理ディスクデータの収集 [, 89](#page-88-1) 物理ディスクの位置の確認 [, 86](#page-85-1) 物理ディスクの再構築 [, 93](#page-92-1) プロパティの表示 [, 7](#page-75-0) 変更 RAID コントローラモジュールの 所有権 [, 92](#page-91-1) RAID  $\nu \sim \nu$ [, 88](#page-87-0) スナップショット仮想ディスクの 設定 [, 66](#page-65-1) セグメントサイズ [, 88](#page-87-1) 仮想ディスクのコピー設定 [, 76](#page-75-1) ホスト ストレージアレイのホスト トポロジの表示 [, 192](#page-191-0) トポロジコマンド [, 98](#page-97-1) ホストの作成 [, 110](#page-109-0) ホストの削除 [, 126](#page-125-0) ホストの設定 [, 159](#page-158-0) ホストグループ ホストグループの作成 [, 111](#page-110-0) ホストグループの削除 [, 126](#page-125-1) ホストグループの設定 [, 160](#page-159-0) ホストの設定 [, 159](#page-158-0) ホストポート ホストポートの作成 [, 112](#page-111-0) ホストポートの削除 [, 127](#page-126-0) ホストポートの表示 [, 185](#page-184-0) 設定 [, 161](#page-160-0) ホストポートの設定 [, 161](#page-160-0) 保存 RAID コントローラモジュール NVSRAM 値 [, 149](#page-148-0) エンクロージャログデータ [, 148](#page-147-0) ストレージアレイ [, 150-](#page-149-0)[153](#page-152-0) ストレージアレイ SAS PHY 数 [,](#page-151-0) [152](#page-151-0) ストレージアレイのサポート データ [, 153](#page-152-1)

診断の停止 [, 206](#page-205-2)

- ストレージアレイの パフォーマンス統計 [, 152](#page-151-1) ストレージアレイの状態 キャプチャ [, 153](#page-152-2) ストレージアレイイベント [, 151](#page-150-0) 設定、ファイルへ保存 [, 43](#page-42-0) ホットスペア
- グローバルホットスペアの 割り当て [, 54](#page-53-0) 物理ディスクのホットスペアの 設定 [, 164](#page-163-0)

## ま

未設定の iSCSI イニシエータの 表示 [, 195](#page-194-2) 無名の検出セッションの設定 [, 178](#page-177-0) メディアスキャンの実行 [, 83](#page-82-1)

## や

ユーザー定義パラメータ [, 63](#page-62-0) 有効化 RAID コントローラモジュール [,](#page-134-0) [135](#page-134-0) ストレージアレイの機能キー [,](#page-135-0) [136](#page-135-0) 仮想ディスクコピー [, 58,](#page-57-0) [73](#page-72-0)

# ら

リカバリ **RAID 仮想ディスク[, 137](#page-136-0)** リカバリ操作 [, 91](#page-90-0) リセット RAID コントローラモジュール [,](#page-143-0) [144](#page-143-0) ストレージアレイのバッテリ 設置日 [, 145](#page-144-0) ストレージアレイの仮想ディスク の配置 [, 146](#page-145-0)